# Oracle® Hyperion Profitability and Cost Management Administratordokumentation

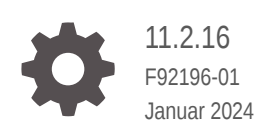

ORACLE

Oracle Hyperion Profitability and Cost Management Administratordokumentation, 11.2.16

F92196-01

Copyright © 2008, 2024, Oracle und/oder verbundene Unternehmen.

Primärer Autor: EPM Information Development Team

This software and related documentation are provided under a license agreement containing restrictions on use and disclosure and are protected by intellectual property laws. Except as expressly permitted in your license agreement or allowed by law, you may not use, copy, reproduce, translate, broadcast, modify, license, transmit, distribute, exhibit, perform, publish, or display any part, in any form, or by any means. Reverse engineering, disassembly, or decompilation of this software, unless required by law for interoperability, is prohibited.

The information contained herein is subject to change without notice and is not warranted to be error-free. If you find any errors, please report them to us in writing.

If this is software, software documentation, data (as defined in the Federal Acquisition Regulation), or related documentation that is delivered to the U.S. Government or anyone licensing it on behalf of the U.S. Government, then the following notice is applicable:

U.S. GOVERNMENT END USERS: Oracle programs (including any operating system, integrated software, any programs embedded, installed, or activated on delivered hardware, and modifications of such programs) and Oracle computer documentation or other Oracle data delivered to or accessed by U.S. Government end users are "commercial computer software," "commercial computer software documentation," or "limited rights data" pursuant to the applicable Federal Acquisition Regulation and agency-specific supplemental regulations. As such, the use, reproduction, duplication, release, display, disclosure, modification, preparation of derivative works, and/or adaptation of i) Oracle programs (including any operating system, integrated software, any programs embedded, installed, or activated on delivered hardware, and modifications of such programs), ii) Oracle computer documentation and/or iii) other Oracle data, is subject to the rights and limitations specified in the license contained in the applicable contract. The terms governing the U.S. Government's use of Oracle cloud services are defined by the applicable contract for such services. No other rights are granted to the U.S. Government.

This software or hardware is developed for general use in a variety of information management applications. It is not developed or intended for use in any inherently dangerous applications, including applications that may create a risk of personal injury. If you use this software or hardware in dangerous applications, then you shall be responsible to take all appropriate fail-safe, backup, redundancy, and other measures to ensure its safe use. Oracle Corporation and its affiliates disclaim any liability for any damages caused by use of this software or hardware in dangerous applications.

Oracle®, Java, MySQL, and NetSuite are registered trademarks of Oracle and/or its affiliates. Other names may be trademarks of their respective owners.

Intel and Intel Inside are trademarks or registered trademarks of Intel Corporation. All SPARC trademarks are used under license and are trademarks or registered trademarks of SPARC International, Inc. AMD, Epyc, and the AMD logo are trademarks or registered trademarks of Advanced Micro Devices. UNIX is a registered trademark of The Open Group.

This software or hardware and documentation may provide access to or information about content, products, and services from third parties. Oracle Corporation and its affiliates are not responsible for and expressly disclaim all warranties of any kind with respect to third-party content, products, and services unless otherwise set forth in an applicable agreement between you and Oracle. Oracle Corporation and its affiliates will not be responsible for any loss, costs, or damages incurred due to your access to or use of third-party content, products, or services, except as set forth in an applicable agreement between you and Oracle.

For information about Oracle's commitment to accessibility, visit the Oracle Accessibility Program website at <http://www.oracle.com/pls/topic/lookup?ctx=acc&id=docacc>.

# Inhalt

### [Dokumentation zur Barrierefreiheit](#page-8-0)

[Dokumentationsfeedback](#page-9-0)

## Teil I [Erste Schritte mit Profitability and Cost Management](#page-10-0)

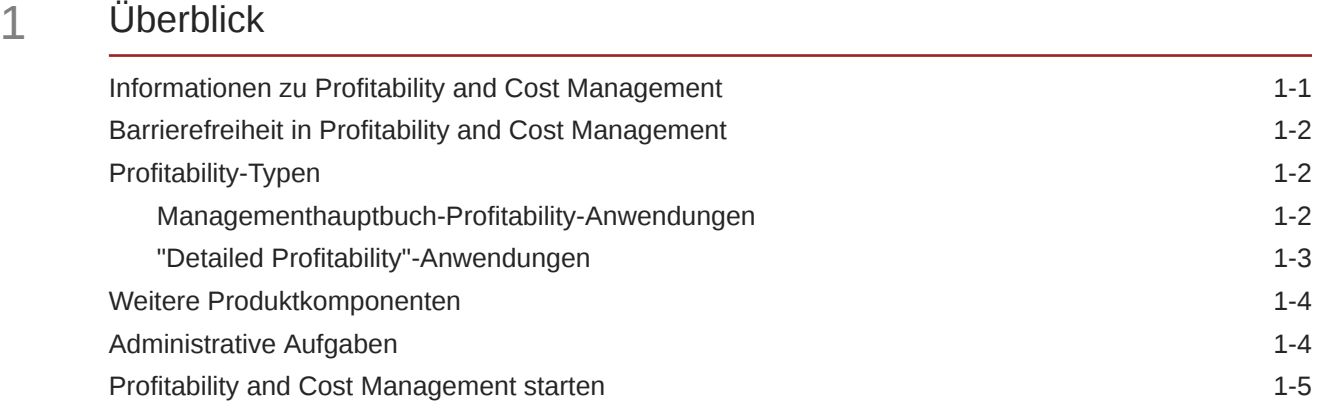

### 2 [Sicherheit verwalten und Benutzer autorisieren](#page-16-0)

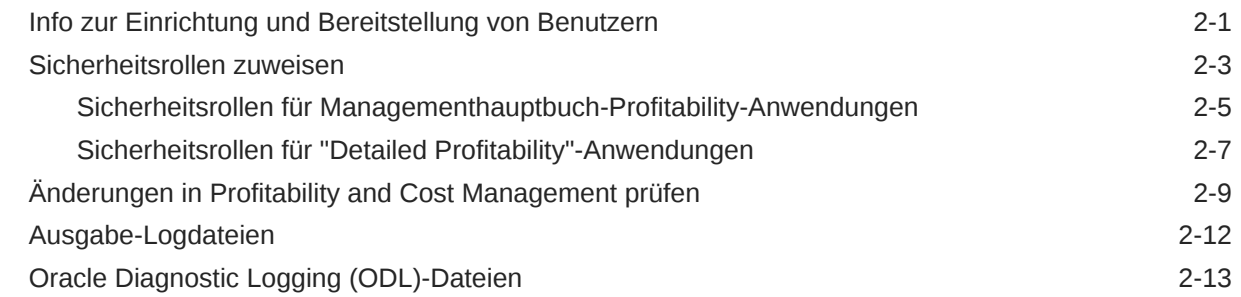

### Teil II [Profitability and Cost Management-Anwendungen erstellen](#page-29-0)

### 3 [Anwendungen mit der Konsole für Profitability-Anwendungen erstellen](#page-30-0)

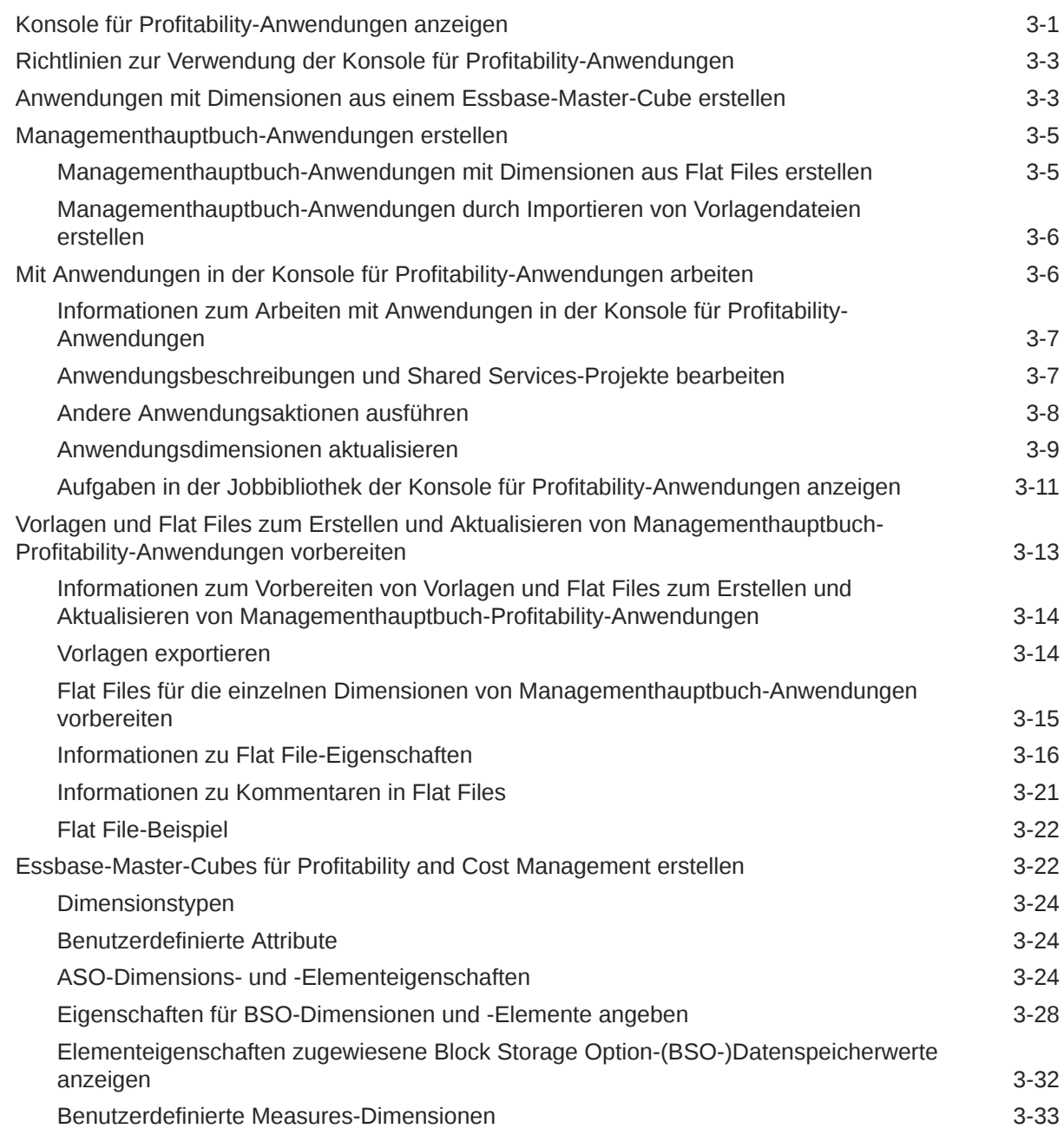

### Teil III [Mit Managementhauptbuch-Profitability arbeiten](#page-63-0)

### 4 [Informationen zur Architektur von Managementhauptbuch-Profitability-](#page-64-0)[Anwendungen](#page-64-0)

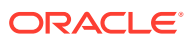

### 5 [Informationen zu Dimensionen in Managementhauptbuch-Anwendungen](#page-66-0)

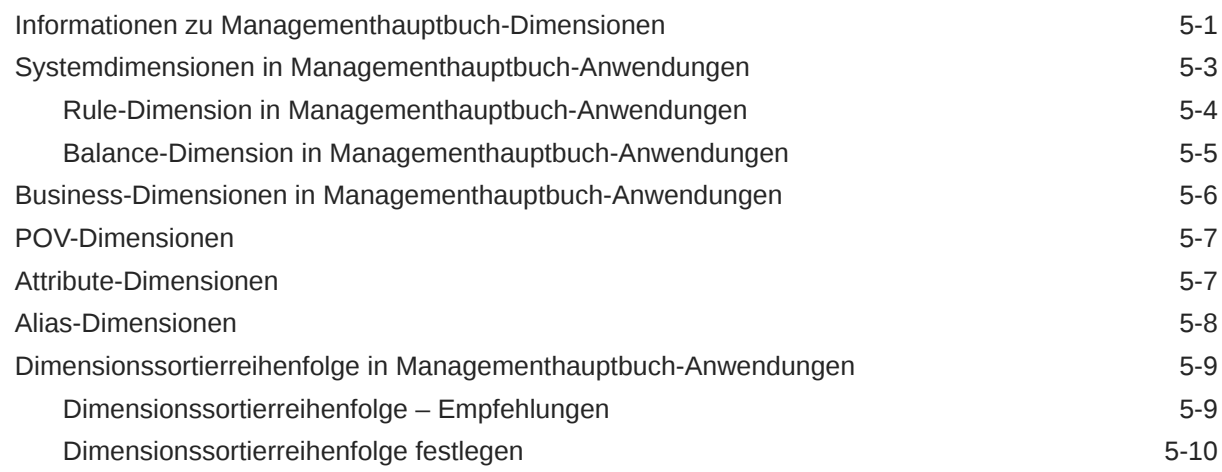

### 6 [Andere Aufgaben zur Anwendungsverwaltung durchführen](#page-76-0)

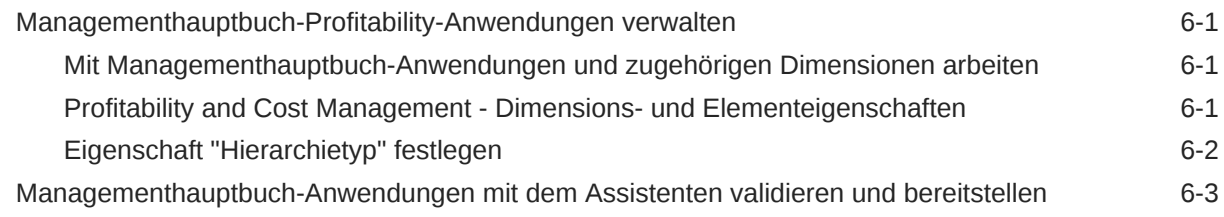

### Teil IV [Mit "Detailed Profitability"-Anwendungen arbeiten](#page-79-0)

- 7 [Informationen über die Produktarchitektur von "Detailed Profitability"-](#page-80-0) [Anwendungen](#page-80-0)
- 8 [Mit Datenbanken für "Detailed Profitability"-Anwendungen arbeiten](#page-82-0)

#### 9 [Produktschema](#page-83-0)

### 10 [Modelldatenschema für "Detailed Profitability"-Anwendungen](#page-85-0)

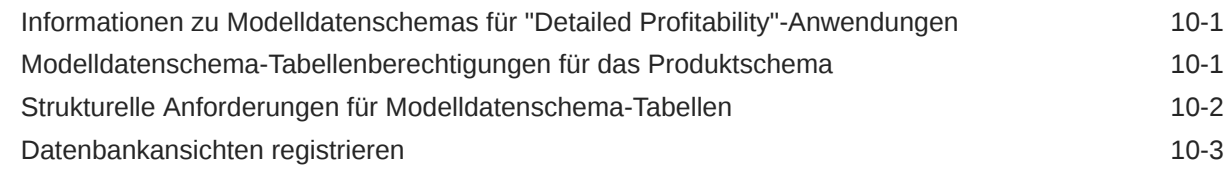

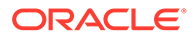

#### 11 [Mit Dimensionen und Metadaten in "Detailed Profitability and Cost](#page-89-0) [Management"-Anwendungen arbeiten](#page-89-0)

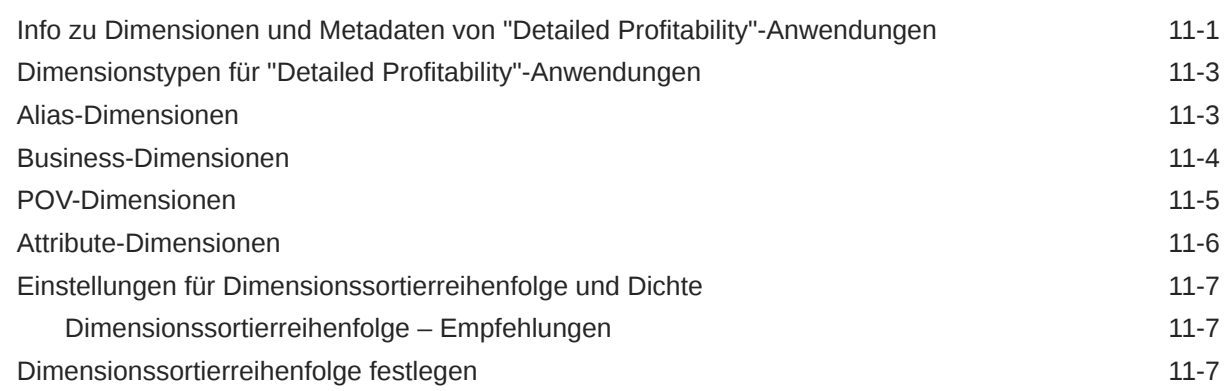

#### 12 [Modelle für "Detailed Profitability"-Anwendungen berechnen](#page-97-0)

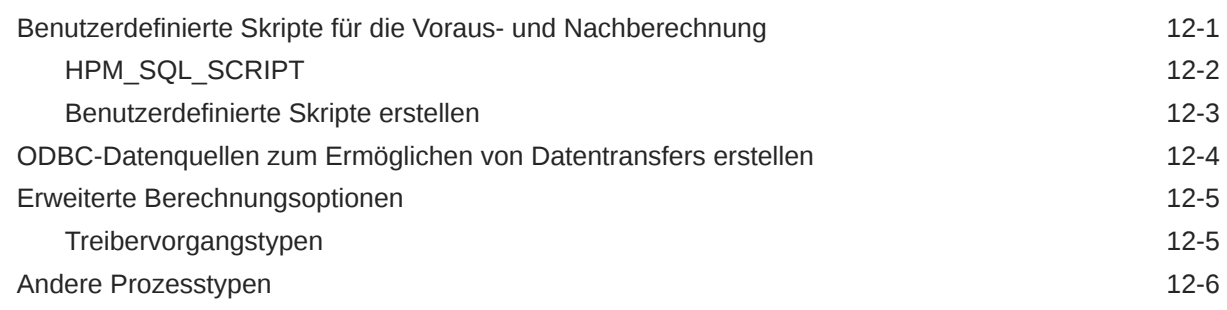

### 13 [Staging-Tabellen für "Detailed Profitability"-Anwendungen importieren](#page-104-0)

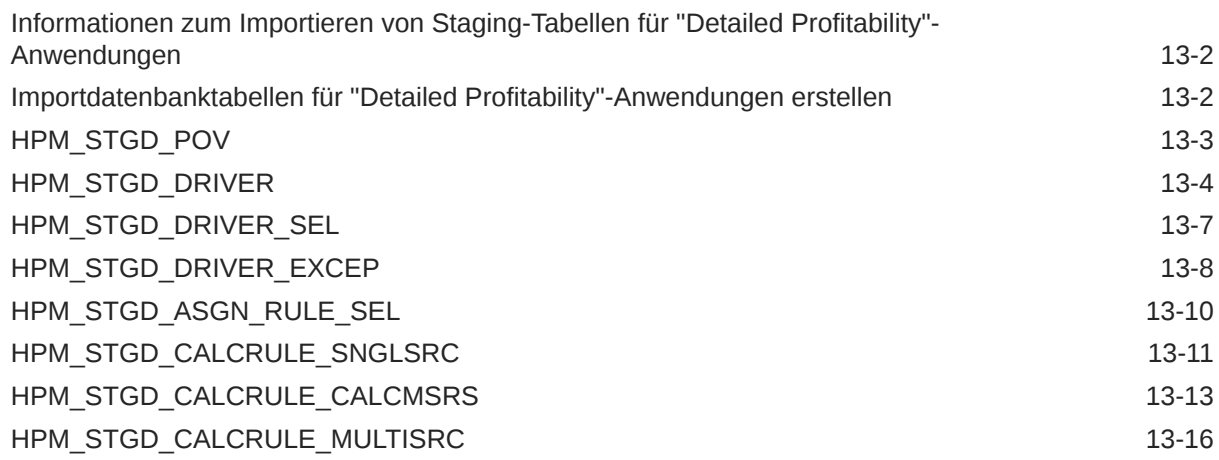

### 14 [Modelldefinitionsdaten für "Detailed Profitability"-Anwendungen](#page-123-0) [exportieren](#page-123-0)

[Informationen zum Exportieren von Modelldefinitionsdaten für "Detailed Profitability"-](#page-124-0) [Anwendungen](#page-124-0) 14-2

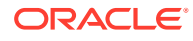

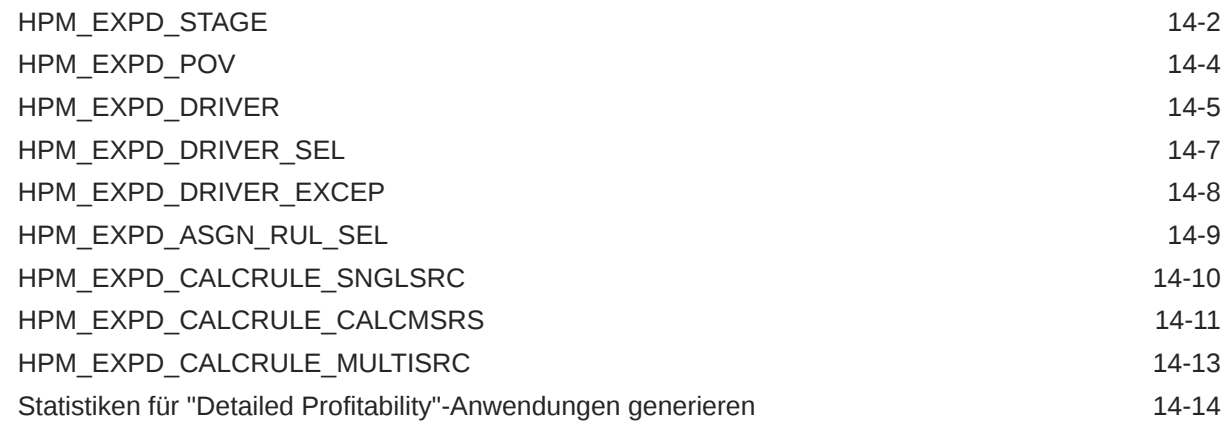

# A [Best Practices für das Anwendungsdesign](#page-139-0)

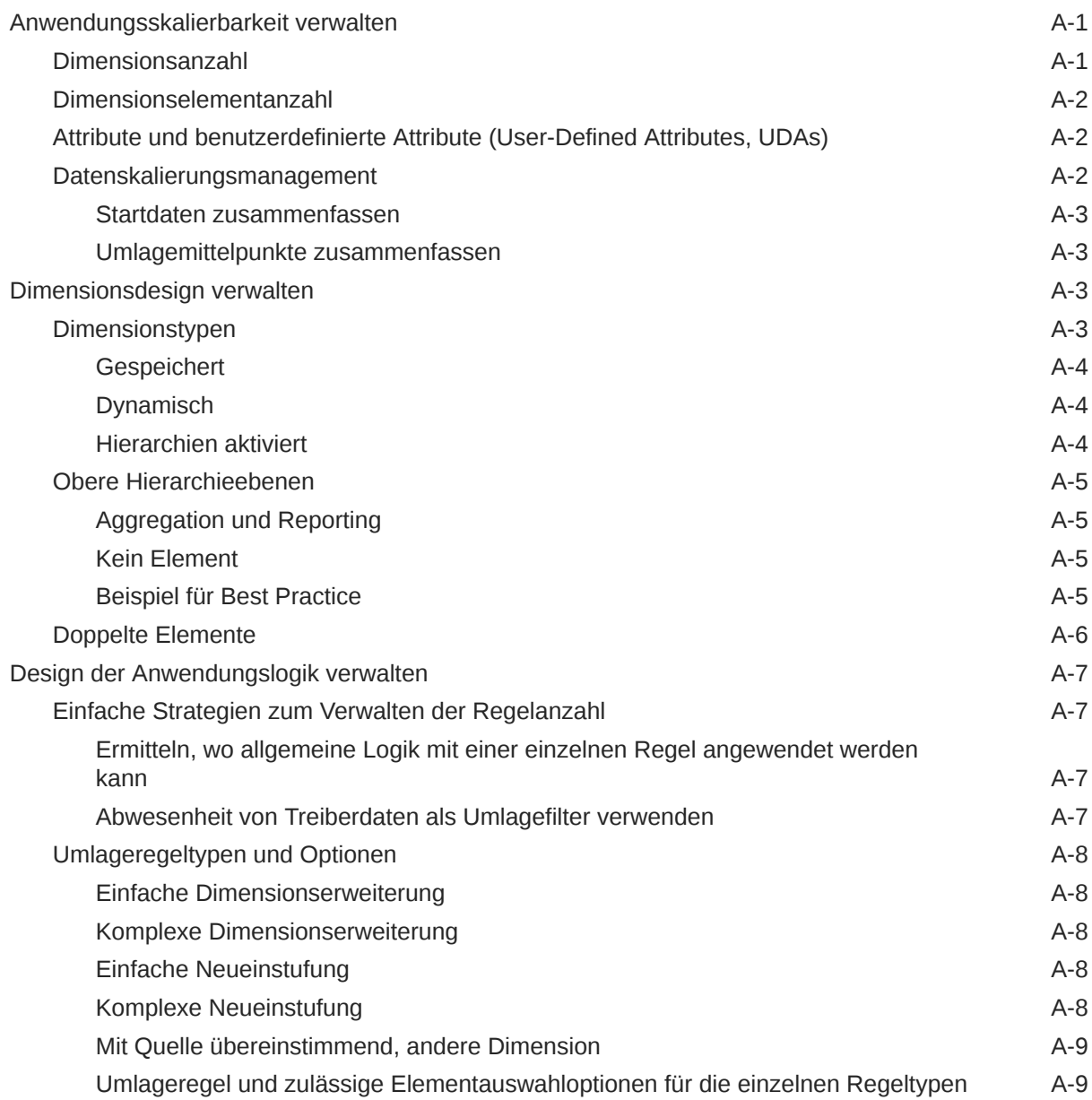

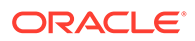

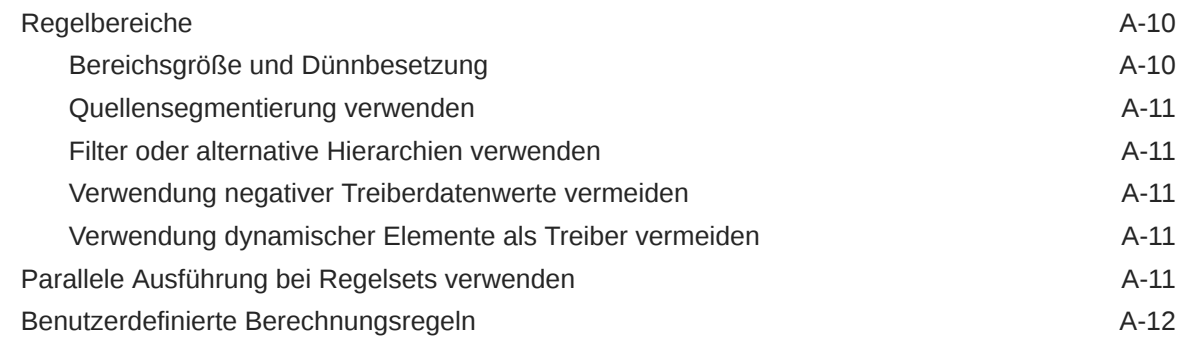

### B [Daten in Profitability and Cost Management importieren](#page-151-0)

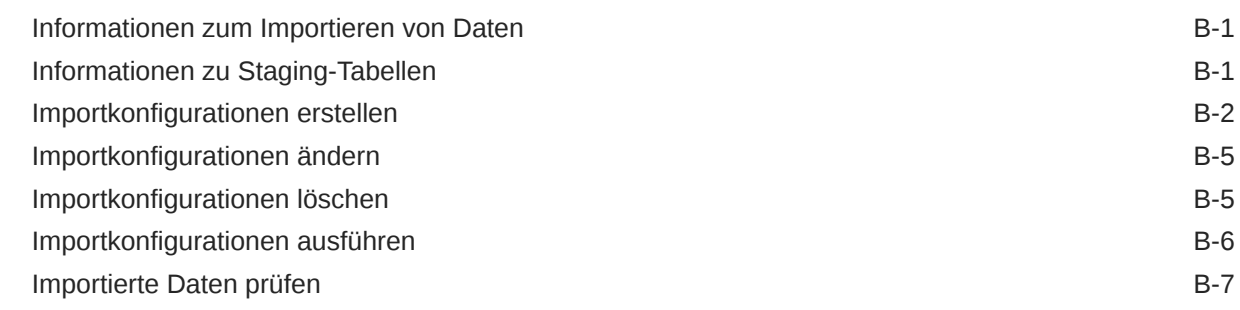

### C [Daten migrieren mit EPM-Systems Lifecycle Management](#page-158-0)

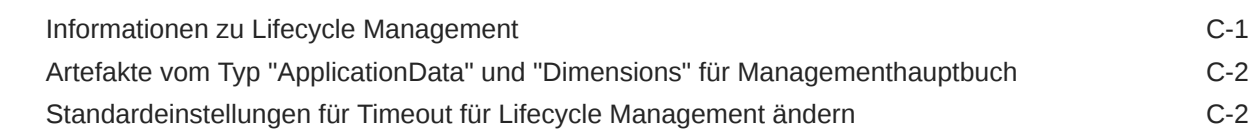

### D [Komponenten von Profitability and Cost Management sichern](#page-161-0)

### E [Essbase-Benennungskonventionen](#page-163-0)

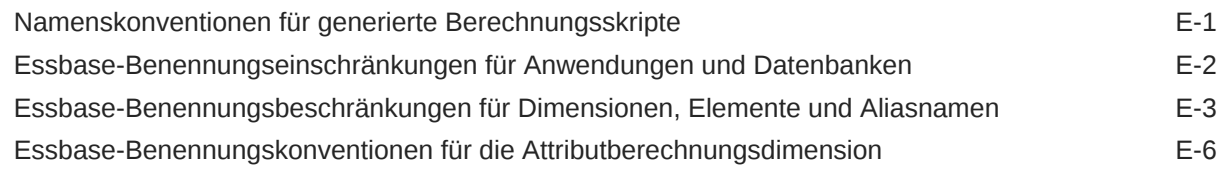

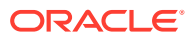

# <span id="page-8-0"></span>Dokumentation zur Barrierefreiheit

Informationen zu Oracles Verpflichtung zur Barrierefreiheit erhalten Sie über die Website zum Oracle Accessibility Program [http://www.oracle.com/pls/topic/lookup?ctx=acc&id=docacc.](http://www.oracle.com/pls/topic/lookup?ctx=acc&id=docacc)

#### **Zugriff auf Oracle Support**

Oracle-Kunden mit einem gültigen Oracle-Supportvertrag haben Zugriff auf elektronischen Support über My Oracle Support. Weitere Informationen erhalten Sie unter [http://](http://www.oracle.com/pls/topic/lookup?ctx=acc&id=info) [www.oracle.com/pls/topic/lookup?ctx=acc&id=info](http://www.oracle.com/pls/topic/lookup?ctx=acc&id=info) oder unter [http://www.oracle.com/pls/topic/](http://www.oracle.com/pls/topic/lookup?ctx=acc&id=trs) [lookup?ctx=acc&id=trs,](http://www.oracle.com/pls/topic/lookup?ctx=acc&id=trs) falls Sie eine Hörbehinderung haben.

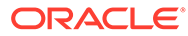

# <span id="page-9-0"></span>Dokumentationsfeedback

Um Feedback zu dieser Dokumentation abzugeben, klicken Sie unten auf der Seite eines beliebigen Themas im Oracle Help Center auf die Schaltfläche "Feedback". Sie können auch eine E-Mail an epmdoc\_ww@oracle.com senden.

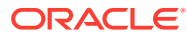

# <span id="page-10-0"></span>Teil I Erste Schritte mit Profitability and Cost Management

#### **Siehe auch:**

- **[Überblick](#page-11-0)**
- [Sicherheit verwalten und Benutzer autorisieren](#page-16-0)

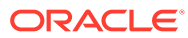

# <span id="page-11-0"></span>1 Überblick

#### **Siehe auch:**

- Informationen zu Profitability and Cost Management Oracle Hyperion Profitability and Cost Management ist eine Analyseanwendung, auf die über Oracle Hyperion Enterprise Performance Management Workspace zugegriffen werden kann.
- [Barrierefreiheit in Profitability and Cost Management](#page-12-0) Oracle Hyperion Profitability and Cost Management stellt für die wichtigsten Funktionen Tastenkombinationen bereit.
- [Profitability-Typen](#page-12-0) Oracle Hyperion Profitability and Cost Management bietet drei unterschiedliche Anwendungstypen, die zum Bewerten der Rentabilität verwendet werden.
- [Weitere Produktkomponenten](#page-14-0) Die Leistungsfähigkeit und die Flexibilität von Oracle Hyperion Profitability and Cost Management werden durch die Verwendung der Produkte noch gesteigert.
- [Administrative Aufgaben](#page-14-0) Als Oracle Hyperion Profitability and Cost Management-Administrator bzw. mit der Rolle *Admin* können Sie verschiedene Aufgaben ausführen.
- [Profitability and Cost Management starten](#page-15-0) Auf Oracle Hyperion Profitability and Cost Management kann nur über Oracle Hyperion Enterprise Performance Management Workspace zugegriffen werden.

# Informationen zu Profitability and Cost Management

Oracle Hyperion Profitability and Cost Management ist eine Analyseanwendung, auf die über Oracle Hyperion Enterprise Performance Management Workspace zugegriffen werden kann.

Sie wird verwendet, um Kosten und Erträge genau zu messen, umzulegen und zu verwalten, die Rentabilität für Geschäftssegmente zu berechnen und die Rentabilität mithilfe der Kostenzerlegung, der verbrauchsabhängigen Kostenrechnung und der Szenariobetrachtung zu messen.

Profitability and Cost Management ist integraler Bestandteil von EPM Workspace und nutzt verschiedene Komponenten, um Anwendungen zu erstellen und zu verwalten:

- Über EPM Workspace rufen Sie Profitability and Cost Management auf und verwalten andere Komponenten, mit denen Sie die Anwendung erstellen, die Sicherheit steuern und Berichte generieren können. Informationen zu den Profitability-Anwendungstypen finden Sie unter [Profitability-Typen](#page-12-0).
- Mit Oracle Hyperion Shared Services erstellen und verwalten Sie Benutzerkonten. Hierzu gehört auch die Definition von Sicherheitsrollen, um festzulegen, auf welche Modelle die Benutzer Zugriff haben.
- Mit den Profitability-Anwendungen können Sie Dimensionen und Elemente erstellen und verwalten, die Sie in Profitability and Cost Management verwenden können. Mit der Dimensionsbibliothek können Sie eine Anwendung erstellen, indem Sie allgemeine

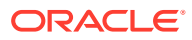

<span id="page-12-0"></span>Dimensionen und Elemente verwenden, die bereits in anderen Anwendungen vorhanden sind, z.B. Oracle Hyperion Planning.

In dieser Dokumentation wird davon ausgegangen, dass Sie die Konsole für Profiltability-Anwendungen zum Verwalten der Anwendungen und Dimensionen für Ihre Modelle verwenden. Informationen hierzu finden Sie unter [Anwendungen mit](#page-30-0) [der Konsole für Profitability-Anwendungen erstellen](#page-30-0).

- Mit Oracle Essbase oder einer relationalen Datenbank können Sie die Modellstruktur einer Anwendung erstellen und Berechnungsskripte speichern und ausführen.
- Mit Oracle Hyperion Enterprise Performance Management System Lifecycle Management migrieren Sie eine Anwendung, eine multidimensionale Datenbank, ein Repository oder einzelne Artefakte zwischen Produktumgebungen und Betriebssystemen.
- Erstellen Sie mit Oracle Hyperion Reporting and Analysis, Oracle Hyperion Financial Reporting oder mit Produkten von Drittanbietern, z.B. Microsoft Excel, Berichte zu den berechneten Ergebnissen.

## Barrierefreiheit in Profitability and Cost Management

Oracle Hyperion Profitability and Cost Management stellt für die wichtigsten Funktionen Tastenkombinationen bereit.

Die Eingabehilfen sind in der Dokumentation *Oracle Hyperion Profitability and Cost Management Accessibility Guide* dokumentiert. Diese Funktionen gelten nur für Profitability and Cost Management.

# Profitability-Typen

Oracle Hyperion Profitability and Cost Management bietet drei unterschiedliche Anwendungstypen, die zum Bewerten der Rentabilität verwendet werden.

- Managementhauptbuch-Profitability
- ["Detailed Profitability"-Anwendungen](#page-13-0)

### Managementhauptbuch-Profitability-Anwendungen

Managementhauptbuch-Anwendungen sind für die Verwendung durch Analysten bestimmt, die über umfassende Erfahrung mit den Berechnungs- und Reportingmethoden des Managementreportings, aber nur über begrenzte Erfahrung mit Oracle Essbase und Skriptsyntax oder Programmiersprachen verfügen.

Die Daten für Managementhauptbuch-Anwendungen werden in multidimensionalen Essbase-Datenbanken und in relationalen Datenbanken gespeichert. Sie erstellen Anwendungen in der Konsole für Profitability-Anwendungen und definieren die Hierarchie der Konten, Aktivitäten und Vorgänge innerhalb der Organisation anhand von Dimensionen und Dimensionselementen.

Nachdem Sie die Anwendung bereitgestellt haben, müssen Sie das Modell erstellen, um den Mittelfluss für bestimmte Kosten- und Ertragsumlagen darzustellen. Sowohl die Quell- als auch die Zielbereiche der Umlagen werden auf der Benutzeroberfläche von Profitability and Cost Management als Berechnungsregeln definiert. Wie auch bei "Detailed Profitability"-Anwendungen stellen Points of View (POVs) eine bestimmte

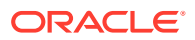

<span id="page-13-0"></span>Instanz des Modells dar und können zum Anzeigen oder Berechnen verschiedener Versionen eines Modells verwendet werden. Beispiel: Sie können Werte für verschiedene Monate oder Quartale anzeigen, das Budget mit Istwerten vergleichen oder Szenarios erstellen, um die Auswirkungen verschiedener Änderungen auf das Endergebnis zu ermitteln.

In Managementhauptbuch-Modellen gibt es das Konzept der Stufen oder Schichten nicht. Die gesamte Struktur wird durch die Anordnung von Regelsets und Regeln unter POVs gesteuert. Für jeden POV sind die Berechnungsregeln in Gruppen organisiert, die für dieselbe oder eine ähnliche Region der Datenbank zur selben oder zu einer ähnlichen Zeit ausgeführt werden. Diese Gruppen werden als Regelsets bezeichnet. Sie bestimmen die Reihenfolge, in der die Berechnungsregeln ausgeführt werden. Die Standardelementauswahl kann in Berechnungsregeln aus dem POV oder dem Regelset übernommen werden, sodass Benutzer eine bestimmte Region der Datenbank einmal festlegen und anschließend mehrmals wiederverwenden können. Diese Standardwerte werden als Kontexte bezeichnet.

Das Modell wird nach der Erstellung validiert, um sicherzustellen, dass alle Umlagen berücksichtigt wurden und die Berechnungen ausgeglichen sind. Nach der Validierung können Sie die Datenbank bereitstellen und anschließend das Modell berechnen und die Ergebnisse analysieren. Details finden Sie in der *Oracle Hyperion Profitability and Cost Management - Benutzerdokumentation* und in Teil IV dieser Dokumentation im Abschnitt zum Arbeiten mit Managementhauptbuch-Anwendungen.

### "Detailed Profitability"-Anwendungen

"Detailed Profitability"-Anwendungen bieten eine Einzelschrittumlage für Pools oder Raten von einer einzelnen Quelle auf ein Ziel, um die Rentabilität zu analysieren. Bei "Detailed Profitability"-Anwendungen wird zum Speichern von Modellartefakten, für Berechnungen und für Reporting-Ansichten eine relationale Datenbank verwendet.

Bei einem Modell für eine Detailed Oracle Hyperion Profitability and Cost Management-Anwendung wird ein benutzerdefiniertes Schema verwendet, um relationale Tabellen mit vorhandenen Daten und einer zugehörigen Lookup-Tabelle zum Erweitern der Daten zu strukturieren. Die Daten für das Modell für eine "Detailed Profitability"-Anwendung werden nur in relationalen Datenbanken gespeichert.

Sie erstellen das Modell in der Konsole für Profiltability-Anwendungen und definieren die Business-Dimensionen, Aliasnamen und Kennzahlen in Ihrer Organisation. In Profitability and Cost Management werden die Daten der Anwendung zugeordnet, damit Sie das "Detailed Profitability"-Modell erstellen können. Die Anwendung kann extrem große Datenmengen verarbeiten.

Die Anwendung verwendet keine hierarchische Struktur, sondern verarbeitet die gesamte Umlage in einem Fluss zwischen einer Kombination aus einzelnen Quellen und Zielen. Die Umlage erfolgt über eine eingeschränkte MeasuresDetailed-Dimension. Die MembersDetailed-Dimension enthält ein eingeschränktes Elementset für die Verarbeitung aller Umlagen.

Weitere Informationen zum Arbeiten mit "Detailed Profitability"-Anwendungen finden Sie unter [Informationen über die Produktarchitektur von "Detailed Profitability"-Anwendungen.](#page-80-0)

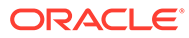

## <span id="page-14-0"></span>Weitere Produktkomponenten

Die Leistungsfähigkeit und die Flexibilität von Oracle Hyperion Profitability and Cost Management werden durch die Verwendung der Produkte noch gesteigert.

| <b>Produkt</b>                                                                     | <b>Beschreibung</b>                                                                                                    |
|------------------------------------------------------------------------------------|----------------------------------------------------------------------------------------------------|
| Konsole für Profitability-<br>Anwendungen für Profitability<br>and Cost Management | Dimensionen und Anwendungen verwalten.                                                                                                    |
| Oracle Hyperion Enterprise<br>Performance Management<br>Workspace                  | Zu Profitability and Cost Management und anderen<br>Produkten navigieren und Anwendungen verwalten                                                  |
| Oracle Hyperion Shared<br><b>Services</b>                                          | Benutzer aus externen Systemen für Profitability and<br>Cost Management bereitstellen<br>Profitability and Cost Management-Anwendungen<br>migrieren |
| Oracle Smart View for Office.                                                      | Profitability and Cost Management-Daten in Microsoft<br>Excel-Tabellen erfassen und auswerten                                                       |
| Oracle Hyperion Financial<br>Reporting                                             | Berichte und Diagramme für das Web erstellen oder zur<br>Verteilung ausdrucken                                                                      |

**Tabelle 1-1 Profitability and Cost Management – Produktkomponenten**

## Administrative Aufgaben

Als Oracle Hyperion Profitability and Cost Management-Administrator bzw. mit der Rolle *Admin* können Sie verschiedene Aufgaben ausführen.

- Benutzerkonten mit Oracle Hyperion Shared Services erstellen und verwalten
- Benutzer zur Authentifizierung mit Shared Services bereitstellen
- Gemeinsame Bibliothek und Profitability and Cost Management-Dimensionen und -Elemente in der Konsole für Profitability-Anwendungen verwalten.
- Multidimensionale Oracle Essbase-Datenbanken generieren
- Modellstufen, Treiber und Points of View (POVs) erstellen, aktualisieren und löschen
- Treiberauswahl, Zuweisungen, Zuweisungsregeln und Zuweisungsregelauswahl erstellen, aktualisieren und löschen
- Berechnungsregeln erstellen, aktualisieren und löschen
- Modell berechnen und neu berechnen
- Modelldaten anzeigen und ändern
- Umlageverfolgung anzeigen
- Profitability and Cost Management-Modellkomponenten sichern und wiederherstellen
- Anwendungen mit dem Lifecycle Management-Utility zwischen Umgebungen übertragen. Daten von einer Umgebung, z.B. Entwicklung oder Test, zu einer anderen Umgebung, z.B. Produktion, hochstufen.

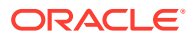

• Änderungen an Geschäftsobjekten überwachen

Der Profitability and Cost Management-Administrator verwaltet über Oracle Hyperion Enterprise Performance Management Workspace auch die Metadaten und Daten eines Modells.

## <span id="page-15-0"></span>Profitability and Cost Management starten

Auf Oracle Hyperion Profitability and Cost Management kann nur über Oracle Hyperion Enterprise Performance Management Workspace zugegriffen werden.

So greifen Sie auf Profitability and Cost Management zu:

- **1.** Stellen Sie sicher, dass folgende Anwendungen konfiguriert wurden und ausgeführt werden:
	- EPM Workspace
	- Oracle Hyperion Shared Services
	- Profitability and Cost Management

Anweisungen hierzu finden Sie in der *Oracle Enterprise Performance Management System - Installations- und Konfigurationsdokumentation* und unter *Oracle Enterprise Performance Management System - Installation: Beginnen Sie hier*.

**2.** Öffnen Sie in Ihrem Webbrowser die EPM Workspace-Webseite.

Standardmäßig lautet der URL http://*Servername*:19000/workspace/, wobei der Servername der Name des Oracle HTTP-Servers (OHS) ist.

**3.** Geben Sie den EPM Workspace-Benutzernamen und das Kennwort ein.

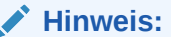

Beachten Sie sowohl beim Benutzernamen als auch beim Kennwort die Groß-/ Kleinschreibung.

**4.** Klicken Sie auf **Anmelden**.

Die Hauptseite von EPM Workspace wird angezeigt.

**5.** Wählen Sie die Optionen **Navigieren**, **Anwendungen**, **Profitability** aus. Wählen Sie nun die Anwendung aus, die Sie anzeigen möchten.

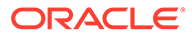

# <span id="page-16-0"></span>2 Sicherheit verwalten und Benutzer autorisieren

#### **Siehe auch:**

- Info zur Einrichtung und Bereitstellung von Benutzern Bevor Sie mit Oracle Hyperion Profitability and Cost Management arbeiten, muss der Administrator Benutzer und Gruppen einrichten und ihnen die geeigneten Sicherheitsrollen zuweisen.
- [Sicherheitsrollen zuweisen](#page-18-0) In Oracle Hyperion Profitability and Cost Management wird jeder Benutzer-ID eine Sicherheitsrolle zugewiesen.
- [Änderungen in Profitability and Cost Management prüfen](#page-24-0) Sie können Aktivitäten in Ihrer Anwendung sowie an Ihrer Anwendung vorgenommene Änderungen mit der Auditfunktion in Oracle Hyperion Shared Services Console überwachen und anschließend Auditberichte mit detaillierten Ergebnissen anzeigen.
- [Ausgabe-Logdateien](#page-27-0) Administratoren können Logdateien überall in Oracle Hyperion Enterprise Performance Management Workspace generieren.
- [Oracle Diagnostic Logging \(ODL\)-Dateien](#page-28-0) Der Oracle Diagnostic Logging (ODL)-Speicherort für Webanwendungen für alle Konfigurations-Logging-Dateien für jedes Oracle Hyperion Enterprise Performance Management Workspace-Produkt ist zentral.

## Info zur Einrichtung und Bereitstellung von Benutzern

Bevor Sie mit Oracle Hyperion Profitability and Cost Management arbeiten, muss der Administrator Benutzer und Gruppen einrichten und ihnen die geeigneten Sicherheitsrollen zuweisen.

Die für jede Sicherheitsrolle festgelegte Zugriffsebene bestimmt, auf welche Funktionen und Daten ein Benutzer bzw. eine Gruppe zugreifen kann. Wählen Sie bei der Konfiguration als Authentifizierungsmodus Oracle Hyperion Shared Services aus, wie in der *Oracle Enterprise Performance Management System - Installations- und Konfigurationsdokumentation* beschrieben.

Zur Sicherheits- und Benutzerberechtigungsverwaltung stehen zwei Dokumentationen zur Verfügung:

- In der *Oracle Enterprise Performance Management Administrationsdokumentation für Benutzersicherheit* finden Sie technische Informationen zu den folgenden Sicherheitsaspekten:
	- SSL (unidirektional, bidirektional, SSL-Verschiebung, SSL-Beendigung)
	- Single Sign-On
	- Standard-EPM System SSO

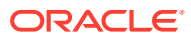

- **Security Agents**
- Benutzerdefinierte Anmeldung
- Benutzerdefinierte Authentifizierungsmodule
- Richtlinien zum Schutz von EPM System
- In der *Oracle Enterprise Performance Management - Administrationsdokumentation für Benutzersicherheit* finden Sie Informationen zu den folgenden Aspekten der Einrichtung und Verwaltung des Benutzer-Provisionings:
	- Oracle Hyperion Shared Services Console
	- Benutzerverzeichnisse
	- Anwendungen und Anwendungsgruppen
	- Delegiertes Benutzermanagement
	- Native Directory verwalten
	- Provisioning verwalten
	- Zugriffsberechtigung für EPM System

Die Benutzer und Gruppen für Profitability and Cost Management werden in Oracle Hyperion Enterprise Performance Management Workspace erstellt, verwaltet und bereitgestellt. Für den Vorgang der Bereitstellung müssen sowohl Shared Services als auch Profitability and Cost Management konfiguriert worden sein und ausgeführt werden. Durch eine externe Authentifizierung wird sichergestellt, dass die Anwendungen nahtlos miteinander kommunizieren, damit die Benutzer einfach und problemlos bereitgestellt werden können.

Die folgenden Schritte geben einen Überblick über den Vorgang der Einrichtung und Bereitstellung von Benutzern und Gruppen:

**1.** Wählen Sie unter EPM Workspace die Optionen **Navigieren**, **Verwalten**, **Shared Services Console** aus, um auf die Fenster für Shared Services zuzugreifen.

#### **Hinweis:**

Wenn Sie sich das erste Mal anmelden, wird für Ihr Produkt automatisch ein Administratorbenutzer (*Admin*) erstellt.

- **2.** Weisen Sie dem Benutzer mit der *Admin*-Rolle die Zugriffsberechtigungsmanager-Rolle zu. Informationen hierzu finden Sie in der *Oracle Enterprise Performance Management - Administrationsdokumentation für Benutzersicherheit*.
- **3.** Erstellen Sie Benutzer. Informationen hierzu finden Sie in der *Oracle Enterprise Performance Management - Administrationsdokumentation für Benutzersicherheit*.
- **4.** Weisen Sie den Benutzern die entsprechenden Sicherheitsrollen und Zugriffsberechtigungen für die erforderlichen Projekte und Anwendungen zu.

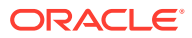

#### <span id="page-18-0"></span>**Achtung:**

Wenn der Benutzer Zugriff auf EPM Workspace benötigt, um außerhalb von Profitability and Cost Management Aufgaben auszuführen, müssen Sie dem ausgewählten Benutzer auch die EPM Workspace-Rolle zuweisen, beispielsweise Oracle Hyperion Enterprise Performance Management System Lifecycle Management.

- **5.** Erstellen Sie ggf. Gruppen. Sie können Gruppen innerhalb von Gruppen Berechtigungen zuweisen. Informationen hierzu finden Sie in der *Oracle Enterprise Performance Management - Administrationsdokumentation für Benutzersicherheit*.
- **6.** Melden Sie sich bei EPM Workspace an, und öffnen Sie Profitability and Cost Management.
- **7.** Prüfen Sie, ob sich der Benutzer bei Profitability and Cost Management anmelden und die bereitgestellten Projekte und Anwendungen anzeigen kann.

Ausführliche Anweisungen zum Einrichten und Bereitstellen von Benutzern und Gruppen finden Sie in der *Oracle Enterprise Performance Management - Administrationsdokumentation für Benutzersicherheit*.

## Sicherheitsrollen zuweisen

In Oracle Hyperion Profitability and Cost Management wird jeder Benutzer-ID eine Sicherheitsrolle zugewiesen.

- Administrator (*admin* ist die Standardsicherheitsrolle, wenn Sie sich bei Oracle Hyperion Shared Services anmelden)
- Poweruser
- Interaktiver Benutzer
- Anzeigebenutzer

Die zugewiesene Sicherheitsrolle legt die Zugriffsebene bzw. die Berechtigungen für einen Benutzer fest. Einem Benutzer können mehrere Rollen zugewiesen werden. Die Berechtigung für eine bestimmte Aktion wird überprüft, sobald die Aktion gestartet wird.

#### **Hinweis:**

Der Rolle "Provisioning-Manager" in Oracle Hyperion Shared Services Console muss mindestens ein Benutzer manuell zugewiesen werden. Die Rolle "Zugriffsberechtigungsmanager" ermöglicht es dem betreffenden Benutzer, anderen Benutzern Sicherheitsrollen für die Anwendung zuzuweisen. Informationen hierzu finden Sie in der *Oracle Enterprise Performance Management - Administrationsdokumentation für Benutzersicherheit*

Bevor Sie den Benutzer einer Gruppe zuweisen können, muss dieser Benutzer vorhanden und mit einer Sicherheitsrolle verknüpft sein. Wird einer Gruppe von Benutzern eine Zugriffsebene zugewiesen, gelten ähnliche Zugriffsrechte für alle Mitglieder dieser Gruppe. Je nach Zugriffsanforderungen eines bestimmten Benutzers kann die zugewiesene Zugriffsebene erweitert oder eingeschränkt werden. Beispiel: Ein Anzeigebenutzer, der einer

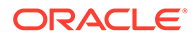

Gruppe mit Poweruser-Berechtigung zugewiesen ist, erhält deren höhere Sicherheitsberechtigung.

#### **Achtung:**

Wenn der Benutzer Zugriff auf andere Produkte benötigt, wie z.B. auf einen Anwendungsersteller in Oracle Hyperion Enterprise Performance Management Workspace oder für den Import oder Export von Staging-Tabellen mit Oracle Hyperion Enterprise Performance Management System Lifecycle Management, müssen diese zusätzlichen Sicherheitsrollen separat zugewiesen werden. Informationen hierzu finden Sie in der *Oracle Enterprise Performance Management - Administrationsdokumentation für Benutzersicherheit*.

Die in den folgenden Abschnitten näher erläuterten Sicherheitsrollen gelten speziell für Profitability and Cost Management. Eine vollständige Beschreibung aller Sicherheitsrollen sowie ausführliche Anweisungen dazu finden Sie in der *Oracle Enterprise Performance Management - Administrationsdokumentation für Benutzersicherheit*.

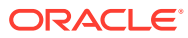

# <span id="page-20-0"></span>Sicherheitsrollen für Managementhauptbuch-Profitability-Anwendungen

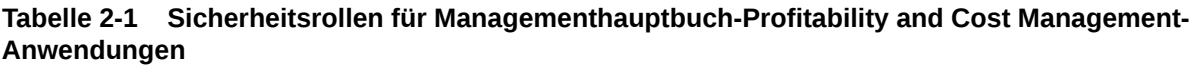

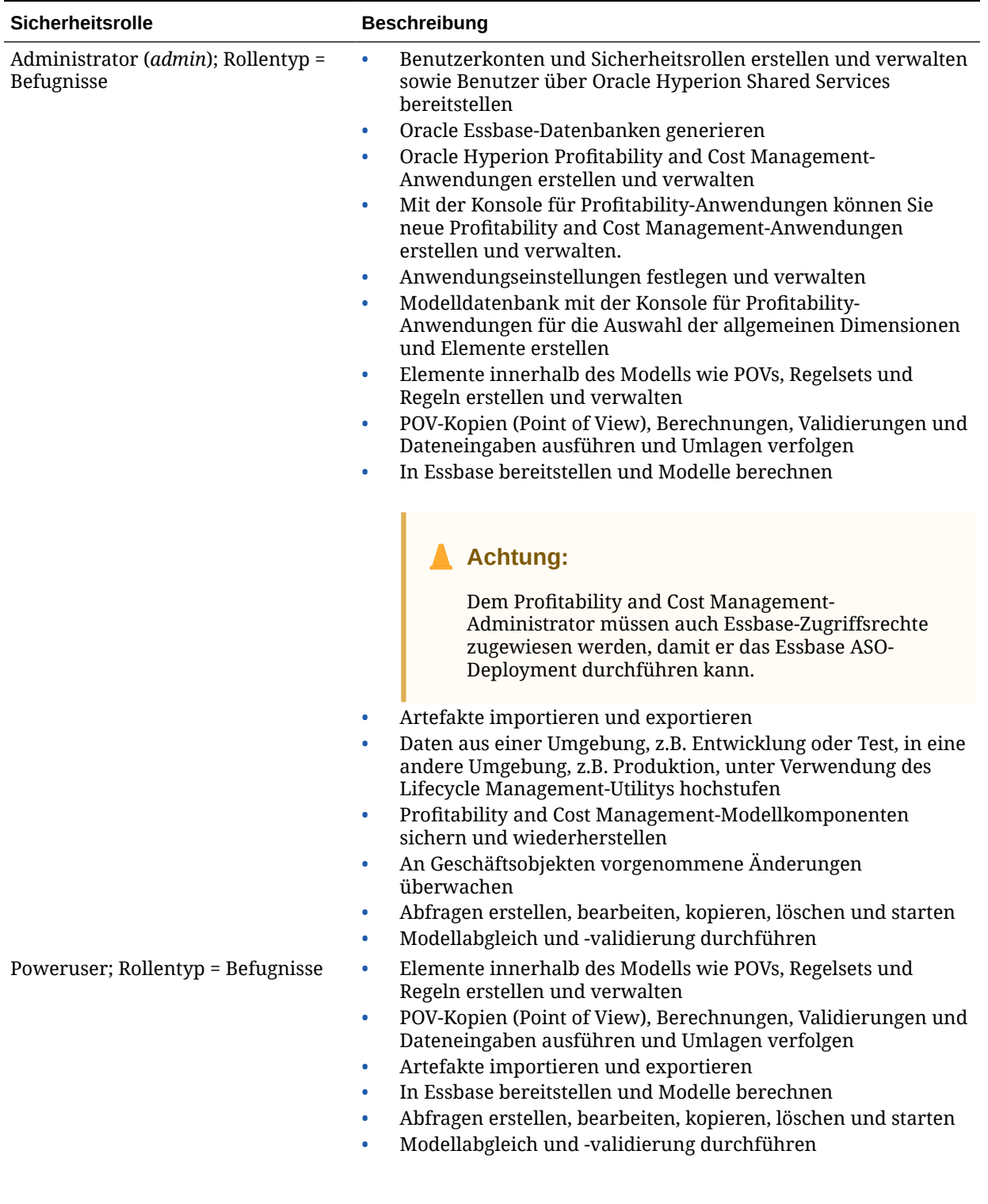

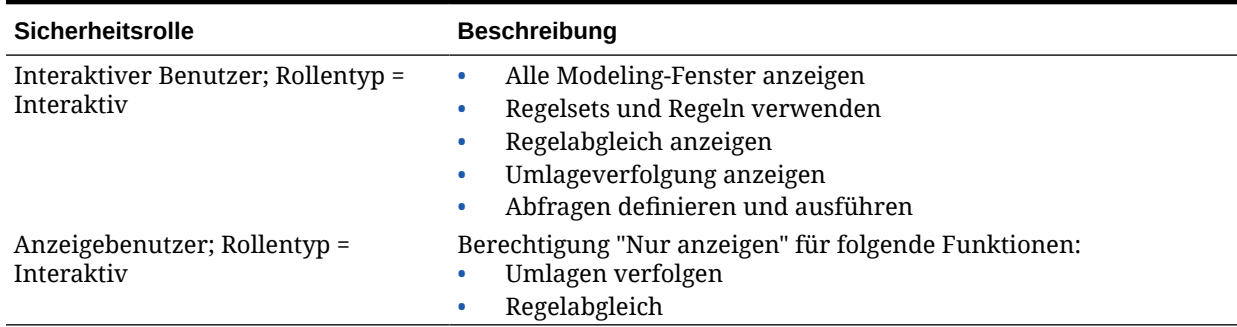

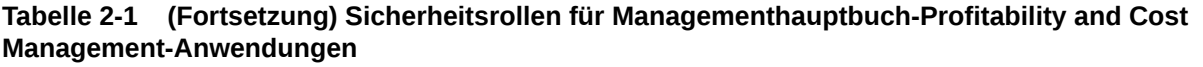

# <span id="page-22-0"></span>Sicherheitsrollen für "Detailed Profitability"-Anwendungen

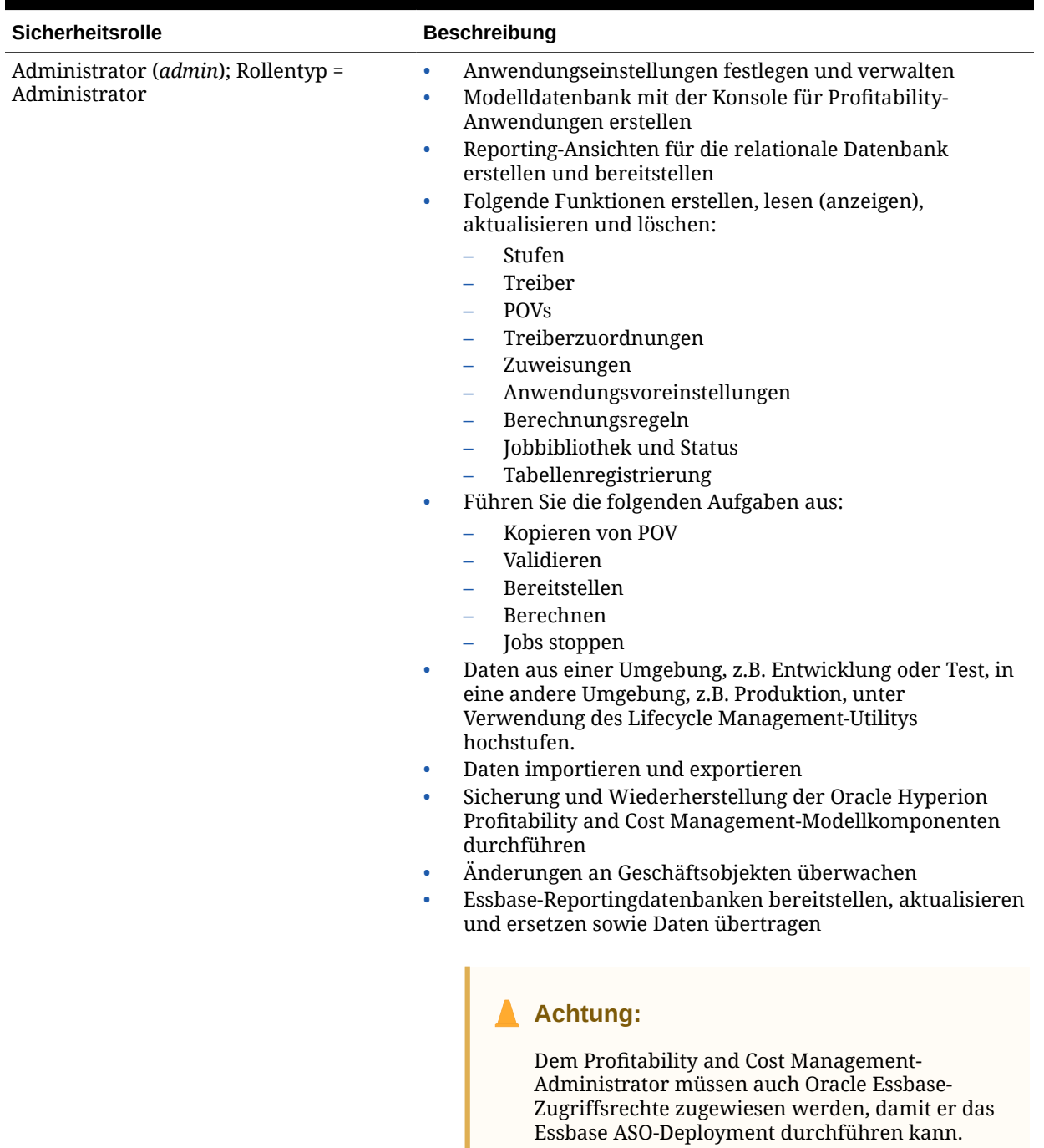

#### **Tabelle 2-2 Detailed Profitability and Cost Management-Sicherheitsrollen**

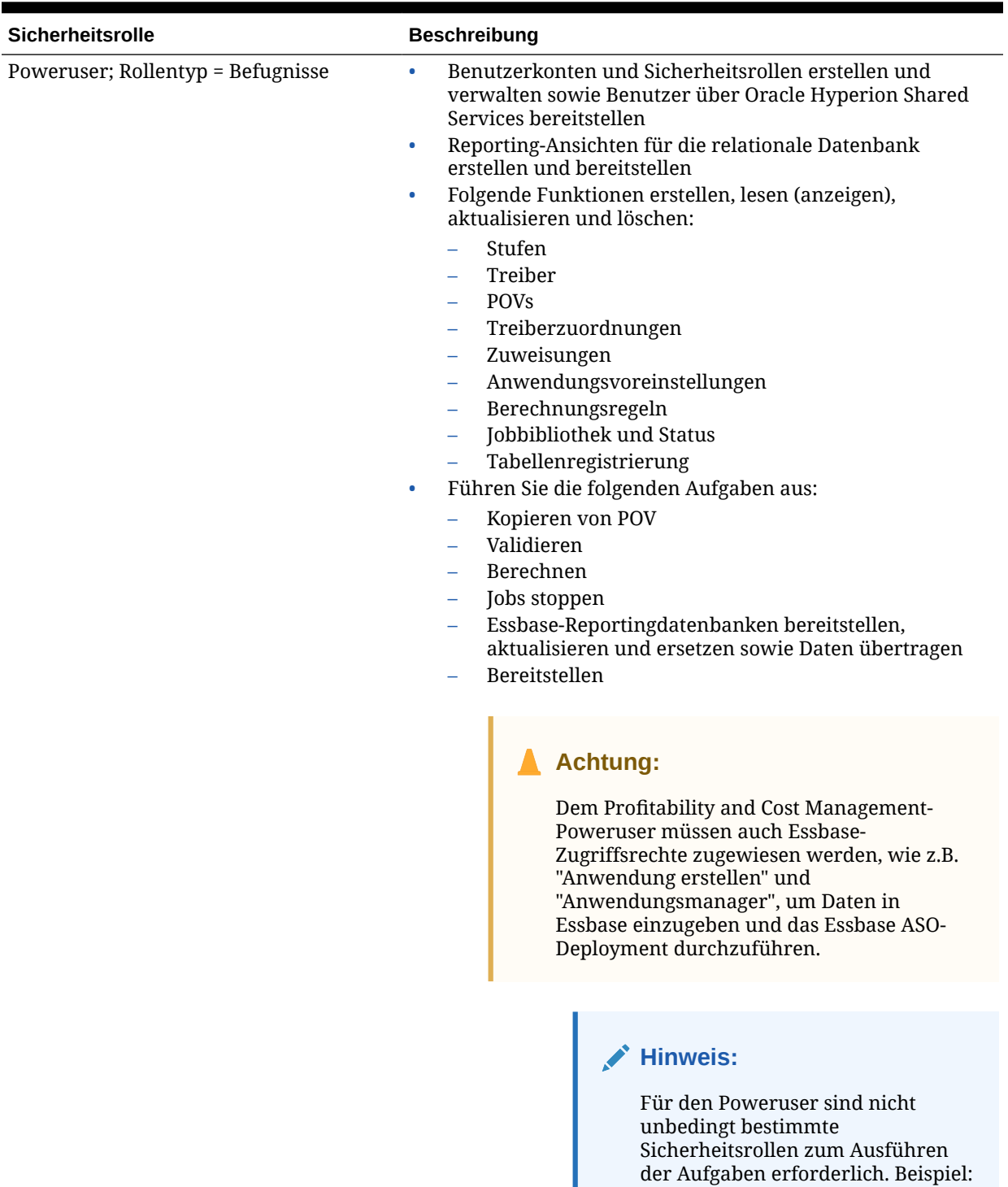

#### **Tabelle 2-2 (Fortsetzung) Detailed Profitability and Cost Management-Sicherheitsrollen**

Wenn ein Poweruser eine Berechnung im Fenster

"Berechnen" ausführt, wird mit dieser Aktion ein Taskflow im Hintergrund erstellt und

ausgeführt. Der Poweruser muss zum Ausführen dieser Aufgabe

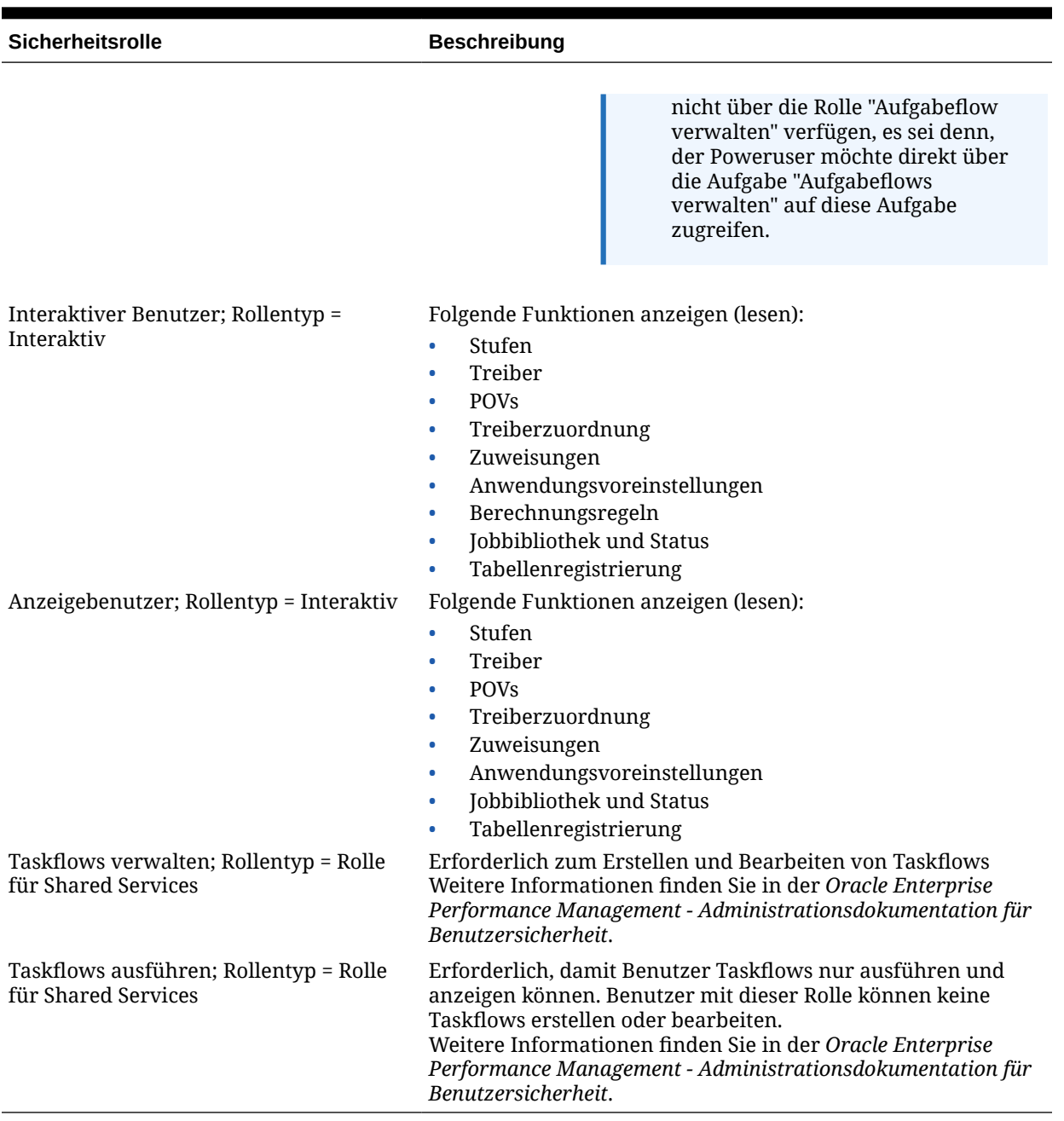

#### <span id="page-24-0"></span>**Tabelle 2-2 (Fortsetzung) Detailed Profitability and Cost Management-Sicherheitsrollen**

# Änderungen in Profitability and Cost Management prüfen

Sie können Aktivitäten in Ihrer Anwendung sowie an Ihrer Anwendung vorgenommene Änderungen mit der Auditfunktion in Oracle Hyperion Shared Services Console überwachen und anschließend Auditberichte mit detaillierten Ergebnissen anzeigen.

Es gibt drei Typen von Auditberichten:

- **Sicherheitsberichte**
- Artefaktberichte

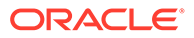

• Konfigurationsberichte

Auditberichte enthalten Aktivitätsdetails für den ausgewählten Auditbereich, z.B.:

- Datum
- Anwendung
- **Benutzer**
- Artefakt-Typ und -Name
- Durchgeführte Aufgabe

Bevor Sie Berichte erstellen können, müssen Sie die Auditfunktion aktivieren, wie in der folgenden Prozedur erläutert. Diese Berichte können als CSV-Dateien exportiert werden. Informationen hierzu finden Sie in der *Oracle Enterprise Performance Management - Administrationsdokumentation für Benutzersicherheit*.

So aktivieren Sie die Auditfunktion:

- **1.** Wählen Sie in Oracle Hyperion Enterprise Performance Management Workspace die Optionen **Navigieren**, **Verwalten**, **Shared Services Console** aus.
- **2.** Wählen Sie in Shared Services Console die Optionen **Administration**, **Auditing konfigurieren** aus.

Das Fenster "Auditkonfiguration" wird angezeigt.

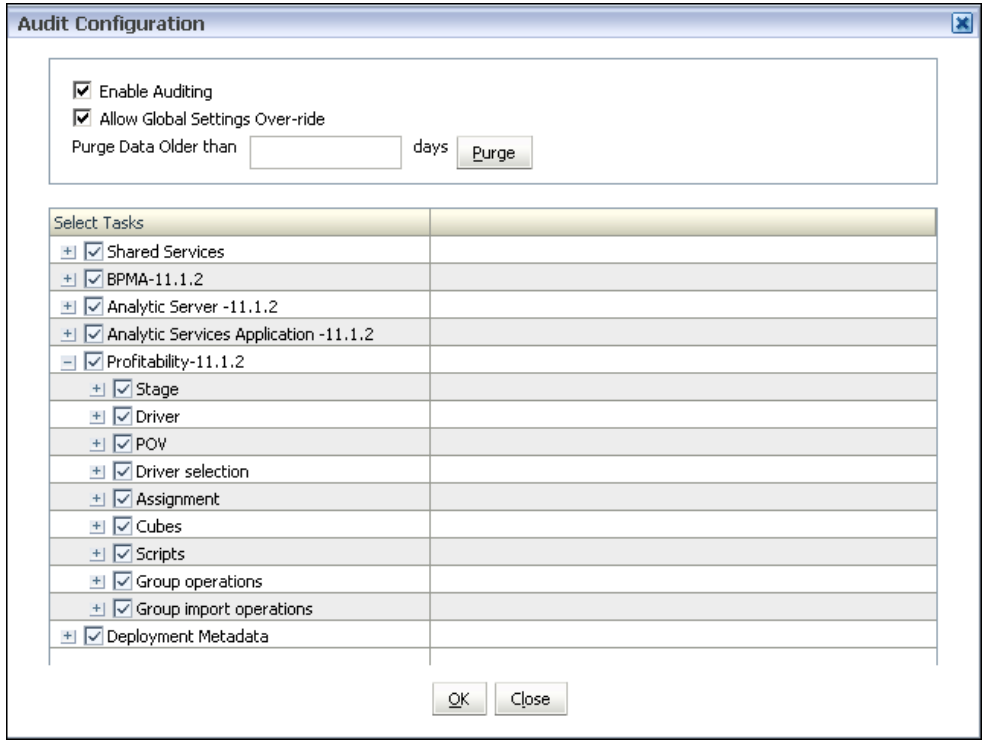

**3.** Wählen Sie **Auditing aktivieren** aus.

Die Listen **Überschreiben der globalen Einstellungen zulassen** und **Aufgaben auswählen** sind aktiviert.

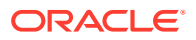

**4.** Wählen Sie unter **Aufgaben auswählen** die Anwendungsbereiche aus, für die Sie Auditing aktivieren möchten. Sie können einen gesamten Bereich auswählen oder jede Option erweitern und einzelne Schritte für die Überwachung auswählen.

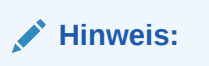

Diese Aufgaben gelten nur für "Detailed Profitability"-Anwendungen.

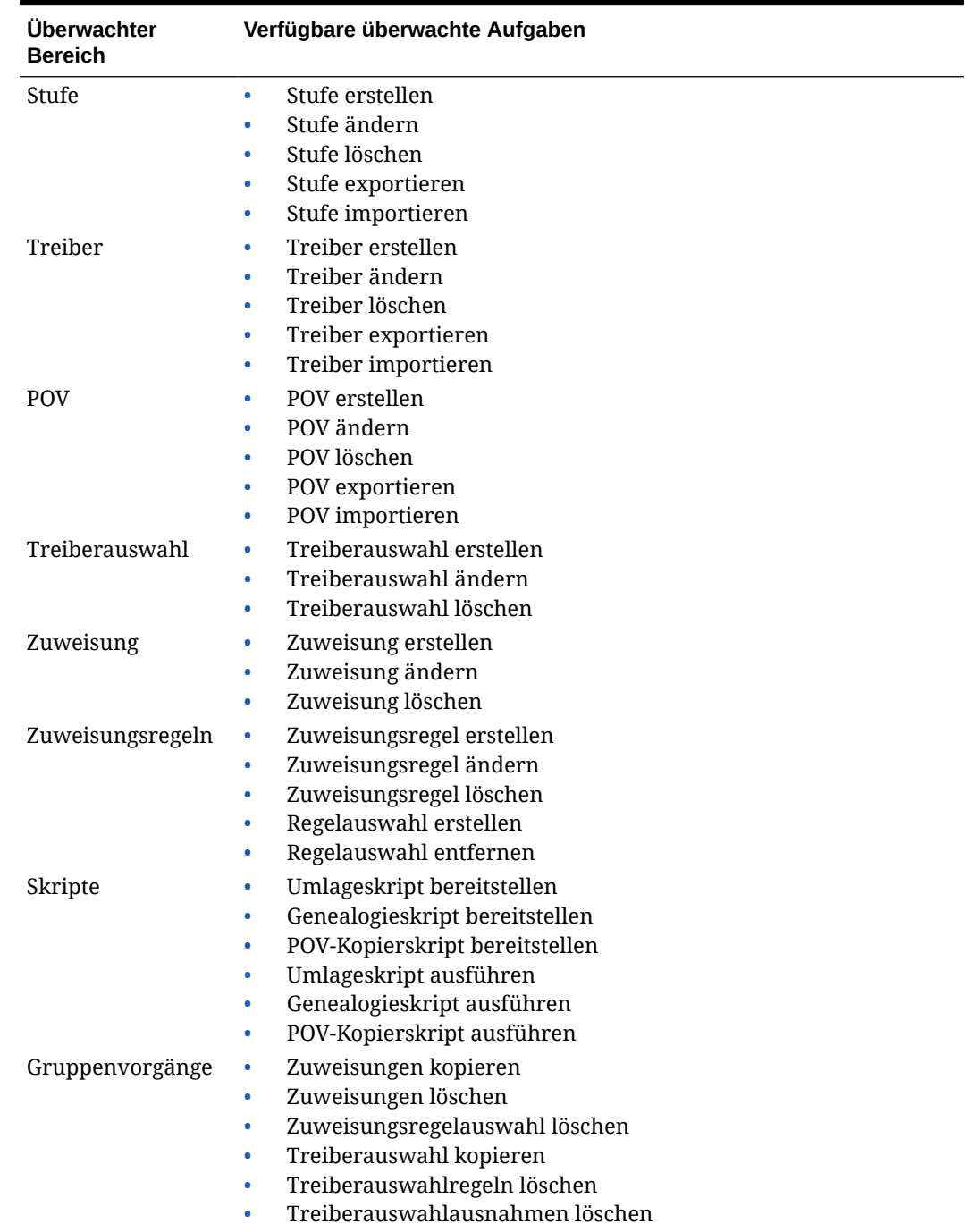

#### **Tabelle 2-3 Profitability and Cost Management - Auditaufgaben**

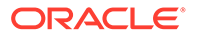

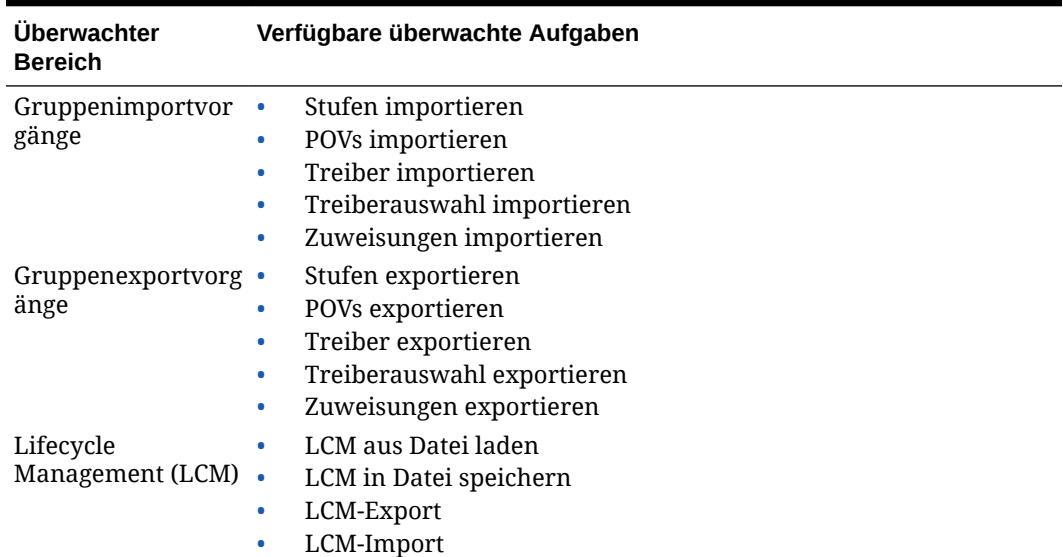

#### <span id="page-27-0"></span>**Tabelle 2-3 (Fortsetzung) Profitability and Cost Management - Auditaufgaben**

**5.** Klicken Sie auf **OK**.

In einer Bestätigungsmeldung wird angezeigt, dass die Auditkonfiguration gespeichert wurde.

- **6.** Klicken Sie auf **Ja**.
- **7. Optional:** Generieren Sie Auditberichte, um die Auditergebnisse, wie in der *Oracle Enterprise Performance Management - Administrationsdokumentation für Benutzersicherheit* beschrieben, zu prüfen.

## Ausgabe-Logdateien

Administratoren können Logdateien überall in Oracle Hyperion Enterprise Performance Management Workspace generieren.

Die Logdateien unterstützen Techniker beim Feststellen von System- oder Umgebungsproblemen und Entwickler beim Debuggen von Berichten oder API-Programmen.

Die folgenden Logdateien enthalten Informationen bezüglich Oracle Hyperion Profitability and Cost Management:

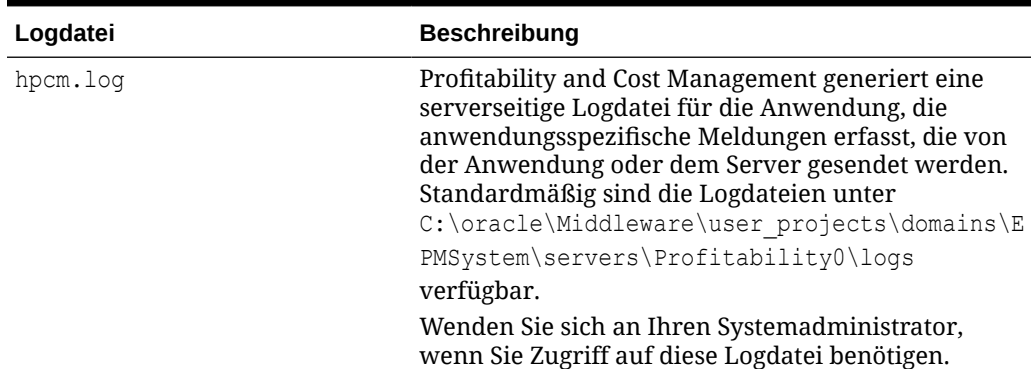

#### **Tabelle 2-4 Profitability and Cost Management-Logdateien**

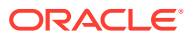

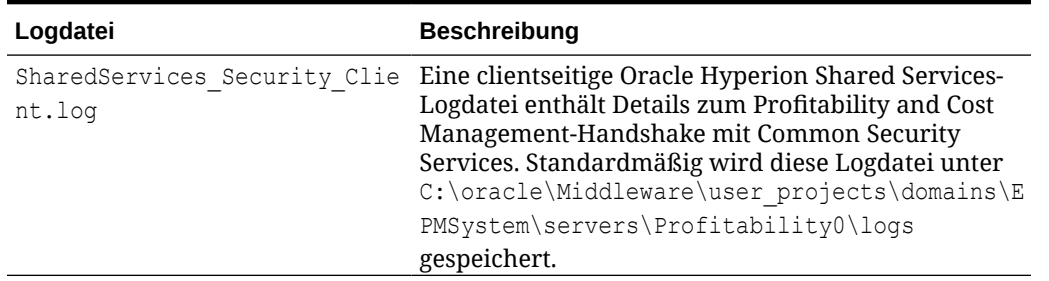

<span id="page-28-0"></span>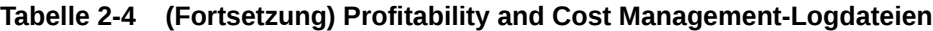

Informationen zu weiteren Logdateien für verwandte Produkte und Anwendungen finden Sie in der *Oracle Enterprise Performance Management System - Installations- und Konfigurationsdokumentation*.

Informationen zum Ändern der in den Logdateien abgebildeten Detailebene finden Sie im Abschnitt zur Verwendung von Systemlogs in der Dokumentation *Oracle Hyperion Enterprise Performance Management System Installation and Configuration Troubleshooting Guide*.

# Oracle Diagnostic Logging (ODL)-Dateien

Der Oracle Diagnostic Logging (ODL)-Speicherort für Webanwendungen für alle Konfigurations-Logging-Dateien für jedes Oracle Hyperion Enterprise Performance Management Workspace-Produkt ist zentral.

Für Oracle Hyperion Profitability and Cost Management befindet sich die Konfigurations-Logging-Datei in folgendem Verzeichnis:

C:\oracle\Middleware\user\_projects\domains\EPMSystem\config\fmwconfig\servers\Pr ofitability0. Der Dateiname ist logging.xml.

Zusätzliche Informationen zur Konfigurations-Logging-Datei finden Sie im Abschnitt zur Verwendung von EPM-Logs in der Dokumentation *Oracle Hyperion Enterprise Performance Management System Installation and Configuration Troubleshooting Guide*.

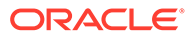

# <span id="page-29-0"></span>Teil II Profitability and Cost Management-Anwendungen erstellen

#### **Siehe auch:**

• [Anwendungen mit der Konsole für Profitability-Anwendungen erstellen](#page-30-0)

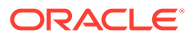

# <span id="page-30-0"></span>3 Anwendungen mit der Konsole für Profitability-Anwendungen erstellen

#### **Siehe auch:**

- Konsole für Profitability-Anwendungen anzeigen Sie können die Konsole für Profitability-Anwendungen in Oracle Hyperion Enterprise Performance Management Workspace öffnen.
- [Richtlinien zur Verwendung der Konsole für Profitability-Anwendungen](#page-32-0) Die Konsole für Profitability-Anwendungen bietet verschiedene Möglichkeiten zum Verwalten von Oracle Hyperion Profitability and Cost Management-Anwendungen und - Dimensionen.
- [Anwendungen mit Dimensionen aus einem Essbase-Master-Cube erstellen](#page-32-0) Sie können mit Dimensionen aus einem Essbase-Master-Cube eine Anwendung in der Konsole für Profitability-Anwendungen erstellen.
- [Managementhauptbuch-Anwendungen erstellen](#page-34-0) Sie können Managementhauptbuch-Anwendungen mit Dimensionen aus Flat Files oder durch Importieren von Vorlagendateien erstellen.
- [Mit Anwendungen in der Konsole für Profitability-Anwendungen arbeiten](#page-35-0) In der Konsole für Profitability-Anwendungen können Sie mit Anwendungen arbeiten, die mit Flat Files und Vorlagendateien erstellt wurden.
- [Vorlagen und Flat Files zum Erstellen und Aktualisieren von Managementhauptbuch-](#page-42-0)[Profitability-Anwendungen vorbereiten](#page-42-0) Sie können Vorlagen und Flat Files zum Erstellen und Aktualisieren von Managementhauptbuch-Profitability-Anwendungen vorbereiten.
- [Essbase-Master-Cubes für Profitability and Cost Management erstellen](#page-51-0) Administratoren oder andere Benutzer mit geeigneten Sicherheitsberechtigungen können Dimensionen und Dimensionselemente in einem Oracle Essbase-Master-Cube erstellen.

# Konsole für Profitability-Anwendungen anzeigen

Sie können die Konsole für Profitability-Anwendungen in Oracle Hyperion Enterprise Performance Management Workspace öffnen.

So können Sie die Konsole für Profitability-Anwendungen öffnen und anzeigen:

**1.** Wählen Sie in EPM Workspace die Optionen **Navigieren**, **Verwalten**, **Profitability-Anwendungen** aus.

Die Konsole für Profitability-Anwendungen wird mit den Registerkarten **Anwendungen**

( ) und **Jobbibliothek** ( $\equiv$ ) angezeigt. In der Konsole für Profitability-Anwendungen werden alle vorhandenen Anwendungen, der jeweilige Typ sowie Informationen darüber aufgeführt, ob sie über einen Master-Cube oder eine Datei bereitgestellt wurden und ob sie aktiviert sind.

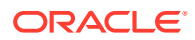

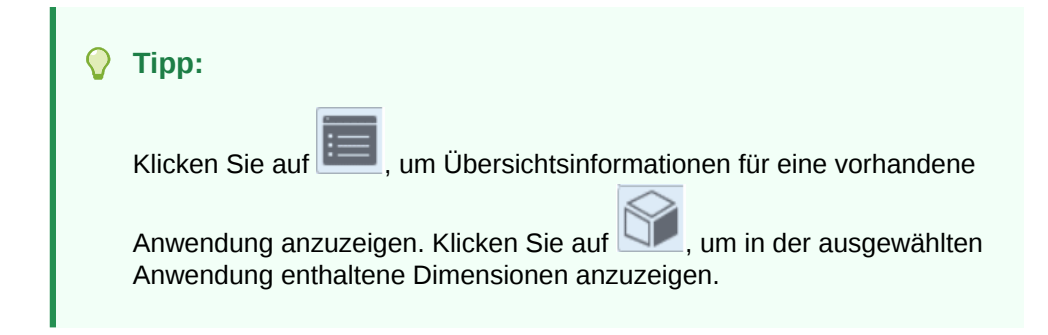

#### **Abbildung 3-1 Konsole für Profitability-Anwendungen, Registerkarte "Anwendungen"**

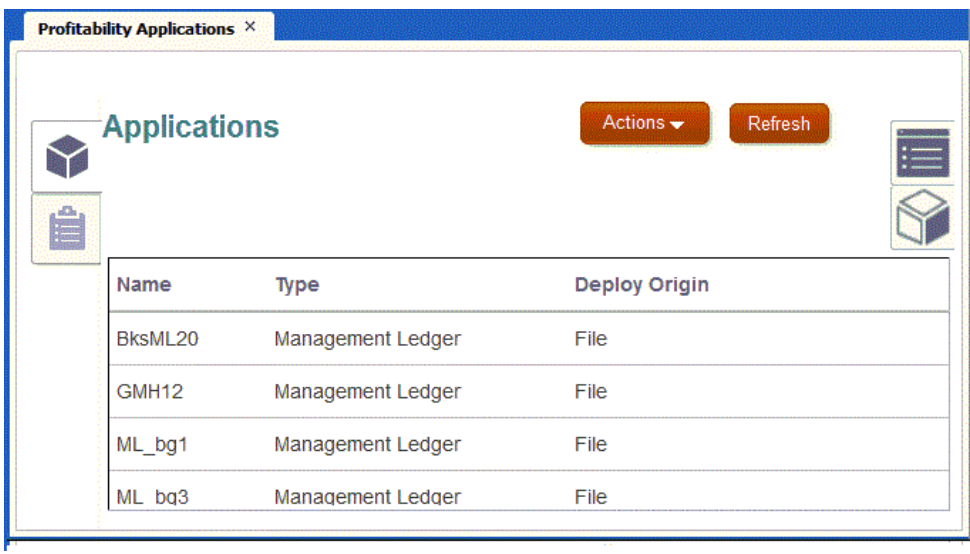

**2.** Wählen Sie **Aktionen** aus, um eine Vielzahl von Vorgängen in der ausgewählten Anwendung auszuführen oder eine neue Anwendung zu erstellen.

Informationen hierzu finden Sie unter [Mit Anwendungen in der Konsole für](#page-35-0) [Profitability-Anwendungen arbeiten](#page-35-0) und [Aufgaben in der Jobbibliothek der Konsole](#page-40-0) [für Profitability-Anwendungen anzeigen.](#page-40-0)

**3.** Klicken Sie auf **Aktualisieren**, um die aktuelle Registerkarte zu aktualisieren.

#### **Hinweis:**

Es kann mehrere Sekunden dauern, bis die Konsole für Profitability-Anwendungen geöffnet wird, insbesondere nach einem Neustart des Oracle Hyperion Profitability and Cost Management-Service. Im Chrome- und im Edge Chromium-Browser kann eine Popup-Meldung angezeigt werden, dass die Seiten nicht reagieren. Es gibt die Möglichkeit, zu warten oder die Seiten zu verlassen. Diese Meldung kann ignoriert werden. Die Seiten werden irgendwann wie erwartet geöffnet.

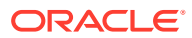

# <span id="page-32-0"></span>Richtlinien zur Verwendung der Konsole für Profitability-Anwendungen

Die Konsole für Profitability-Anwendungen bietet verschiedene Möglichkeiten zum Verwalten von Oracle Hyperion Profitability and Cost Management-Anwendungen und -Dimensionen.

- Erstellen Sie eine Profitability and Cost Management-Anwendung mit der Option **Aktionen, Neu**, und setzen Sie den Wert unter **Dimensionsquelle** auf **Master-Cube**. Bei diesem Anwendungstyp wird Oracle Essbase als Quelle der Dimensionen der Anwendung verwendet (Anwendungen mit Dimensionen aus einem Essbase-Master-Cube erstellen).
- Erstellen Sie eine Anwendung mit der Option **Aktionen, Neu**, und setzen Sie den Wert unter **Dimensionsquelle** auf **Datei**. Für diesen Anwendungstyp werden eigens formatierte Flat Files, die Dimensionsdefinitionen enthalten, verwendet (nur für Managementhauptbuch-Anwendungen; Informationen hierzu finden Sie unter [Managementhauptbuch-Anwendungen mit Dimensionen aus Flat Files erstellen](#page-34-0)).
- Verwenden Sie **Aktionen, Vorlage importieren** zum Erstellen von Anwendungen des Typs **Datei** mit Vorlagendateien, die Dimensionen, Metadaten und andere Artefakte enthalten, die durch das Exportieren von Vorlagen aus vorhandenen Managementhauptbuch-Anwendungen erstellt werden (nur für Managementhauptbuch-Anwendungen; Informationen hierzu finden Sie unter [Managementhauptbuch-](#page-35-0)[Anwendungen durch Importieren von Vorlagendateien erstellen\)](#page-35-0).

#### **Hinweis:**

Sie können Anwendungsdimensionen nur ändern, wenn Sie das ursprüngliche Dimensionserstellungssystem verwenden (Essbase für Deployment-Ursprung vom Typ **Master-Cube** oder Flat Files für Deployment-Ursprung vom Typ **Nativ**). Informationen hierzu finden Sie unter:

- [Essbase-Master-Cubes für Profitability and Cost Management erstellen](#page-51-0)
- [Vorlagen und Flat Files zum Erstellen und Aktualisieren von](#page-42-0) [Managementhauptbuch-Profitability-Anwendungen vorbereiten](#page-42-0)

# Anwendungen mit Dimensionen aus einem Essbase-Master-Cube erstellen

Sie können mit Dimensionen aus einem Essbase-Master-Cube eine Anwendung in der Konsole für Profitability-Anwendungen erstellen.

- **1.** Wählen Sie in Oracle Hyperion Enterprise Performance Management Workspace die Optionen **Navigieren**, **Verwalten**, **Profitability-Anwendungen** aus.
- **2.** Wählen Sie **Aktionen**, **Neu** aus.

Das Dialogfeld **Neue Anwendung** wird angezeigt.

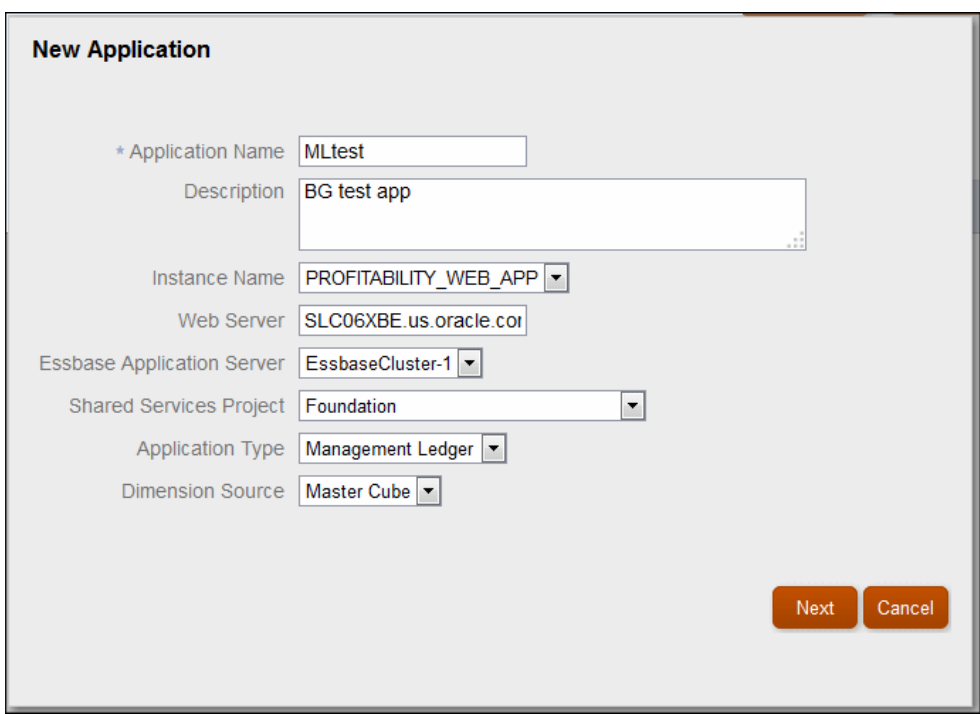

**Abbildung 3-2 Dialogfeld "Neue Anwendung" in der Konsole für Profitability-Anwendungen**

- **3.** Geben Sie im Dialogfeld **Neue Anwendung** die folgenden Informationen ein, und klicken Sie **Weiter**:
	- **Anwendungsname**
	- **Optional: Beschreibung** der Anwendung
	- Wählen Sie den Instanznamen aus der Dropdown-Liste aus
	- Die Adresse des Web-Servers wird angezeigt.
	- Den **Essbase-Anwendungsserver** für die Anwendung
	- Das **Shared Services-Projekt** für die Anwendung
	- Die **Dimensionsquelle**; **Master-Cube** ist der Standardwert
- **4.** Wählen Sie für **Dimensionsquelle** die Option **Master-Cube** und im Anschluss den Namen des Oracle Essbase-Master-Cubes aus, um Dimensionen anzugeben. Wählen Sie anschließend die Dimensionen aus, die in die Anwendung eingeschlossen werden sollen.
- **5.** Klicken Sie auf **Fertig stellen**.

Wenn für **Dimensionsquelle** die Option **Master-Cube** ausgewählt ist und Sie auf **Fertig stellen** klicken, werden die folgenden Aktionen initiiert:

• Ein neuer Taskflow startet die Erstellung der neuen Anwendung. Die

Ergebnisse können in der Registerkarte "Jobbibliothek" angezeigt werden.

• Dimensionen in der Essbase-Quelldatenbank werden validiert. Falls Validierungsprobleme vorliegen, wird der Taskflow beendet, und in der Registerkarte "Jobbibliothek" wird eine Fehlernachricht angezeigt. Klicken Sie

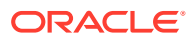

<span id="page-34-0"></span>auf den Fehlerlink, um Details zu erhalten. Beheben Sie alle Validierungsfehler und wiederholen Sie die Schritte zum Erstellen der neuen Anwendung.

#### $\Omega$ **Tipp:**

Klicken Sie während Ihrer Arbeit in der Registerkarte "Jobbibliothek" auf **Aktualisieren**, Registerkarte "Anwendungen", wenn der Job erfolgreich ausgeführt wurde.

Nach Abschluss der Validierung wird die neue Anwendung der Registerkarte "Anwendungen" mit dem Typ **Master-Cube** für **Deployment-Ursprung** hinzugefügt.

### Managementhauptbuch-Anwendungen erstellen

Sie können Managementhauptbuch-Anwendungen mit Dimensionen aus Flat Files oder durch Importieren von Vorlagendateien erstellen.

#### **Siehe auch:**

- Managementhauptbuch-Anwendungen mit Dimensionen aus Flat Files erstellen
- [Managementhauptbuch-Anwendungen durch Importieren von Vorlagendateien erstellen](#page-35-0)

### Managementhauptbuch-Anwendungen mit Dimensionen aus Flat Files erstellen

So erstellen Sie in der Konsole für Profitability-Anwendungen mit Dimensionen aus Flat Files eine Managementhauptbuch-Anwendung:

- **1.** Wählen Sie in Oracle Hyperion Enterprise Performance Management Workspace die Optionen **Navigieren**, **Verwalten**, **Profitability-Anwendungen** aus .
- **2.** Wählen Sie **Aktionen**, **Neu** aus.
- **3.** Geben Sie im Fenster **Neue Anwendung** die folgenden Informationen ein, und wählen Sie **Weiter** aus:
	- **Anwendungsname**
	- **Optional: Beschreibung** der Anwendung
	- Wählen Sie den Instanznamen aus der Dropdown-Liste aus
	- Die Adresse des Web-Servers wird angezeigt.
	- Den **Essbase-Anwendungsserver** für die Anwendung
	- Das **Shared Services-Projekt** für die Anwendung
	- Die **Dimensionsquelle**; **Master-Cube** ist der Standardwert, und **Nativ** ist auch für Managementhauptbuch-Anwendungen verfügbar
- **4.** Wählen Sie im Fenster **Neue Anwendung** die Option **Nativ** aus.
- **5.** Geben Sie die Namen zur Verwendung in den Rule- und Balance-Dimensionen in der neuen Managementhauptbuch-Anwendung ein. Klicken Sie auf **Fertig stellen**. Die Anwendung wird mit dem Wert **Nativ** für **Deployment-Ursprung** zur Registerkarte **Anwendungen** hinzugefügt.

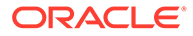

- <span id="page-35-0"></span>**6.** Führen Sie die Schritte in [Anwendungsdimensionen aktualisieren](#page-38-0) aus, um der Anwendung weitere Dimensionen hinzuzufügen.
- **7.** Wenn Dimensionen abgeschlossen sind, verwenden Sie die Option **Validieren und aktivieren**, damit Regeln hinzugefügt werden können [\(Andere](#page-37-0) [Anwendungsaktionen ausführen\)](#page-37-0).

### Managementhauptbuch-Anwendungen durch Importieren von Vorlagendateien erstellen

In [Vorlagen exportieren](#page-43-0) wird beschrieben, wie Managementhauptbuch-Anwendungen für Anwendungsmigration und -backup in Vorlagendateien exportiert werden. In diesem Abschnitt wird beschrieben, wie diese Dateien importiert werden, um neue Anwendungen mit Anwendungsmetadaten, Dimensionsmetadaten und Modellartefakten zu erstellen, die zuvor aus einer anderen Anwendung exportiert wurden.

So erstellen Sie eine Managementhauptbuch-Anwendung mit einer Vorlagendatei:

- **1.** Exportieren Sie eine Vorlagendatei wie unter [Vorlagen exportieren](#page-43-0) beschrieben.
- **2.** Wählen Sie in der Konsole für Profitability-Anwendungen in der Registerkarte "Anwendungen" die Optionen **Aktionen**, **Vorlage importieren** aus.
- **3.** Wählen Sie für die Vorlagendatei einen Speicherort auf einem Server oder Ihrem lokalen Computer aus.

#### **Hinweis:**

Vom Server geladene Dateien müssen zuerst in den Ordner import export kopiert werden. Beachten Sie, dass dieser Ordner ebenfalls für LCM (Lifecycle Management) verwendet wird. Beispiel: <MIDDLEWARE\_HOME/user\_projects/epmsystem1/import\_export

**4.** Suchen Sie eine Datei mit ZIP-Erweiterung, und wählen Sie sie aus.

Wenn diese Datei einen Ordner mit Eingabedaten enthält, können Sie die Option **Eingabedaten importieren** aktivieren, um sie beim Import einzuschließen.

**5.** Klicken Sie auf **Weiter**.

Wenn die Datei ein gültiges Format aufweist, beginnt der Import. Andernfalls wird eine Fehlermeldung angezeigt.

Sie können auf die Registerkarte "Jobbibliothek" , **Aktualisieren** klicken, um den Importstatus zu prüfen.

# Mit Anwendungen in der Konsole für Profitability-Anwendungen arbeiten

In der Konsole für Profitability-Anwendungen können Sie mit Anwendungen arbeiten, die mit Flat Files und Vorlagendateien erstellt wurden.

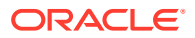
### **Siehe auch:**

- Informationen zum Arbeiten mit Anwendungen in der Konsole für Profitability-Anwendungen
- Anwendungsbeschreibungen und Shared Services-Projekte bearbeiten
- [Andere Anwendungsaktionen ausführen](#page-37-0)
- [Anwendungsdimensionen aktualisieren](#page-38-0)
- [Aufgaben in der Jobbibliothek der Konsole für Profitability-Anwendungen anzeigen](#page-40-0)

# Informationen zum Arbeiten mit Anwendungen in der Konsole für Profitability-Anwendungen

In der Registerkarte **Anwendungen** in der Konsole für Profitability-Anwendungen sind Oracle Hyperion Profitability and Cost Management-Anwendungen aufgeführt, die mit Flat Files und Vorlagendateien (**Deployment-Ursprung** vom Typ **Nativ**) sowie mit Oracle Essbase-Master-Cubes erstellt wurden.

Sie können die Angaben für **Beschreibung** und **Shared Services-Projekt** für die ausgewählte Anwendung bearbeiten (Anwendungsbeschreibungen und Shared Services-Projekte bearbeiten).

Sie können für Anwendungen, die in der Konsole für Profitability-Anwendungen erstellt wurden, über das Menü **Aktionen** die folgenden Aufgaben ausführen: **Löschen**, **Duplizieren**, **Validieren und aktivieren**, **Erneut registrieren**, **Metadatenvalidierung** und **Dimensionen aktualisieren**. Für Managementhauptbuch-Anwendungen sind auch die Aktionen **Vorlage importieren** und **Vorlage exportieren** möglich. Weitere Informationen finden Sie in den am Anfang dieses Abschnitts aufgeführten Themen.

### Anwendungsbeschreibungen und Shared Services-Projekte bearbeiten

Im Fenster "Überblick" können nur die Beschreibung der Anwendung und das Oracle Hyperion Shared Services-Projekt geändert werden. Wenn Sie weitere Informationen zur Anwendung ändern möchten, die im Fenster "Überblick" angezeigt werden, müssen Sie eine neue Anwendung erstellen.

So bearbeiten Sie Anwendungen:

**1.** Wählen Sie in Oracle Hyperion Enterprise Performance Management Workspace die Optionen **Navigieren**, **Verwalten**, **Profitability-Anwendungen** aus.

Die Konsole für Profitability-Anwendungen wird mit den Registerkarten **Anwendungen** und **Jobbibliothek** geöffnet.

**2.** Wählen Sie die zu ändernde Anwendung aus, und klicken Sie auf die Schaltfläche

### **Überblick** .

- **3.** Zeigen Sie Informationen an, und ändern Sie diese nach Bedarf:
	- Ändern Sie bei Bedarf die Angabe für **Beschreibung**.
	- Wählen Sie ein anderes **Shared Services-Projekt** aus der Dropdown-Liste aus.
- **4.** Klicken Sie auf **Speichern**.

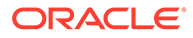

Informationen zum erneuten Registrieren einer Anwendung finden Sie unter Andere Anwendungsaktionen ausführen.

### <span id="page-37-0"></span>Andere Anwendungsaktionen ausführen

Sie können für Anwendungen, die in der Konsole für Profitability-Anwendungen erstellt wurden, über das Menü **Aktionen** die folgenden Aufgaben ausführen: **Löschen**, **Duplizieren**, **Validieren und aktivieren**, **Erneut registrieren**, **Metadatenvalidierung** und **Dimensionen aktualisieren**. Beachten Sie im nachstehenden Schritt 3 den Hinweis unter **Duplizieren**.

### **Hinweis:**

Sie können für Managementhauptbuch-Anwendungen auch Vorlagendateien exportieren und importieren [\(Vorlagen exportieren](#page-43-0) und [Managementhauptbuch-Anwendungen durch Importieren von](#page-35-0) [Vorlagendateien erstellen\)](#page-35-0)

So führen Sie eine Anwendungsaktion in der Konsole für Profitability-Anwendungen durch:

- **1.** Wählen Sie in Oracle Hyperion Enterprise Performance Management Workspace die Optionen **Navigieren**, **Verwalten**, **Profitability-Anwendungen** aus.
- **2.** Wählen Sie in der Registerkarte **Anwendungen** die Zielanwendung aus.
- **3.** Wählen Sie **Aktionen** und dann eine der folgenden Optionen aus:
	- **Löschen** Löscht die ausgewählte Anwendung

Stellen Sie vor dem Löschen sicher, dass keine anderen Benutzer diese Anwendung benötigen.

• **Duplizieren** - Kopiert die ausgewählte Anwendung

Sie werden aufgefordert, einen Namen für die neue Anwendung anzugeben.

### **Hinweis:**

Wenn Sie in der Konsole für Profitability-Anwendungen eine Anwendung duplizieren, werden Dimensionen und Elemente kopiert, und die Anwendung wird bereitgestellt. Um andere Artefakte wie POVs, Berechnungsregeln usw. in Managementhauptbuch- und "Detailed Profitability"-Anwendungen hinzuzufügen, müssen Sie die Artefakte aus dem Quellsystem exportieren und mit Lifecycle Management (LCM) in die neue Anwendung importieren (siehe [Daten migrieren mit EPM-Systems Lifecycle Management](#page-158-0)). Sie können für Managementhauptbuch-Anwendungen eine Vorlagendatei exportieren und dann in die neue Anwendung importieren (einschließlich Eingabedaten, siehe [Vorlagen und Flat](#page-42-0) [Files zum Erstellen und Aktualisieren von Managementhauptbuch-](#page-42-0)[Profitability-Anwendungen vorbereiten\)](#page-42-0).

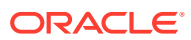

<span id="page-38-0"></span>• **Validieren und aktivieren** - Validiert die ausgewählte Anwendung und aktiviert sie, wenn sie gültig ist

Ergebnisse werden in der Registerkarte "Jobbibliothek" (**IEE**) angezeigt. Wenn ein Validierungsfehler auftritt, klicken Sie auf den Link, um Details zu erhalten. Zur einfacheren Fehlerbehebung können Sie eine Fehlerdatei erstellen.

- **Erneut registrieren** Aktualisiert die Oracle Hyperion Shared Services-Registrierung für die ausgewählte Anwendung
- **Metadatenvalidierung** Mit dieser Option werden dimensionsübergreifende Validierungen der bereitgestellten Daten für die ausgewählte Anwendung durchgeführt, gültige Anwendungen werden jedoch nicht aktiviert.

Wählen Sie **Validieren und aktivieren** aus, um gültige Anwendungen zu aktivieren.

• **Dimensionen aktualisieren** - Mit dieser Option werden Dimensionselemente für die ausgewählte Anwendung hinzugefügt oder gelöscht.

Details hierzu finden Sie unter Anwendungsdimensionen aktualisieren.

- **4.** Befolgen Sie die angezeigten Bestätigungs-Prompts.
	- **Tipp:**

Zeigen Sie die **Jobbibliothek** an, und aktualisieren Sie sie, um den aktuellen Status eines Jobs in der Konsole für Profitability-Anwendungen aufzurufen [\(Aufgaben in der Jobbibliothek der Konsole für Profitability-Anwendungen](#page-40-0) [anzeigen](#page-40-0)).

### Anwendungsdimensionen aktualisieren

Wenn an den Dimensionen oder Dimensionselementen Änderungen in einer Anwendung mit dem Deployment-Ursprung **Nativ** erforderlich sind, z.B. Hinzufügungen, Löschungen, Änderungen oder Umbenennungen, müssen Sie die Dimensionen im Oracle Essbase-Master-Cube aktualisieren und anschließend die Oracle Hyperion Profitability and Cost Management-Anwendung aktualisieren.

### **Achtung:**

Wenn Sie Dimensionen in einem Essbase-Master-Cube umbenennen oder löschen müssen, sollten Sie einen gesonderten Essbase-Master-Cube erstellen, damit die vorhandenen Profitability and Cost Management-Anwendungen bei Bedarf weiterhin aktualisiert werden können. Dimensionen können auch nicht mit der Konsole für Profitability-Anwendungen aktualisiert werden, wenn der Name der Essbase-Master-Cube-Datenbank nicht mit dem Namen der darauf basierenden Profitability and Cost Management-Anwendung identisch ist.

Immer wenn die Konsole für Profitability-Anwendungen zum Aktualisieren von Dimensionen verwendet wird, wird automatisch ein Jobeintrag in der Jobbibliothek erstellt, um die Anwendung zu validieren und zu aktualisieren.

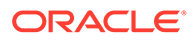

So aktualisieren Sie Essbase-Dimensionen in einer Profitability-Anwendung, die in der Konsole für Profitability-Anwendungen erstellt wurde:

- **1.** Wählen Sie in Oracle Hyperion Enterprise Performance Management Workspace die Optionen **Navigieren**, **Verwalten**, **Profitability-Anwendungen** aus.
- **2.** Wählen Sie in der Registerkarte **Anwendungen** die Anwendung aus, die die zu aktualisierenden Dimensionen und Dimensionselemente enthält.
- **3.** Wählen Sie **Aktionen**, **Dimensionen aktualisieren** aus.

Typischerweise führt man eine **Analyse vor Aktualisierung** durch und wählt anschließend **Dimensionen aktualisieren** aus.

**4. Optional:** Wählen Sie unter **Analyse vor Aktualisierung** die Option **Dimensionen validieren** aus, um zu prüfen, ob alle ausgewählten Änderungen gültig sind. Diese Option aktualisiert nicht die Dimensionen. Wenn alle Dimensionen ausgewählt wurden, führt diese Option die Validierung der Dimensionen auf Anwendungsebene durch.

Validierungsfehler und die Ergebnisse der Auswirkungsanalyse werden in der Jobbibliothek angezeigt.

**5. Optional:** Wählen Sie unter **Analyse vor Aktualisierung** die Option **Auswirkungsanalyse** aus, um einen Vergleich zwischen dem Modell, das gerade bereitgestellt wird, und dem in Profitability and Cost Management vorhandenen Modell durchzuführen. Wenn die Auswirkungsanalyse ausgewählt ist, wird die Option Dimensionen validieren automatisch ausgewählt.

Es werden die folgenden Informationen angezeigt:

- Neue Elemente
- Gelöschte Elemente
- Neu zugeordnete Elemente
- Elemente mit Level0-Änderung
- Auswirkungen auf referenzierende Modellartefakte

Validierungsfehler und die Ergebnisse der Auswirkungsanalyse werden in der Jobbibliothek angezeigt.

- **6. Optional:** Aktivieren Sie **Dimensionen aktualisieren**, um die ausgewählten Dimensionen mit den Änderungen zu aktualisieren.
- **7.** Führen Sie unter **Dimensionen** eine der folgenden Aktionen aus:
	- Wenn Sie eine Anwendung aktualisieren, für die **Deployment-Ursprung** auf **Nativ** gesetzt ist, wählen Sie die zu aktualisierenden Dimensionen aus.

#### **Hinweis:**

Dimensionselemente, die nicht ausgewählt sind, werden ausgelassen oder gelöscht, wenn sie zuvor eingeschlossen waren.

• Wenn Sie Flat Files zum Hinzufügen oder Aktualisieren von Dimensionen in einer Managementhauptbuch-Anwendung verwenden, für die **Deployment-Ursprung** auf **Nativ** gesetzt ist, suchen Sie nach einer Flat File für die zu aktualisierende Dimension.

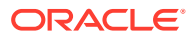

<span id="page-40-0"></span>**8.** Klicken Sie auf **OK**. Alle Ausnahmen werden in der Jobbibliothek gemeldet.

Wenn Sie **Analyse vor Aktualisierung** ausgewählt haben, werden die geänderten Dimensionen validiert, aber nicht aktualisiert.

Wenn Sie **Dimensionen aktualisieren** ausgewählt haben, werden die ausgewählten Dimensionselemente gemäß der Dimensionsauswahl hinzugefügt, aktualisiert oder gelöscht, oder die ausgewählte Flat File wird importiert.

### **Hinweis:**

Wenn Sie die Aktualisierung mit Flat Files durchführen, wiederholen Sie die erforderlichen Schritte, bis alle Flat Files importiert wurden. Stellen Sie anschließend mit der Option **Validieren und aktivieren** sicher, dass die Dateien ordnungsgemäß importiert wurden.

### Aufgaben in der Jobbibliothek der Konsole für Profitability-Anwendungen anzeigen

Die Registerkarte "Jobbibliothek" enthält eine Liste aller Jobs, die in der Konsole für Profitability-Anwendungen erstellt wurden.

So zeigen Sie die Jobbibliothek an:

- **1.** Wählen Sie in Oracle Hyperion Enterprise Performance Management Workspace die Optionen **Navigieren**, **Verwalten**, **Profitability-Anwendungen** aus.
- 2. Wählen Sie die Registerkarte **Jobbibliothek** aus (**E)**.

**Abbildung 3-3 Fenster "Jobbibliothek" in der Konsole für Profitability-Anwendungen**

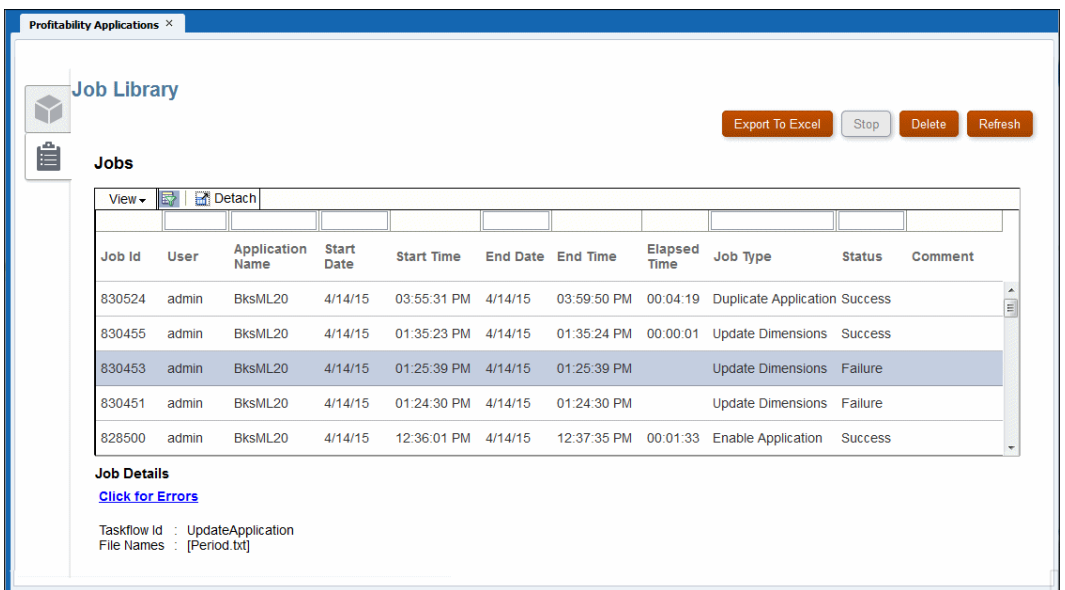

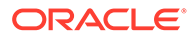

Das Fenster **Jobbibliothek** enthält die folgenden Steuerelemente:

- Schaltfläche **Nach Excel exportieren** Speichert die Jobbibliothektabelle als Microsoft Excel-Datei
- Schaltfläche **Stoppen** Bricht den ausgewählten Job ab
- Schaltfläche **Löschen** Entfernt den ausgewählten Job aus der Jobbibliothektabelle
- Schaltfläche **Aktualisieren** Aktualisiert die Jobbibliothektabelle mit den aktuellen Jobinformationen
- Menü **Ansicht** Sie können die Spalten ausblenden, anzeigen oder die Reihenfolge der Spalten ändern, die Jobbibliothektabelle trennen oder neu anhängen sowie die Felder "Abfrage nach Beispiel" über den einzelnen Spalten anzeigen oder ausblenden
- Schaltfläche Filtern **F**, zeigt die Felder "Abfrage nach Beispiel" über den einzelnen Spalten an oder blendet sie aus

Geben Sie abzugleichenden Text in ein Feld des Typs "Abfrage nach Beispiel" ein, um bestimmte Einträge in der Jobbibliothektabelle auszuwählen.

- Schaltfläche **Trennen in**, zeigt die Jobbibliothektabelle in einem eigenen Fenster an. Das Fenster kann durch Klicken wieder angehängt werden
- **3.** Die folgenden Informationen werden für jeden Job angezeigt:
	- **Job-ID** ist eine fortlaufende Identifikationsnummer, die vom System zugeordnet wird.
	- **Benutzer** gibt den Benutzernamen der Person an, die die Aufgabe für die Verarbeitung weitergeleitet hat.
	- Unter **Anwendungsname** wird der Name der Anwendung angezeigt, für die die Aufgabe ausgeführt wird.
	- Unter **Startdatum/-zeit** werden das Datum und die Uhrzeit der Weiterleitung oder geplanten Ausführung des Jobs angezeigt.
	- **Enddatum/-zeit** zeigt das Datum und die Uhrzeit des Jobendes an, unabhängig davon, ob er erfolgreich beendet wurde.
	- **Verstrichene Zeit** gibt die Differenz zwischen Startdatum/-zeit und Enddatum/-zeit an
	- **Jobtyp** zeigt den Aufgabentyp an, der ausgeführt wird. Beispiel: Anwendung erstellen oder Dimensionen aktualisieren.
	- **Status** zeigt den aktuellen Jobstatus an. Beispiel: Wird ausgeführt, Erfolg oder Fehler.
	- **Kommentar** zeigt eine vom Benutzer eingegebene Notiz oder Details zu einem bestimmten Job an. Der Kommentar wird eingegeben, wenn die Aufgabe weitergeleitet wird.
- **4. Optional:** Prüfen Sie unter **Jobdetails** die zusätzlichen Details auf Übersichtsebene zum ausgewählten Job. Die Jobdetails umfassen eine Taskflow-ID und möglicherweise auch einen Hyperlink, mit dem Sie weitere Details anzeigen können, z.B. Informationen zu Fehlern oder Auswirkungsanalysen. Wenn ein Hyperlink zur Verfügung steht, können Sie die Informationen in einer Datei speichern.

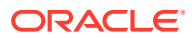

### <span id="page-42-0"></span>**Hinweis:**

Bei der **Taskflow-ID** handelt es sich um die vom System generierte Aufgaben-ID für die spezielle Task. Sie wird im Format

*<Anwendungsname>:<Taskname><generierte Taskflow-Nummer>* angezeigt.

Die generierte Taskflownummer kann zum Beispiel als **AppMgmt\_DeployApplication\_D20120824T08520\_5ed,** angezeigt werden, wobei **AppMgmt** der Anwendungsname, **DeployApplication** die Task und **D20120824T08520\_5ed** die generierte Taskflowinstanz-ID ist.

- **5. Optional:** Wenn Sie die Option **Ansicht** oder die Schaltfläche **Filtern** verwendet haben, um die Felder "Abfrage nach Beispiel" anzuzeigen, verwenden Sie das Textfeld über den einzelnen Spalten, um einen Job zu suchen, indem Sie den abzugleichenden Text in das Feld eingeben.
- **6. Optional:** Klicken Sie bei Bedarf auf **Stoppen**, um die ausgewählte Aufgabe im Status "Wird ausgeführt" zu beenden.

### **Hinweis:**

Während der Taskflow unmittelbar nach dem Klicken auf die Schaltfläche gestoppt wird, benötigen die Aktivitäten, die sich auf die Ergebnisse auswirken, möglicherweise noch einige Zeit, um sicherstellen, dass der Status der Daten konsistent ist.

### **Hinweis:**

Sie können sowohl im Fenster "Jobbibliothek" in einer offenen Anwendung als auch im Fenster "Jobbibliothek" in der Konsole für Profitability-Anwendungen die Jobhistorie in eine Excel-Tabelle exportieren. Die exportierte Datei wird im HTML-Format erstellt. Wenn Sie die Datei mit dem Suffix "HTML" speichern, können Sie sie in einem beliebigen Browser, in MS Word, in MS Excel oder in anderen Programmen öffnen, die HTML-Dateien verarbeiten können.

# Vorlagen und Flat Files zum Erstellen und Aktualisieren von Managementhauptbuch-Profitability-Anwendungen vorbereiten

Sie können Vorlagen und Flat Files zum Erstellen und Aktualisieren von Managementhauptbuch-Profitability-Anwendungen vorbereiten.

#### **Siehe auch:**

- [Informationen zum Vorbereiten von Vorlagen und Flat Files zum Erstellen und](#page-43-0) [Aktualisieren von Managementhauptbuch-Profitability-Anwendungen](#page-43-0)
- [Vorlagen exportieren](#page-43-0)
- [Flat Files für die einzelnen Dimensionen von Managementhauptbuch-Anwendungen](#page-44-0) [vorbereiten](#page-44-0)

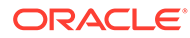

- [Informationen zu Flat File-Eigenschaften](#page-45-0)
- [Informationen zu Kommentaren in Flat Files](#page-50-0)
- [Flat File-Beispiel](#page-51-0)

# <span id="page-43-0"></span>Informationen zum Vorbereiten von Vorlagen und Flat Files zum Erstellen und Aktualisieren von Managementhauptbuch-Profitability-Anwendungen

Sie können mit der Konsole für Profitability-Anwendungen Managementhauptbuch-Anwendungen erstellen, indem Sie eine exportierte Vorlage importieren. Sie können auch Dimensionen in Managementhauptbuch-Anwendungen mit dem Deployment-Ursprung vom Typ "Nativ" hinzufügen oder aktualisieren, indem Sie Flat Files importieren.

In den im Abschnitt [Vorlagen und Flat Files zum Erstellen und Aktualisieren von](#page-42-0) [Managementhauptbuch-Profitability-Anwendungen vorbereiten](#page-42-0) aufgeführten Themen wird beschrieben, wie Vorlagen und Flat Files zum Erstellen und Aktualisieren von Managementhauptbuch-Anwendungen vorbereitet werden.

### Vorlagen exportieren

Vorlagendateien werden durch das Exportieren einer vollständigen Managementhauptbuch-Anwendung, einschließlich Anwendungsmetadaten, Dimensionsmetadaten und Programmartefakten, in einem einzigen Vorgang erstellt, um eine einzige Vorlagendatei für die Anwendung zu erstellen. Das Exportieren und Importieren von Vorlagendateien ist sinnvoll, um Anwendungen zu sichern oder in eine andere Umgebung zu migrieren, z.B. aus der Test- in die Produktivumgebung.

So exportieren Sie Vorlagendateien:

- **1.** Zeigen Sie die Konsole für Profitability-Anwendungen an, und wählen Sie eine Managementhauptbuch-Anwendung aus.
- **2.** Wählen Sie **Aktionen**, **Vorlage exportieren** aus.
- **3.** Prüfen Sie den Dateinamen, und ändern Sie ihn, falls Sie möchten. Die Erweiterung .zip wird zu exportierten Vorlagendateien hinzugefügt.
- **4.** Wenn POV-Daten angezeigt werden, legen Sie fest, dass alle POV-Daten exportiert werden sollen, oder deaktivieren Sie Kontrollkästchen für Daten, die nicht exportiert werden sollen.
- **5. Optional:** Aktivieren Sie **Eingabedaten einschließen**, um die Eingabedaten zu exportieren. Wenn die Option aktiviert ist, werden die Eingabedaten für alle ausgewählten POVs exportiert.
- **6.** Klicken Sie auf **OK** , um den Export zu starten.

Die Datei wird auf dem Server in einem Ordner mit dem Namen import\_export erstellt. Beachten Sie, dass dieser Ordner ebenfalls für LCM (Lifecycle Management) verwendet wird. Beispiel: <MIDDLEWARE\_HOME/user\_projects/ epmsystem1/import\_export

**7.** Sie können auf die Registerkarte "Jobbibliothek" , **Aktualisieren** klicken, um den Exportstatus zu prüfen.

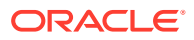

Nach dem Erstellen kann eine Vorlagendatei importiert werden, um eine neue Managementhauptbuch-Anwendung zu erstellen, wie unter [Managementhauptbuch-](#page-35-0)[Anwendungen durch Importieren von Vorlagendateien erstellen](#page-35-0) beschrieben.

# <span id="page-44-0"></span>Flat Files für die einzelnen Dimensionen von Managementhauptbuch-Anwendungen vorbereiten

Sie können Flat Files für Dimensionen verwenden, um Managementhauptbuch-Anwendungen zu aktualisieren und zu erstellen. Wenn bestehende Elemente aus der Datei ausgelassen werden, werden sie während der Aktualisierung entfernt. Details finden Sie in den am Anfang dieses Abschnitts aufgeführten Themen.

Um Dimensionen in einer Managementhauptbuch-Anwendung mit Flat Files hinzuzufügen oder zu ersetzen, bereiten Sie die Flat Files wie folgt vor:

- **1.** Erstellen Sie in einem Texteditor jeweils eine Flat File für eine Dimension. Behalten Sie dabei das Format bei, das in diesem Abschnitt beschrieben ist. Jede Flat File muss die jeweilige Dimension vollständig definieren. Flat Files für Dimensionen sind Textdateien, die Folgendes enthalten:
	- Header-Datensatz, der die Reihenfolge der Dimensions- und Elementeigenschaften angibt
	- Dimensionsdatensatz mit Werten für die Eigenschaften
	- Einzelne Elementdatensätze mit Werten für die Eigenschaften

### **Hinweis:**

Da Elementeinträge in derselben Reihenfolge wie in der finalen Struktur angeordnet sein müssen, müssen übergeordnete Elemente vor den untergeordneten Elementen definiert werden. Die Reihenfolge der Elemente in der Datei folgt der Reihenfolge der Dimensionsbaumstruktur in Oracle Hyperion Profitability and Cost Management (Beispiel: in der Elementauswahl).

- **2.** Erstellen Sie Dimensions- und Element-Header-Datensätze anhand der folgenden Regeln:
	- Sie können die Eigenschaften, durch Kommata getrennt, in einer beliebigen Reihenfolge angeben. Die einzelnen Werte einer Eigenschaft mit mehreren Werten müssen in Anführungszeichen gesetzt werden. Anführungszeichen sind erforderlich, wenn eine Eigenschaft über mehrere Werte verfügt. Beispiel: Ein bestimmtes Element der benutzerdefinierten Attributeigenschaft (UDA) kann über mehrere UDA-Zeichenfolgen verfügen. Sie sind in Anführungszeichen gesetzt, um anzuzeigen, dass sie zusammengehören. Beispiel:

,"myUDA1, myUDA2, myUDA3",

- Kommata innerhalb von Eigenschaften mit mehreren Werten, wie etwa Attributnamen oder UDAs, werden immer als Wertetrennzeichen interpretiert. Eigenschaften mit nur einem Wert können Kommata enthalten, solange der Wert in Anführungszeichen steht (Beispiel: "my, value").
- Um doppelte Anführungszeichen in einem Wert zu verwenden, müssen Sie den Wert in doppelten Anführungszeichen wiederum in Anführungszeichen setzen. Beispiel:

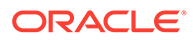

<span id="page-45-0"></span>Um den Wert "myValue" einzugeben, müssen Sie die folgenden Angaben machen: ""myValue""

### **Hinweis:**

Die besten Ergebnisse erzielen Sie, wenn Sie keine Elementnamen verwenden, für die doppelte Anführungszeichen erforderlich sind.

- Bei den Namen von Eigenschaften muss die Groß-/Kleinschreibung nicht beachtet werden. Beispiel: Die folgenden Namen werden alle gleich behandelt: name, NAME, Name.
- Nicht alle Eigenschaften sind für jede Zeile in der Flat File erforderlich. Eigenschaften können ignoriert werden oder null sein. Darauf weist ein fehlender Wert zwischen den Kommata hin, wo die jeweilige Eigenschaft normalerweise aufgelistet sein würde, wie zum Beispiel: ,,

Beispiel: In einem Elementdatensatz werden alle Dimensionseigenschaften des Headers ignoriert.

- Eigenschaften ohne Wert oder mit ungültigem Wert werden auf den Standardwert zurückgesetzt, wenn es sich um erforderliche Eigenschaften handelt (siehe Informationen zu Flat File-Eigenschaften).
- Kommentare werden unterstützt (siehe [Informationen zu Kommentaren in Flat](#page-50-0) [Files](#page-50-0)).
- Für die Rule- und Balance-Dimensionen wird auf dieselbe Weise ein Seeding durchgeführt, wie wenn ein Deployment von einem Master-Cube durchgeführt wird. Sie müssen für sie keine Datei importieren. Elemente werden automatisch erstellt. Für Rule-Dimensionselemente dürfen Sie keine Aliasnamen angeben. Die Namen für Rule- und Balance-Dimensionselemente werden vom Programm definiert und übersetzt.
- Dimensionen werden in alphabetischer Reihenfolge nach dem Dimensionsnamen angeordnet und ausgelöst. Dabei stehen Attribute-Dimensionen allerdings immer an letzter Stelle, von wo aus sie alphabetisch geordnet werden. Wenn die Eigenschaft "Elementlösungsreihenfolge" verwendet wird, überschreibt sie die anderen Hinweise.

### Informationen zu Flat File-Eigenschaften

[Tabelle 1](#page-46-0) beschreibt das Format jeder Eigenschaft in einer Dimensions-Flat File. Ein Beispiel für eine Flat File finden Sie unter [Flat File-Beispiel](#page-51-0).

Sie können die Essbase-Eigenschaft für die Elementlösungsreihenfolge für ein Element einschließen, müssen sie jedoch zur ersten Zeile der Flat Files hinzufügen, um ihre Position anzuzeigen.

### **Hinweis:**

Der Dimensionsname ist in der ersten Zeile nach den Kommentarzeilen angegeben.

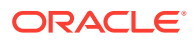

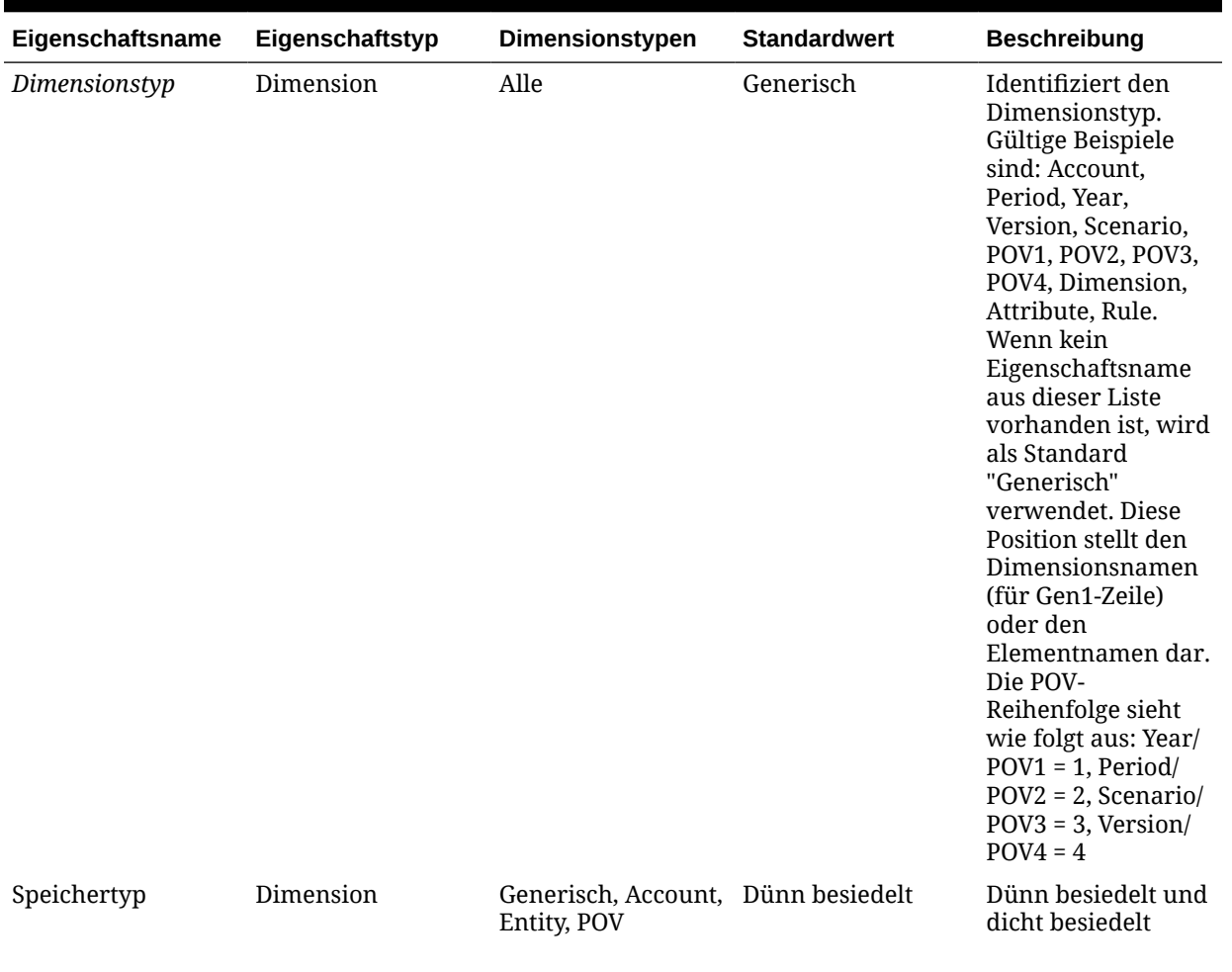

### <span id="page-46-0"></span>**Tabelle 3-1 In einer Dimensions-Flat File definierte Eigenschaften**

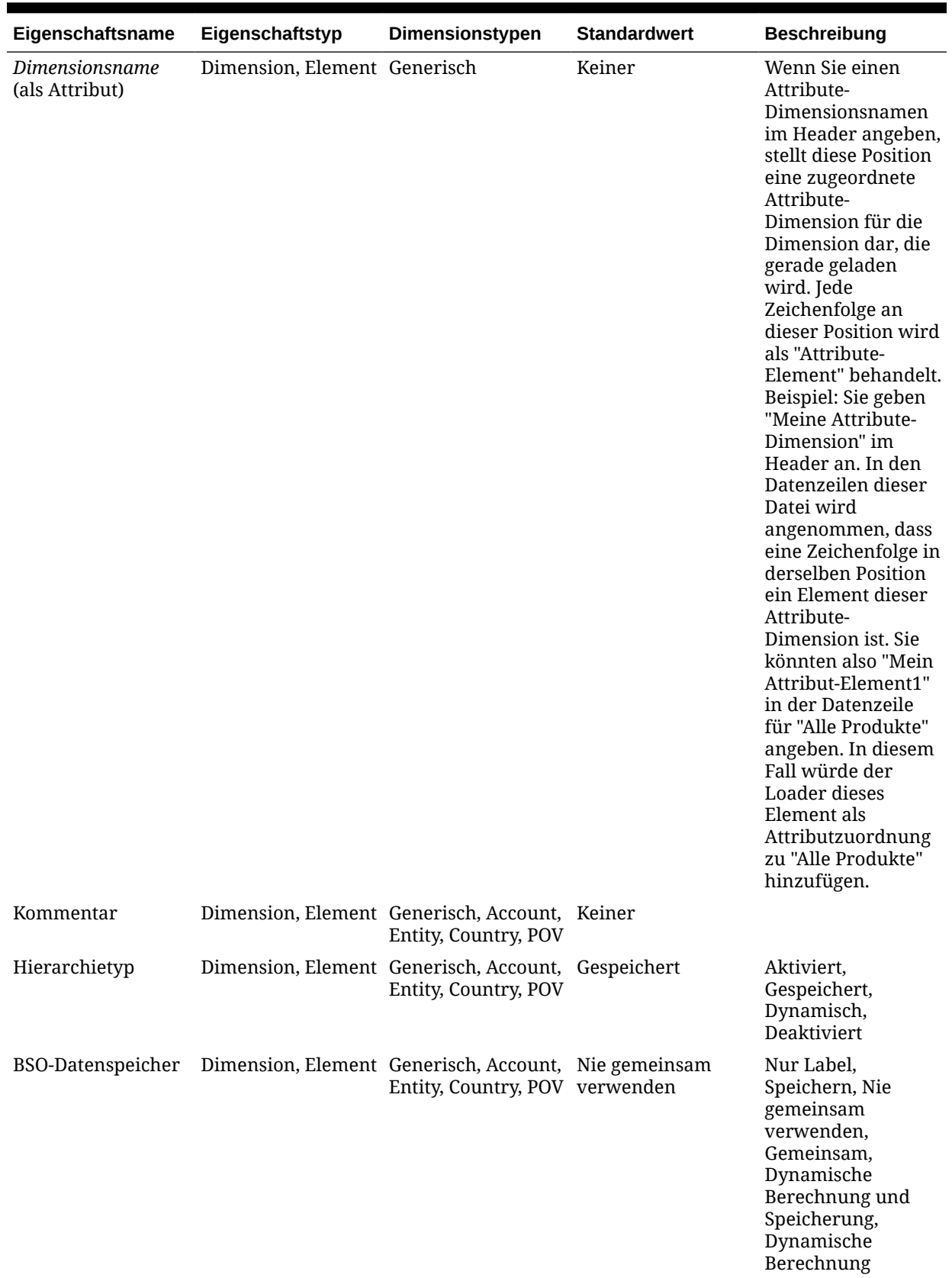

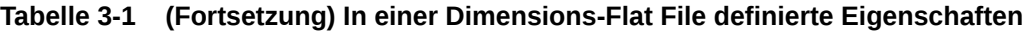

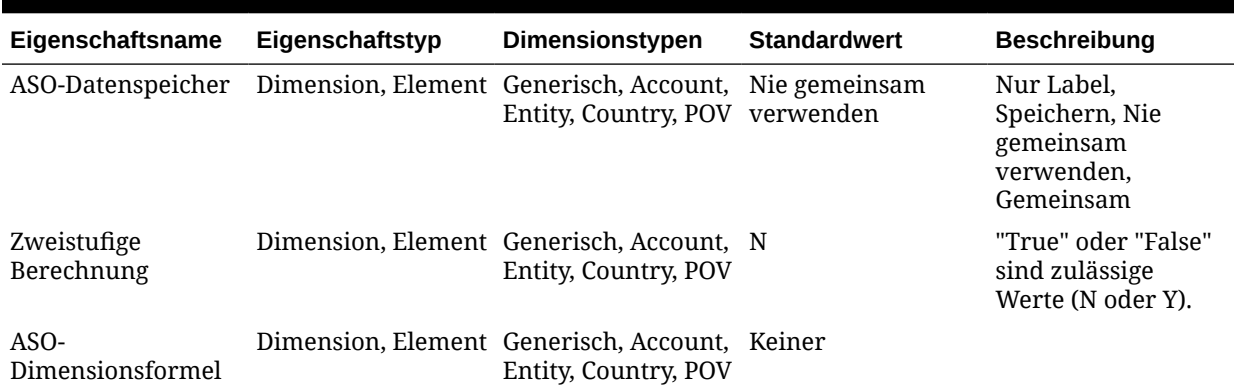

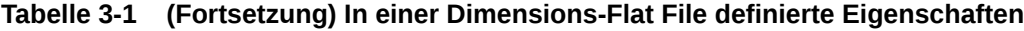

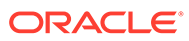

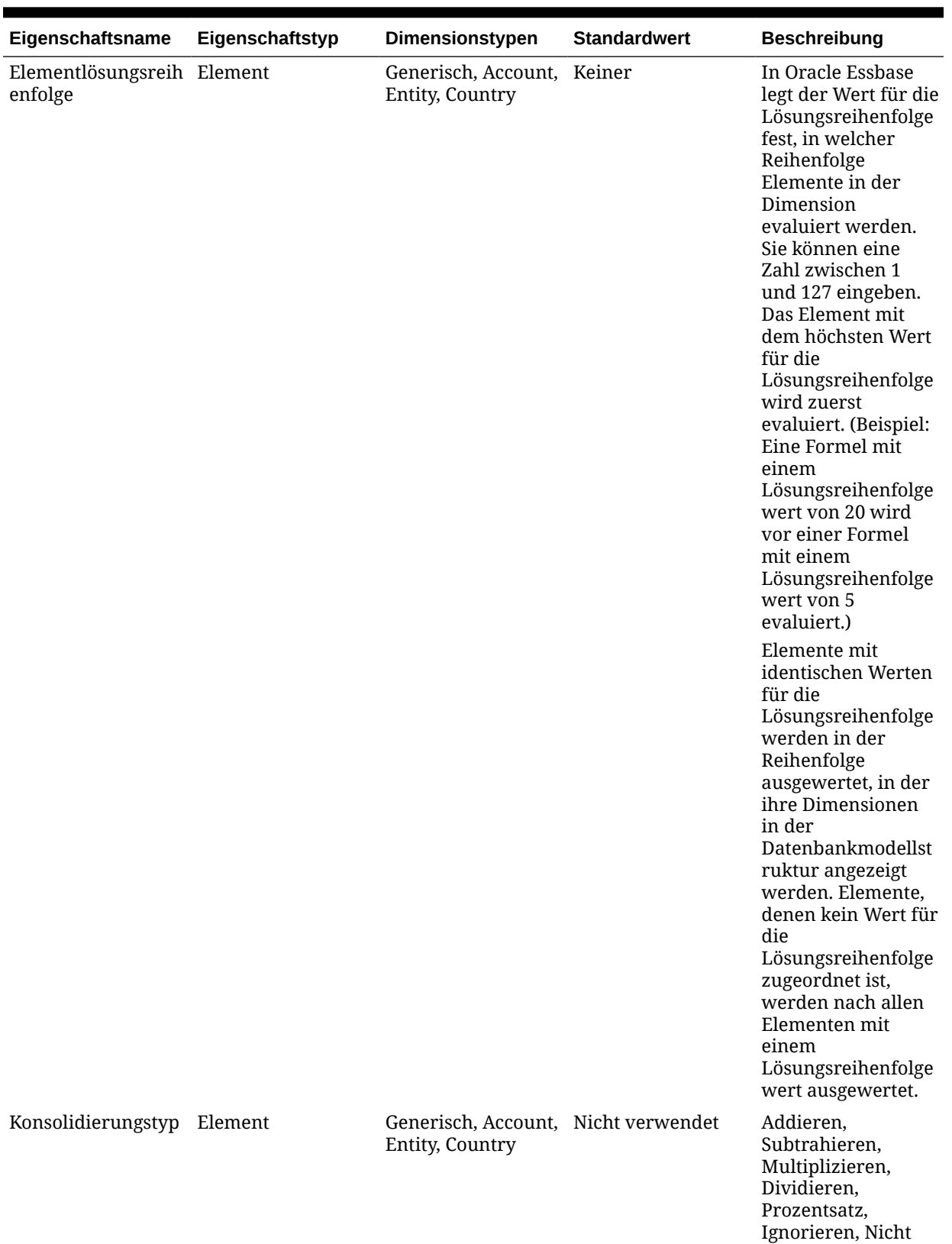

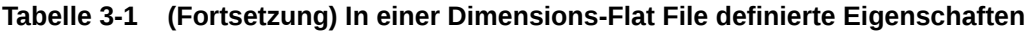

**ORACLE®** 

verwendet

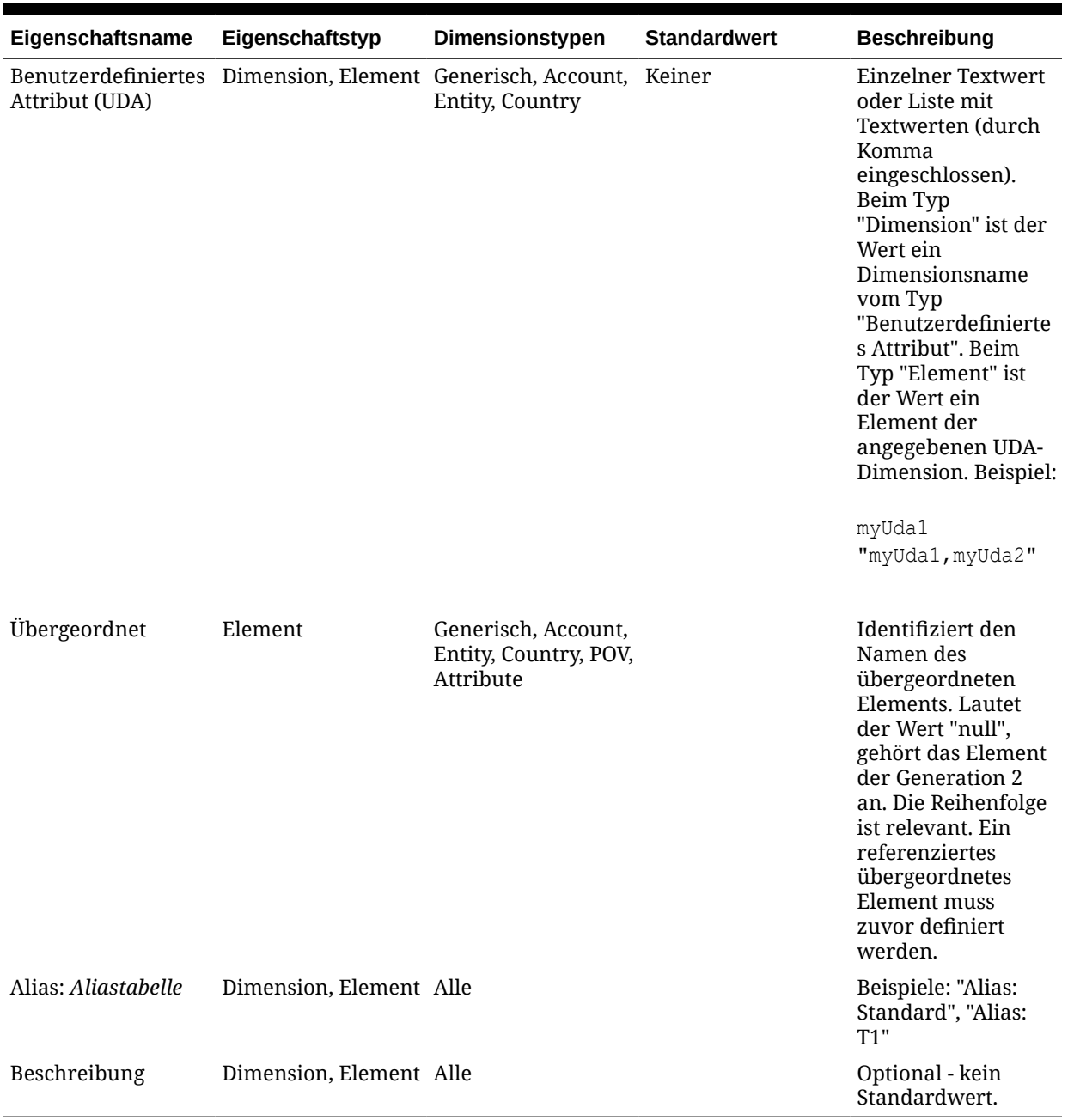

<span id="page-50-0"></span>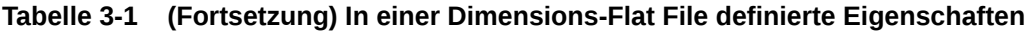

### Informationen zu Kommentaren in Flat Files

Für einzeilige Kommentare verwenden Sie das Hash-Zeichen als erstes Zeichen der Zeile. Leere Zeilen werden ignoriert.

Blockkommentare werden mit einer Kennung zu Beginn des Kommentarblocks (#!) eingeleitet und mit einer Kennung am Ende des Kommentarblocks (#--!) in einer anderen Zeile beendet. Die Zeilen dazwischen müssen nicht kommentiert werden.

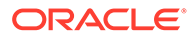

#### <span id="page-51-0"></span>Beispiel:

#!—start of comment block Comment within block Another comment within block  $# - - !$ 

### Flat File-Beispiel

In Abbildung 1 ist ein Beispiel für die Customers-Dimension dargestellt.

#### **Abbildung 3-4 Beispiel für Managementhauptbuch-Flat-File Customers.txt**

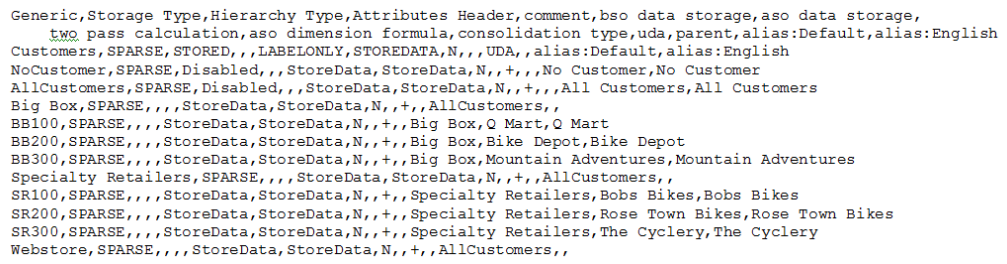

# Essbase-Master-Cubes für Profitability and Cost Management erstellen

Administratoren oder andere Benutzer mit geeigneten Sicherheitsberechtigungen können Dimensionen und Dimensionselemente in einem Oracle Essbase-Master-Cube erstellen.

Diese werden anschließend in der Konsole für Profitability-Anwendungen in eine Oracle Hyperion Profitability and Cost Management-Anwendung importiert. Der Master-Cube ist eine ASO-Anwendung. Dieser Master-Cube kann zum Erstellen mehrerer Profitability and Cost Management-Anwendungen verwendet werden. Beim Erstellen der Anwendung wird in der Konsole als Anwendungstyp "Detailed" oder "Managementhauptbuch" festgelegt. Der Anwendungstyp wird nicht vom Essbase-Master-Cube vorgegeben.

In diesem Abschnitt wird beschrieben, wie Sie Essbase-Master-Cubes für die Verwendung mit der Konsole für Profitability-Anwendungen erstellen. Wenn Sie stattdessen eine Flat File verwenden möchten, finden Sie entsprechende Informationen unter [Vorlagen und Flat Files zum Erstellen und Aktualisieren von](#page-42-0) [Managementhauptbuch-Profitability-Anwendungen vorbereiten](#page-42-0).

So erstellen Sie den Essbase-Master-Cube:

**1.** Erstellen Sie die Essbase-Masterdatenbank für die Profitability and Cost Management-Anwendung mithilfe der folgenden Richtlinien zum Generieren der Dimensionen und Elemente für die Anwendung:

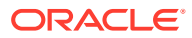

- **[Dimensionstypen](#page-53-0)**
- [ASO-Dimensions- und -Elementeigenschaften](#page-53-0)
- [Eigenschaften für BSO-Dimensionen und -Elemente angeben](#page-57-0)

Ausführliche Anweisungen zum Erstellen von Anwendungen und Datenbanken in Essbase finden Sie in der Dokumentation *Oracle Essbase Database Administrator's Guide*.

### **Achtung:**

Der Name der Essbase-Masterdatenbank muss mit dem Namen des Essbase-Master-Cubes identisch sein. Wenn diese Namen unterschiedlich sind, können Benutzer keine Dimensionen aktualisieren, wenn das Deployment mit der Konsole für Profitability-Anwendungen durchgeführt wird.

- **2.** Stellen Sie sicher, dass die Benutzer zum Erstellen der Profitability and Cost Management-Anwendung über Administratorrechte oder andere Zugriffsberechtigungen zum Erstellen von Anwendungen verfügen.
- **3.** Erstellen Sie die Profitability and Cost Management-Anwendung.

### **Achtung:**

Wenn Sie Dimensionen im Essbase-Master-Cube umbenennen oder löschen, können Sie Dimensionen in bereits bereitgestellten Profitability and Cost Management-Anwendungen, die diese Dimensionen referenzieren, nicht mehr ordnungsgemäß aktualisieren. Anders ausgedrückt: Sie sollten keine Änderungen an den benutzerdefinierten Attributen vornehmen, die den Dimensionstyp definieren. Wenn Sie Dimensionen umbenennen oder löschen möchten, sollten Sie eine gesonderte Essbase-Master-Datenbank erstellen, damit die vorhandenen Profitability and Cost Management-Anwendungen bei Bedarf weiterhin aktualisiert werden können. Die vorhandenen Validierungen in der Option für die Analyse vor der Aktualisierung dokumentieren diese Fälle nicht.

### **Hinweis:**

Beim Deployment des Essbase-Master-Cubes werden die Elemente der ASO-Dimension und ihre Eigenschaften, wie ASO-Speichertyp, ASO-Formel, Hierarchietyp usw., automatisch in Essbase eingelesen. Es sind keine manuellen Änderungen erforderlich..

BSO-spezifische Dimensions- und Elementeigenschaften können beim Deployment nicht automatisch gelesen werden. In diesem Fall müssen Sie UDA-Dimensionen für BSO-Dimensionselemente und -eigenschaften erstellen, z.B. Formeln, Datenspeicherung und Dimensionsspeicherungstyp, um die BSO-Datenbank an Essbase auszurichten.

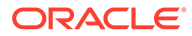

#### <span id="page-53-0"></span>**Hinweis:**

Wenn eine Anwendung vom Typ "Detailed", die mit der Methode "Master-Cube" erstellt wurde, doppelt vorhanden ist, muss der Profitability and Cost Management-Service möglicherweise neu gestartet werden, damit der Cube in der doppelt vorhandenen Anwendung erfolgreich in Essbase bereitgestellt werden kann.

### Dimensionstypen

Beim Erstellen des Oracle Essbase-Master-Cubes muss jeder Dimension das benutzerdefinierte Attribut "DIMTYPE" zugewiesen werden.

Die Dimensionstypen für "Detailed Profitability"- und Managementhauptbuch-Profitability-Anwendungen sind ähnlich, außer dass "Detailed Profitability"- Anwendungen die Systemdimension "MeasuresDetailed" (DIMTYPE\_MEASURES) und Managementhauptbuch-Profitability-Anwendungen die Systemdimensionen "Rule" (DIMTYPE\_RULES) und "Balance" (DIMTYPE\_BALANCES) enthalten.

### Benutzerdefinierte Attribute

Benutzerdefinierte Attribute (UDAs) ermöglichen eine Analyse basierend auf den Textattributen von Dimensionselementen. Beispiel: Sie können ein benutzerdefiniertes Attribut namens "Neue Produkte" hinzufügen.

Geben Sie den Namen des benutzerdefinierten Attributs (UDA-Namen) für das ausgewählte Element ein.

Sie können bis zu 80 alphanumerische Zeichen eingeben.

Die Dimensionsnamen von Attribute-Dimensionen im Master-Cube dürfen nur aus ASCII-Zeichen (Buchstaben ohne Umlaute und Zahlen) bestehen, wobei das erste Zeichen des Attribute-Dimensionsnamens ein Buchstabe (a-z oder A-Z) sein muss.

Stellen Sie sicher, dass in jeder Oracle Essbase-Modellstruktur alle Dimensionen mit einem eindeutigen Namen bezeichnet werden. Anderenfalls wird die Modellstruktur nicht erstellt. Beispiel: Der Elementname einer Attribute-Dimension darf nicht gleichlautend sein wie ein regulärer Dimensionsname.

### ASO-Dimensions- und -Elementeigenschaften

Die in [Tabelle 1](#page-54-0) angezeigten Eigenschaften für die ASO-Dimension und die Elementeigenschaften werden automatisch beim Deployment in Oracle Essbase abgerufen. Es sind keine manuellen Aktionen nötig, um diese Eigenschaften an der Essbase-Masteranwendung auszurichten.

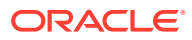

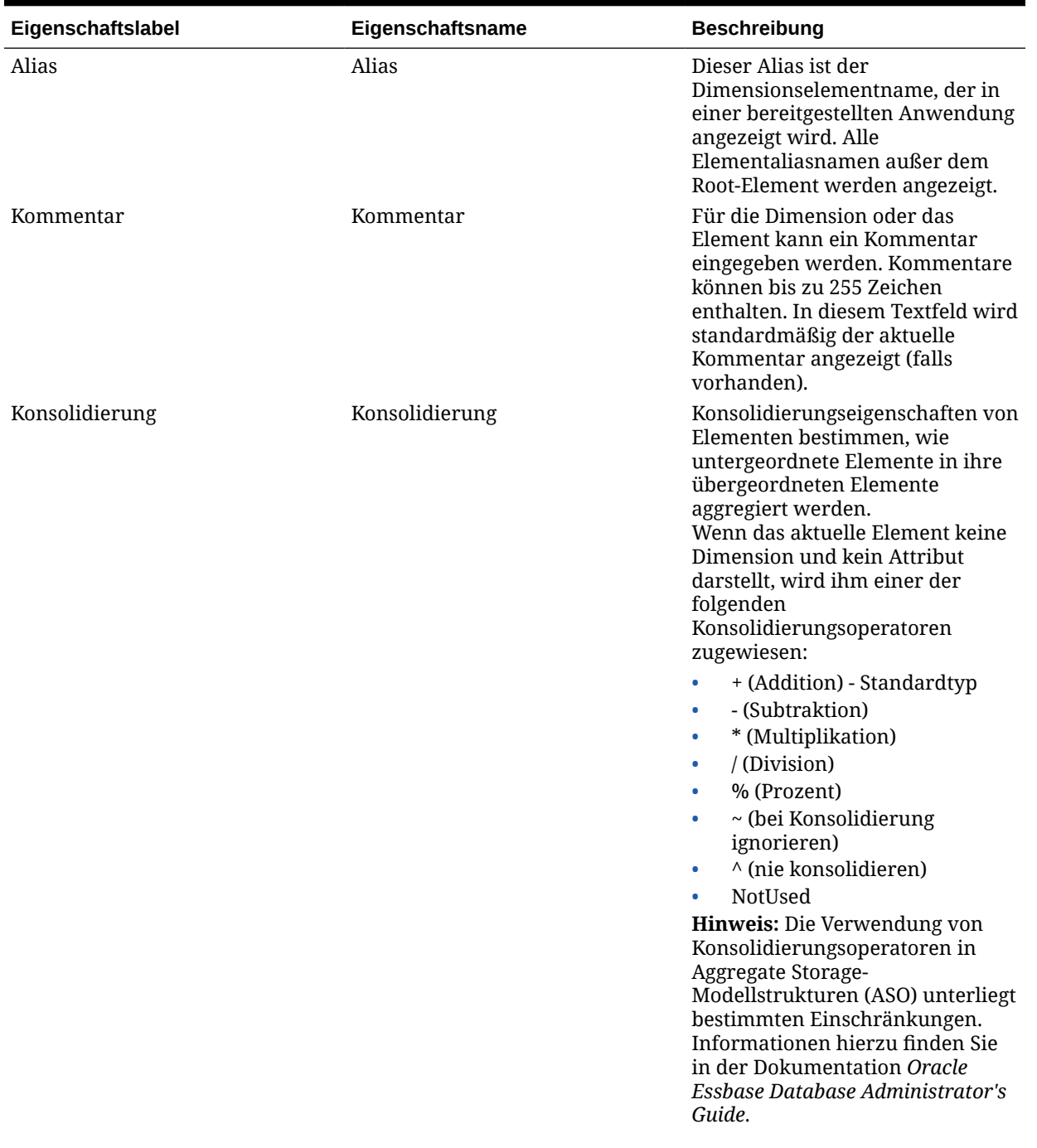

### <span id="page-54-0"></span>**Tabelle 3-2 Profitability and Cost Management – ASO-Dimensions- und -Elementeigenschaften**

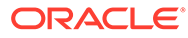

ein.

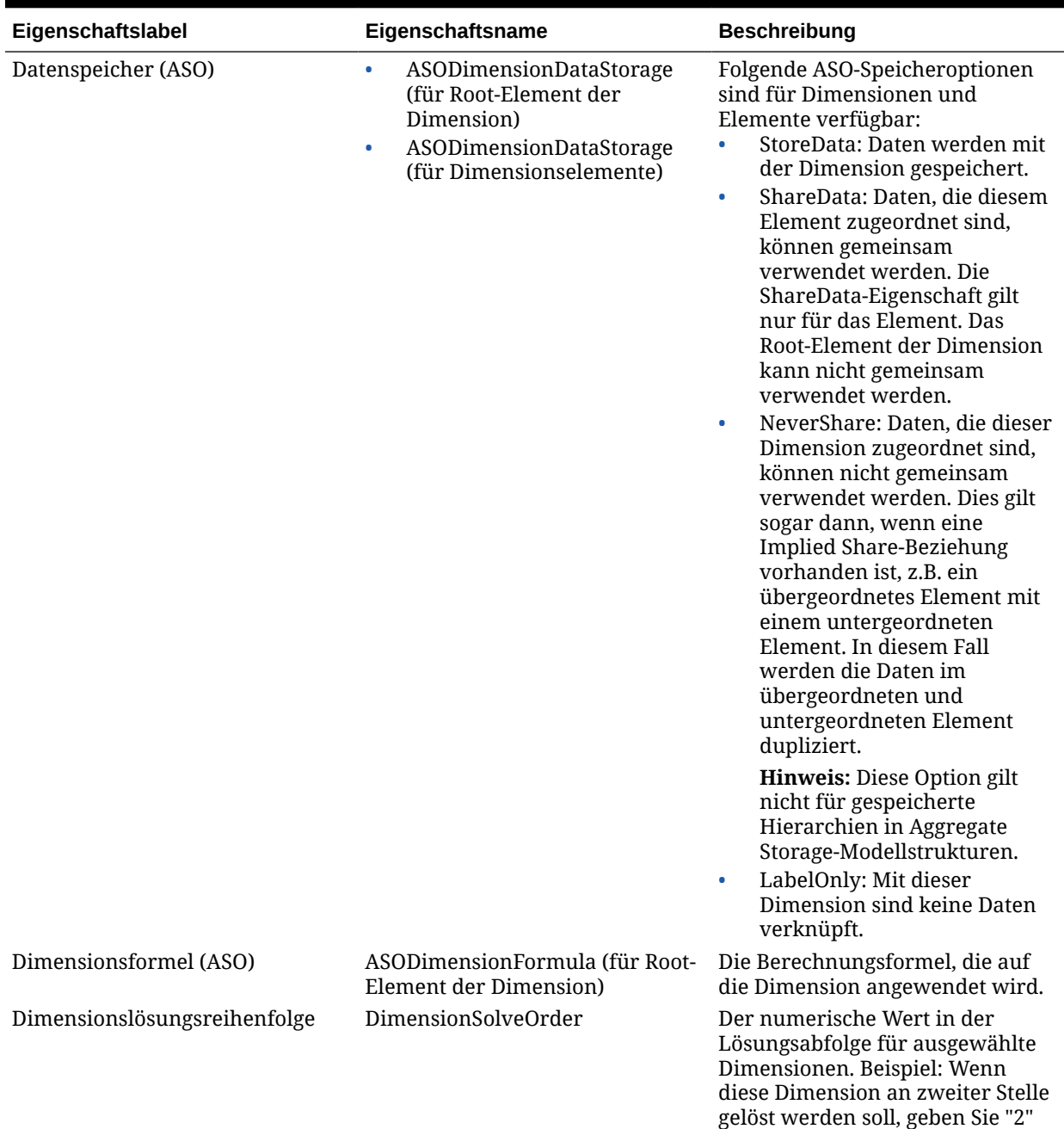

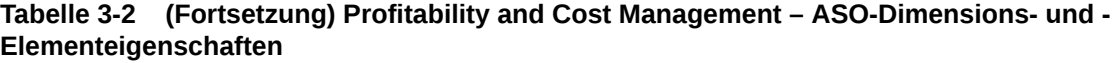

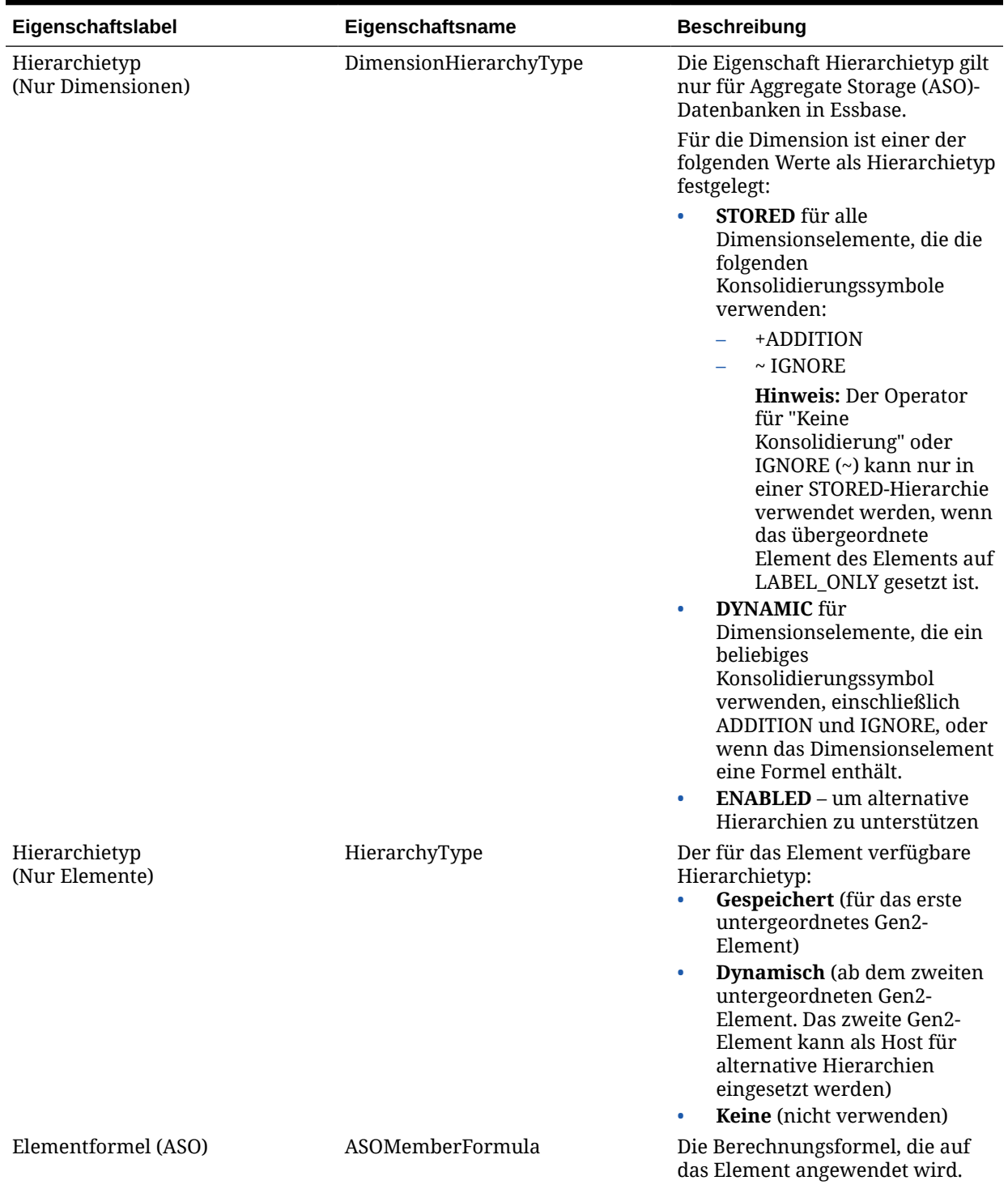

#### **Tabelle 3-2 (Fortsetzung) Profitability and Cost Management – ASO-Dimensions- und - Elementeigenschaften**

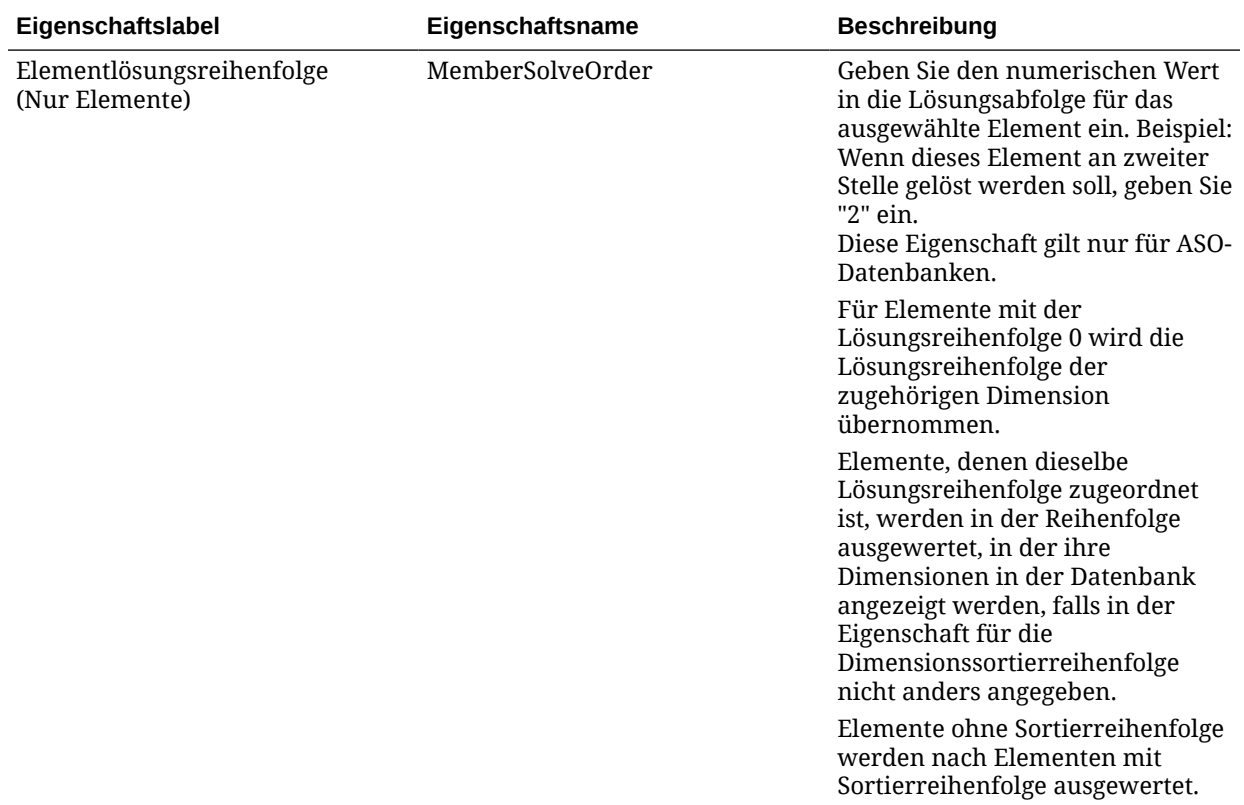

<span id="page-57-0"></span>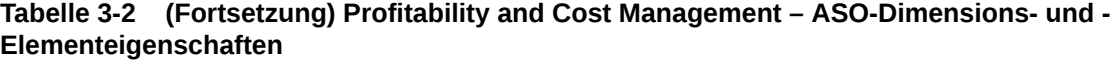

### Eigenschaften für BSO-Dimensionen und -Elemente angeben

Der Oracle Essbase-Master-Cube ist eine ASO-Anwendung, und die ASO-Dimensionen und -Elemente werden beim Deployment automatisch gelesen.

Um diese BSO-Dimensionen und -Elemente in die Essbase BSO-Datenbank einzuschließen, ist für jede Dimension, die in Oracle Hyperion Profitability and Cost Management bereitgestellt werden soll, ein Generation1-Element erforderlich. Die Reihenfolge der Dimensionen der Mastermodellstruktur wird durch die Reihenfolge der Dinemsionen in der in Profitability and Cost Management generierten Modellstruktur bestimmt.

Sie müssen benutzerdefinierte Attribute für die einzelnen in [Tabelle 1](#page-59-0) aufgeführten Dimensionen und Elemente erstellen. Weitere Informationen zum Arbeiten mit Essbase finden Sie in der Dokumentation *Oracle Essbase Database Administrator's Guide*.

### **Achtung:**

Sie dürfen einem bestimmten Element in Essbase nicht mehrere benutzerdefinierte Attribute desselben Typs zuweisen. Dies führt zu inkonsistentem Verhalten, weil das Deployment von Profitability and Cost Management dann nicht weiß, welcher UDA-Typ verwendet werden soll. Weisen Sie zum Beispiel einem Element nicht sowohl DIMTYPE\_POV1 als auch DIMTYPE\_POV2 zu.

Informationen zu den Eigenschaften, für die besondere benutzerdefinierte Attribute erforderlich sind, die der Anwendung manuell zugewiesen werden müssen, finden Sie unter [Tabelle 1](#page-59-0).

### **Hinweis:**

Die BSO-Eigenschaften werden über ein benutzerdefiniertes Attribut zugewiesen. Wenn ein Benutzer aus Versehen inkompatible BSO-Eigenschaften in der Essbase-Masterdatenbank zuweist, ist ein nachfolgender Vorgang zum Bereitstellen des Reporting-Cubes in Profitability and Cost Management möglicherweise nicht erfolgreich. Tritt diese Situation ein, können Sie die inkompatiblen Zuweisungen ermitteln, indem Sie die Daten und Regeldateien, die durch das Deployment der Reporting-Datenbank generiert wurden, manuell laden.

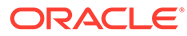

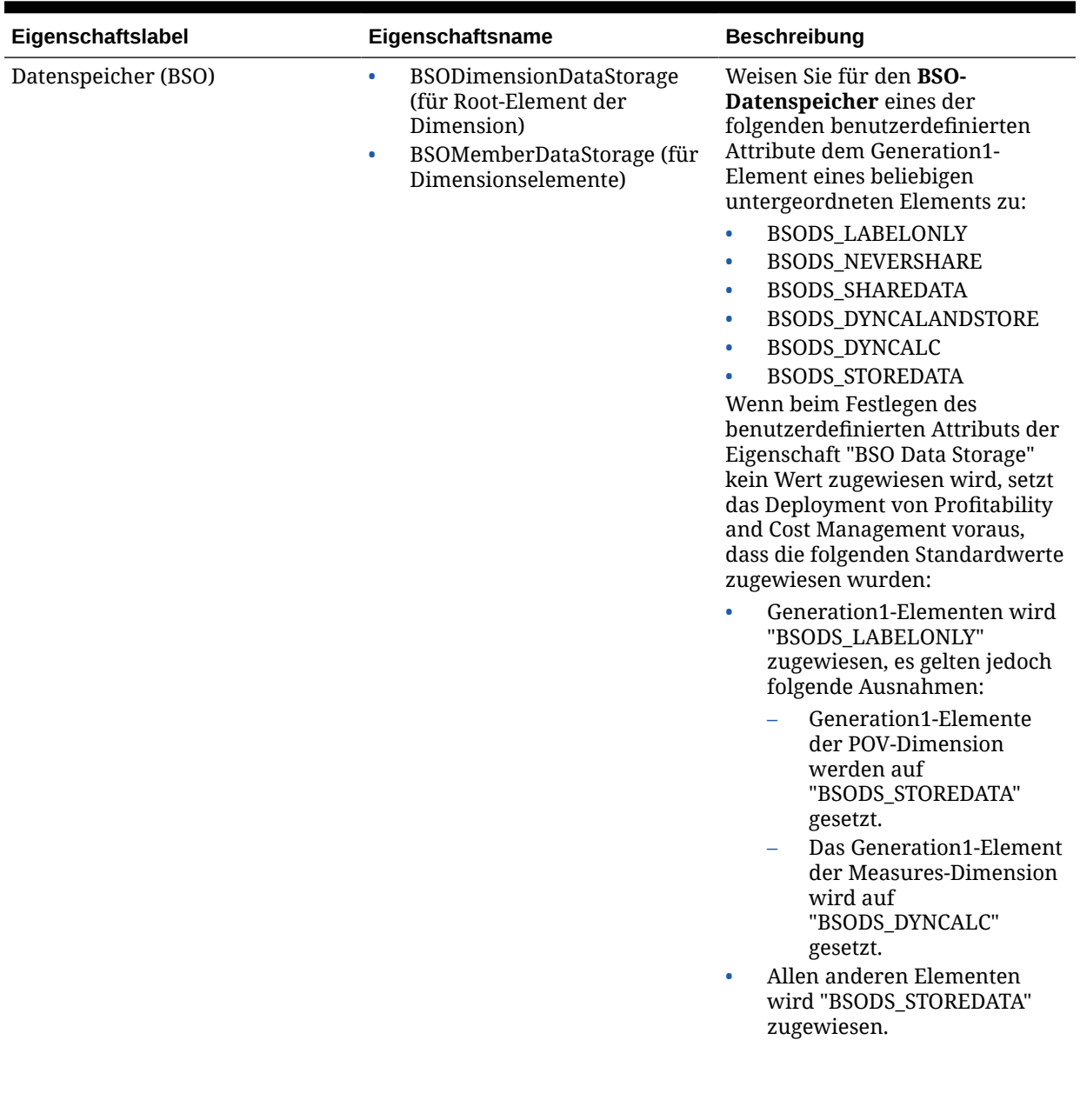

### <span id="page-59-0"></span>**Tabelle 3-3 Dimensions- und Elementeigenschaften für Profitability and Cost Management**

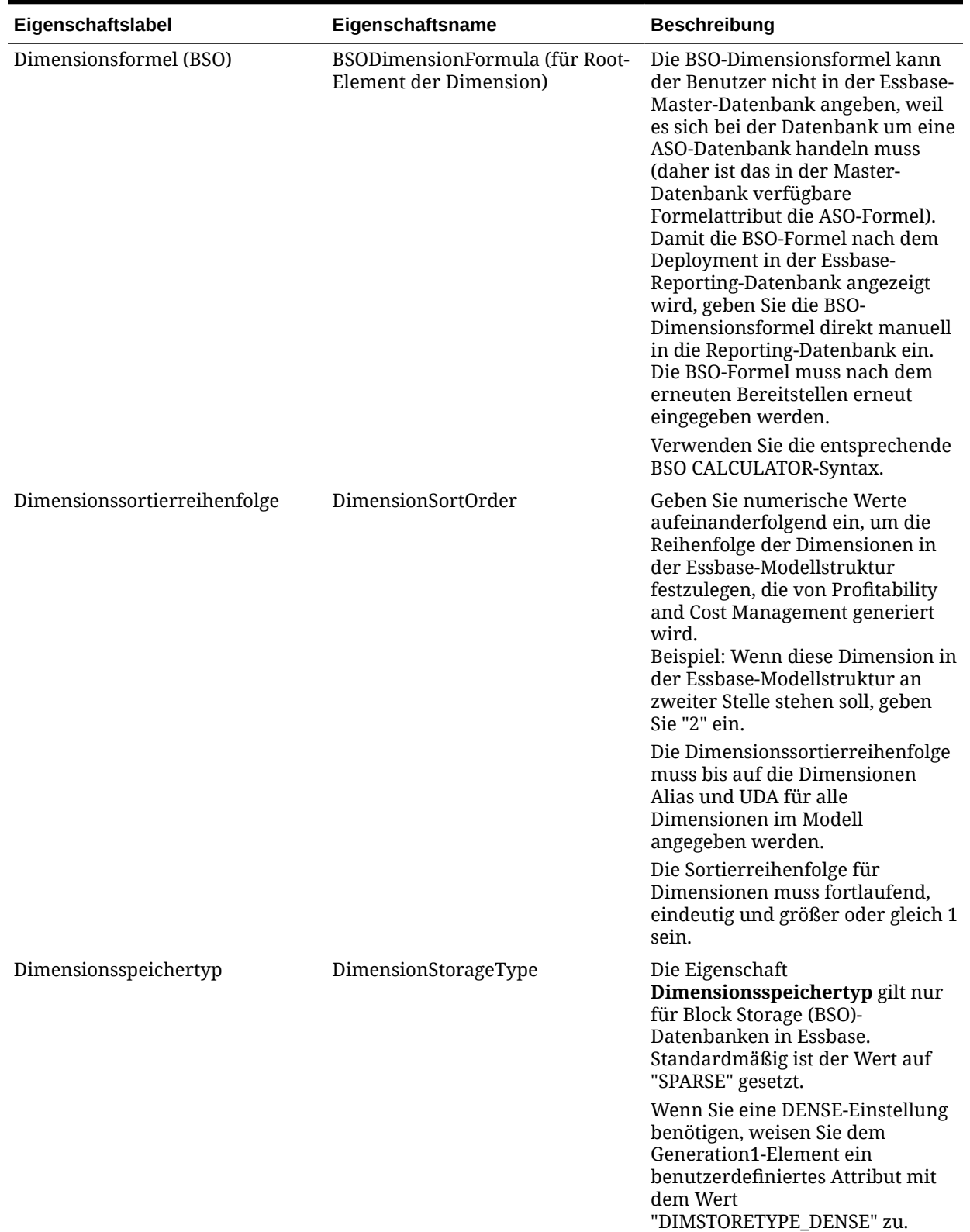

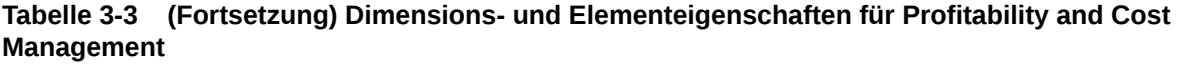

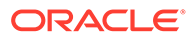

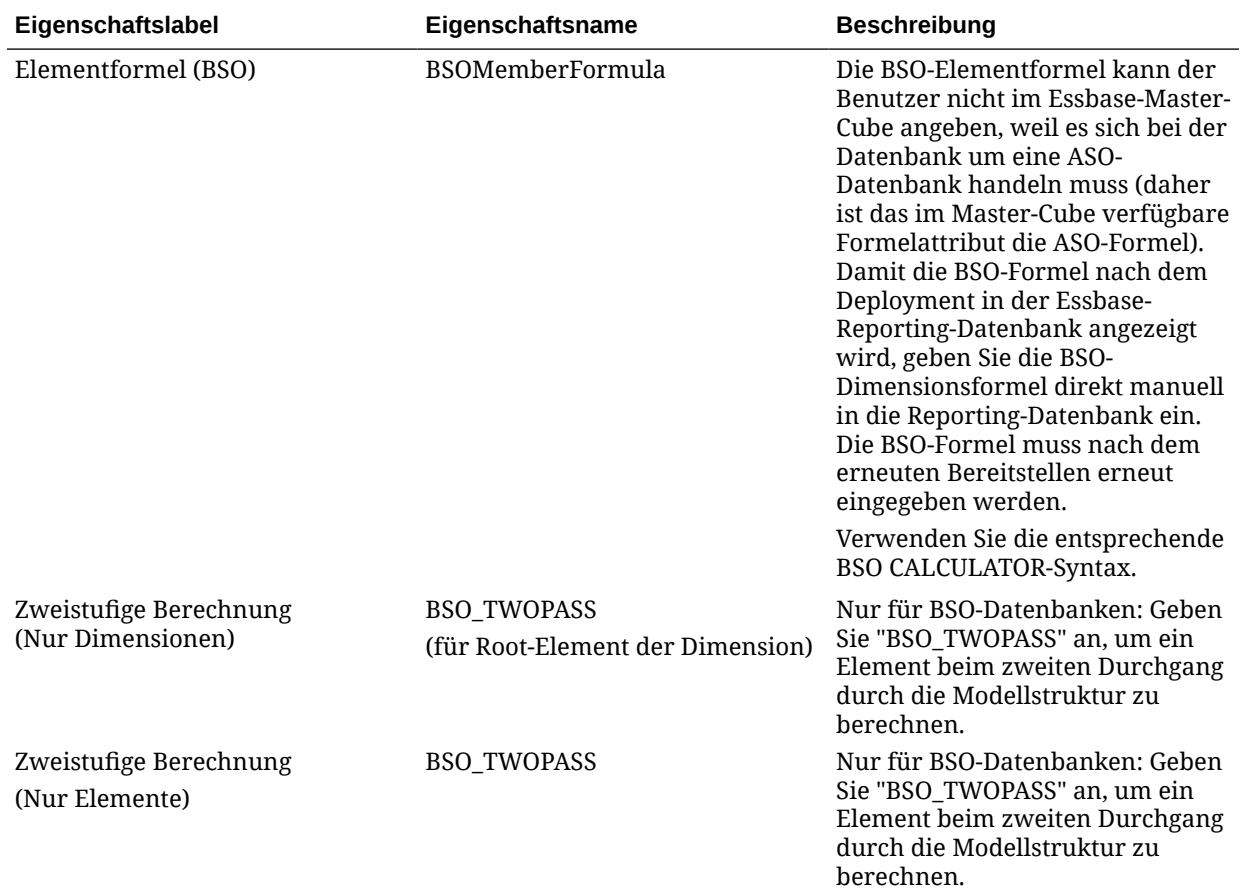

**Tabelle 3-3 (Fortsetzung) Dimensions- und Elementeigenschaften für Profitability and Cost Management**

## Elementeigenschaften zugewiesene Block Storage Option- (BSO-)Datenspeicherwerte anzeigen

Um die Elementen zugewiesenen BSO-Datenspeicherwerte zu ermitteln, verwenden Sie die Ansicht HPM\_DIM\_MEMBER\_PROP\_V zu Debuggingzwecken, falls das Deployment des BSO-Berechnungs-Cubes für Oracle Essbase nicht erfolgreich verläuft.

Die Ansicht enthält die folgenden Spalten:

APPLICATION\_NAME

DIMENSION\_NAME

MEMBER\_NAME

BSO\_DATA\_STORAGE

DIMENSION\_STORAGE\_TYPE

Bei der Abfrage gibt die Ansicht für jedes Dimensionselement in jeder bereitgestellten Oracle Hyperion Profitability and Cost Management-Anwendung eine Zeile zurück.

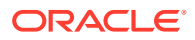

### Benutzerdefinierte Measures-Dimensionen

Im Element UserDefinedDriverMeasures werden die anwendungsspezifischen, benutzerdefinierten Treiberkennzahlen gespeichert. Legen Sie die Eigenschaften von ASOMember DataStorage und BSOMember DataStorage wie folgt fest:

- Setzen Sie das Element auf **StoreData**, wenn das Element keine untergeordneten Elemente aufweist.
- Setzen Sie das Element auf **LabelOnly**, wenn diesem Element Elemente als untergeordnete Elemente hinzugefügt werden und für alle diese untergeordneten Elemente das Konsolidierungssymbol IGNORE eingestellt ist.

### **Hinweis:**

Alle Treiberkennzahlen müssen in der Modellstruktur eindeutig sein. Verwenden Sie nicht den Namen einer vorhandenen Treiberkennzahl in einer Dimension in der Modellstruktur als Namen eines anderen Elements (einschließlich System-, POV- und Business-Dimensionen), sonst werden die Werte im Fenster "Dateneingabe" nicht korrekt angezeigt.

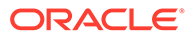

# Teil III Mit Managementhauptbuch-Profitability arbeiten

#### **Siehe auch:**

- [Informationen zur Architektur von Managementhauptbuch-Profitability-Anwendungen](#page-64-0)
- [Informationen zu Dimensionen in Managementhauptbuch-Anwendungen](#page-66-0)
- [Andere Aufgaben zur Anwendungsverwaltung durchführen](#page-76-0)

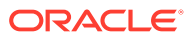

# <span id="page-64-0"></span>4 Informationen zur Architektur von Managementhauptbuch-Profitability-Anwendungen

Oracle Hyperion Profitability and Cost Management ist ein Analysetool, das auf Oracle Essbase basiert. Der Zugriff darauf erfolgt über Oracle Hyperion Enterprise Performance Management Workspace.

Mit Profitability and Cost Management können Geschäftsbenutzer ihr Unternehmen hinsichtlich der Verwaltung von Rentabilität und Kosten in Modellen abbilden. Anhand der Modellinformationen können dann Essbase-Datenbanken erstellt und für die Rentabilitätsund Kostenanalyse optimiert werden, ohne dass Kenntnisse einer Skriptsprache erforderlich sind. Eine Beschreibung von Managementhauptbuch-Profitability finden Sie unter [Managementhauptbuch-Profitability](#page-12-0).

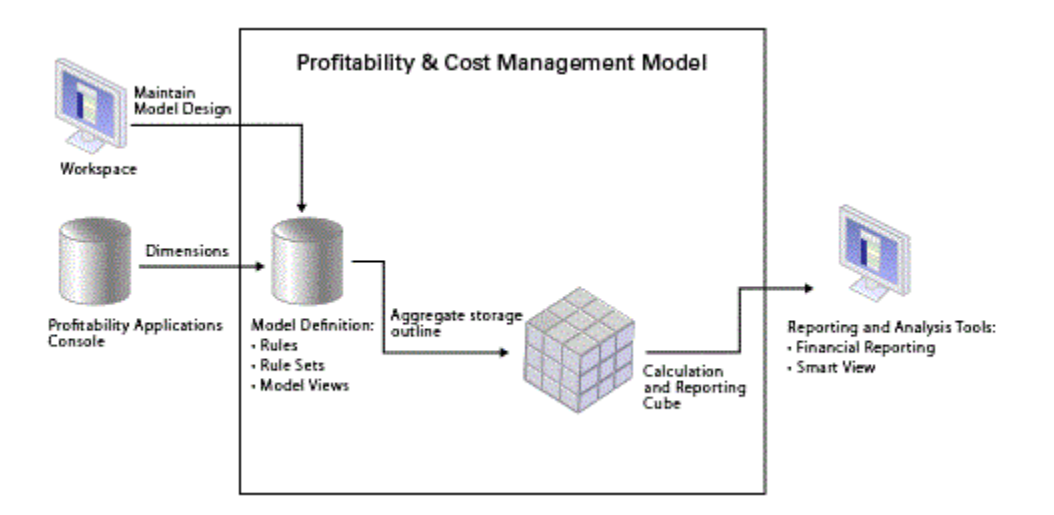

### **Abbildung 4-1 Produktarchitektur von Managementhauptbuch-Profitability-Anwendungen**

Die Modellmetadaten aus EPM Workspace werden beim Erstellen des Profitability and Cost Management-Modells verwendet. Die berechneten Ergebnisse können in zahlreichen Reporting- und Analysetools ausgegeben werden.

Profitability and Cost Management nutzt Oracle Hyperion Shared Services für die zentralisierte Verwaltung von Anwendungsmetadaten und -sicherheit.

Die Administratoren der Anwendung erstellen die Profitability and Cost Management-Dimensionen mit der Konsole für Profitability-Anwendungen. Der Benutzerzugriff wird zentral über Shared Services verwaltet. Sobald die Metadaten der Dimension fertiggestellt sind,

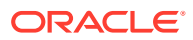

werden sie für eine Profitability and Cost Management-Anwendung oder ein -Modell bereitgestellt.

Der Modellentwurf enthält alle Informationen, die erforderlich sind, um die Essbase-Modellstruktur und das Berechnungsskript zu generieren, die von der Essbase-Komponente des Modells benötigt werden. Jedes Modell erfordert Zugriff auf die folgenden Datenbanken:

- Relationale Datenbank, die den Modellentwurf speichert
- Essbase-Datenbank, die eine Aggregate Storage-(ASO)-Datenbank für Berechnungen und Reporting umfasst

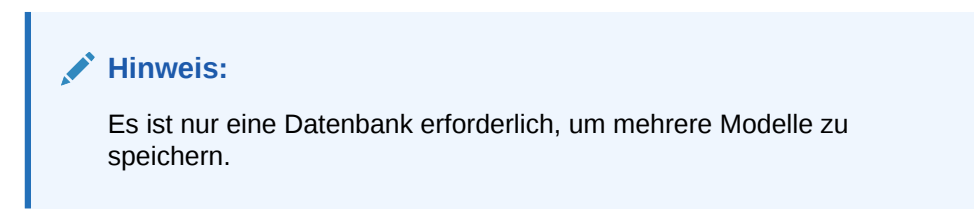

Die Ergebnisse können in Reporting- und Analysetools wie Oracle Hyperion Financial Reporting und Oracle Smart View for Office angezeigt werden.

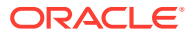

# <span id="page-66-0"></span>5 Informationen zu Dimensionen in Managementhauptbuch-Anwendungen

#### **Siehe auch:**

- Informationen zu Dimensionen in Managementhauptbuch-Anwendungen Oracle Hyperion Profitability and Cost Management verwendet Dimensionen und Elemente, die in Oracle Essbase und in der Konsole für Profitability-Anwendungen erstellt wurden, um viele der Strukturelemente des Geschäftsmodells darzustellen.
- [Systemdimensionen in Managementhauptbuch-Anwendungen](#page-68-0) Managementhauptbuch-Anwendungen müssen zwei Systemdimensionen enthalten: Rule und Balance.
- [Business-Dimensionen in Managementhauptbuch-Anwendungen](#page-71-0) Business-Dimensionen beschreiben die geschäftsspezifischen Objekte innerhalb des Modells, wie z.B. Produkte, Kunden, Regionen und Mitarbeiter.
- [POV-Dimensionen](#page-72-0) POV-Dimensionen geben einen bestimmten Point of View oder eine Version des Modells an, z.B. ein Jahr, ein Szenario oder eine Periode.
- [Attribute-Dimensionen](#page-72-0) Attribute-Dimensionen sind ein besonderer Dimensionstyp, der einer Business-Dimension zugeordnet ist und Elemente enthält, die zum Klassifizieren von Elementen einer anderen, zugehörigen Dimension verwendet werden können.
- [Alias-Dimensionen](#page-73-0) Aliasnamen sind alternative Namen, Bezeichnungen, Sprachen oder Begriffe, mit denen Sie Dimensionen festlegen können.
- [Dimensionssortierreihenfolge in Managementhauptbuch-Anwendungen](#page-74-0) Die Eigenschaft für die Dimensionssortierreihenfolge steuert die Reihenfolge der Dimensionen in der Oracle Essbase-Modellstruktur, die von Oracle Hyperion Profitability and Cost Management generiert wird.

# Informationen zu Managementhauptbuch-Dimensionen

Oracle Hyperion Profitability and Cost Management verwendet Dimensionen und Elemente, die in Oracle Essbase und in der Konsole für Profitability-Anwendungen erstellt wurden, um viele der Strukturelemente des Geschäftsmodells darzustellen.

Ein Dimensionstyp beschreibt eine Dimensionseigenschaft, die die Verwendung einer zuvor festgelegten Funktionalität ermöglicht. Die besonderen Merkmale des Dimensionstyps verwalten das Verhalten sowie die Funktion der Dimension. Da Profitability and Cost Management und andere Oracle Hyperion Enterprise Performance Management Workspace-Produkte bestimmte Dimensionstypen gemeinsam nutzen können, können Sie die Funktionalität von Dimensionen in unterschiedlichen Produkten wirkungsvoll einsetzen.

Managementhauptbuch-Profitability-Anwendungen enthalten die folgenden Dimensionen:

• [Systemdimensionen in Managementhauptbuch-Anwendungen](#page-68-0)

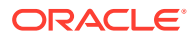

- [Business-Dimensionen in Managementhauptbuch-Anwendungen](#page-71-0)
- [POV-Dimensionen](#page-72-0)
- [Attribute-Dimensionen](#page-72-0)
- [Alias-Dimensionen](#page-73-0)

#### **Dimensionsanforderungen in Managementhauptbuch-Anwendungen**

Die Modellstruktur der Datenbank liefert die Datenstruktur für das Modell, einschließlich Berechnungsanweisungen und Formeln. Dimensionen in der Essbase-Modellstruktur sind hierarchisch. Daten werden in Dimensionsschnittmengen gespeichert. Für Dimensionen in Managementhauptbuch-Profitability-Anwendungen gelten folgende Anforderungen:

- Anwendungen oder Modelle müssen mindestens eine und können bis zu vier POV-Dimensionen enthalten.
- Anwendungen müssen genau eine Systemdimension namens **Rule** enthalten.

Benutzer können die Rule-Dimension bearbeiten und ihr weitere Elemente hinzufügen, z.B. R1001 bis R1500. Optional können sie diese Dimension auch kürzen. Das Element "Berechnungsprogramme" in der Rule-Dimension kann nicht bearbeitet werden.

• Anwendungen müssen genau eine Systemdimension namens **Balance** enthalten.

Die Systemdimensionselemente in der Balance-Dimension können nicht bearbeitet werden. Benutzer können jedoch alternative Hierarchien hinzufügen.

• Die primäre Hierarchie von Business-Dimensionen muss mindestens eine Business-Dimension ohne doppelte Elemente enthalten.

### **Achtung:**

Elemente dürfen sich nicht innerhalb derselben Dimension wiederholen. Elemente können sich jedoch über mehrere Dimensionen hinweg wiederholen.

[Abbildung 1](#page-68-0) zeigt beispielhaft die Essbase-Modellstruktur der Datenbank einer Managementhauptbuch-Profitability-Anwendung, wie sie in der Essbase-Konsole angezeigt wird.

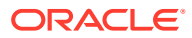

### <span id="page-68-0"></span>**Abbildung 5-1 Essbase-Modellstruktur der Datenbank einer Managementhauptbuch-Profitability-Anwendung**

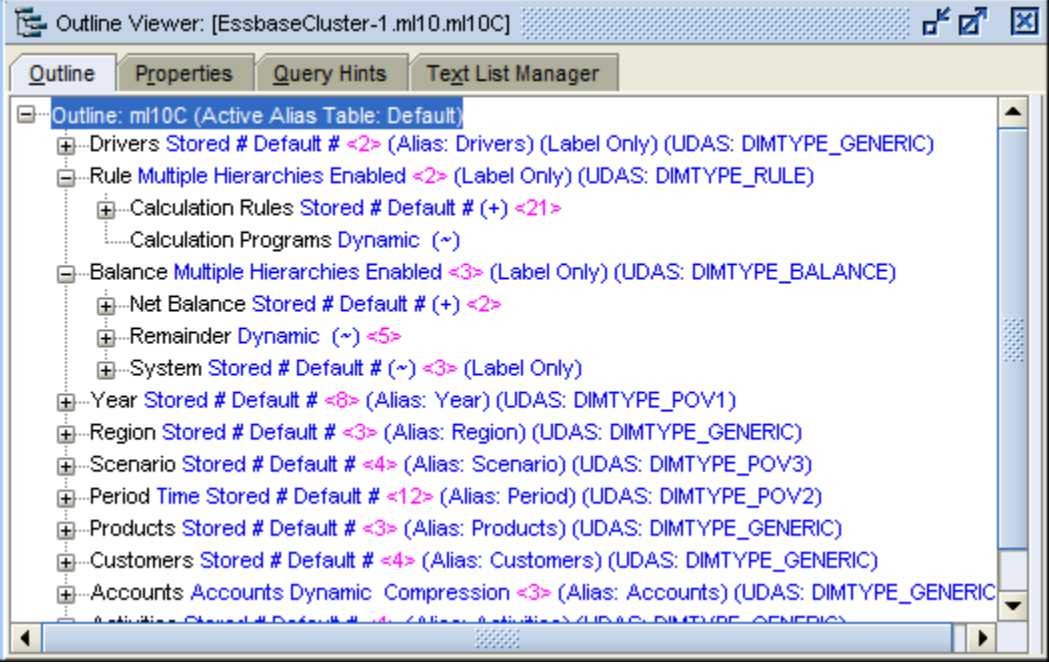

### **Hinweis:**

Stellen Sie für Releases ab 11.2.15 sicher, dass Sie das Fenster "Modellstruktur" der Essbase 21c-Webkonsole verwenden.

# Systemdimensionen in Managementhauptbuch-Anwendungen

Managementhauptbuch-Anwendungen müssen zwei Systemdimensionen enthalten: Rule und Balance.

Diese Systemdimensionen werden von der Konsole für Profitability-Anwendungen aufgefüllt, wenn eine neue Managementhauptbuch-Anwendung bereitgestellt oder erstellt wird. Weitere Informationen zur Rule- und zur Balance-Dimension erhalten Sie in den aufgeführten Abschnitten:

Ausführliche Anweisungen zum Erstellen und Verwalten von Dimensionen und Elementen finden Sie unter [Anwendungen mit der Konsole für Profitability-Anwendungen erstellen](#page-30-0) und in der Dokumentation *Oracle Essbase Database Administrator's Guide*.

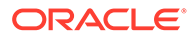

### **Hinweis:**

Die Rule- und Balance-Dimensionen für Managementhauptbuch-Anwendungen sind Systemdimensionen, für die ein Seeding durchgeführt wurde und die keinesfalls bearbeitet werden dürfen, auch wenn einzelne Komponenten des Systems dies zulassen (z.B. die Funktion "Dimensionen aktualisieren" in der Konsole für Profitability-Anwendungen). Diese Dimensionen sind zur Verwendung durch das System reserviert.

## Rule-Dimension in Managementhauptbuch-Anwendungen

Die Rule-Dimension enthält Definitionen und Berechnungsregeln für Managementhauptbuch-Anwendungen.

Abbildung 1 zeigt die Modellstruktur der Rule-Dimension in der Oracle Essbase-Konsole. Dies ist eine Darstellung der Elemente von "Calculation Rules".

#### **Abbildung 5-2 Modellstruktur der Rule-Dimension in Managementhauptbuch-Anwendungen**

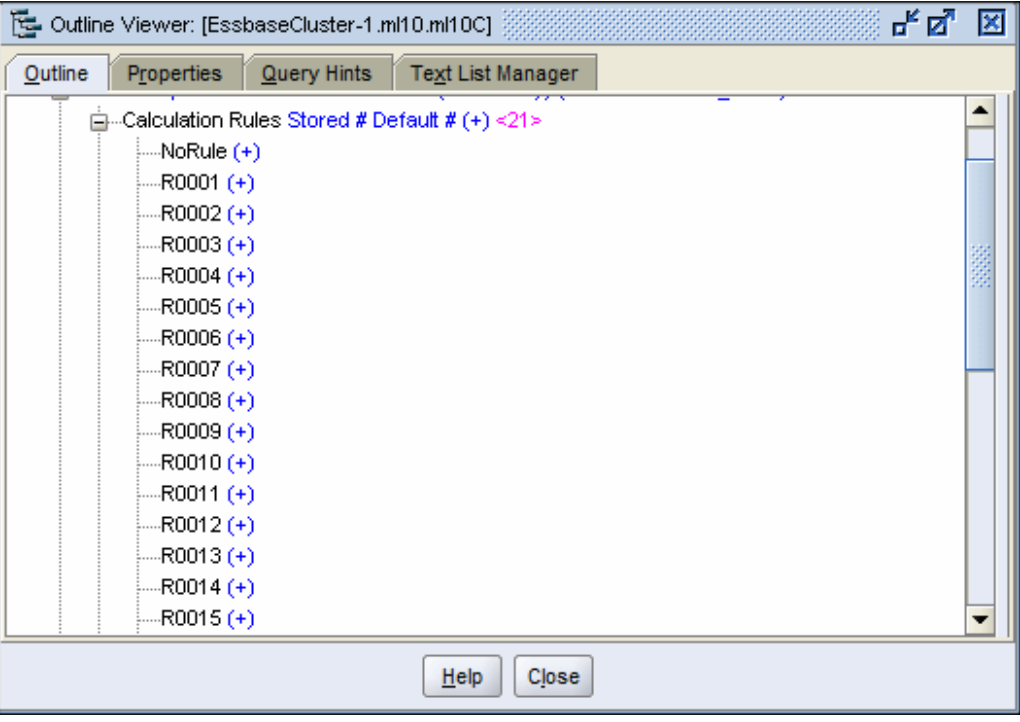

### **Hinweis:**

Stellen Sie für Releases ab 11.2.15 sicher, dass Sie das Fenster "Modellstruktur" der Essbase 21c-Webkonsole verwenden.

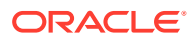

Benutzer können Regeln zu "Calculation Rules" hinzufügen und daraus entfernen, aber lediglich NoRule anwenden. Alle anderen Elemente sind zur Verwendung durch das System reserviert.

[Abbildung 1](#page-68-0) zeigt ein weiteres Element, nämlich "Berechnungsprogramme". Dieses Element wird vom System gesteuert und kann nicht von Benutzern bearbeitet werden.

### Balance-Dimension in Managementhauptbuch-Anwendungen

Abbildung 1 zeigt die Modellstruktur der Balance-Dimension in der Oracle Essbase-Konsole.

#### **Abbildung 5-3 Modellstruktur der Balance-Dimension in Managementhauptbuch-Anwendungen**

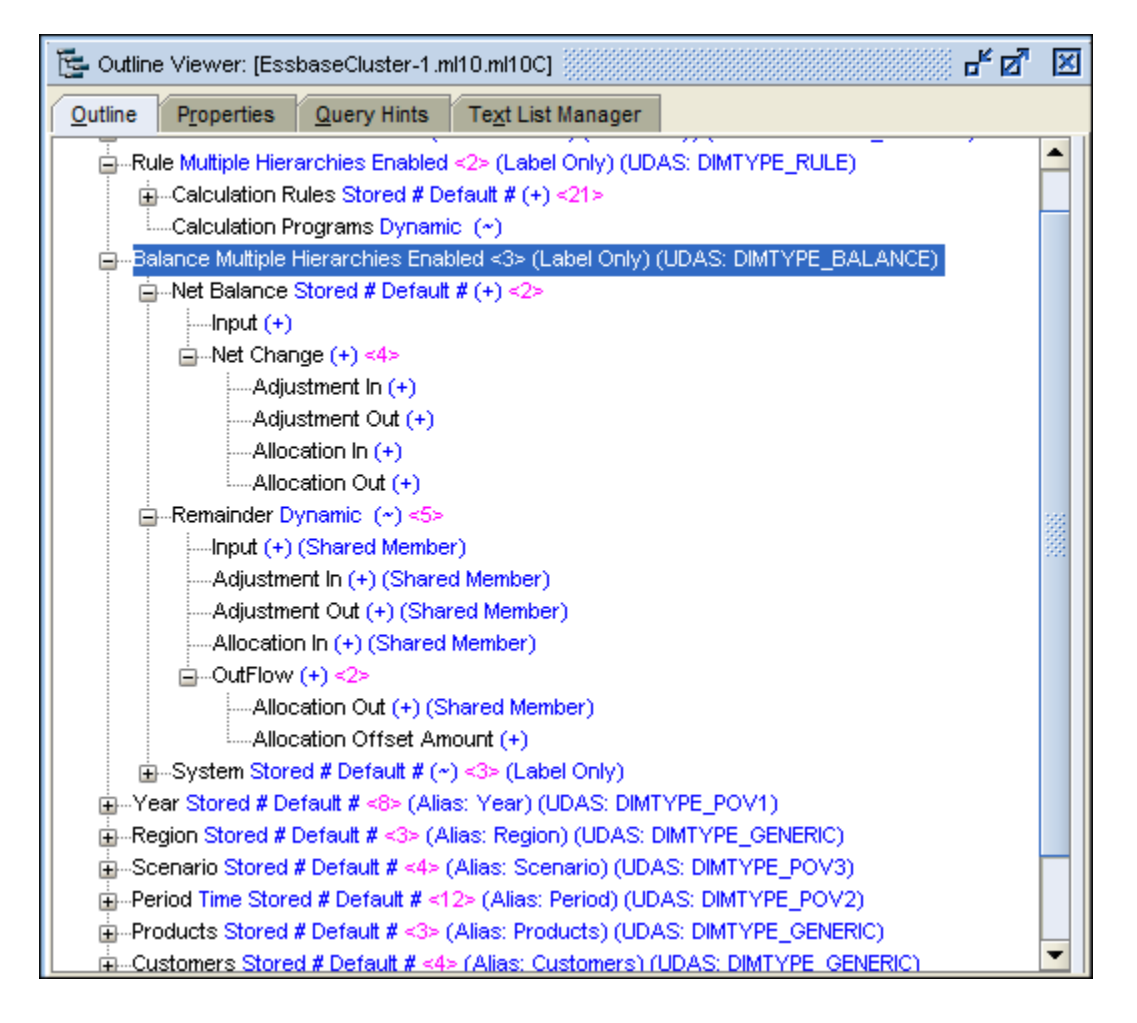

Benutzer können dem Input-Element von "Net Balance" Daten hinzufügen. Die übrigen Elemente entsprechen den von Regelsets und Regeln bestimmten Ein- und Ausgaben. Anpassungen sind das Ergebnis von Treiberberechnungen, Umlagen das Ergebnis von Regelumlagen und Verrechnungen das Ergebnis der Definitionen relativer Regelpositionen. Informationen zu Regelsets, Regeln und ihren Definitionen finden Sie in der *Oracle Hyperion Profitability and Cost Management - Benutzerdokumentation*.

Daten in den Schnittmengen mit diesen Elementen werden im Fenster "Regelabgleich" angezeigt.

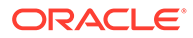

# <span id="page-71-0"></span>Business-Dimensionen in Managementhauptbuch-Anwendungen

Business-Dimensionen beschreiben die geschäftsspezifischen Objekte innerhalb des Modells, wie z.B. Produkte, Kunden, Regionen und Mitarbeiter.

Business-Dimensionen können manche oder alle der folgenden Dimensionstypen verwenden und auf ein oder mehrere Modelle angewendet werden:

- **Generisch**
- Konto
- **Entity**
- Land

Wenn die Oracle Essbase-Strukturen bereitgestellt sind, werden die Business-Dimensionen als Basis- oder allgemeine Dimensionen, d.h. ohne Typbezeichnung, in der Oracle Hyperion Profitability and Cost Management-Anwendung erstellt. Somit kann die Anwendung Profitability and Cost Management die Dimensionselemente und Hierarchien wiederverwenden, die für andere Anwendungen festgelegt wurden, wie z.B. für Oracle Hyperion Planning.

### **Hinweis:**

Dieser Dimensionstyp kann nicht für Aggregate Storage-Modellstrukturen verwendet werden.

Die Rule- und Balance-Dimensionen für Managementhauptbuch-Anwendungen sind Systemdimensionen, für die ein Seeding durchgeführt wurde und die keinesfalls bearbeitet werden dürfen, auch wenn einzelne Komponenten des Systems dies zulassen (z.B. die Funktion "Dimensionen aktualisieren" in der Konsole für Profitability-Anwendungen). Diese Dimensionen sind zur Verwendung durch das System reserviert.

#### **Anforderungen an Business-Dimensionen**

Wenn Sie eine Business-Dimension für eine Managementhauptbuch-Anwendung erstellen, müssen folgende Anforderungen erfüllt sein:

• Das erste untergeordnete Element "Gen2" unter dem Dimensionsnamen "Gen1" wird in der Regel als All-Element eingerichtet. z.B. AllDepartments für die Departments-Dimension.

Die primäre Hierarchie befindet sich unter dem ersten untergeordneten Element "Gen2". Nur die erste "Gen2"-Hierarchie wird bei der Umlagemodellierung verwendet. Diese Hierarchie darf keine gemeinsamen Elemente enthalten.

• Zusätzliche "Gen2"-Elemente können alternative Hierarchien enthalten, diese werden jedoch nicht bei der Umlagemodellierung verwendet. Wenn die Dimension alternative Hierarchien hostet, setzen Sie den HierarchyType der Dimension auf "Enabled", den HierarchyType des ersten Gen2-Elements auf "Stored" und das

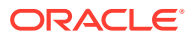
Gen2-Element mit alternativer Hierarchie mit gemeinsamen Elementen auf "Dynamic".

Diese alternativen Hierarchien werden in den Modellierungsfenstern von Profitability and Cost Management nicht angezeigt. Sie können nur in Essbase angezeigt werden.

#### **Hinweis:**

In Business-Dimensionen von Managementhauptbuch-Anwendungen dürfen keine gemeinsamen Elemente erstellt werden, die auf Basiselemente verweisen, die nicht der Ebene 0 angehören. Die Folge wäre, dass der Vorgang "POV kopieren" und Berechnungsvorgänge nicht erfolgreich durchgeführt werden könnten, da die gemeinsame Verwendung im Zusammenhang mit solchen Verweisen zu Situationen führt, in denen Profitability and Cost Management in Elemente schreiben muss, die nicht der Ebene 0 angehören. Dies wird jedoch in Essbase für ASO-Cubes nicht unterstützt.

### POV-Dimensionen

POV-Dimensionen geben einen bestimmten Point of View oder eine Version des Modells an, z.B. ein Jahr, ein Szenario oder eine Periode.

Sie können die Dimension entsprechend den Anforderungen Ihrer Organisation anpassen. So kann der POV z.B. Quartale, Monate, saisonale Gruppen usw. umfassen.

Für jedes Modell ist mindestens eine POV-Dimension erforderlich, Sie können jedoch bis zu vier POV-Dimensionen erstellen.

Eine Version-Dimension steht ebenfalls zur Verfügung und dient der Erstellung einer weiteren Instanz Ihres Modells. Diese Version können Sie bearbeiten, um mit verschiedenen Strategien und Geschäftsoptionen zu experimentieren und "Was-wäre-wenn"-Szenarios durchzuspielen. Durch Ändern der Version können Sie Funktionen implementieren und Ergebnisse vergleichen, um die beste Vorgehensweise zu ermitteln.

## Attribute-Dimensionen

Attribute-Dimensionen sind ein besonderer Dimensionstyp, der einer Business-Dimension zugeordnet ist und Elemente enthält, die zum Klassifizieren von Elementen einer anderen, zugehörigen Dimension verwendet werden können.

Attribute-Dimensionen dienen zur Beschreibung charakteristischer Daten wie der Größe und Farbe von Produkten.

Sie können diese Attribute zum Analysieren von Daten basierend auf den Attributen oder der Anzahl der Dimensionselemente verwenden. Die Attribute-Dimensionen werden auch zum Filtern von Zielkreuzungspunkten bei der Erstellung von Zuweisungsregeln verwendet.

#### **Hinweis:**

Informationen zu Benennungseinschränkungen finden Sie unter [Essbase-](#page-163-0)[Benennungskonventionen](#page-163-0).

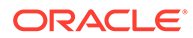

Es gibt zwei Typen von Attribute-Dimensionen:

- Attribute-Dimensionen:
	- Das Attribut kann unter Verwendung verschiedener Strukturen wie z.B. Boolesch, Datum, Numerisch und Text erstellt werden.
	- Ein Attribut besitzt eine Hierarchie, und die Hierarchien können für aggregierte Werte aggregiert werden.
	- Nur ein Attribut aus einer bestimmten Attribute-Dimension kann einem Element zugeordnet werden.
- UDA-Dimensionen:
	- Das Attribut kann nur mit "Text" erstellt werden.
	- Ein benutzerdefiniertes Attribut (UDA) weist keine Hierarchie auf und kann nicht ohne Weiteres zum Erzeugen von Summen in Berichten verwendet werden.
	- Einem Element können mehrere benutzerdefinierte Attribute zugeordnet werden.

Jeder Attribute-Dimensionstyp bietet je nach den Anforderungen Ihres Modells und Ihrem Reporting verschiedene Vorteile. Ausführliche Informationen zum Arbeiten mit Attribute-Dimensionen finden Sie in der Dokumentation *Oracle Essbase Database Administrator's Guide*.

Sie können diese Attribute zum Analysieren von Daten basierend auf den Attributen oder der Anzahl der Dimensionselemente verwenden. Die Attribute-Dimensionen werden auch zum Filtern von Zielkreuzungspunkten bei der Erstellung von Zuweisungsregeln verwendet.

Informationen zu Benennungseinschränkungen finden Sie unter [Essbase-](#page-163-0)[Benennungskonventionen.](#page-163-0)

### Alias-Dimensionen

Aliasnamen sind alternative Namen, Bezeichnungen, Sprachen oder Begriffe, mit denen Sie Dimensionen festlegen können.

Beispiel: Sie möchten auf eine Kundennummer im System verweisen, der Sie einen Alias zuweisen können, der den Firmennamen im Fenster anzeigt, sodass sich der Kunde leichter bestimmen lässt. Sie können Konten, Währungen, Entitys, Szenarios, Perioden, Versionen, Jahren und benutzerdefinierten Dimensionselementen einen oder mehrere Aliasnamen zuweisen.

Nach Abschluss der Installation steht eine "Standard"-Aliastabelle zur Verfügung. Nach dem erneuten Deployment können Sie den Alias in allen Fenstern anzeigen, die die Managementhauptbuch-Elementauswahl verwenden, z.B. im Fenster "Regeldefinition".

Beachten Sie beim Arbeiten mit Managementhauptbuch-Aliasdimensionen die folgenden Aspekte:

- Innerhalb derselben Dimension sind doppelte Element- oder Aliasnamen nicht zulässig.
- Wenn Sie eine Dimensionsdatei in eine Managementhauptbuch-Anwendung importieren und eine Aliastabelle im Header definieren, müssen Sie Aliaswerte für

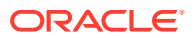

alle Elemente in der Dimension definieren. Der Aliaswert muss sich nicht zwingend vom ursprünglichen Elementnamen unterscheiden. Sie müssen jedoch einen Wert für jede einzelne Aliastabelle in jeder Elementzeile in der Datei angeben.

# <span id="page-74-0"></span>Dimensionssortierreihenfolge in Managementhauptbuch-Anwendungen

Die Eigenschaft für die Dimensionssortierreihenfolge steuert die Reihenfolge der Dimensionen in der Oracle Essbase-Modellstruktur, die von Oracle Hyperion Profitability and Cost Management generiert wird.

Eine Dimensionssortierreihenfolge muss für alle Dimensionen in einem Modell, ausgenommen Alias- und UDA-Dimensionen, festgelegt werden.

#### **Achtung:**

Bleibt die Sortierreihenfolge für eine Dimension leer, kann die Validierung nicht erfolgreich durchgeführt werden.

Die Eigenschaft für die Dimensionssortierreihenfolge wird in der Dimensionsladedatei festgelegt. Anweisungen hierzu finden Sie unter [Dimensionssortierreihenfolge festlegen](#page-75-0).

### Dimensionssortierreihenfolge – Empfehlungen

Oracle empfiehlt, die Dimensionssortierreihenfolge entsprechend den folgenden Richtlinien festzulegen:

• Eine Dimensionssortierreihenfolge muss für alle Dimensionen im Modell, ausgenommen Alias- und UDA-Dimensionen, festgelegt werden.

#### **Hinweis:**

Die Alias- und UDA-Dimensionen werden bei der Dimensionssortierreihenfolge ignoriert, da sie nicht in Oracle Hyperion Profitability and Cost Management und Oracle Essbase als Dimensionen vorhanden sind.

- Die Sortierreihenfolge für Dimensionen muss fortlaufend, eindeutig und größer oder gleich 1 sein.
- Die Measures-Dimension ist standardmäßig auf 1 eingestellt.
- Die AllocationType-Dimension ist standardmäßig auf "2" eingestellt.
- Die Business- und POV-Dimensionen müssen auf mindestens "3" eingestellt sein.
- Attribute-Dimensionen müssen immer die letzten Positionen in der Sortierreihenfolge einnehmen. Beispiel: Liegen vier Attribute-Dimensionen in einer Abfolge von zwölf Dimensionen vor, müssen die Attribute-Dimensionen auf Position 9, 10, 11 und 12 eingestellt sein.

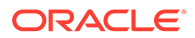

### <span id="page-75-0"></span>Dimensionssortierreihenfolge festlegen

Die Verarbeitungsreihenfolge muss für jede Dimension im Modell mithilfe einer Eigenschaft für die Dimensionssortierreihenfolge in den Dimensionsladedateien auf der Dimensionsebene festgelegt werden.

Sie müssen die Einschränkungen zur Dimensionssortierreihenfolge beachten. Andernfalls kann das Modell nicht validiert werden. Eine vollständige Liste der Einschränkungen finden Sie unter [Dimensionssortierreihenfolge – Empfehlungen](#page-74-0).

So erstellen Sie eine Ladedatei, die die Dimensionssortierreihenfolge beinhaltet:

**1.** Erstellen Sie eine Ladedatei mit ähnlichen Spalten wie hier gezeigt in einem externen Programm oder in einem ETL-Prozess. Stellen Sie sicher, dass Sie eine Spalte für die Dimensionssortierreihenfolge einfügen.

Geben Sie eine Sortierreihenfolge für das Root-Element der Dimension ein. In diesem Beispiel verfügt *Accounts* über die Sortierreihenfolge *9*.

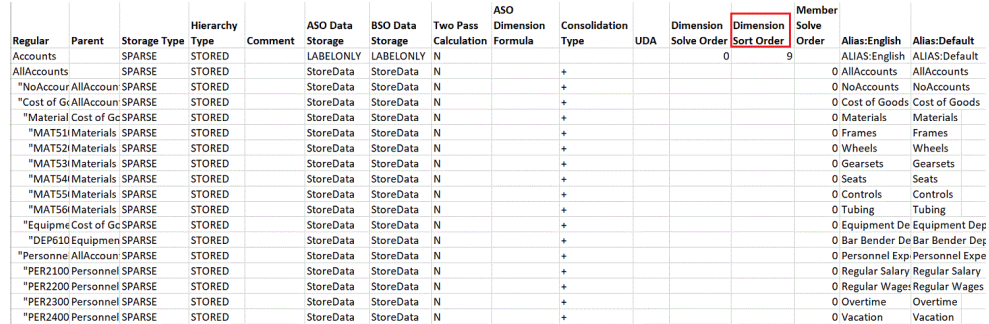

**2.** Wählen Sie in der Konsole für Profitability-Anwendungen die Optionen "Aktionen", **Dimensionen aktualisieren** aus, um die Datei mit der definierten Dimensionssortierreihenfolge zu laden.

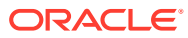

# 6

# Andere Aufgaben zur Anwendungsverwaltung durchführen

#### **Siehe auch:**

- Managementhauptbuch-Profitability-Anwendungen verwalten
- [Managementhauptbuch-Anwendungen mit dem Assistenten validieren und bereitstellen](#page-78-0) Nachdem Sie eine Oracle Hyperion Profitability and Cost Management-Anwendung erstellt haben, muss die Anwendung validiert und in Profitability and Cost Management bereitgestellt werden.

## Managementhauptbuch-Profitability-Anwendungen verwalten

#### **Siehe auch:**

- Mit Managementhauptbuch-Anwendungen und zugehörigen Dimensionen arbeiten
- Profitability and Cost Management Dimensions- und Elementeigenschaften
- [Eigenschaft "Hierarchietyp" festlegen](#page-77-0)

### Mit Managementhauptbuch-Anwendungen und zugehörigen Dimensionen arbeiten

Oracle Hyperion Profitability and Cost Management verwendet die Konsole für Profitability-Anwendungen, um Dimensionen zum Erstellen der Oracle Essbase-Modellstruktur auszuwählen, die für Modelle von Profitability-Anwendungen verwendet wird. Alle Dimensionen und Elemente werden in der Konsole für Profitability-Anwendungen erstellt und in die Profitability and Cost Management-Anwendung importiert. Hier wird dann das Modell erstellt.

### Profitability and Cost Management - Dimensions- und Elementeigenschaften

Die Eigenschaften für Oracle Hyperion Profitability and Cost Management-Dimensionen und - Elemente werden in der Tabelle mit Dimensions- und Elementeigenschaften für Managementhauptbuch- und Profitability and Cost Management-Anwendungen in alphabetischer Reihenfolge zusammen mit den folgenden Informationen aufgeführt:

- Das Eigenschaftslabel erhöht die Lesbarkeit des Anzeigenamens für die Eigenschaft. Falls anwendbar, wird der zugeordnete Datenbanktyp an den Namen (ASO oder BSO) angehängt. Wenn kein Datenbanktyp angegeben wurde, gilt die Eigenschaft für beide Typen.
- Eine Beschreibung jeder Eigenschaft.
- Der Eigenschaftsname, der ein eindeutiger Bezeichner für die Eigenschaft ist, die beim Aktualisieren der Daten im Import- und Batch Client verwendet wird.

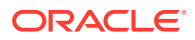

<span id="page-77-0"></span>Sie können jede Eigenschaft, für die eine Dropdown-Liste oder ein Dateneingabe-Textfeld vorhanden ist, ändern, wenn Sie die Eigenschaft in der Dimensionsbibliothek auswählen.

#### **Achtung:**

Alle Profitability and Cost Management-Eigenschaften sind lokale Werte. Sie können also nicht davon ausgehen, dass Änderungen an Eigenschaften einer Hierarchie automatisch in andere Hierarchien übernommen werden.

### Eigenschaft "Hierarchietyp" festlegen

Die Eigenschaft "Hierarchietyp" gilt nur für Aggregate Storage-Datenbanken in Essbase.

Damit andere Konsolidierungstypsymbole (außer ADDITION und IGNORE) verwendet werden können, muss der Hierarchietyp auf "DYNAMIC" festgelegt werden.

# **Hinweis:** Wenn ein Dimensionselement eine Formel enthält, muss der Hierarchietyp auf "DYNAMIC" festgelegt werden.

So legen Sie den Hierarchietyp fest:

- **1.** Wählen Sie in Oracle Hyperion Enterprise Performance Management Workspace die Optionen **Navigieren**, **Verwalten**, **Dimensionsbibliothek** aus.
- **2.** Wählen Sie in der Anwendung eine Dimension aus (mit Ausnahme von Alias, Attribute, UDA).
- **3.** Wählen Sie im Eigenschaftsraster die entsprechende Eigenschaft für den Hierarchietyp aus:
	- Wählen Sie **Stored** für alle Dimensionen aus, deren Dimensionselemente die folgenden Konsolidierungssymbole verwenden:
		- $-$  + ADDITION
		- ~ IGNORE (nur unterhalb von LABEL ONLY-Elementen)
	- Wählen Sie **Dynamic** für alle Dimensionen aus, deren Dimensionselemente alle unterstützten Konsolidierungssymbole verwenden müssen oder eine Formel enthalten.
- **4.** Stellen Sie die Anwendung erneut in Oracle Hyperion Profitability and Cost Management und dann in Oracle Essbase bereit.

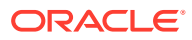

# <span id="page-78-0"></span>Managementhauptbuch-Anwendungen mit dem Assistenten validieren und bereitstellen

Nachdem Sie eine Oracle Hyperion Profitability and Cost Management-Anwendung erstellt haben, muss die Anwendung validiert und in Profitability and Cost Management bereitgestellt werden.

Wenn Sie den Anwendungsassistenten verwenden, validieren Sie die Anwendung und beheben Sie etwaige Fehler, bevor Sie die Anwendungserstellung abschließen. Falls erforderlich können Sie die Validierungs- und Deployment-Optionen im Assistenten auch überspringen und später die Deployment-Option der Anwendungsbibliothek verwenden.

So verwenden Sie den Assistenten, um eine Anwendung zu validieren und bereitzustellen:

**1.** Klicken Sie im Fenster **Anwendungseinstellungen** des Anwendungsassistenten auf **Validieren**.

Alle Fehler werden zusammen mit dem Fehlertyp und der Fehlermeldung im Raster angezeigt.

- **2. Optional**: Wenn Sie die Anwendung nach der Validierung bereitstellen möchten, wählen Sie **Nach Abschluss bereitstellen** aus.
- **3.** Wenn Validierungsfehler auftreten beheben Sie alle Probleme, bevor Sie die Anwendung bereitstellen.
- **4.** Klicken Sie auf **Fertig stellen**.

Wenn Sie "Nach Abschluss bereitstellen" ausgewählt haben, wird das Dialogfeld "Bereitstellen" angezeigt.

#### **Hinweis:**

Wenn Sie eine gemeinsame Dimension ändern, sind davon alle Anwendungen, in denen die gemeinsame Dimension verwendet wird, betroffen. Damit die Änderungen wirksam werden, muss die Anwendung erneut bereitgestellt werden.

**5.** Stellen Sie die Anwendung bereit

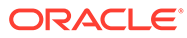

# Teil IV

# Mit "Detailed Profitability"-Anwendungen arbeiten

#### **Siehe auch:**

- [Informationen über die Produktarchitektur von "Detailed Profitability"-Anwendungen](#page-80-0)
- [Mit Datenbanken für "Detailed Profitability"-Anwendungen arbeiten](#page-82-0)
- **[Produktschema](#page-83-0)**
- [Modelldatenschema für "Detailed Profitability"-Anwendungen](#page-85-0)
- [Mit Dimensionen und Metadaten in "Detailed Profitability and Cost Management"-](#page-89-0) [Anwendungen arbeiten](#page-89-0)
- [Modelle für "Detailed Profitability"-Anwendungen berechnen](#page-97-0)
- [Staging-Tabellen für "Detailed Profitability"-Anwendungen importieren](#page-104-0)
- [Modelldefinitionsdaten für "Detailed Profitability"-Anwendungen exportieren](#page-123-0)

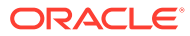

# <span id="page-80-0"></span>7 Informationen über die Produktarchitektur von "Detailed Profitability"-Anwendungen

Detailed Profitability ist eine Analyseanwendung, die Daten in einer relationalen Datenbank verwendet. Der Zugriff darauf erfolgt über Oracle Hyperion Enterprise Performance Management Workspace. Mit der Anwendung können Benutzer ihr Unternehmen hinsichtlich der Verwaltung von Rentabilität und Kosten in Modellen abbilden. Anhand der Modellinformationen kann dann eine relationale Datenbank erstellt werden, in der Modellinformationen, vorhandene Daten und von der Anwendung berechnete Ergebnisse gespeichert werden. Sowohl eingegebene als auch berechnete Daten für das Modell einer "Detailed Profitability"-Anwendung werden in relationalen Datenbanken gespeichert.

Oracle Hyperion Profitability and Cost Management nutzt Oracle Hyperion Shared Services für die zentralisierte Verwaltung von Anwendungsmetadaten und -sicherheit.

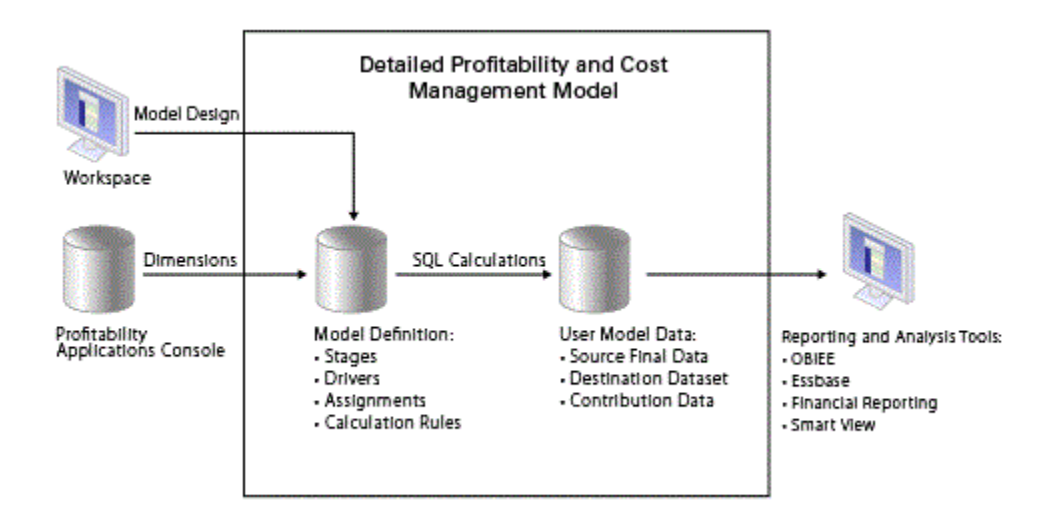

#### **Abbildung 7-1 Architektur von "Detailed Profitability"-Anwendungen**

Die Administratoren der Anwendung erstellen die Profitability and Cost Management-Dimensionen mit der Konsole für Profitability-Anwendungen. (Informationen hierzu finden Sie unter [Anwendungen mit der Konsole für Profitability-Anwendungen erstellen\)](#page-30-0). Der Benutzerzugriff wird zentral über Shared Services verwaltet. Sobald die Metadaten der Dimension fertiggestellt sind, werden sie für eine Profitability and Cost Management-Anwendung oder ein -Modell bereitgestellt.

Der Modellaufbau enthält die Informationen, die zum Generieren der SQL-Anweisungen benötigt werden, die zum Durchführen von Berechnungen in der Datenbank erforderlich sind. Für jedes Modell ist der Zugriff auf folgende Schemas innerhalb der Datenbank erforderlich:

• Ein als Produktschema bezeichnetes Schema zum Speichern des Modellentwurfs. Informationen hierzu finden Sie unter [Produktschema](#page-83-0).

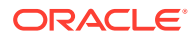

• Ein Schema, das als "Modelldatenschema" bezeichnet wird, in dem vorhandene Daten und die Ergebnisse der Modellberechnungen gespeichert werden. Informationen hierzu finden Sie unter [Modelldatenschema für "Detailed](#page-85-0) [Profitability"-Anwendungen.](#page-85-0)

# <span id="page-82-0"></span>8

# Mit Datenbanken für "Detailed Profitability"- Anwendungen arbeiten

Bei "Detailed Profitability"-Anwendungen werden die Dimensionsdaten und die Modelldefinition im selben relationalen Datenbankschema gespeichert, das auch zum Speichern der Dimensionsdaten und Modelldefinitionen für Managementhauptbuch-Anwendungen verwendet wird. Dieses Schema wird als "Produktschema" bezeichnet. Es wird bei der Installation von Profitability and Cost Management erstellt. Die Dimensionsdaten werden in das Produktschema übernommen, wenn Sie die Anwendung über die Konsole für Profitability-Anwendungen bereitstellen. Modelldefinitionen werden während der Erstellung des Modells in diesem Schema gespeichert.

Bei "Detailed Profitability"-Anwendungen werden die Geschäftsdaten, deren Umlagen ausgeführt werden, ebenfalls in der relationalen Datenbank gespeichert (nicht in Oracle Essbase, wie es bei Managementhauptbuch-Anwendungen der Fall ist). Diese Daten befinden sich in einem separaten Datenbankschema mit der Bezeichnung "Modelldatenschema". Das Modelldatenschema ist benutzerdefiniert und muss sich in derselben Datenbankinstanz wie das Produktschema befinden. Nur Oracle- und Microsoft SQL Server-Datenbanken werden unterstützt.

Nachdem Sie die Anwendung bereitgestellt haben, werden die Dimensionen und Elemente den Spalten zugeordnet und in den Anwendungstabellen in Oracle Hyperion Profitability and Cost Management registriert. Informationen zu Dimensionen für "Detailed Profitability"- Anwendungen finden Sie unter [Mit Dimensionen und Metadaten in "Detailed Profitability and](#page-89-0) [Cost Management"-Anwendungen arbeiten](#page-89-0).

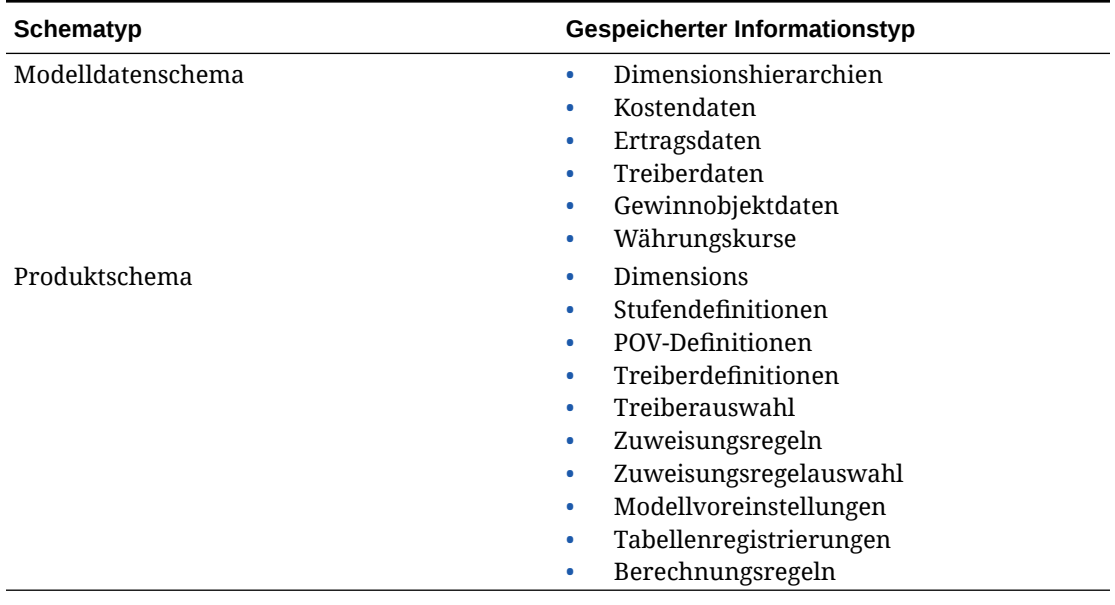

#### **Tabelle 8-1 Datenbankschemas für Detailed Profitability and Cost Management-Anwendungen**

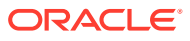

# <span id="page-83-0"></span>9 Produktschema

"Detailed Profitability"-Anwendungen weisen dasselbe Produktschema auf, in dem die Oracle Hyperion Profitability and Cost Management-Systemtabellen enthalten sind. Das Schema wird bei der Installation erstellt.

Die Profitability and Cost Management-Benutzeroberfläche und die Berechnungsengine für die "Detailed Profitability"-Anwendung werden mit diesem Schema verbunden. Bei der Modellentwicklung und Modellberechnung werden Reporting-Ansichten im Produktschema erstellt.

Der Zugriff auf dieses Schema ist in der Regel auf Anwendungs- und Datenbankadministratoren beschränkt. Für das Modelldatenschema werden automatisch Berechtigungen für die Reportingansichten gewährt, und Synonyme dafür werden automatisch im Modelldatenschema erstellt. Mit den Synonymen können Benutzer Zugriff auf das Schema erhalten, ohne dass sie über die Rechte für das Produktschema verfügen müssen.

Nach der Installation müssen bei "Detailed Profitability"-Anwendungen dem Produktschema folgende Systemberechtigungen (oder die Rollen mit den entsprechenden Berechtigungen) gewährt werden:

- Für Oracle Database müssen bei "Detailed Profitability"-Anwendungen dem Produktschema folgende Systemberechtigungen (oder die Rollen mit den entsprechenden Berechtigungen) gewährt werden:
	- CREATE TABLE
	- CREATE VIEW
	- CREATE ANY SYNONYM
	- DROP ANY SYNONYM
- Für Microsoft SQL Server müssen bei "Detailed Profitability"-Anwendungen dem Produktschema folgende Systemberechtigungen (oder die Rollen mit den entsprechenden Berechtigungen) gewährt werden:
	- CREATE TABLE
	- CREATE VIEW
	- ALTER oder CONTROL im Modelldatenschema für das Produktschema (sodass das Produktschema Objekte im Modelldatenschema ändern kann)

**AUSNAHME:** Wenn das Produktschema ein Benutzer mit der Rolle "Administrator" ist (z.B. "dbo" oder "sa"), verfügt es bereits über die oben genannten Berechtigungen. In diesem Fall müssen die folgenden Berechtigungen nicht gewährt werden.

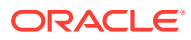

#### **Hinweis:**

Weisen Sie dem Benutzer, der dem Profitability and Cost Management-Produktschema zugeordnet ist, nicht die Rolle SYSADMIN zu. Dadurch wird das Standardschema für diesen Benutzer geändert. Dieses muss jedoch dem Wert im Profitability and Cost Management-Produktschema entsprechen.

Mit den Berechtigungen CREATE TABLE und CREATE VIEW können mit Profitability and Cost Management systemgenerierte Tabellen und Reportingansichten im Produktschema während der Modellentwicklung und der Modellberechnung erstellt werden.

Mit den Berechtigungen CREATE ANY SYNONYM und DROP ANY SYNONYM können in Profitability and Cost Management die Synonyme im Modelldatenschema für im Produktschema erstellte systemgenerierte Reporting-Ansichten verwaltet werden.

#### **Hinweis:**

Wenn eine dieser Systemberechtigungen Sicherheitsbedenken in Ihrem Unternehmen hervorruft, können Sie die entsprechenden Berechtigungen zurückhalten und die Synonyme im Modelldatenschema für die systemgenerierten Reporting-Ansichten manuell erstellen. Mit dieser Option können Sie die Ansichten Geschäftsdatenbenutzern zur Verfügung stellen, die nur Zugriff auf das Modelldatenschema haben.

# <span id="page-85-0"></span>10 Modelldatenschema für "Detailed Profitability"-Anwendungen

#### **Siehe auch:**

- Informationen zu Modelldatenschemas für "Detailed Profitability"-Anwendungen Das Modelldatenschema kann ein bereits vorhandenes Schema sein oder vom Datenbankadministrator erstellt werden, um die "Detailed Profitability"-Anwendungen zu unterstützen.
- Modelldatenschema-Tabellenberechtigungen für das Produktschema Um Datenbankobjekte aus dem Modelldatenschema in der Modelldatenregistrierung anzuzeigen, müssen Sie zunächst dem Profitability and Cost Management-Produktschema Tabellenberechtigungen gewähren.
- [Strukturelle Anforderungen für Modelldatenschema-Tabellen](#page-86-0) Um eine Tabelle aus dem Modelldatenschema für die Verwendung in einer "Detailed Profitability"-Anwendung zu registrieren, müssen einige Anforderungen erfüllt sein.
- [Datenbankansichten registrieren](#page-87-0) Wenn Sie die entsprechenden Berechtigungen für das Produktschema gewährt haben, können Sie auch die Datenbankansichten über das Modelldatenschema registrieren.

## Informationen zu Modelldatenschemas für "Detailed Profitability"-Anwendungen

Das Modelldatenschema kann ein bereits vorhandenes Schema sein oder vom Datenbankadministrator erstellt werden, um die "Detailed Profitability"-Anwendungen zu unterstützen.

Dieses Schema enthält die Tabellen und Ansichten, die wiederum die Geschäftsdaten beinhalten, anhand derer die "Detailed Profitability"-Anwendung Umlagen durchführt. Oracle Hyperion Profitability and Cost Management stellt nur eine direkte Verbindung zum Produktschema her. Wenn Sie also die in Ihrer Anwendung verwendeten Tabellen und Ansichten anzeigen möchten, muss der Datenbankadministrator für jedes Produktschema Tabellenberechtigungen gewähren.

# Modelldatenschema-Tabellenberechtigungen für das Produktschema

Um Datenbankobjekte aus dem Modelldatenschema in der Modelldatenregistrierung anzuzeigen, müssen Sie zunächst dem Profitability and Cost Management-Produktschema Tabellenberechtigungen gewähren.

Gewähren Sie die Berechtigungen für jeden Tabellentyp wie in der folgenden Tabelle beschrieben:

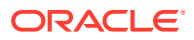

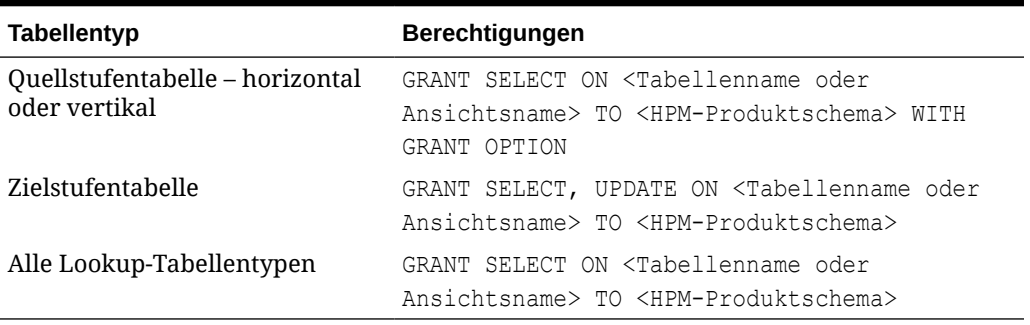

<span id="page-86-0"></span>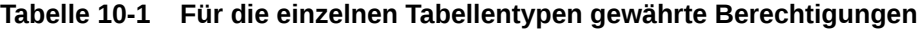

#### **Hinweis:**

Für Oracle Database müssen Sie die Berechtigung EXECUTE für dbms\_stats gewähren. Diese Berechtigung ist standardmäßig öffentlich. Wenn Ihr Unternehmen die Erfassung statistischer Daten eingeschränkt und diese Berechtigung als nicht öffentlich festgelegt hat, müssen Sie die Berechtigung dem Produktschema gewähren.

Nachdem Sie die Anwendung bereitgestellt haben, müssen Sie die Tabellen im Modelldatenschema registrieren, damit Sie sie in der "Detailed Profitability"- Anwendung verwenden können.

Ordnen Sie die Spalten den Dimensionen und Kennzahlen zu, die Sie in der Konsole für Profitability-Anwendungen definiert haben. Informationen zu Dimensionen für "Detailed Profitability"-Anwendungen finden Sie unter [Mit Dimensionen und Metadaten](#page-89-0) [in "Detailed Profitability and Cost Management"-Anwendungen arbeiten](#page-89-0).

### Strukturelle Anforderungen für Modelldatenschema-Tabellen

Um eine Tabelle aus dem Modelldatenschema für die Verwendung in einer "Detailed Profitability"-Anwendung zu registrieren, müssen einige Anforderungen erfüllt sein.

- **Datenbankobjektnamen**: Müssen aus Großbuchstaben bestehen und dürfen die Ziffern 0-9 sowie die Zeichen "\_" und "\$" enthalten. Kleinbuchstaben und andere Sonderzeichen werden nicht unterstützt. Wenn Sie über vorhandene Datenbankobjektnamen verfügen, die Kleinbuchstaben oder Sonderzeichen enthalten, können Sie Ansichten zum Umbenennen von Tabellen-, Ansichts- und Spaltennamen mit zulässigen Kennungen erstellen und anschließend die Ansichten anstelle der zugrunde liegenden Tabellen registrieren.
- **Nur Zielstufentabellen**: Müssen eine numerische Spalte mit der Bezeichnung "WORKING" (in Großbuchstaben) enthalten.
- **Nur Zielstufentabellen**: Für diese Tabellen muss eine primäre Schlüsselbeschränkung definiert werden, um die Eindeutigkeit der Tabelle durchzusetzen.

### <span id="page-87-0"></span>Datenbankansichten registrieren

Wenn Sie die entsprechenden Berechtigungen für das Produktschema gewährt haben, können Sie auch die Datenbankansichten über das Modelldatenschema registrieren.

Jede gültige Datenbankansicht kann als Quellstufentabelle oder als Lookup-Tabelle registriert werden. Nur einfache, aktualisierbare Ansichten mit einer einzelnen Tabelle können als Zielstufentabelle registriert werden.

Datenbankansichten können aus mehreren Gründen hilfreich sein:

- Sie können auf Tabellen zugreifen, die sich nicht im Modelldatenschema befinden. Dies kann insbesondere bei Lookup-Tabellen sinnvoll sein.
- Sie können Zeilen filtern oder Spalten in der zugrunde liegenden Tabelle ausblenden, damit diese nicht in der "Detailed Profitability"-Anwendung angezeigt werden.
- Sie können komplexe Joins innerhalb der Ansichtsdefinition für schreibgeschützte Tabellen ausblenden, um deren Verwendung innerhalb der Anwendung zu vereinfachen.

Während der Modellentwicklung und Modellberechnung erstellt Oracle Hyperion Profitability and Cost Management vom System generierte Reportingansichten im Produktschema. Profitability and Cost Management gewährt dem Modelldatenschema auch die entsprechende Berechtigung SELECT und versucht, Synonyme dafür im Modelldatenschema zu erstellen. Dadurch erhalten Benutzer Zugriff auf dieses Schema, ohne dass sie über die Berechtigungen für das Produktschema verfügen müssen, die in der Regel für Administratoren reserviert sind. Modell- und Berichtentwickler erhalten in der Regel Zugriff auf dieses Schema, es sei denn, der Administrator nimmt alle Aufgaben der Tabellenregistrierung, die für Profitability and Cost Management erforderlich sind, selbst vor, und das physische Modell-Setup in beliebigen Reporting-Tools wird verwendet.

#### **Hinweis:**

In Oracle ist ein Datenbankbenutzer dasselbe wie ein Datenbankschema. In Microsoft SQL Server handelt es sich dabei jedoch um unterschiedliche Elemente. Wenn Sie Microsoft SQL Server verwenden, müssen Sie einen Benutzer mit demselben Namen wie das Modelldatenschema erstellen und dem Modelldatenschema Zugriff auf diesen Benutzer gewähren. Die Berechtigungen für systemgenerierte Ansichten, die mit Profitability and Cost Management erstellt werden, verweisen auf den Modelldatenbenutzer. Die erstellten Synonyme gehen in das Modelldatenschema ein.

Für SQL Server beziehen sich Verweise auf das Modelldatenschema im Profitability and Cost Management-Produkt und in der zugehörigen Dokumentation auf das Schema und/oder auf den Benutzer.

#### **Hinweis:**

SQL Server: Sie müssen die Kennzahlenspalten in der Zielstufentabelle und in den Lookup-Tabellen mit mindestens vier Dezimalstellen erstellen, um Rundungsfehler zu vermeiden.

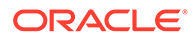

#### **Achtung:**

Bevor Sie Daten oder Artefakte importieren, müssen Sie eine Sicherung des Modelldatenschemas erstellen. Informationen hierzu finden Sie in der Dokumentation *Oracle Enterprise Performance Management System Backup and Recovery Guide*

# <span id="page-89-0"></span>11

# Mit Dimensionen und Metadaten in "Detailed Profitability and Cost Management"- Anwendungen arbeiten

#### **Siehe auch:**

- Info zu Dimensionen und Metadaten von "Detailed Profitability"-Anwendungen Mit "Detailed Profitability" können Sie die vorhandene relationale Datenbank als Ausgangspunkt für Ihre "Detailed Profitability"-Anwendung verwenden.
- [Dimensionstypen für "Detailed Profitability"-Anwendungen](#page-91-0) In der Detailed Oracle Hyperion Profitability and Cost Management-Anwendung stehen verschiedene Dimensionstypen zur Verfügung.
- [Alias-Dimensionen](#page-91-0) Aliasnamen sind alternative Namen, Bezeichnungen, Sprachen oder Begriffe, mit denen Sie Dimensionen festlegen können.
- [Business-Dimensionen](#page-92-0)

Business-Dimensionen beschreiben die geschäftsspezifischen Objekte innerhalb der einzelnen Modellstufen, wie z.B. Produkte, Kunden, Regionen und Mitarbeiter.

• [POV-Dimensionen](#page-93-0)

POV-Dimensionen geben einen bestimmten Point of View oder eine Version des Modells an, z.B. ein Jahr, ein Szenario oder eine Periode. Sie können die Dimension entsprechend den Anforderungen Ihrer Organisation anpassen.

• [Attribute-Dimensionen](#page-94-0)

Attribute-Dimensionen sind ein besonderer Dimensionstyp, der einer Business-Dimension zugeordnet ist und Elemente enthält, die zum Klassifizieren von Elementen einer anderen, zugehörigen Dimension verwendet werden können.

• [Einstellungen für Dimensionssortierreihenfolge und Dichte](#page-95-0)

Die Eigenschaft für die Dimensionssortierreihenfolge steuert die Reihenfolge der Dimensionen in der Oracle Essbase-Modellstruktur, die von Oracle Hyperion Profitability and Cost Management generiert wird.

• [Dimensionssortierreihenfolge festlegen](#page-75-0) Die Verarbeitungsreihenfolge muss für jede Dimension im Modell mithilfe einer Eigenschaft für die Dimensionssortierreihenfolge in den Dimensionsladedateien auf der Dimensionsebene festgelegt werden.

# Info zu Dimensionen und Metadaten von "Detailed Profitability"- Anwendungen

Mit "Detailed Profitability" können Sie die vorhandene relationale Datenbank als Ausgangspunkt für Ihre "Detailed Profitability"-Anwendung verwenden.

Dimensionen und Metadaten werden vom Oracle Hyperion Profitability and Cost Management-Administrator mit der Konsole für Profitability-Anwendungen erstellt und

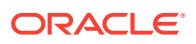

verwaltet. Durch die Verwendung gemeinsamer Dimensionen und Elemente lassen sich mit Profitability and Cost Management gemeinsame Daten auf einfache Weise mit anderen Produkten zusammen verwenden und zwischen ihnen übertragen, z.B. Oracle Hyperion Planning. Dies spart Zeit und Aufwand und sorgt zudem für mehr Genauigkeit. Ausführliche Informationen zum Erstellen und Verwalten von Dimensionen und Metadaten finden Sie unter [Anwendungen mit der Konsole für](#page-30-0) [Profitability-Anwendungen erstellen.](#page-30-0)

Profitability and Cost Management verwendet die in der Konsole für Profitability-Anwendungen erstellten Dimensionen und Elemente, um viele der Strukturelemente des Geschäftsmodells darzustellen. Bei der Erstellung der "Detailed Profitability"- Anwendung werden folgende Dimensionen ausgewählt.

- MeasuresDetailed (erforderlich): Eine reservierte Dimension, die Allocation-Elemente enthält, die zur Unterstützung des Stufenabgleichs sowie anderer Überprüfungsaktivitäten erforderlich sind. Stellt die Struktur für das Modell und die Szenarios bereit. Diese Dimension enthält keine Treiberkennzahlen.
- Mindestens eine POV-Dimension (erforderlich): Zeitperioden, Szenarios und Versionen
- Mindestens eine Business-Dimension (erforderlich): Spiegelt die geschäftsspezifischen Elemente des Modells wider, z.B. Abteilungen, Hauptbuchkonten, Aktivitäten, Kunden oder Produkte
- Alias-Dimension (optional)
- Attribute-Dimensionen (optional)

Für jede Dimension muss ein Dimensionstyp und ein Dimensionsname festgelegt werden:

- Der Dimensionstyp ist eine Dimensionseigenschaft, die die Verwendung vordefinierter Funktionen für ausgewählte Dimensionen ermöglicht.
- Der Dimensionsname wird zugewiesen, um die Inhalte der Dimension in Bezug zu Ihrer Organisation oder Ihrem Geschäft zu identifizieren. So kann eine Account-Dimension beispielsweise einen Dimensionsnamen wie "Hauptbuch" oder "Kontenplan" erhalten. Der Dimensionsname muss nicht zwingend den Dimensionstyp wiedergeben, aber dies ist natürlich möglich. Informationen zu Benennungseinschränkungen finden Sie unter [Essbase-](#page-163-0)[Benennungskonventionen.](#page-163-0)

#### **Achtung:**

Es gibt zwar keine technische Obergrenze für die Anzahl von Dimensionen und Elementen, die erstellt werden können, bei umfangreichen Dimensionsstrukturen kommt es jedoch zu Performanceproblemen. Wenn Sie nach der Bereitstellung der Anwendung zusätzliche Dimensionen oder Elemente erstellen, ist möglicherweise eine erneute Registrierung in der Modelldatenregistrierung erforderlich, damit die neuen Objekte verwendet werden.

Ausführliche Anweisungen zum Erstellen und Verwalten von Dimensionen und Elementen finden Sie unter [Anwendungen mit der Konsole für Profitability-](#page-30-0)[Anwendungen erstellen.](#page-30-0)

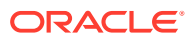

# <span id="page-91-0"></span>Dimensionstypen für "Detailed Profitability"-Anwendungen

In der Detailed Oracle Hyperion Profitability and Cost Management-Anwendung stehen verschiedene Dimensionstypen zur Verfügung.

- Die MeasuresDetailed-Dimension ist eine eingeschränkte Dimension, die Allocation-Elemente enthält, die zur Unterstützung des Stufenabgleichs sowie anderer Überprüfungsaktivitäten erforderlich sind.
- Mit Alias-Dimensionen weisen Sie den Dimensionen zur näheren Definition alternative Namen, Bezeichnungen, Sprachen oder andere Begriffe zu. Diese Dimension ist optional und nur erforderlich, wenn Sie in dem Modell Aliasnamen verwenden möchten.

#### **Hinweis:**

Doppelte Elementnamen oder Aliasnamen sind nicht zulässig.

- Mit Business-Dimensionen werden die Geschäftselemente im Modell beschrieben, z.B. Abteilungen, Hauptbuch-Accounts, Aktivitäten, Kunden oder Produkte Für die Anwendung ist mindestens eine Business-Dimension erforderlich.
- Attribute-Dimensionen ermöglichen eine Analyse basierend auf den Attributen oder Eigenschaften von Dimensionselementen. Attribute beschreiben die Eigenschaften von Daten, z.B. die Größe oder Farbe von Produkten.

#### **Hinweis:**

Bei der Festlegung von dimensionalen Strukturmodellen gilt zu beachten, dass es eine Reihe von eingeschränkten Zeichen gibt, die nicht für eine Benennung verwendet werden dürfen. Oracle empfiehlt nachdrücklich, die Oracle Essbase-Benennungskonventionen in der Dokumentation *Oracle Essbase Database Administrator's Guide* zu lesen.

## Alias-Dimensionen

Aliasnamen sind alternative Namen, Bezeichnungen, Sprachen oder Begriffe, mit denen Sie Dimensionen festlegen können.

Beispiel: Sie möchten auf eine Kundennummer im System verweisen, der Sie einen Alias zuweisen können, der den Firmennamen im Fenster anzeigt, sodass sich der Kunde leichter bestimmen lässt. Sie können Konten, Währungen, Entitys, Szenarios, Perioden, Versionen, Jahren und benutzerdefinierten Dimensionselementen einen oder mehrere Aliasnamen zuweisen.

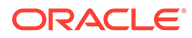

#### <span id="page-92-0"></span>**Hinweis:**

Innerhalb derselben Dimension sind doppelte Element- oder Aliasnamen nicht zulässig.

Sie können Aliasnamen klonen, wenn eine bestimmte Dimension in Oracle Essbase geklont ist.

So zeigen Sie Aliasnamen an:

- **1.** Wählen Sie in der Anwendung ein beliebiges Fenster aus, das die gemeinsame Elementauswahl verwendet, z.B. "Treiberauswahl", "Zuweisungen", "Dateneingabe" oder "Umlagen verfolgen". Das entsprechende Fenster mit gemeinsamer Elementauswahl wird geöffnet, und alle verfügbaren Elemente werden angezeigt.
- **2.** Klicken Sie in der gemeinsamen Elementauswahl auf die Schaltfläche

"Kontextmenü" **Fill**, und wählen Sie Alias anzeigen aus.

Aliasnamen werden in der Liste der Elemente angezeigt.

#### **Hinweis:**

Wenn Sie im Kontextmenü die Option "Alias anzeigen" auswählen, obwohl kein Alias zugewiesen wurde, wird der Elementname in eckigen Klammern angezeigt. Beispiel: Der Elementname "Produkt" wird als [Produkt] angezeigt.

### Business-Dimensionen

Business-Dimensionen beschreiben die geschäftsspezifischen Objekte innerhalb der einzelnen Modellstufen, wie z.B. Produkte, Kunden, Regionen und Mitarbeiter.

Business-Dimensionen können manche oder alle der folgenden Dimensionstypen verwenden und auf eine oder mehrere Stufen oder Modelle angewendet werden:

- **Generisch**
- Konto
- **Entity**
- Land

Wenn die Oracle Essbase-Strukturen bereitgestellt sind, werden die Business-Dimensionen als Basis- oder allgemeine Dimensionen, d.h. ohne Typbezeichnung, in der Oracle Hyperion Profitability and Cost Management-Anwendung erstellt. Somit kann die Anwendung Profitability and Cost Management die Dimensionselemente und Hierarchien wiederverwenden, die für andere Anwendungen festgelegt wurden, wie z.B. für Oracle Hyperion Planning.

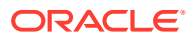

<span id="page-93-0"></span>**Hinweis:** Dieser Dimensionstyp kann nicht für Aggregate Storage-Modellstrukturen verwendet werden.

Für die Erstellung von Business-Dimensionen gelten folgende Anforderungen:

- Die folgenden Eigenschaften des Elements "Gen1" der Dimension müssen auf LABEL\_ONLY gesetzt werden:
	- DataStorage(BSO)
	- DataStorage(ASO)
- Das erste untergeordnete Element "Gen2" unter dem Dimensionsnamen "Gen1" wird in der Regel als All-Element eingerichtet. z.B. AllDepartments für die Departments-Dimension.

Die primäre Hierarchie befindet sich unter dem ersten untergeordneten Element "Gen2". Nur die erste "Gen2"-Hierarchie wird bei der Umlagemodellierung verwendet. Diese Hierarchie darf keine gemeinsamen Elemente enthalten.

• Zusätzliche "Gen2"-Elemente können alternative Hierarchien enthalten, diese werden jedoch nicht bei der Umlagemodellierung verwendet. Wenn die Dimension alternative Hierarchien hostet, setzen Sie den HierarchyType der Dimension auf "Enabled", den HierarchyType des ersten Gen2-Elements auf "Stored" und das Gen2-Element mit alternativer Hierarchie mit gemeinsamen Elementen auf "Dynamic".

Diese alternativen Hierarchien werden in den Modellierungsfenstern von Profitability and Cost Management nicht angezeigt. Sie können nur in Essbase angezeigt werden.

• Ein NoMember-Element ist erforderlich. Das letzte untergeordnete Gen2-Element in der Hierarchie muss immer NoMember sein, wobei die Konsolidierung auf IGNORE (~) eingestellt sein muss.

### POV-Dimensionen

POV-Dimensionen geben einen bestimmten Point of View oder eine Version des Modells an, z.B. ein Jahr, ein Szenario oder eine Periode. Sie können die Dimension entsprechend den Anforderungen Ihrer Organisation anpassen.

So kann der POV z.B. Quartale, Monate, saisonale Gruppen usw. umfassen.

Für jedes Modell ist mindestens eine POV-Dimension erforderlich, Sie können jedoch bis zu vier POV-Dimensionen erstellen.

Eine Version-Dimension steht ebenfalls zur Verfügung und dient der Erstellung einer weiteren Instanz des Modells. Diese Version können Sie bearbeiten, um mit verschiedenen Strategien und Geschäftsoptionen zu experimentieren und "Was-wäre-wenn"-Szenarios durchzuspielen. Durch Ändern der Version können Sie Funktionen implementieren und Ergebnisse vergleichen, um die beste Vorgehensweise zu ermitteln.

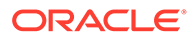

### <span id="page-94-0"></span>Attribute-Dimensionen

Attribute-Dimensionen sind ein besonderer Dimensionstyp, der einer Business-Dimension zugeordnet ist und Elemente enthält, die zum Klassifizieren von Elementen einer anderen, zugehörigen Dimension verwendet werden können.

Attribute-Dimensionen dienen zur Beschreibung charakteristischer Daten wie der Größe und Farbe von Produkten.

Sie können diese Attribute zum Analysieren von Daten basierend auf den Attributen oder der Anzahl der Dimensionselemente verwenden. Die Attribute-Dimensionen werden auch zum Filtern von Zielkreuzungspunkten bei der Erstellung von Zuweisungsregeln verwendet.

#### **Hinweis:**

Informationen zu Benennungseinschränkungen finden Sie unter [Essbase-](#page-163-0)[Benennungskonventionen](#page-163-0).

Es gibt zwei Typen von Attribute-Dimensionen:

- Attribute-Dimensionen:
	- Das Attribut kann unter Verwendung verschiedener Strukturen wie z.B. Boolesch, Datum, Numerisch und Text erstellt werden.
	- Ein Attribut besitzt eine Hierarchie, und die Hierarchien können für aggregierte Werte aggregiert werden.
	- Nur ein Attribut aus einer bestimmten Attribute-Dimension kann einem Element zugeordnet werden.
- UDA-Dimensionen:
	- Das Attribut kann nur mit "Text" erstellt werden.
	- Ein benutzerdefiniertes Attribut (UDA) weist keine Hierarchie auf und kann nicht ohne Weiteres zum Erzeugen von Summen in Berichten verwendet werden.
	- Einem Element können mehrere benutzerdefinierte Attribute zugeordnet werden.

Jeder Attribute-Dimensionstyp bietet je nach den Anforderungen Ihres Modells und Ihrem Reporting verschiedene Vorteile. Ausführliche Informationen zum Arbeiten mit Attribute-Dimensionen finden Sie in der Dokumentation *Oracle Essbase Database Administrator's Guide*.

Sie können diese Attribute zum Analysieren von Daten basierend auf den Attributen oder der Anzahl der Dimensionselemente verwenden. Die Attribute-Dimensionen werden auch zum Filtern von Zielkreuzungspunkten bei der Erstellung von Zuweisungsregeln verwendet.

Informationen zu Benennungseinschränkungen finden Sie unter [Essbase-](#page-163-0)[Benennungskonventionen.](#page-163-0)

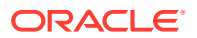

## <span id="page-95-0"></span>Einstellungen für Dimensionssortierreihenfolge und Dichte

Die Eigenschaft für die Dimensionssortierreihenfolge steuert die Reihenfolge der Dimensionen in der Oracle Essbase-Modellstruktur, die von Oracle Hyperion Profitability and Cost Management generiert wird.

Eine Dimensionssortierreihenfolge muss für alle Dimensionen in einem Modell, ausgenommen Alias- und UDA-Dimensionen, festgelegt werden.

#### **Achtung:**

Bleibt die Sortierreihenfolge für eine Dimension leer, kann die Validierung nicht erfolgreich durchgeführt werden.

Die Eigenschaft für die Dimensionssortierreihenfolge wird in den Dimensionsladedateien festgelegt. Anweisungen hierzu finden Sie unter [Dimensionssortierreihenfolge festlegen](#page-75-0).

### Dimensionssortierreihenfolge – Empfehlungen

Oracle empfiehlt, die Dimensionssortierreihenfolge entsprechend den folgenden Richtlinien festzulegen:

• Eine Dimensionssortierreihenfolge muss für alle Dimensionen im Modell, ausgenommen Alias- und UDA-Dimensionen, festgelegt werden.

#### **Hinweis:**

Die Alias- und UDA-Dimensionen werden bei der Dimensionssortierreihenfolge ignoriert, da sie nicht in Oracle Hyperion Profitability and Cost Management und Oracle Essbase als Dimensionen vorhanden sind.

- Die Sortierreihenfolge für Dimensionen muss fortlaufend, eindeutig und größer oder gleich 1 sein.
- Die Measures-Dimension ist standardmäßig auf 1 eingestellt.
- Die AllocationType-Dimension ist standardmäßig auf "2" eingestellt.
- Die Business- und POV-Dimensionen müssen auf mindestens "3" eingestellt sein.
- Attribute-Dimensionen müssen immer die letzten Positionen in der Sortierreihenfolge einnehmen. Beispiel: Liegen vier Attribute-Dimensionen in einer Abfolge von zwölf Dimensionen vor, müssen die Attribute-Dimensionen auf Position 9, 10, 11 und 12 eingestellt sein.

### Dimensionssortierreihenfolge festlegen

Die Verarbeitungsreihenfolge muss für jede Dimension im Modell mithilfe einer Eigenschaft für die Dimensionssortierreihenfolge in den Dimensionsladedateien auf der Dimensionsebene festgelegt werden.

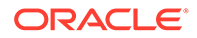

Sie müssen die Einschränkungen zur Dimensionssortierreihenfolge beachten. Andernfalls kann das Modell nicht validiert werden. Eine vollständige Liste der Einschränkungen finden Sie unter [Dimensionssortierreihenfolge – Empfehlungen](#page-74-0).

So erstellen Sie eine Ladedatei, die die Dimensionssortierreihenfolge beinhaltet:

**1.** Erstellen Sie eine Ladedatei mit ähnlichen Spalten wie hier gezeigt in einem externen Programm oder in einem ETL-Prozess. Stellen Sie sicher, dass Sie eine Spalte für die Dimensionssortierreihenfolge einfügen.

Geben Sie eine Sortierreihenfolge für das Root-Element der Dimension ein. In diesem Beispiel verfügt *Accounts* über die Sortierreihenfolge *9*.

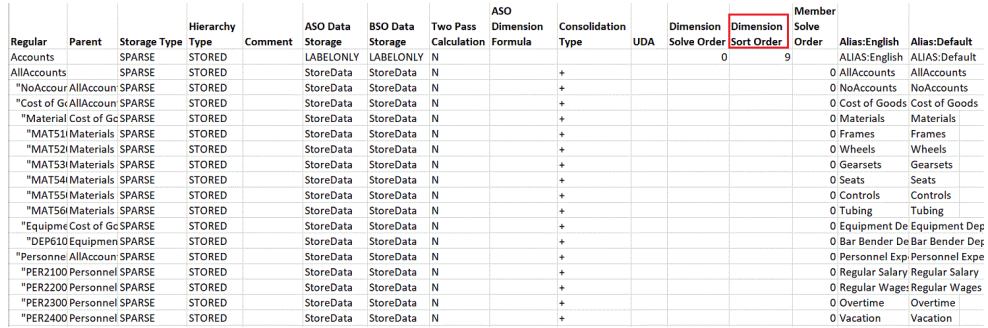

**2.** Wählen Sie in der Konsole für Profitability-Anwendungen die Optionen "Aktionen", **Dimensionen aktualisieren** aus, um die Datei mit der definierten Dimensionssortierreihenfolge zu laden.

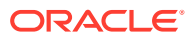

# <span id="page-97-0"></span>12 Modelle für "Detailed Profitability"- Anwendungen berechnen

Nachdem Sie das Modell validiert haben, können Sie es berechnen.

Der Benutzer der "Detailed Profitability"-Anwendung kann im Fenster "Berechnung verwalten" die Verarbeitungsoptionen, z.B. benutzerdefinierte Skripte oder bestimmte Daten-POVs, auswählen.

Zusätzlich zu den grundlegenden Berechnungsfunktionen können Administratorbenutzer auch zusätzliche Vorgangs- und Prozesstypen anzeigen.

#### **Achtung:**

Es gibt eine neue Abhängigkeit für die Berechnungs-Engine von "Detailed Profitability"-Anwendungen in den Dimensionshierarchie-Reportingtabellen, die bisher optional waren. Diese Tabellen werden in Oracle Hyperion Profitability and Cost Management über "Berechnen", Menü "Datenbank verwalten", Registerkarte "Reportingtabellen und -ansichten" bereitgestellt. Sie müssen diese Tabellen jedes Mal dann erneut bereitstellen, wenn Sie eine "Detailed Profitability"-Anwendung erneut bereitstellen. Anweisungen hierzu finden Sie im Abschnitt zum Bereitstellen von Reportingansichten für "Detailed Profitability"-Anwendungen in der *Oracle Hyperion Profitability and Cost Management - Benutzerdokumentation*.

## Benutzerdefinierte Skripte für die Voraus- und Nachberechnung

Sie können benutzerdefinierte Skripte für die Vorab- und Nachberechnung erstellen, um Aufgaben entweder vor oder nach der Berechnung der Anwendung durchzuführen, um die Modell- oder Stufendaten zu bearbeiten.

Die benutzerdefinierten Skripte werden wie folgt ausgeführt:

- SQL-Skripte zur Vorabberechnung werden vor den Modellberechnungen ausgeführt.
- SQL-Skripte zur Nachberechnung werden nach den Modellberechnungen ausgeführt.

Die benutzerdefinierten Skripte werden als Vorbereitung für Umlagen vor der Modellberechnung oder zur Optimierung der Ergebnisse für das Reporting nach Modellberechnungen ausgeführt.

Mit dem SQL Developer oder einem beliebigen SQL-Tool eines Drittanbieters können Sie eine einfache Reihe von SQL-Anweisungen erstellen, die durch ein Trennzeichen getrennt sind. Die benutzerdefinierten Skripte werden in der Spalte SCRIPT der Tabelle HPM\_SQL\_SCRIPT in der Datenbank innerhalb des Produktschemas gespeichert.

Wählen Sie beim Erstellen der Berechnungsparameter das benutzerdefinierte Skript aus. Wählen Sie unter **Aufgabenbereiche** die Optionen **Berechnen**, **Berechnung verwalten** und anschließend das erforderliche Vorab- oder Nachberechnungsskript aus. Ausführliche

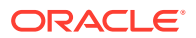

<span id="page-98-0"></span>Anweisungen hierzu finden Sie in der *Oracle Hyperion Profitability and Cost Management - Benutzerdokumentation*.

Weitere Informationen finden Sie in den folgenden Abschnitten:

- HPM\_SQL\_SCRIPT
- [Benutzerdefinierte Skripte erstellen](#page-99-0)

### HPM\_SQL\_SCRIPT

In dieser Tabelle werden die Vorab- und Nachberechnungsskripte gespeichert. Jede Zeile in der Tabelle enthält mindestens eine SQL-Anweisung, die in einem Stufenmodell ausgeführt werden kann.

#### **Hinweis:**

Geben Sie das Skript nicht direkt in die Tabelle HPM\_SQL\_SCRIPT ein. Informationen hierzu finden Sie unter [Benutzerdefinierte Skripte erstellen](#page-99-0).

#### **Tabelle 12-1 HPM\_SQL\_SCRIPT**

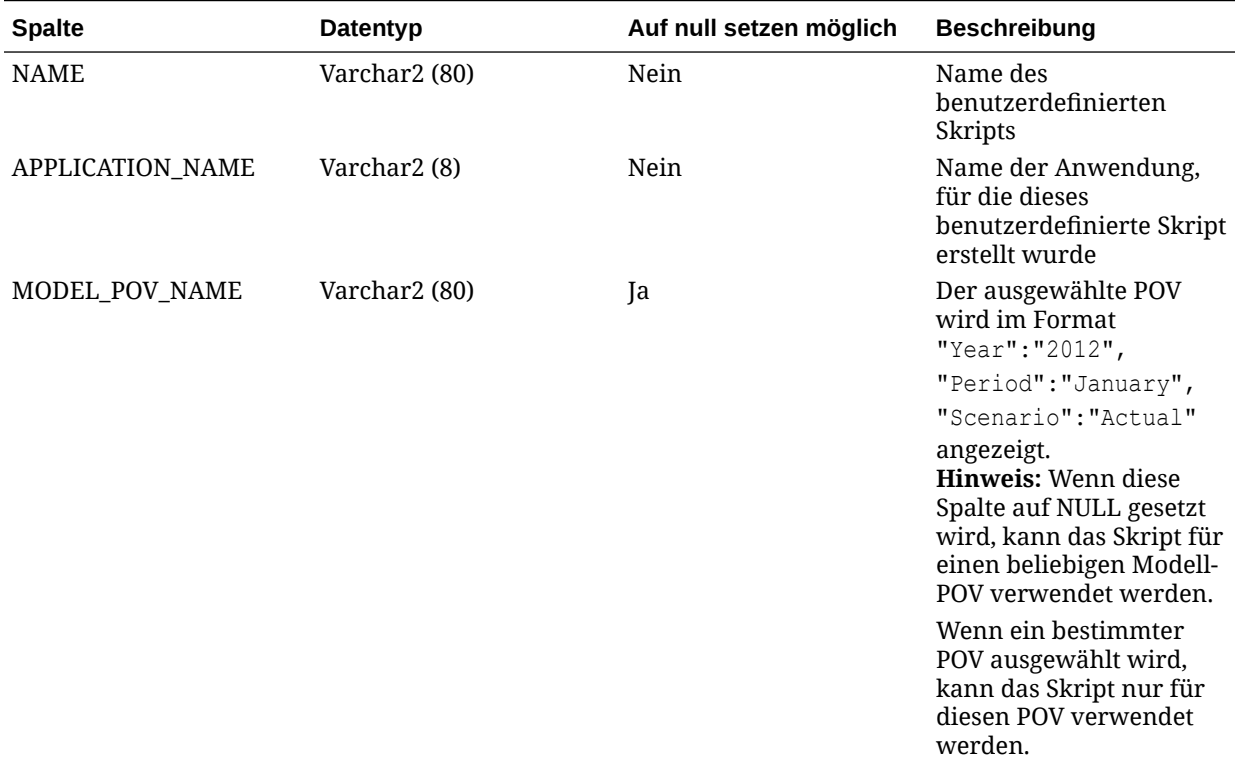

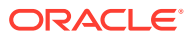

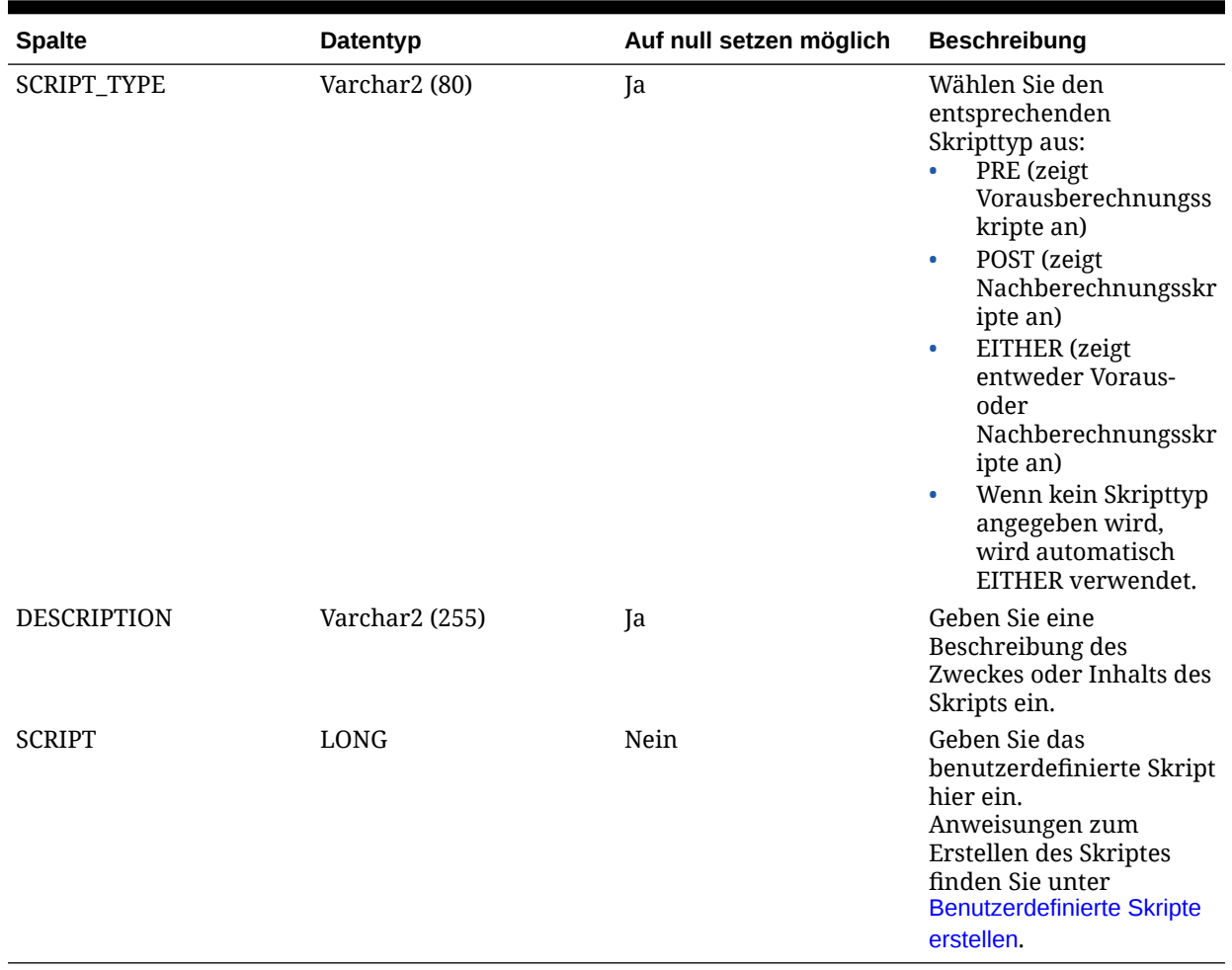

#### <span id="page-99-0"></span>**Tabelle 12-1 (Fortsetzung) HPM\_SQL\_SCRIPT**

### Benutzerdefinierte Skripte erstellen

Die benutzerdefinierten Skripte können in einem Texteditor, z.B. Notepad, TextPad oder Oracle SQL Developer, erstellt werden. Das Skript kann kurz sein und nur aus einer einzelnen SQL-Anweisung bestehen. Wenn es jedoch länger ist, ist zwischen Anweisungen ein Trennzeichen erforderlich. Das erforderliche Trennzeichen ist der Schrägstrich ("/"), der in einer separaten Zeile allein steht. Beachten Sie, dass in diesen Skripts möglicherweise gespeicherte Prozeduren ausgeführt werden.

Das Skript wird in die Spalte SCRIPT der Tabelle HPM\_SQL\_SCRIPT eingefügt oder dorthin geladen (siehe [HPM\\_SQL\\_SCRIPT](#page-98-0)). Geben Sie das Skript nicht direkt in die Tabelle HPM\_SQL\_SCRIPT ein.

#### **Achtung:**

Nur Systemadministratoren mit dem Kennwort für das HPM-Produktschema können Voraus- und Nachberechnungsskripte erstellen.

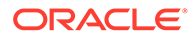

So erstellen und laden Sie ein benutzerdefiniertes Skript:

- **1.** Erstellen Sie das benutzerdefinierte Skript in einem Texteditor, z.B. MS-Editor, TextPad oder Oracle SQL Developer.
- **2.** Wenn Sie Oracle SQL Developer verwenden, öffnen Sie die Tabelle HPM\_SQL\_SCRIPT. Die Tabelle muss sich im HPM-Produktschema am selben Speicherort wie die Produkttabellen befinden.
- **3.** Fügen Sie eine neue Zeile ein.
- **4.** Geben Sie die erforderlichen Werte einschließlich des Skripttyps in die Tabelle ein. Informationen hierzu finden Sie unter [HPM\\_SQL\\_SCRIPT.](#page-98-0)
- **5.** Kopieren Sie das Skript folgendermaßen in die Spalte SCRIPT:
	- Wenn Sie Oracle SQL Developer verwenden, kopieren Sie das Skript in einem Texteditor und fügen es ein. Alternativ können Sie das Skript mit einer Aktualisierungsanweisung in die Spalte SCRIPT übernehmen. Beispiel für ein SQL-Skript für Oracle:

```
update my table set my column =5
/
update your table set your column =6
/
begin myproc; end;
/
```
• Wenn Sie in Microsoft SQL Server das Tool SQL Studio verwenden, fügen Sie das Skript mit einer Aktualisierungsanweisung in die Spalte SCRIPT ein. Beispiel für ein SQL-Skript für SQL Server:

```
update my table set my column =5
/
update your table set your column =6
/
begin execute my_proc end
/
```
#### **Achtung:**

Sie müssen als Trennzeichen "/" zwischen mehreren SQL-Anweisungen in einem Skript einfügen. Das Zeichen "/" muss in einer eigenen Zeile am Ende jeder Anweisung stehen. Stellen Sie sicher, dass auf das letzte Zeichen "/" ein Zeilenvorschubzeichen folgt.

## ODBC-Datenquellen zum Ermöglichen von Datentransfers erstellen

Die Option "Datenübertragungen" in der Registerkarte "Berechnung verwalten" erfordert eine ODBC-Datenquelle namens **PROFITABILITY\_DS**, die eine Verbindung

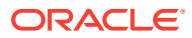

zum Produktschema in der Oracle- oder Microsoft SQL Server-Datenbank herstellt, die Ihre Oracle Hyperion Profitability and Cost Management-Instanz unterstützt.

So erstellen Sie diese ODBC-Datenquelle:

- **1.** Öffnen Sie das ODBC-Administrationsutility auf dem Anwendungsserver: Führen Sie in einer Befehlszeile den Befehl odbcad32 aus.
- **2.** Wählen Sie die Registerkarte für den System-DSN aus, und klicken Sie auf **Hinzufügen...**.
- **3.** Wählen Sie den entsprechenden ODBC-Treiber aus, und klicken Sie auf **Weiter**.
- **4.** Geben Sie unter **Datenquellenname** die Zeichenfolge **PROFITABILITY\_DS** ein, und tragen Sie die Verbindungsdetails für die Verbindung zum Produktschema ein.

### Erweiterte Berechnungsoptionen

Im Fenster "Berechnung verwalten" werden die Registerkarten "Treibervorgangstypen" und "Andere Prozesstypen", die Basisbenutzern nicht zur Verfügung stehen, für Administratoren angezeigt:

- **Treibervorgangstypen**
- [Andere Prozesstypen](#page-102-0)

#### **Achtung:**

Oracle empfiehlt, dass nur erfahrene Datenbankadministratoren diese Optionen verwenden. Änderungen an den Einstellungen unter "Treibervorgangstypen" oder "Andere Prozesstypen" können sich schwerwiegend auf die Anwendungen auswirken und das Modell oder die Daten beschädigen.

### Treibervorgangstypen

In der Registerkarte "Treibervorgangstypen" im Fenster "Berechnung verwalten" werden die aktuellen Treibervorgangstypen für "Detailed Profitability"-Anwendungen angezeigt.

#### **Achtung:**

Erstellen Sie in dieser Registerkarte keine neuen Treibervorgangstypen. Nur ein erfahrener Datenbankadministrator sollte auf diese Registerkarte zugreifen, da sich sämtliche Änderungen schwerwiegend auf die Anwendungen auswirken und das Modell oder die Daten beschädigen können.

"Treibervorgangstypen" ist eine administrative Funktion zum Erweitern unterstützter Treibervorgänge, um so Performanceprobleme oder spezielle Treiberherausforderungen zu lösen. Die Funktion setzt umfassende SQL-Kenntnisse, ein tiefgehendes Verständnis der Datenbankadministration sowie fundierte Kenntnisse einer nicht dokumentierten Funktion von "Detailed Profitability"-Anwendungen von Oracle Hyperion Profitability and Cost Management

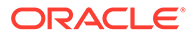

voraus. Oracle empfiehlt, diese Funktion ausschließlich auf Aufforderung durch Oracle zum Beantworten von Kundenserviceanfragen zu verwenden.

### <span id="page-102-0"></span>Andere Prozesstypen

Für dieses Release der "Detailed Profitability"-Anwendung stehen zwei alternative Typen von Berechnungsprozessen zur Verfügung:

- Oracle Database 11g (Standard)
- Oracle Database 10g

Wenn Ihr System mit Oracle Database 10g konfiguriert ist, wählen Sie in der Registerkarte "Andere Prozesstypen" den entsprechenden Berechnungsprozess für Ihre Datenbank aus.

#### **Achtung:**

Oracle empfiehlt, dass nur erfahrene Datenbankadministratoren die Registerkarte "Andere Prozesstypen" verwenden. Nehmen Sie keine sonstigen Änderungen in der Registerkarte "Andere Prozesstypen" vor, da sich diese Änderungen schwerwiegend auf die Anwendungen auswirken und das Modell oder die Daten beschädigen können.

Ändern Sie abhängig von der Oracle-Datenbankversion, die Sie für die "Detailed Profitability"-Anwendung verwenden, in diesem Fenster die Version Ihrer Datenbank in die richtige Version.

So ändern Sie Ihre Oracle-Datenbankversion:

- **1.** Wählen Sie in Oracle Hyperion Enterprise Performance Management Workspace die Optionen **Navigieren**, **Anwendung**, **Profitability** und dann die Anwendung aus, für die Sie die Version der Oracle-Datenbank ändern möchten.
- **2.** Wählen Sie unter "Aufgabenbereiche" die Optionen **Berechnen**, **Berechnung verwalten** und anschließend die Registerkarte **Andere Prozesstypen** aus.

#### **Hinweis:**

Diese Registerkarte wird nur angezeigt, wenn Sie die Benutzerrolle "Administrator" besitzen.

**3.** Wählen Sie **Dimensionsgruppe synchronisieren** aus, und klicken Sie auf die

Schaltfläche "Bearbeiten"

Das Dialogfeld "Anderen Prozesstyp definieren" wird angezeigt.

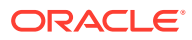

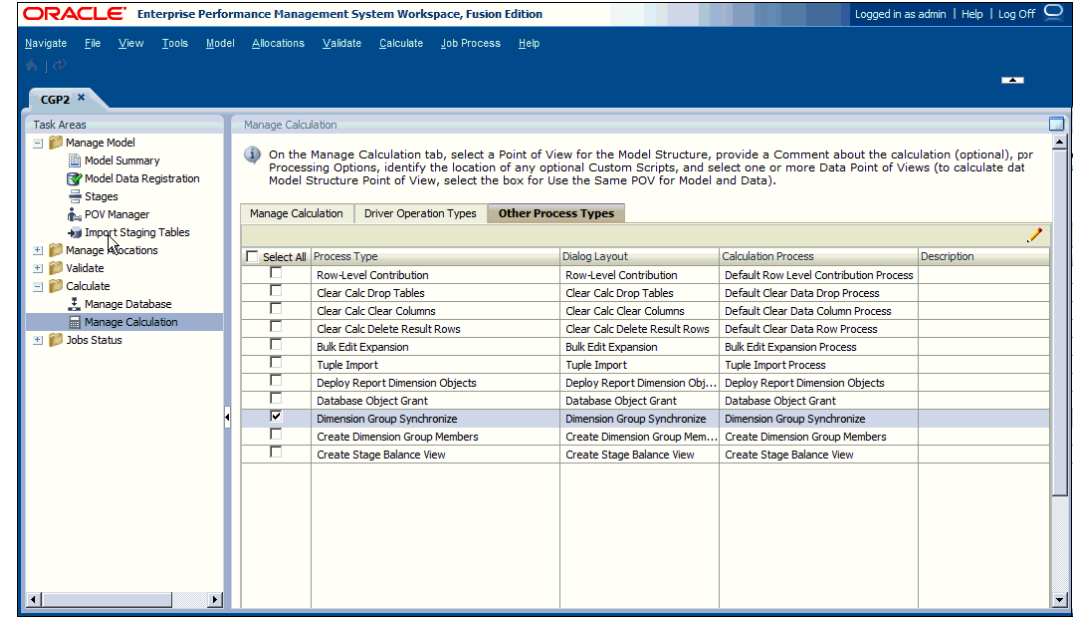

- **4.** Wählen Sie unter "Berechnungsprozess" die entsprechende Option für Ihre Oracle-Datenbank aus:
	- Dimensionsgruppe synchronisieren (Oracle 11g)
	- Dimensionsgruppe synchronisieren 10G (Oracle 10g)
- **5.** Klicken Sie auf **OK**, um die Änderungen zu speichern.

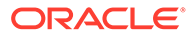

# <span id="page-104-0"></span>13 Staging-Tabellen für "Detailed Profitability"- Anwendungen importieren

#### **Siehe auch:**

• [Informationen zum Importieren von Staging-Tabellen für "Detailed Profitability"-](#page-105-0) [Anwendungen](#page-105-0)

Um Modelldaten aus relationalen Datenbanken in Oracle Hyperion Profitability and Cost Management zu importieren, müssen Sie einen Staging-Tabellensatz in einem Datenbankschema erstellen, das vom Profitability and Cost Management-Produktschema getrennt ist.

- [Importdatenbanktabellen für "Detailed Profitability"-Anwendungen erstellen](#page-105-0) Staging-Datenbankskripte sind für Microsoft SQL Server und Oracle-Datenbanken verfügbar
- **[HPM\\_STGD\\_POV](#page-106-0)** In der Tabelle HPM\_STGD\_POV wird der Status für jede Kombination von Dimensionselementen in einem POV gespeichert.
- [HPM\\_STGD\\_DRIVER](#page-107-0) Die Tabelle HPM\_STGD\_DRIVER enthält Details über den Treiber, z.B. Treibertyp, Anzeigereihenfolge und Formel.
- [HPM\\_STGD\\_DRIVER\\_SEL](#page-110-0) Die Tabelle HPM\_STGD\_DRIVER\_SEL enthält Details über den POV und das Treiberdimensionselement der Quellstufe für ausgewählte Treiberregeln.
- [HPM\\_STGD\\_DRIVER\\_EXCEP](#page-111-0) Die Tabelle HPM\_STGD\_DRIVER\_EXCEP enthält Details über den POV und den Quellstufenkreuzungspunkt für die ausgewählten Treiberausnahmen.
- [HPM\\_STGD\\_ASGN\\_RULE\\_SEL](#page-113-0) Die Tabelle HPM\_STGD\_ASGN\_RULE\_SEL enthält Details zur Auswahl der Zuweisungsregel.
- **[HPM\\_STGD\\_CALCRULE\\_SNGLSRC](#page-114-0)** Die Tabelle HPM\_STGD\_CALCRULE\_SNGLSRC enthält Details zum Erstellen oder Aktualisieren einer Berechnungsregel mit einer einzelnen Quelle.
- [HPM\\_STGD\\_CALCRULE\\_CALCMSRS](#page-116-0) Die Tabelle HPM\_STGD\_CALCRULE\_CALCMSRS enthält Details zum Erstellen oder Aktualisieren einer Regel für berechnete Kennzahlen.
- [HPM\\_STGD\\_CALCRULE\\_MULTISRC](#page-119-0) Die Tabelle HPM\_STGD\_CALCRULE\_MULTISRC enthält Details zum Erstellen oder Aktualisieren einer Berechnungsregel mit mehreren Quellen.

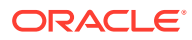

# <span id="page-105-0"></span>Informationen zum Importieren von Staging-Tabellen für "Detailed Profitability"-Anwendungen

Um Modelldaten aus relationalen Datenbanken in Oracle Hyperion Profitability and Cost Management zu importieren, müssen Sie einen Staging-Tabellensatz in einem Datenbankschema erstellen, das vom Profitability and Cost Management-Produktschema getrennt ist.

Sie können dasselbe Schema wiederverwenden, das als Modelldatenschema für "Detailed Profitability"-Anwendungen verwendet wurde. Anschließend füllen Sie diese Staging-Tabellen mit den Details der zu importierenden Anwendungsartefakte auf.

#### **Achtung:**

Ändern Sie das Produktschema nicht.

Staging-Datenbankskripte sind für Microsoft SQL Server und Oracle-Datenbanken verfügbar. Verwenden Sie das entsprechende Skript, um die Importtabellen in einem neuen Datenbankschema zu erstellen:

# Importdatenbanktabellen für "Detailed Profitability"- Anwendungen erstellen

Staging-Datenbankskripte sind für Microsoft SQL Server und Oracle-Datenbanken verfügbar

Mit dem Skript create dp\_staging.sql können Sie die Tabellen in der "Detailed Profitability"-Anwendung erstellen.

So erstellen Sie Staging-Tabellen:

- **1.** Erstellen Sie ein neues Oracle- oder Microsoft SQL Server-Datenbankschema außerhalb des Produktschemas.
- **2.** Suchen Sie die Datei create dp staging.sql am entsprechenden Standardspeicherort für Ihren Datenbanktyp:
	- %EPM\_ORACLE\_HOME%/products/Profitability/database/Common/ MSSQLServer
	- %EPM\_ORACLE\_HOME%/products/Profitability/database/Common/Oracle
- **3.** Führen Sie das Skript create\_dp\_staging.sql aus.

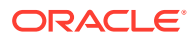

# <span id="page-106-0"></span>HPM\_STGD\_POV

In der Tabelle HPM\_STGD\_POV wird der Status für jede Kombination von Dimensionselementen in einem POV gespeichert.

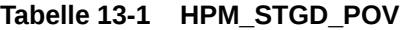

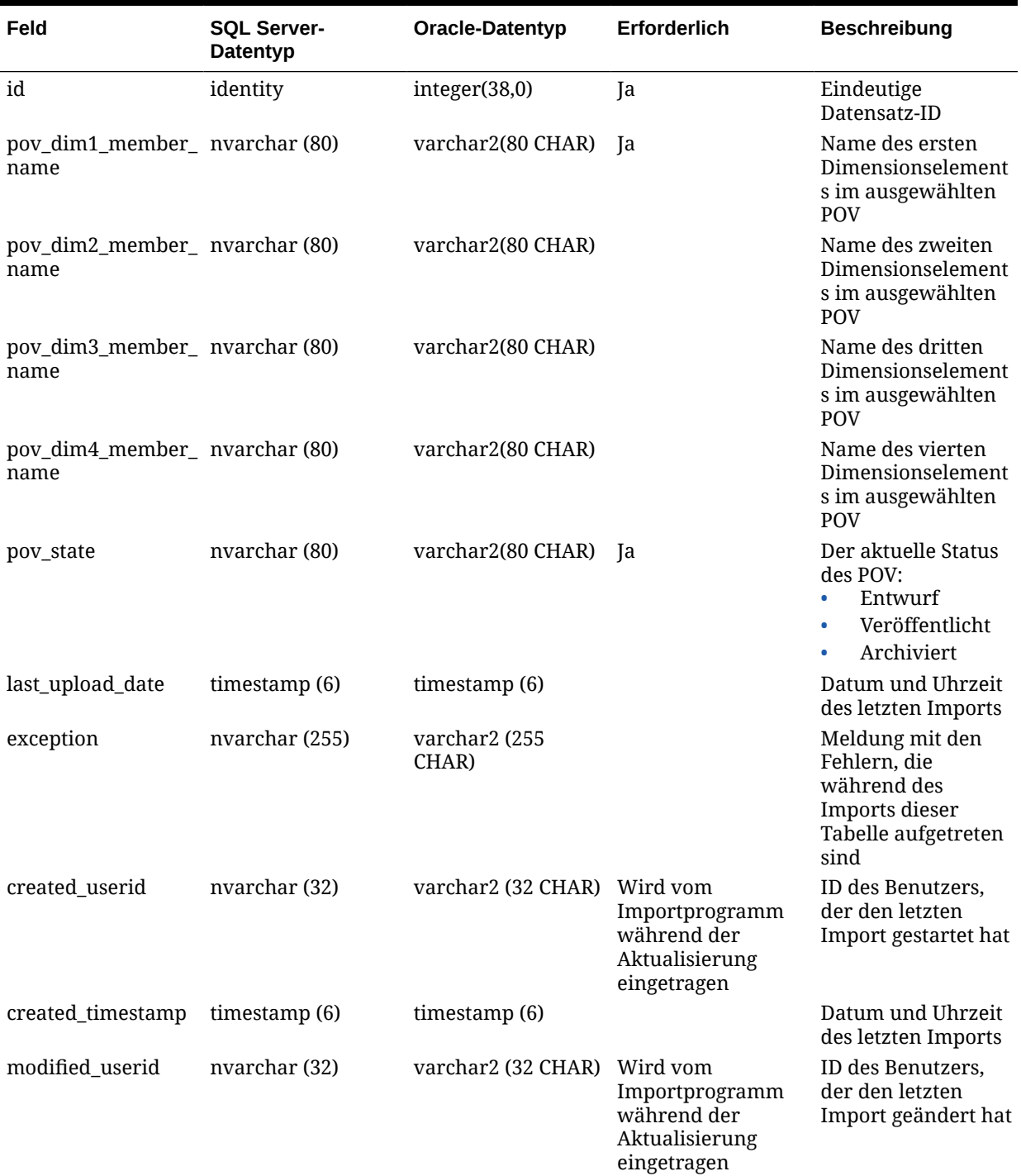

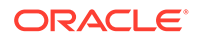

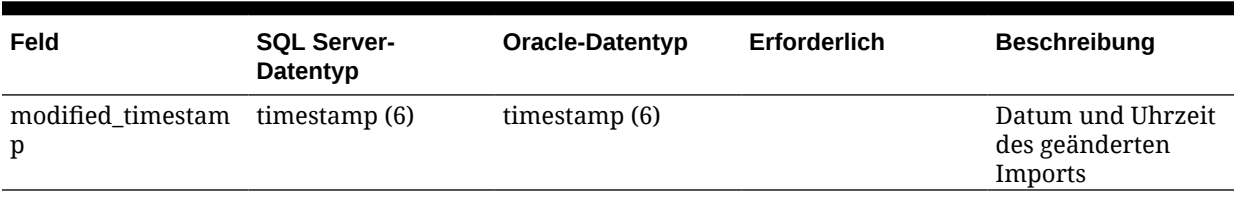

#### <span id="page-107-0"></span>**Tabelle 13-1 (Fortsetzung) HPM\_STGD\_POV**

# HPM\_STGD\_DRIVER

Die Tabelle HPM\_STGD\_DRIVER enthält Details über den Treiber, z.B. Treibertyp, Anzeigereihenfolge und Formel.

#### **Tabelle 13-2 HPM\_STGD\_DRIVER**

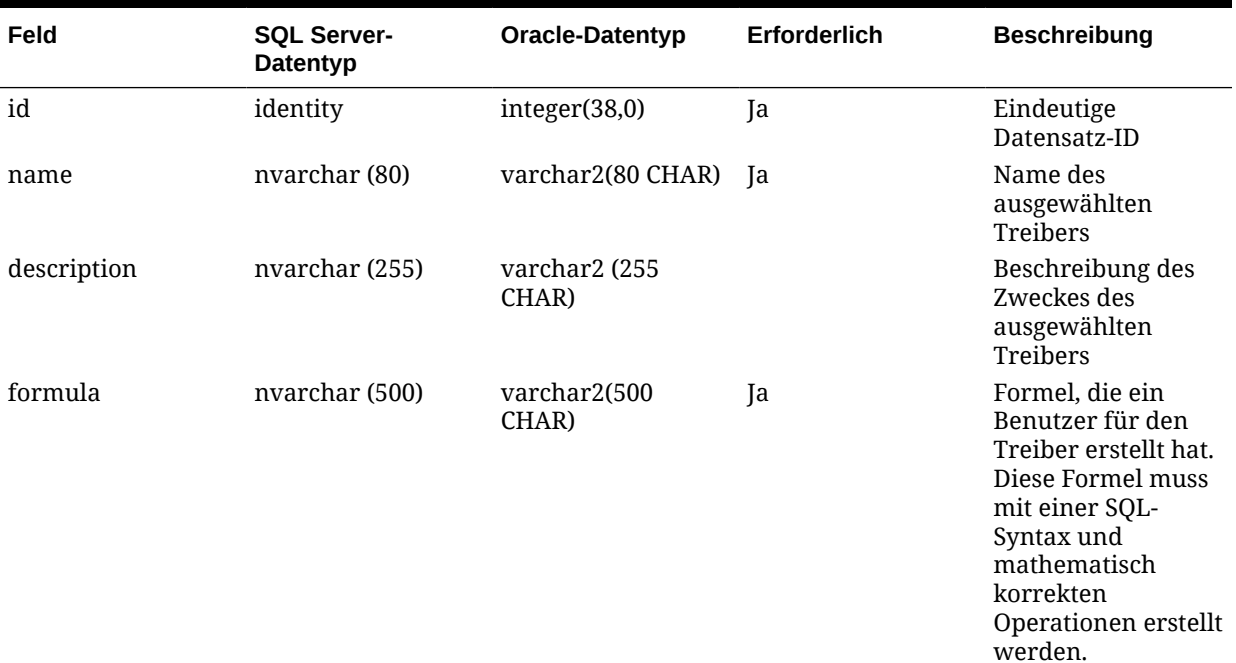

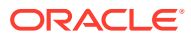
| Feld            | <b>SQL Server-</b><br>Datentyp | Oracle-Datentyp   | Erforderlich | <b>Beschreibung</b>                                                                                                    |
|-----------------|--------------------------------|-------------------|--------------|----------------------------------------------------------------------------------------------------|
| allow_idle_cost | nvarchar (1)                   | varchar2 (1 CHAR) |              | Geben Sie den<br>entsprechenden<br>Wert ein, um<br>festzulegen, ob<br>Leerkosten für<br>diesen Treiber<br>zulässig sind:<br>Geben Sie "Y"<br>$\bullet$<br>(Ja) ein, um<br>Leerkosten für<br>einen Treiber<br>zuzulassen.<br>Geben Sie "N"<br>$\bullet$<br>(Nein) ein, um<br>Leerkosten für<br>einen Treiber<br>nicht<br>zuzulassen.<br>Dies ist die<br>Standardoption.                                                                                                    |
| priority        | integer(38,0)                  | integer(38,0)     | Ja           | Geben Sie die<br>Berechnungspriorit<br>ät eines Treibers<br>ein, sodass die<br>Zuweisungen<br>innerhalb einer<br>Stufe in der<br>angegebenen<br>Reihenfolge<br>ausgeführt werden<br>können.<br>Der Treiber mit<br>dem niedrigsten<br>Prioritätswert wird<br>zuerst verarbeitet.<br>Standardmäßig ist<br>die Priorität auf<br>"100" eingestellt, die<br>höchste Priorität<br>lautet "1".<br>Nummern müssen<br>nicht fortlaufend<br>sein.<br>Treiber mit<br>derselben Priorität<br>werden in keiner<br>bestimmten<br>Reihenfolge<br>bearbeitet. Nur<br>positive Ganzzahlen<br>sind gültig. |

**Tabelle 13-2 (Fortsetzung) HPM\_STGD\_DRIVER**

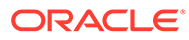

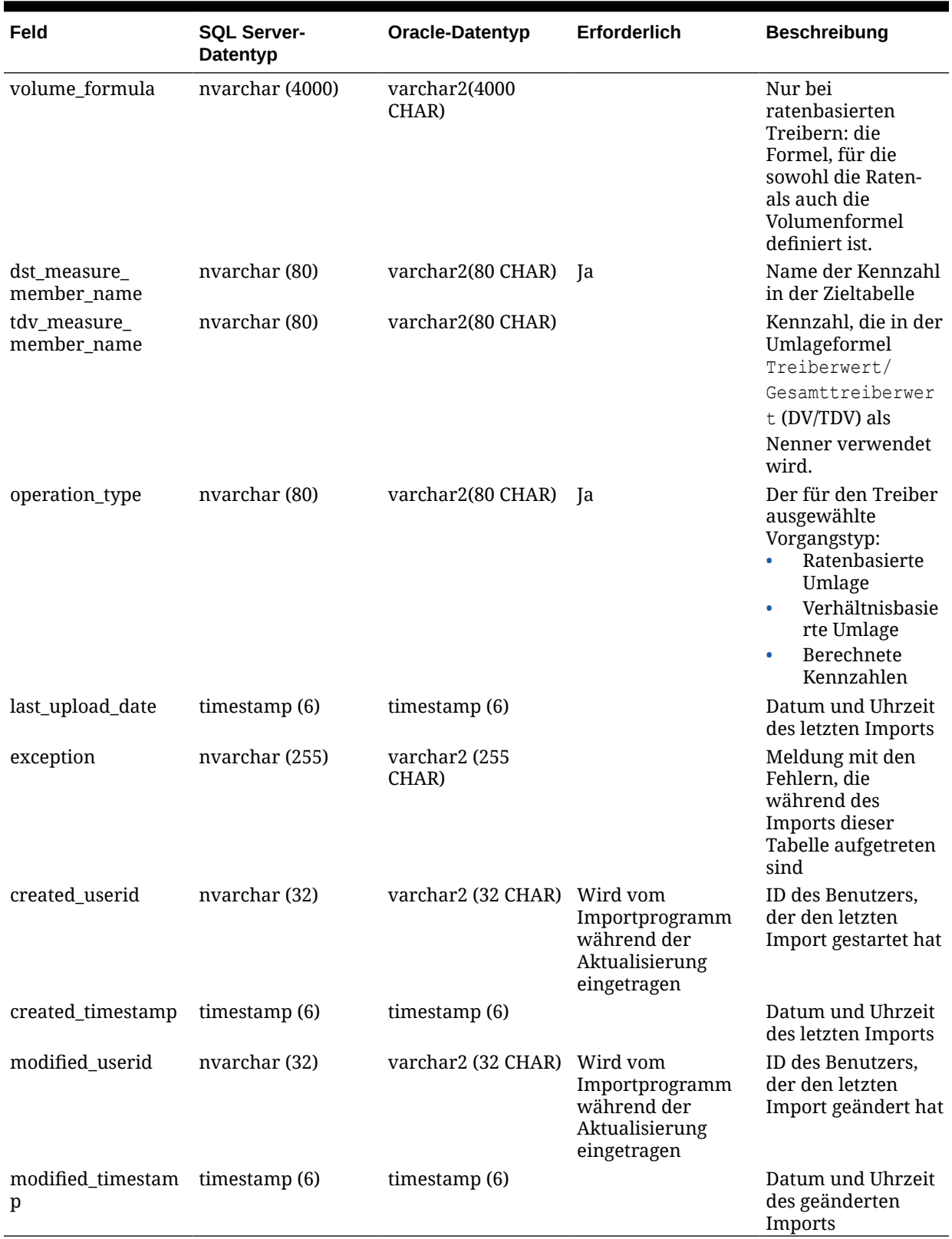

#### **Tabelle 13-2 (Fortsetzung) HPM\_STGD\_DRIVER**

# HPM\_STGD\_DRIVER\_SEL

Die Tabelle HPM\_STGD\_DRIVER\_SEL enthält Details über den POV und das Treiberdimensionselement der Quellstufe für ausgewählte Treiberregeln.

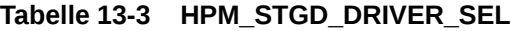

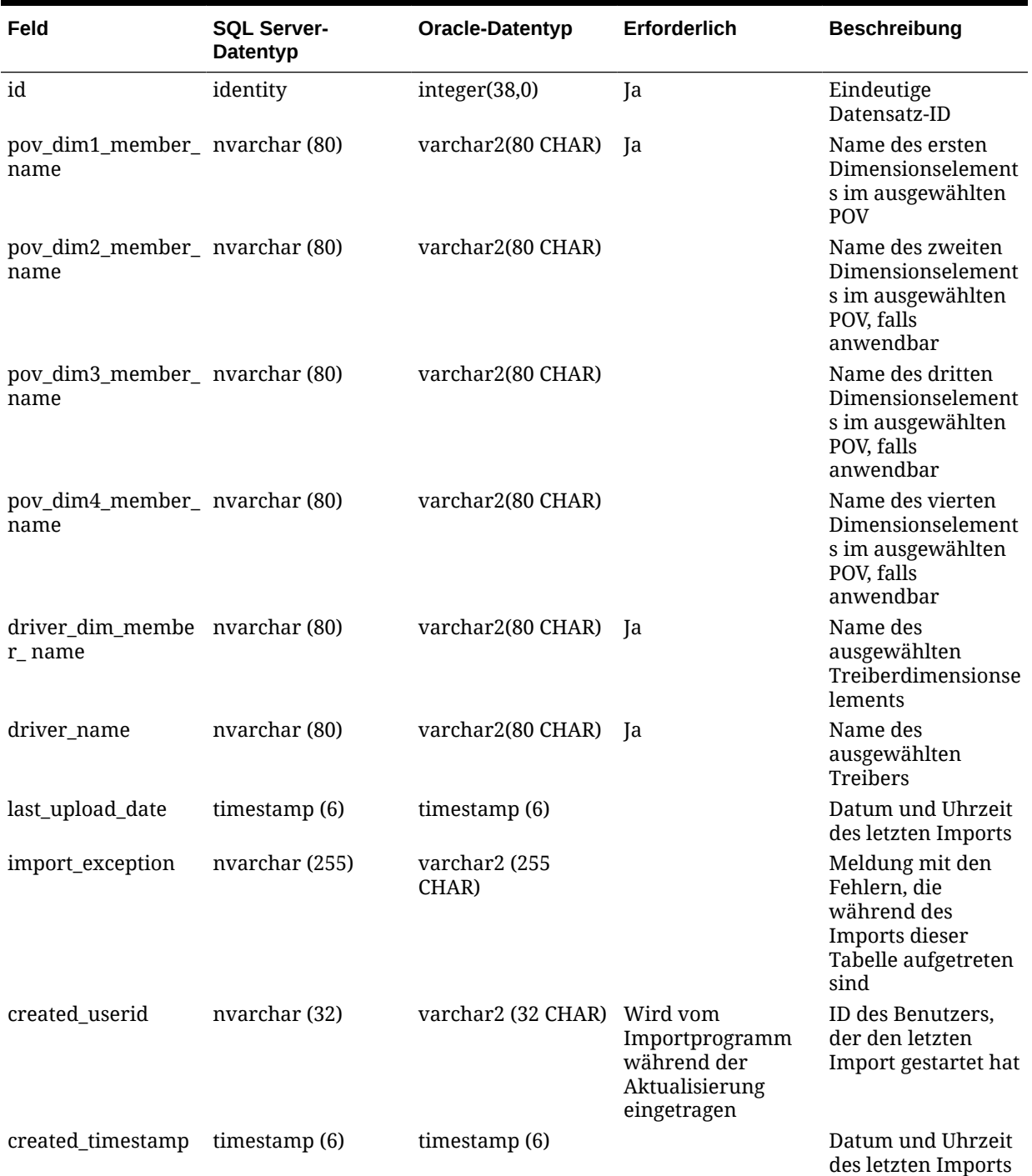

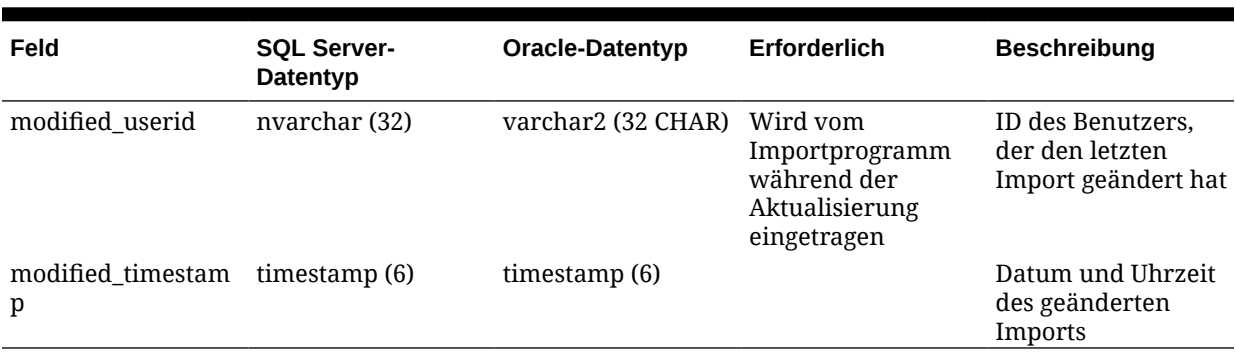

#### **Tabelle 13-3 (Fortsetzung) HPM\_STGD\_DRIVER\_SEL**

## HPM\_STGD\_DRIVER\_EXCEP

Die Tabelle HPM\_STGD\_DRIVER\_EXCEP enthält Details über den POV und den Quellstufenkreuzungspunkt für die ausgewählten Treiberausnahmen.

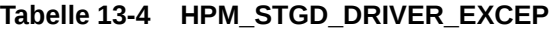

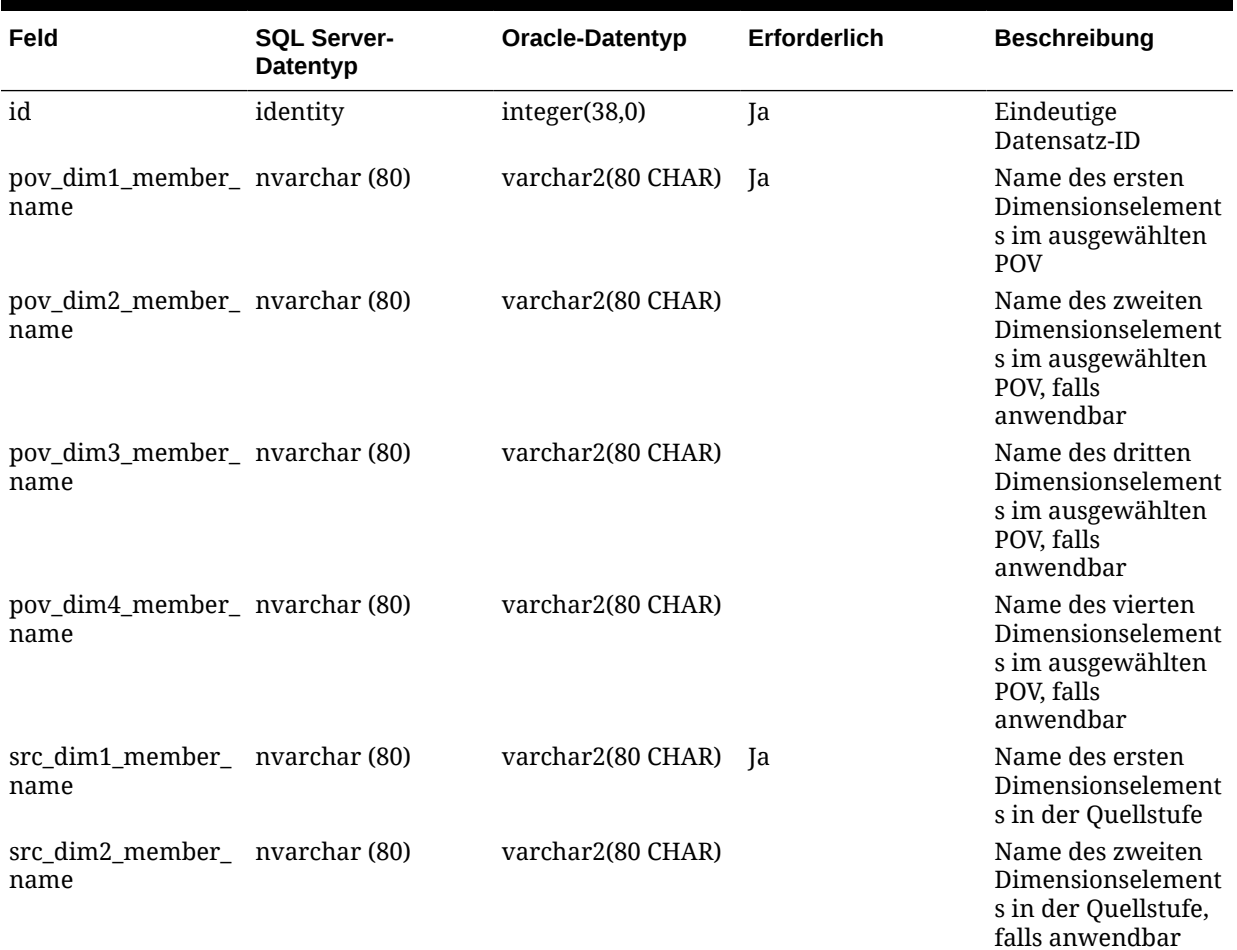

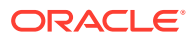

| Feld                                   | <b>SQL Server-</b><br>Datentyp | Oracle-Datentyp        | Erforderlich                                                               | <b>Beschreibung</b>                                                                             |
|----------------------------------------|--------------------------------|------------------------|----------------------------------------------------------------------------|-------------------------------------------------------------------------------------------------|
| src_dim3_member_ nvarchar (80)<br>name |                                | varchar2(80 CHAR)      |                                                                            | Name des dritten<br>Dimensionselement<br>s in der Quellstufe,<br>falls anwendbar                |
| src_dim4_member_ nvarchar (80)<br>name |                                | varchar2(80 CHAR)      |                                                                            | Name des vierten<br>Dimensionselement<br>s in der Quellstufe,<br>falls anwendbar                |
| src_dim5_member_ nvarchar (80)<br>name |                                | varchar2(80 CHAR)      |                                                                            | Name des fünften<br>Dimensionselement<br>s in der Quellstufe,<br>falls anwendbar                |
| driver_name                            | nvarchar (80)                  | varchar2(80 CHAR)      | Ja                                                                         | Name des<br>ausgewählten<br><b>Treibers</b>                                                     |
| last_upload_date                       | timestamp (6)                  | timestamp (6)          |                                                                            | Datum und Uhrzeit<br>des letzten Imports                                                        |
| import_exception                       | nvarchar (255)                 | varchar2 (255<br>CHAR) |                                                                            | Meldung mit den<br>Fehlern, die<br>während des<br>Imports dieser<br>Tabelle aufgetreten<br>sind |
| created_userid                         | nvarchar (32)                  | varchar2 (32 CHAR)     | Wird vom<br>Importprogramm<br>während der<br>Aktualisierung<br>eingetragen | ID des Benutzers,<br>der den letzten<br>Import gestartet hat                                    |
| created_timestamp                      | timestamp (6)                  | timestamp (6)          |                                                                            | Datum und Uhrzeit<br>des letzten Imports                                                        |
| modified_userid                        | nvarchar (32)                  | varchar2 (32 CHAR)     | Wird vom<br>Importprogramm<br>während der<br>Aktualisierung<br>eingetragen | ID des Benutzers,<br>der den letzten<br>Import geändert hat                                     |
| modified_timestam timestamp (6)<br>p   |                                | timestamp $(6)$        |                                                                            | Datum und Uhrzeit<br>des geänderten<br>Imports                                                  |

**Tabelle 13-4 (Fortsetzung) HPM\_STGD\_DRIVER\_EXCEP**

# HPM\_STGD\_ASGN\_RULE\_SEL

Die Tabelle HPM\_STGD\_ASGN\_RULE\_SEL enthält Details zur Auswahl der Zuweisungsregel.

**Tabelle 13-5 HPM\_STGD\_ASGN\_RULE\_SEL**

| Feld                                   | <b>SQL Server-</b><br>Datentyp | Oracle-Datentyp   | Erforderlich | <b>Beschreibung</b>                                                                                                    |
|----------------------------------------|--------------------------------|-------------------|--------------|----------------------------------------------------------------------------------------------------|
| id                                     | identity                       | integer(38,0)     | Ja           | Eindeutige<br>Datensatz-ID                                                                                                |
| pov_dim1_member_ nvarchar (80)<br>name |                                | varchar2(80 CHAR) | Ja           | Name des ersten<br>Dimensionselement<br>s im ausgewählten<br>POV                                                          |
| pov_dim2_member_ nvarchar (80)<br>name |                                | varchar2(80 CHAR) |              | Name des zweiten<br>Dimensionselement<br>s im ausgewählten<br>POV                                                         |
| pov_dim3_member_nvarchar(80)<br>name   |                                | varchar2(80 CHAR) |              | Name des dritten<br>Dimensionselement<br>s im ausgewählten<br>POV                                                         |
| pov_dim4_member_nvarchar(80)<br>name   |                                | varchar2(80 CHAR) |              | Name des vierten<br>Dimensionselement<br>s im ausgewählten<br><b>POV</b>                                                  |
| src_dim1_member_ nvarchar (80)<br>name |                                | varchar2(80 CHAR) | <sub>a</sub> | Name des ersten<br>Dimensionselement<br>s in der Quellstufe                                                               |
| src_dim2_member_ nvarchar (80)<br>name |                                | varchar2(80 CHAR) |              | Name des zweiten<br>Dimensionselement<br>s in der Quellstufe,<br>falls anwendbar                                          |
| src_dim3_member_ nvarchar (80)<br>name |                                | varchar2(80 CHAR) |              | Name des dritten<br>Dimensionselement<br>s in der Quellstufe,<br>falls anwendbar                                          |
| src_dim4_member_ nvarchar (80)<br>name |                                | varchar2(80 CHAR) |              | Name des vierten<br>Dimensionselement<br>s in der Quellstufe,<br>falls anwendbar                                          |
| src_dim5_member_ nvarchar (80)<br>name |                                | varchar2(80 CHAR) |              | Name des fünften<br>Dimensionselement<br>s in der Quellstufe,<br>falls anwendbar                                          |
| rule_name                              | nvarchar (80)                  | varchar2(80 CHAR) | Ja           | Name der Regel, die<br>die ausgewählte<br>Zuweisung steuert.<br>Die Regel muss in<br>der Zieldatenbank<br>vorhanden sein. |
| last_upload_date                       | timestamp (6)                  | timestamp (6)     |              | Datum und Uhrzeit<br>des letzten Imports                                                                                  |

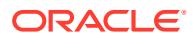

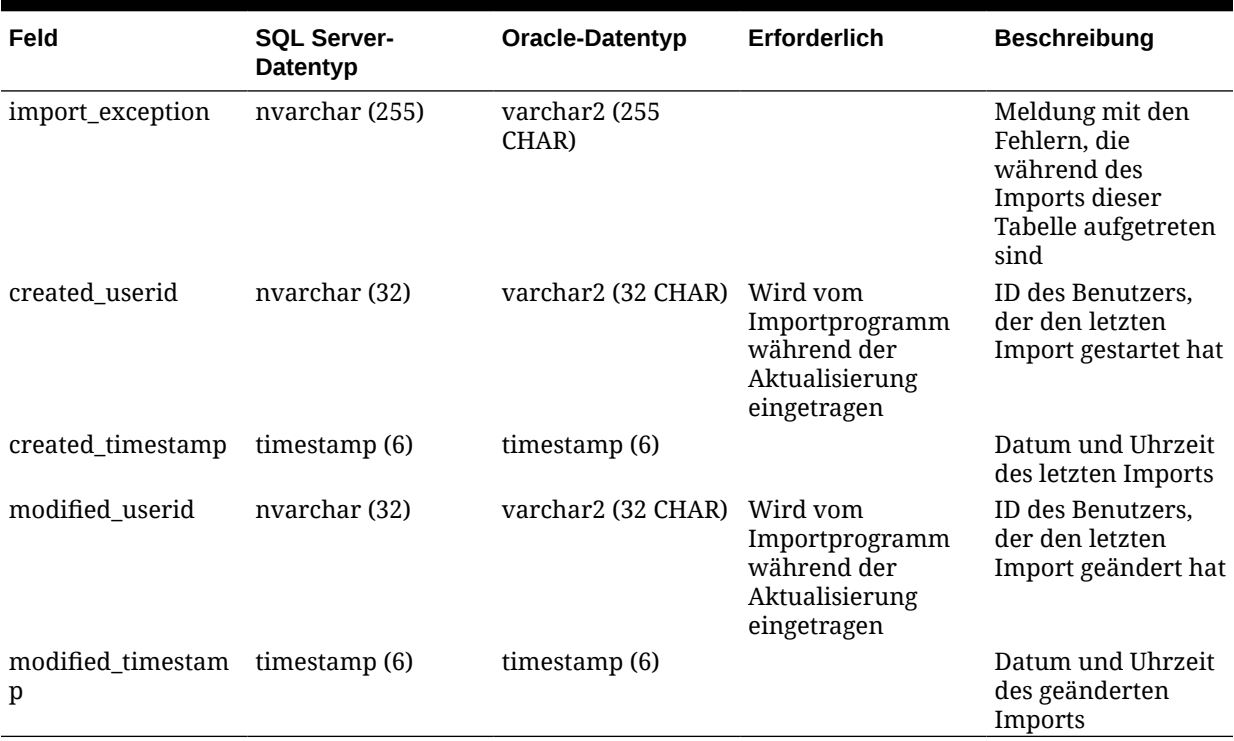

#### **Tabelle 13-5 (Fortsetzung) HPM\_STGD\_ASGN\_RULE\_SEL**

## HPM\_STGD\_CALCRULE\_SNGLSRC

Die Tabelle HPM\_STGD\_CALCRULE\_SNGLSRC enthält Details zum Erstellen oder Aktualisieren einer Berechnungsregel mit einer einzelnen Quelle.

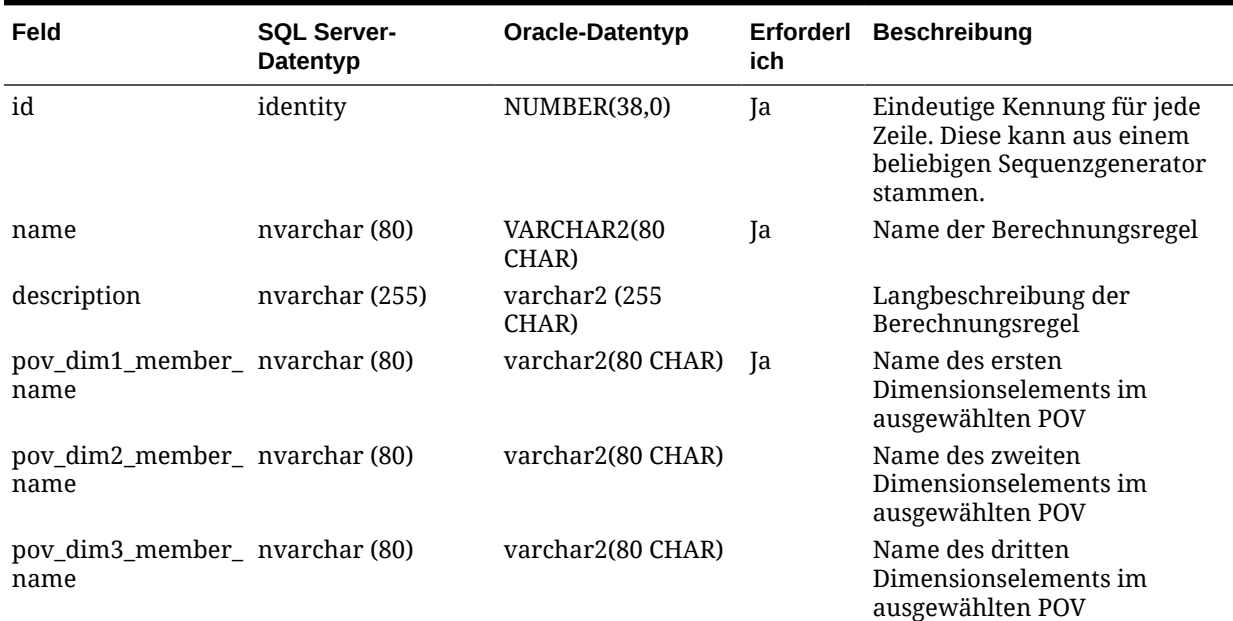

#### **Tabelle 13-6 HPM\_STGD\_CALCRULE\_SNGLSRC**

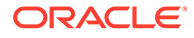

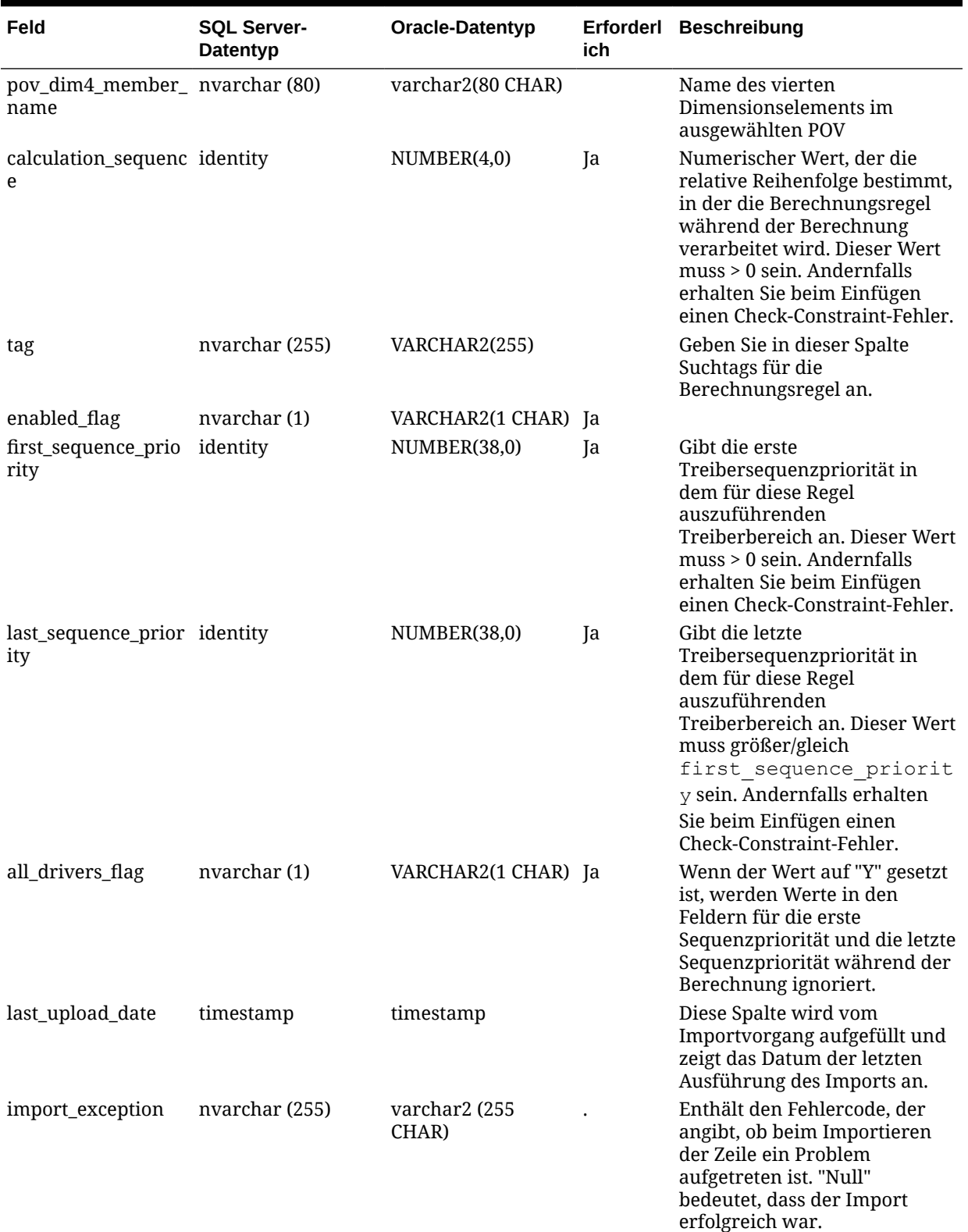

#### **Tabelle 13-6 (Fortsetzung) HPM\_STGD\_CALCRULE\_SNGLSRC**

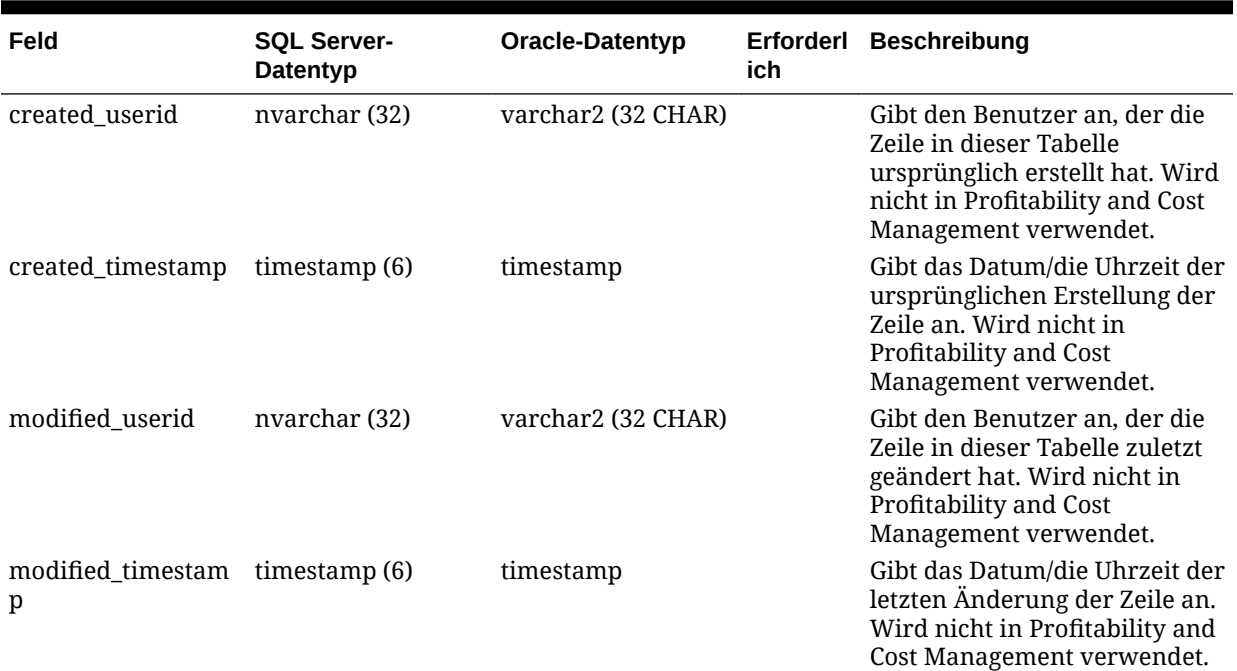

#### **Tabelle 13-6 (Fortsetzung) HPM\_STGD\_CALCRULE\_SNGLSRC**

## HPM\_STGD\_CALCRULE\_CALCMSRS

Die Tabelle HPM\_STGD\_CALCRULE\_CALCMSRS enthält Details zum Erstellen oder Aktualisieren einer Regel für berechnete Kennzahlen.

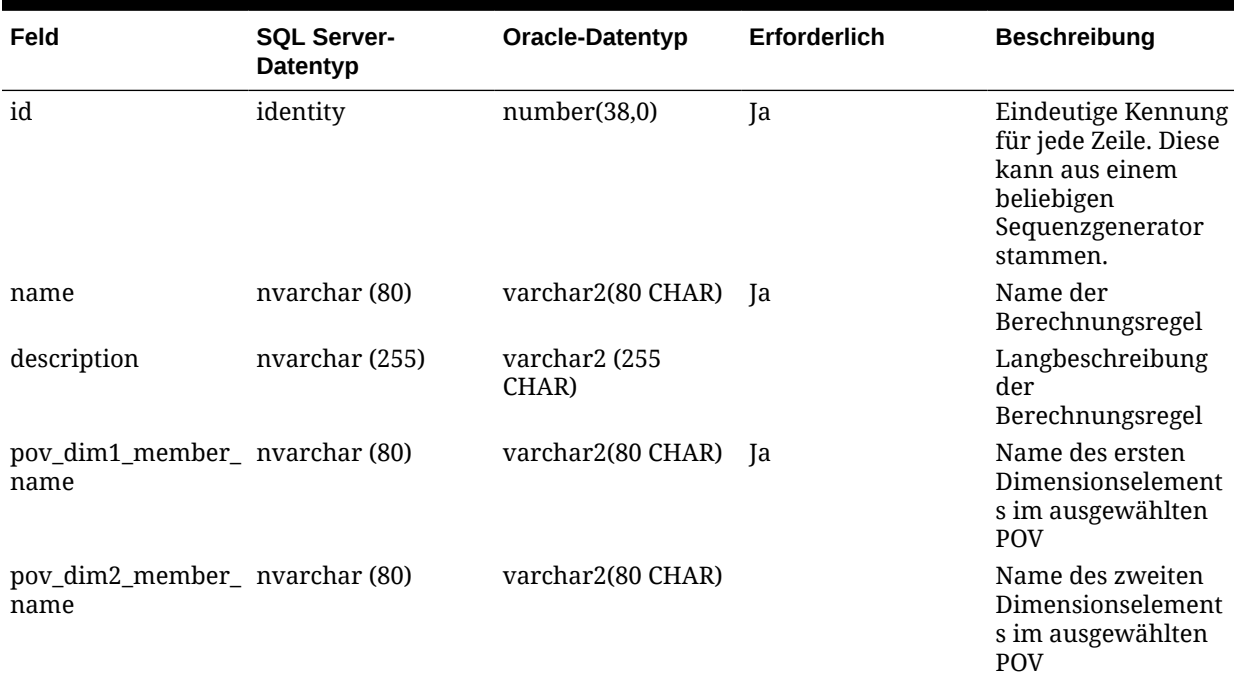

#### **Tabelle 13-7 HPM\_STGD\_CALCRULE\_CALCMSRS**

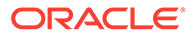

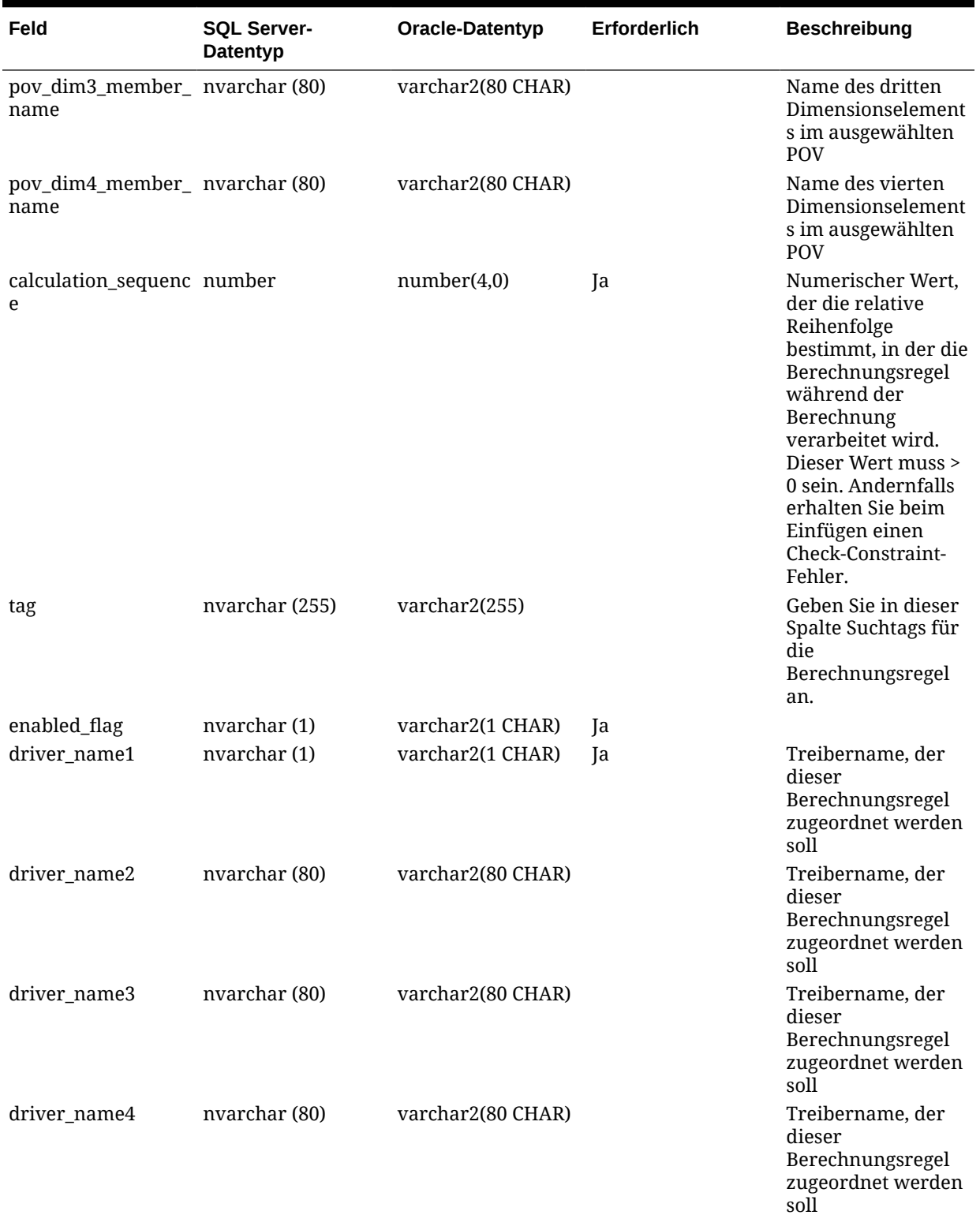

#### **Tabelle 13-7 (Fortsetzung) HPM\_STGD\_CALCRULE\_CALCMSRS**

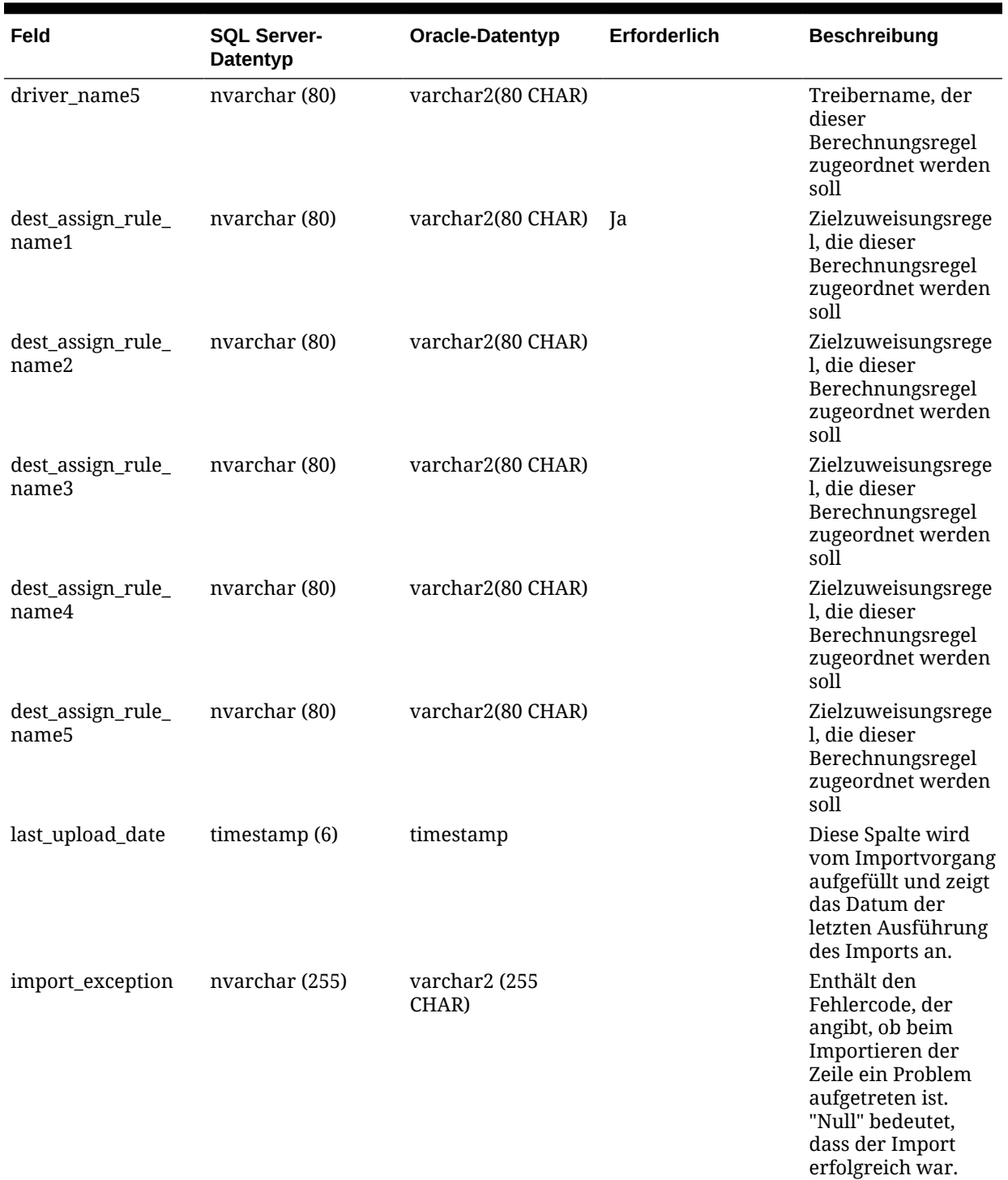

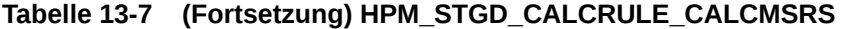

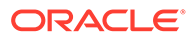

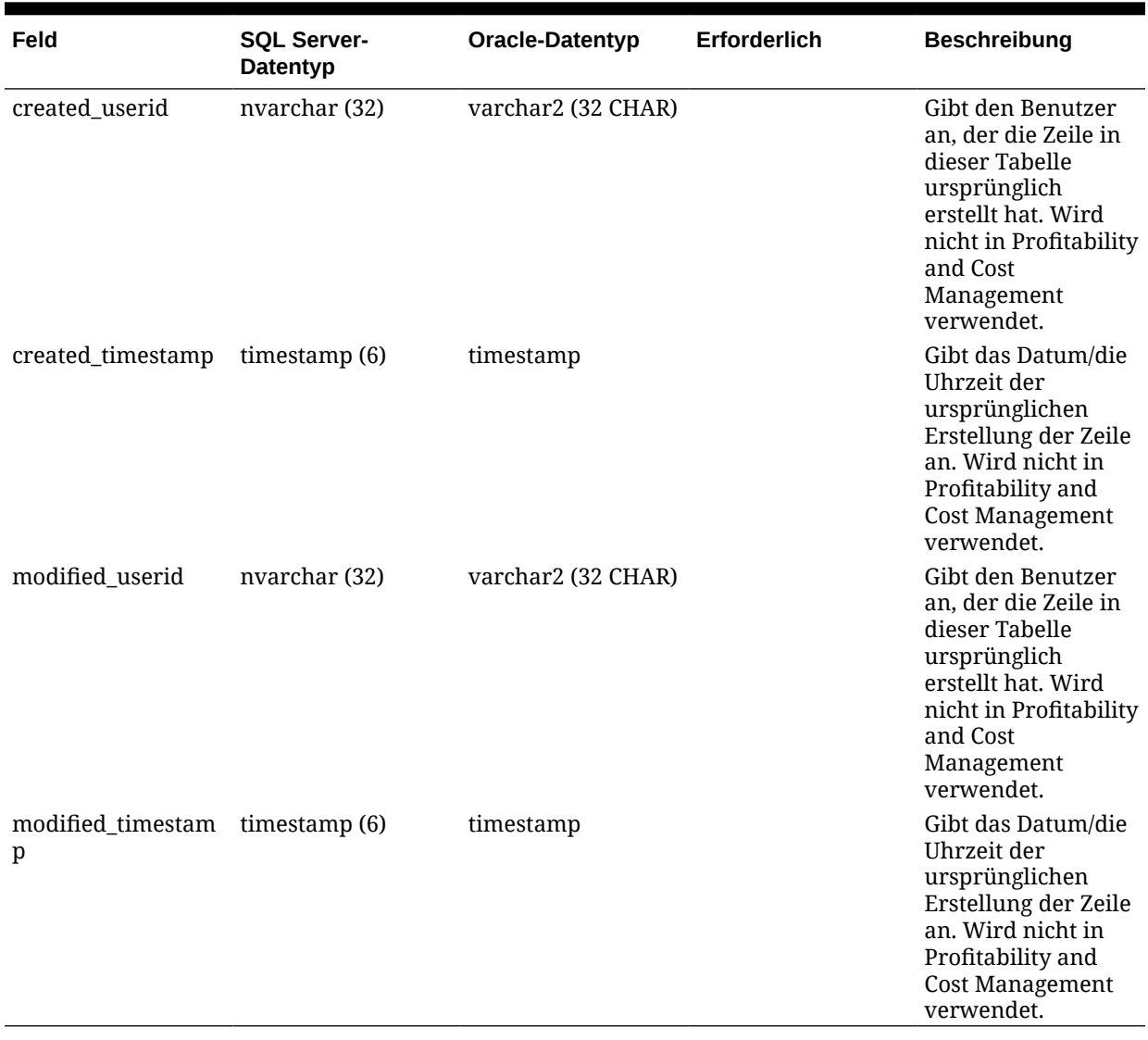

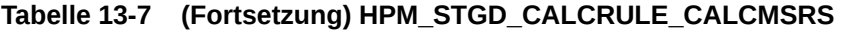

# HPM\_STGD\_CALCRULE\_MULTISRC

Die Tabelle HPM\_STGD\_CALCRULE\_MULTISRC enthält Details zum Erstellen oder Aktualisieren einer Berechnungsregel mit mehreren Quellen.

#### **Tabelle 13-8 HPM\_STGD\_CALCRULE\_CALCMSRS**

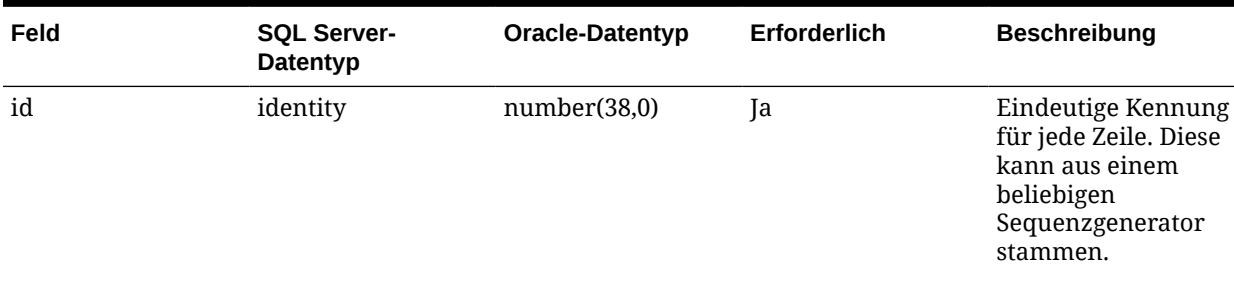

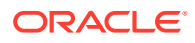

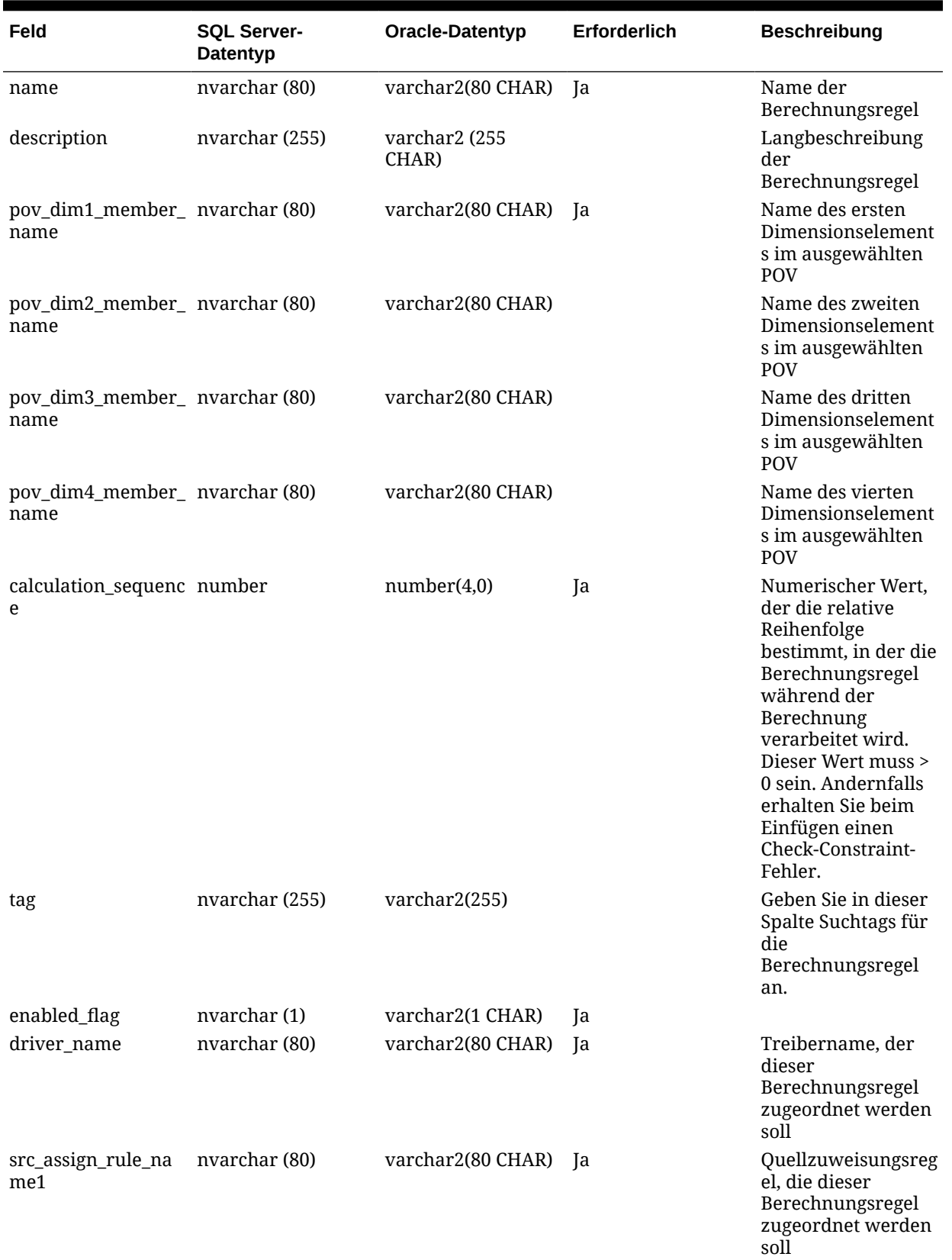

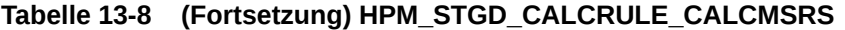

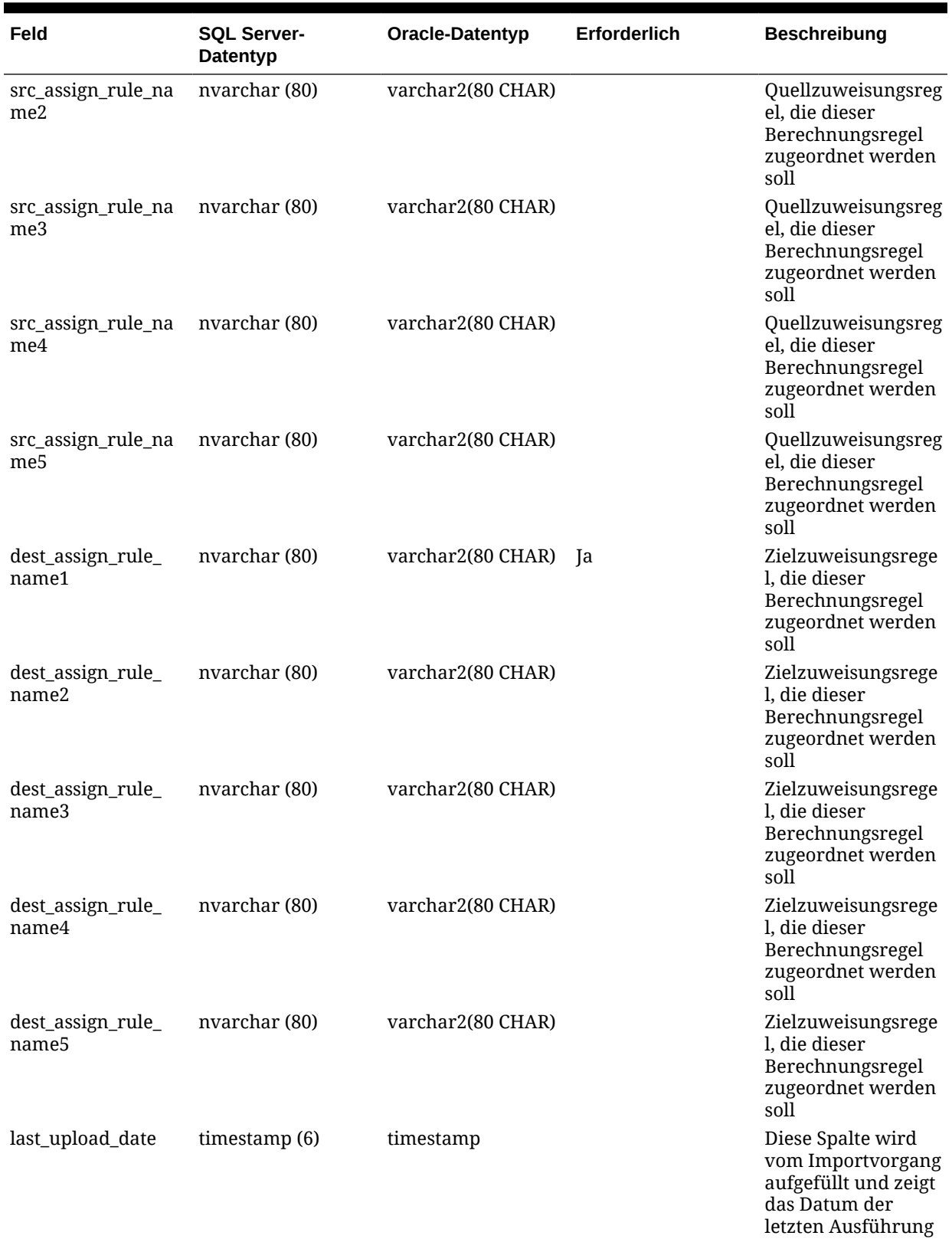

#### **Tabelle 13-8 (Fortsetzung) HPM\_STGD\_CALCRULE\_CALCMSRS**

des Imports an.

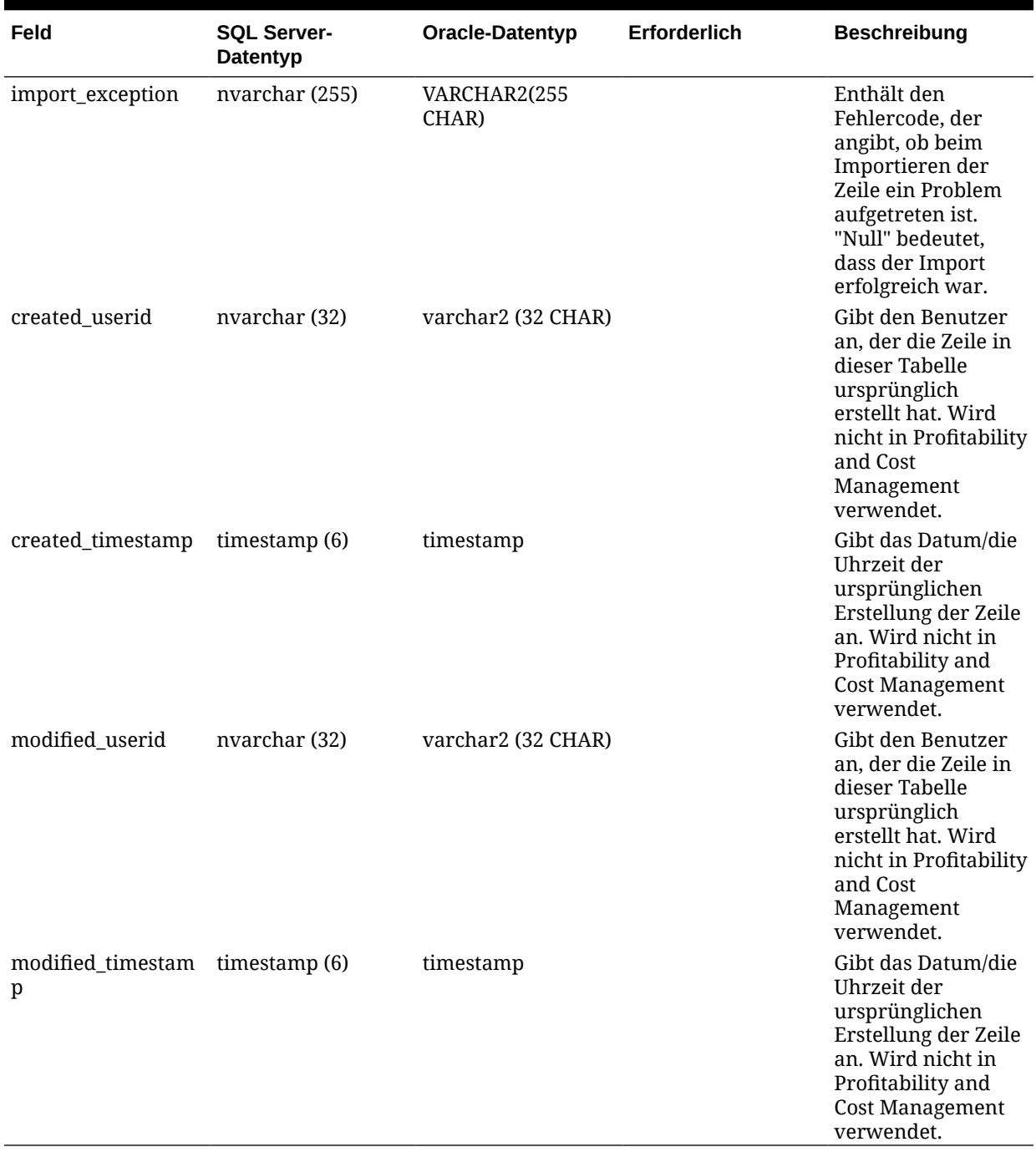

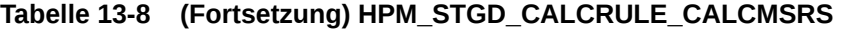

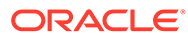

# 14 Modelldefinitionsdaten für "Detailed Profitability"-Anwendungen exportieren

#### **Siehe auch:**

• [Informationen zum Exportieren von Modelldefinitionsdaten für "Detailed Profitability"-](#page-124-0) [Anwendungen](#page-124-0)

Nachdem das Modell erstellt wurde, können Sie die Datenbank abfragen, um die Modellartefakte als Ausgabe in einer Datenbankansicht anzuzeigen.

**[HPM\\_EXPD\\_STAGE](#page-124-0)** 

Mit der Ansicht HPM\_EXPD\_STAGE werden der Stufenname und die Reihenfolge, der Anwendungsname und die Quellstufen- und Zielstufendimensionen abgerufen.

#### **[HPM\\_EXPD\\_POV](#page-126-0)**

Mit der Ansicht HPM\_EXPD\_POV wird der Status für jede Kombination von Dimensionselementen in einem POV abgerufen.

- [HPM\\_EXPD\\_DRIVER](#page-127-0) Mit der Ansicht HPM\_EXPD\_DRIVER werden Details über den Treiber abgerufen, z.B. Treibertyp, Anzeigereihenfolge und Formel.
- [HPM\\_EXPD\\_DRIVER\\_SEL](#page-129-0) Mit der Ansicht HPM\_EXPD\_DRIVER\_SEL werden Details zum POV und die Treiberauswahl angezeigt.
- [HPM\\_EXPD\\_DRIVER\\_EXCEP](#page-130-0) Mit der Ansicht HPM\_EXPD\_DRIVER\_EXCEP werden Details über den POV und die Quellstufe für die ausgewählten Treiberausnahmen abgerufen.
- [HPM\\_EXPD\\_ASGN\\_RUL\\_SEL](#page-131-0) Mit der Ansicht HPM\_EXPD\_ASGN\_RULE\_SEL werden Details über die Zuweisungsregelauswahl abgerufen.
- [HPM\\_EXPD\\_CALCRULE\\_SNGLSRC](#page-132-0) Mit der Ansicht HPM\_EXPD\_CALCRULE\_SNGLSRC werden Details zu der Berechnungsregel mit einer einzelnen Quelle abgerufen.
- [HPM\\_EXPD\\_CALCRULE\\_CALCMSRS](#page-133-0) Mit der Ansicht HPM\_EXPD\_CALCRULE\_CALCMSRS werden Details zu der Regel für berechnete Kennzahlen abgerufen.
- [HPM\\_EXPD\\_CALCRULE\\_MULTISRC](#page-135-0) Mit der Ansicht HPM\_EXPD\_MULTISRC werden Details zu der Berechnungsregel mit mehreren Quellen abgerufen.
- [Statistiken für "Detailed Profitability"-Anwendungen generieren](#page-136-0) Das Skript für detaillierte Berechnungsstatistiken des Anwendungsmodells kann mit "Detailed Profitability"-Anwendungen verwendet werden, um Modell- und Modellberechnungsstatistiken zu generieren, die hilfreich für das Verständnis und die Fehlerbehebung Ihres Modells sein können.

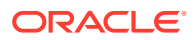

## <span id="page-124-0"></span>Informationen zum Exportieren von Modelldefinitionsdaten für "Detailed Profitability"-Anwendungen

Nachdem das Modell erstellt wurde, können Sie die Datenbank abfragen, um die Modellartefakte als Ausgabe in einer Datenbankansicht anzuzeigen.

Administratoren können in der Systemdatenbank Datenbankansichten erstellen, die die Spalten aus den Staging-Tabellen widerspiegeln und die im System gespeicherten Modelldaten anzeigen.

### HPM\_EXPD\_STAGE

Mit der Ansicht HPM\_EXPD\_STAGE werden der Stufenname und die Reihenfolge, der Anwendungsname und die Quellstufen- und Zielstufendimensionen abgerufen.

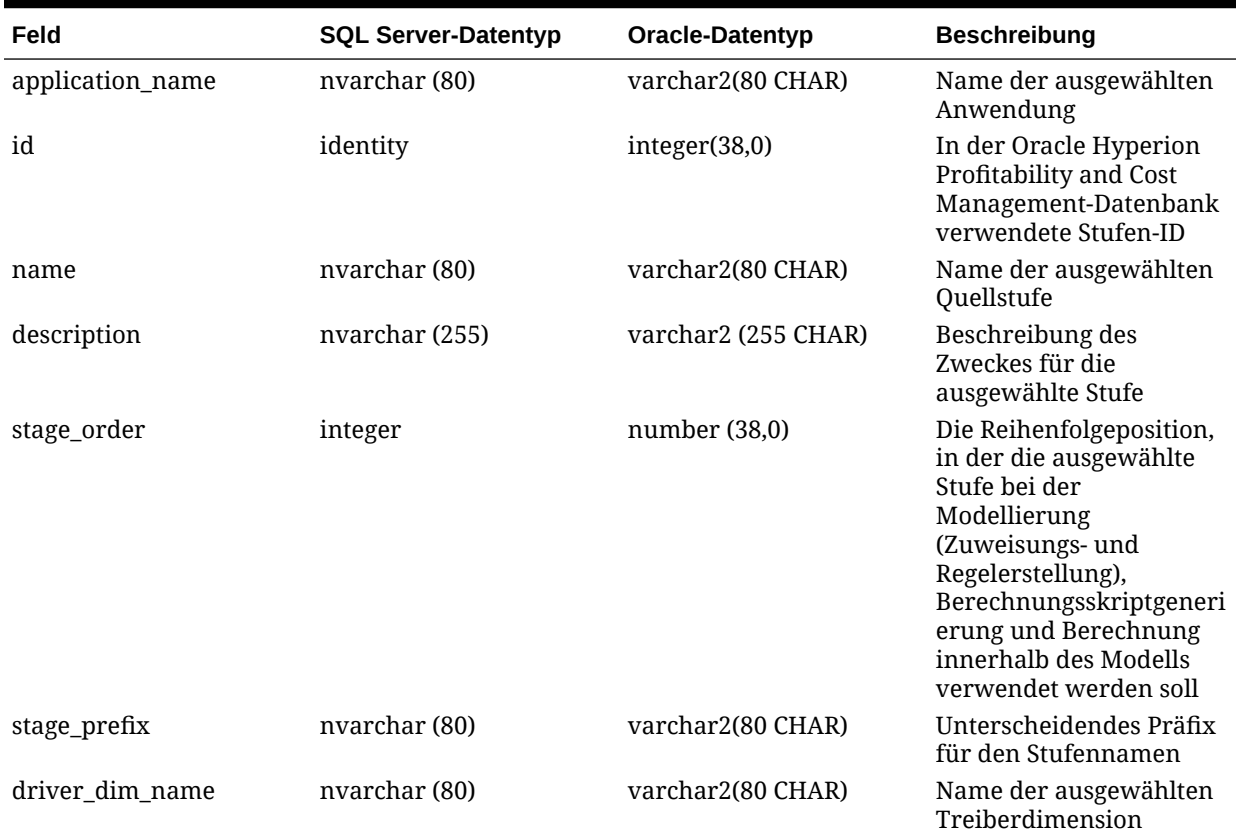

#### **Tabelle 14-1 HPM\_EXPD\_STAGE**

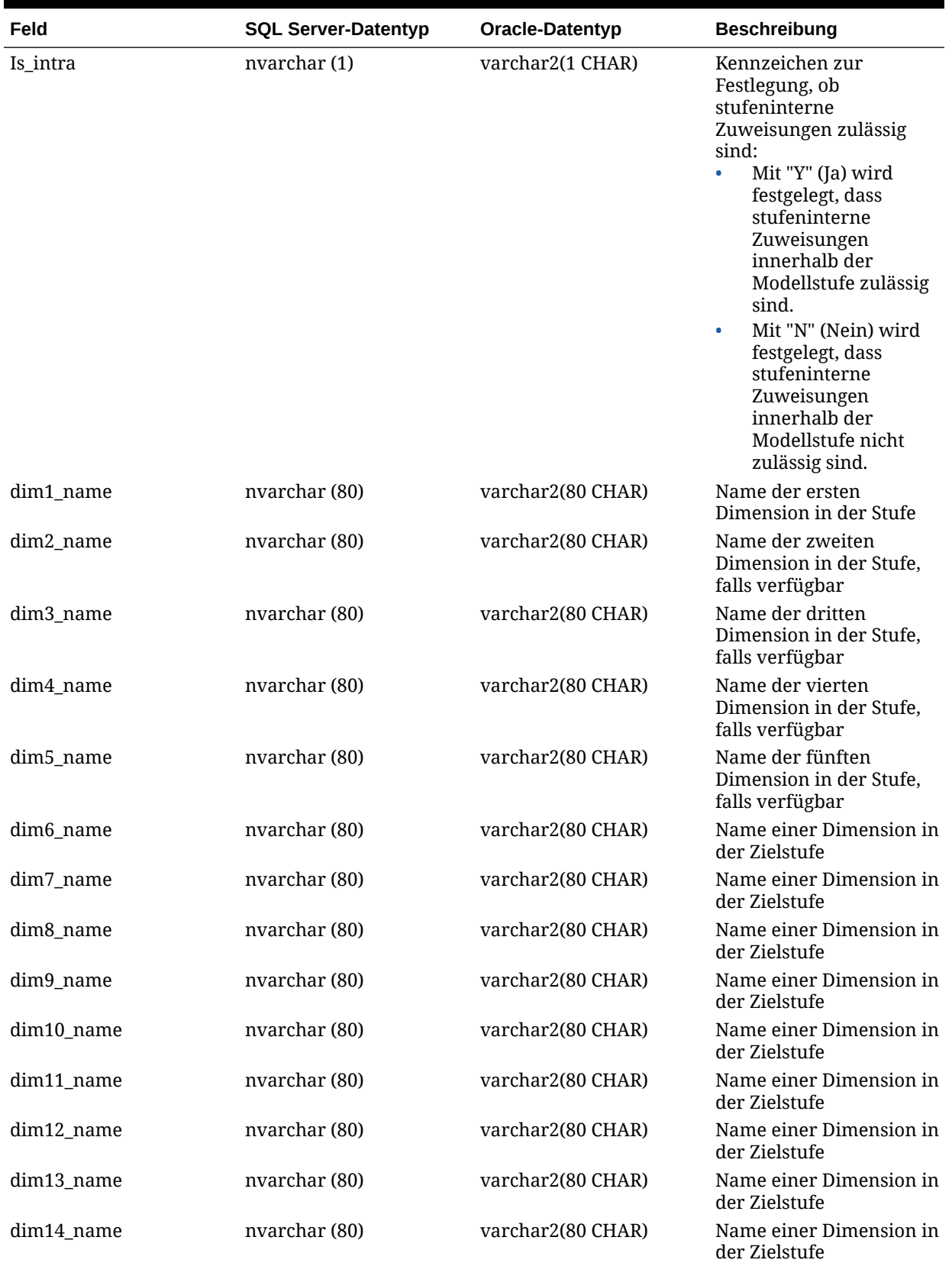

#### **Tabelle 14-1 (Fortsetzung) HPM\_EXPD\_STAGE**

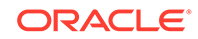

| Feld       | <b>SQL Server-Datentyp</b> | Oracle-Datentyp    | <b>Beschreibung</b>                      |
|------------|----------------------------|--------------------|------------------------------------------|
| dim15_name | nvarchar (80)              | varchar2(80 CHAR)  | Name einer Dimension in<br>der Zielstufe |
| dim16_name | nvarchar (80)              | varchar2(80 CHAR)  | Name einer Dimension in<br>der Zielstufe |
| dim17_name | nvarchar (80)              | varchar2(80 CHAR)  | Name einer Dimension in<br>der Zielstufe |
| dim18_name | nvarchar (80)              | varchar2(80 CHAR)  | Name einer Dimension in<br>der Zielstufe |
| dim19_name | nvarchar (80)              | varchar2(80 CHAR)  | Name einer Dimension in<br>der Zielstufe |
| dim20_name | nvarchar (80)              | varchar2(80 CHAR)  | Name einer Dimension in<br>der Zielstufe |
| dim21 name | nvarchar (80)              | varchar2(80 CHAR)  | Name einer Dimension in<br>der Zielstufe |
| dim22_name | nvarchar (80)              | varchar2(80 CHAR)  | Name einer Dimension in<br>der Zielstufe |
| dim23_name | nvarchar (80)              | vvarchar2(80 CHAR) | Name einer Dimension in<br>der Zielstufe |
| dim24_name | nvarchar (80)              | varchar2(80 CHAR)  | Name einer Dimension in<br>der Zielstufe |
| dim25_name | nvarchar (80)              | varchar2(80 CHAR)  | Name einer Dimension in<br>der Zielstufe |

<span id="page-126-0"></span>**Tabelle 14-1 (Fortsetzung) HPM\_EXPD\_STAGE**

## HPM\_EXPD\_POV

Mit der Ansicht HPM\_EXPD\_POV wird der Status für jede Kombination von Dimensionselementen in einem POV abgerufen.

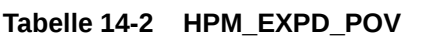

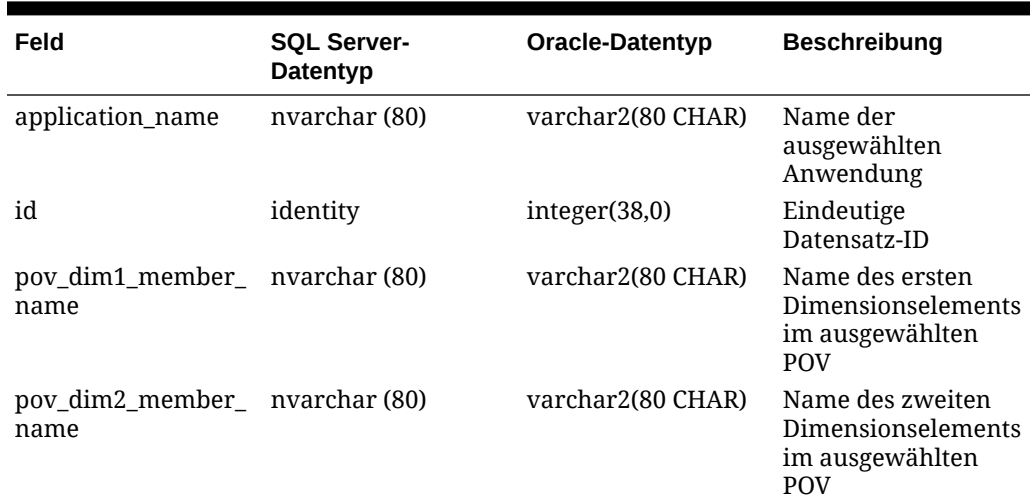

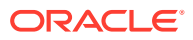

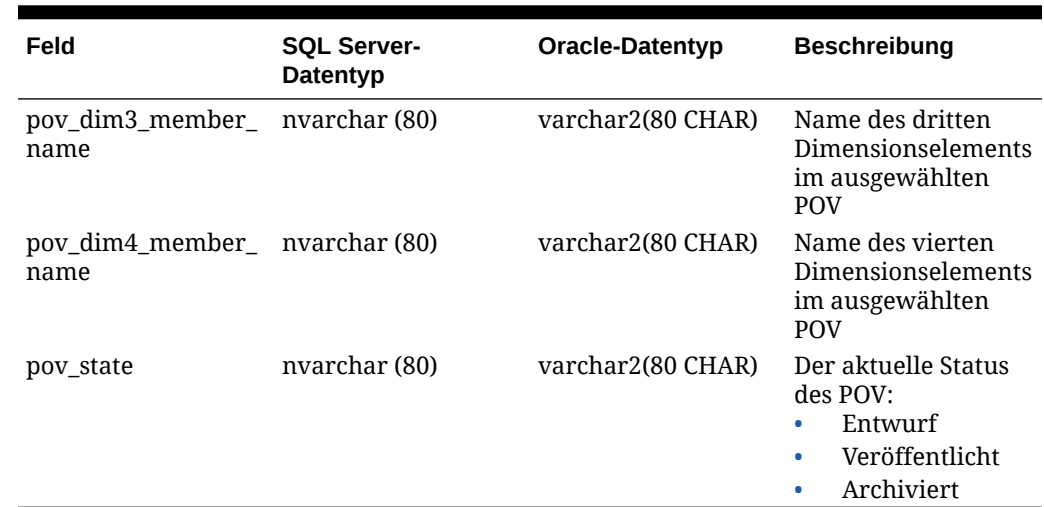

#### <span id="page-127-0"></span>**Tabelle 14-2 (Fortsetzung) HPM\_EXPD\_POV**

## HPM\_EXPD\_DRIVER

Mit der Ansicht HPM\_EXPD\_DRIVER werden Details über den Treiber abgerufen, z.B. Treibertyp, Anzeigereihenfolge und Formel.

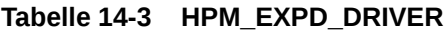

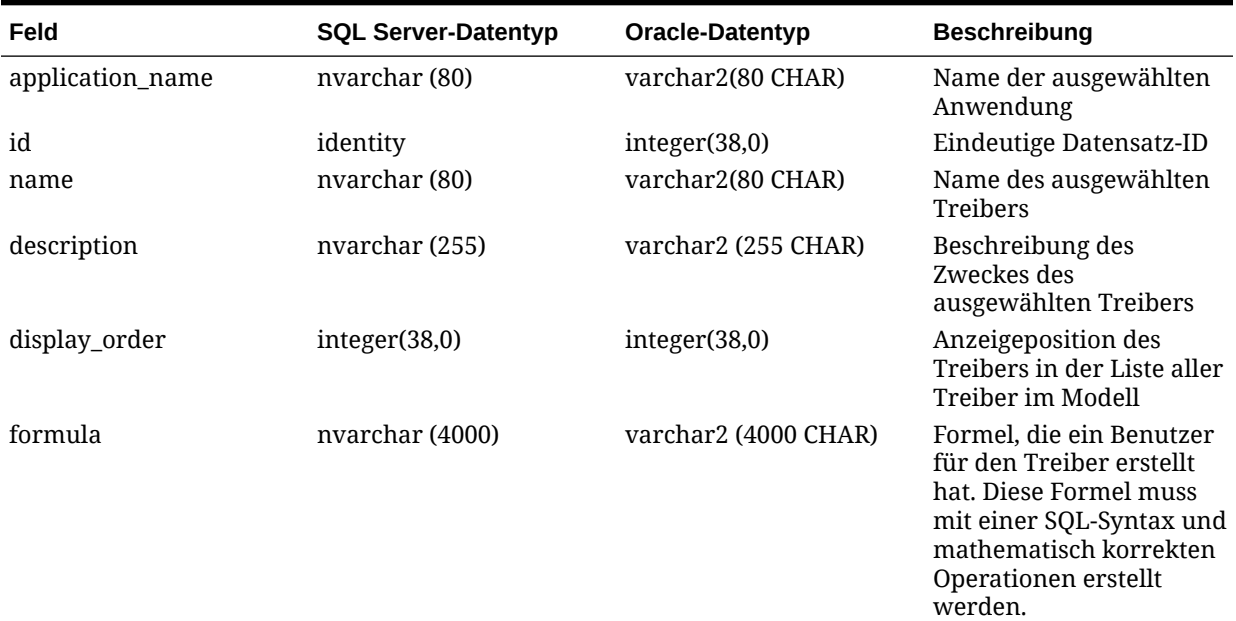

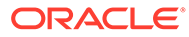

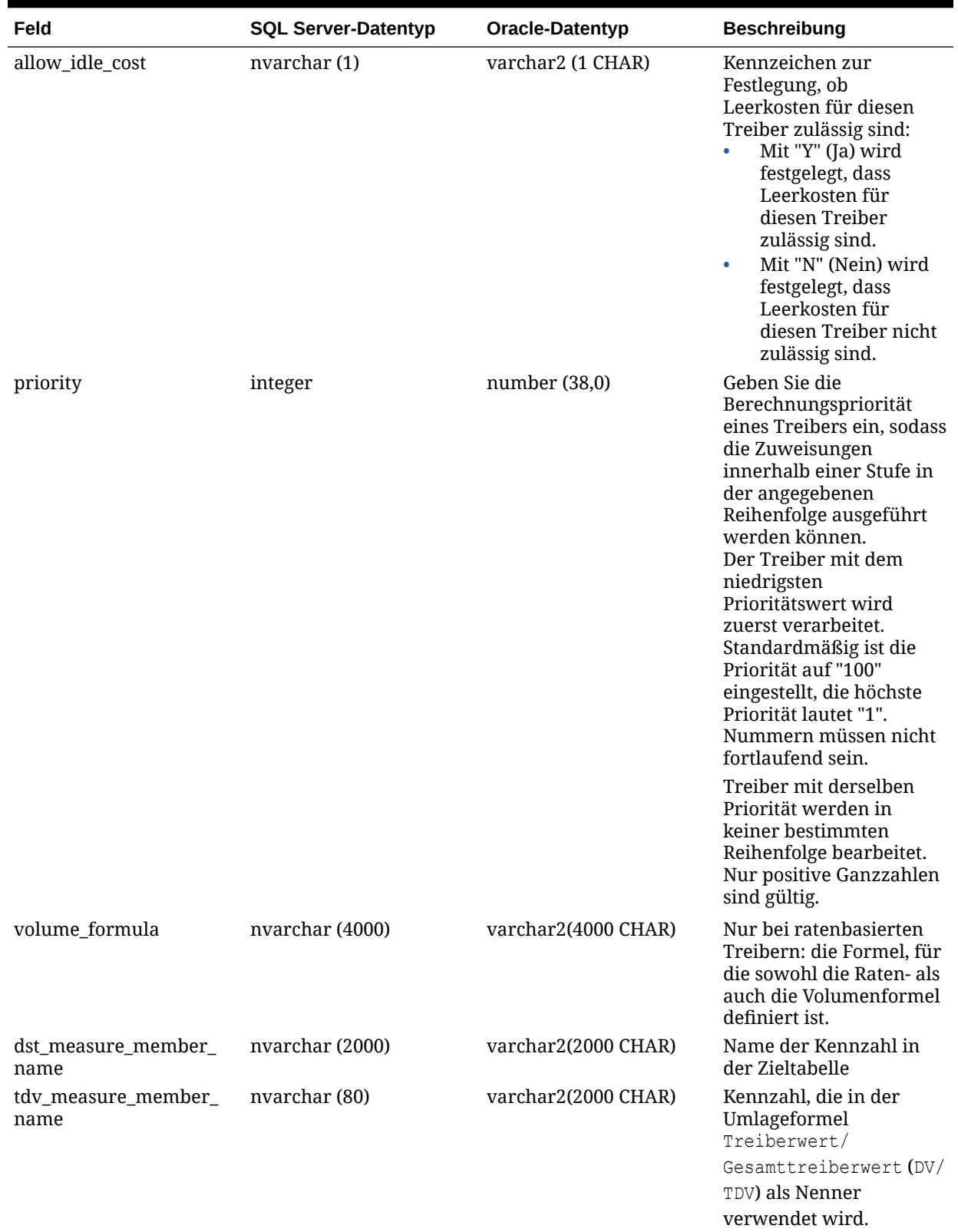

#### **Tabelle 14-3 (Fortsetzung) HPM\_EXPD\_DRIVER**

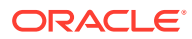

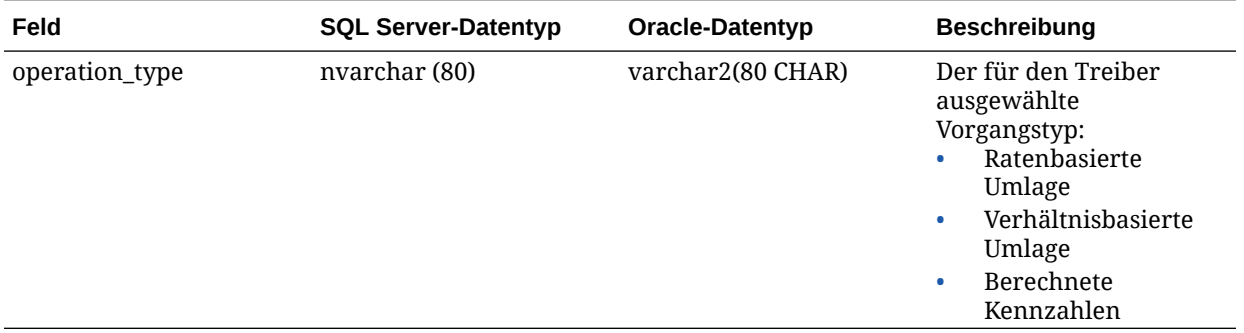

#### <span id="page-129-0"></span>**Tabelle 14-3 (Fortsetzung) HPM\_EXPD\_DRIVER**

## HPM\_EXPD\_DRIVER\_SEL

Mit der Ansicht HPM\_EXPD\_DRIVER\_SEL werden Details zum POV und die Treiberauswahl angezeigt.

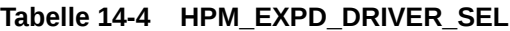

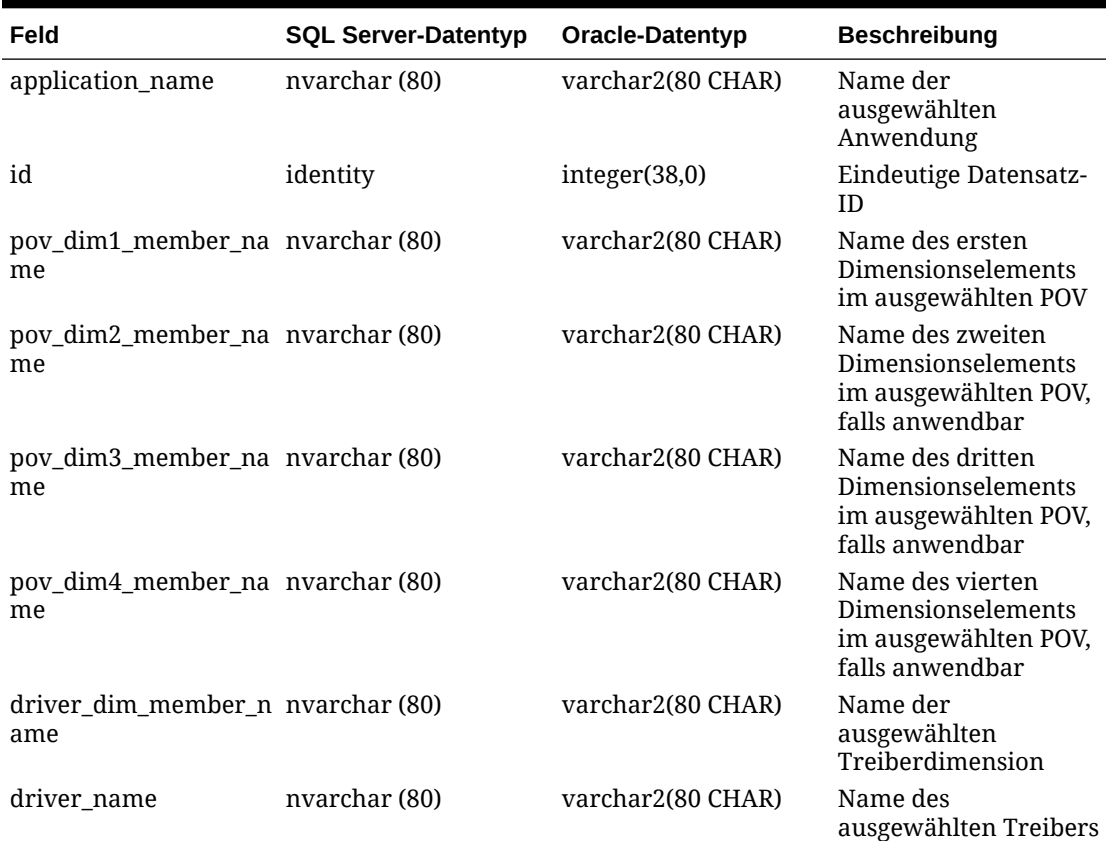

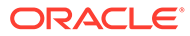

## <span id="page-130-0"></span>HPM\_EXPD\_DRIVER\_EXCEP

Mit der Ansicht HPM\_EXPD\_DRIVER\_EXCEP werden Details über den POV und die Quellstufe für die ausgewählten Treiberausnahmen abgerufen.

**Tabelle 14-5 HPM\_EXPD\_DRIVER\_EXCEP**

| Feld                                   | <b>SQL Server-</b><br>Datentyp | Oracle-Datentyp   | <b>Beschreibung</b>                                                                  |
|----------------------------------------|--------------------------------|-------------------|--------------------------------------------------------------------------------------|
| application_name                       | nvarchar (80)                  | varchar2(80 CHAR) | Name der<br>ausgewählten<br>Anwendung                                                |
| id                                     | identity                       | integer(38,0)     | Eindeutige<br>Datensatz-ID                                                           |
| pov_dim1_member_ nvarchar (80)<br>name |                                | varchar2(80 CHAR) | Name des ersten<br>Dimensionselements<br>im ausgewählten<br>POV                      |
| pov_dim2_member_ nvarchar (80)<br>name |                                | varchar2(80 CHAR) | Name des zweiten<br>Dimensionselements<br>im ausgewählten<br>POV, falls<br>anwendbar |
| pov_dim3_member_ nvarchar (80)<br>name |                                | varchar2(80 CHAR) | Name des dritten<br>Dimensionselements<br>im ausgewählten<br>POV, falls<br>anwendbar |
| pov_dim4_member_ nvarchar (80)<br>name |                                | varchar2(80 CHAR) | Name des vierten<br>Dimensionselements<br>im ausgewählten<br>POV, falls<br>anwendbar |
| src_dim1_member_n nvarchar (80)<br>ame |                                | varchar2(80 CHAR) | Name des ersten<br>Dimensionselements<br>in der Quellstufe                           |
| src_dim2_member_n nvarchar (80)<br>ame |                                | varchar2(80 CHAR) | Name des zweiten<br>Dimensionselements<br>in der Quellstufe,<br>falls anwendbar      |
| src_dim3_member_n nvarchar (80)<br>ame |                                | varchar2(80 CHAR) | Name des dritten<br>Dimensionselements<br>in der Quellstufe,<br>falls anwendbar      |
| src_dim4_member_n nvarchar (80)<br>ame |                                | varchar2(80 CHAR) | Name des vierten<br>Dimensionselements<br>in der Quellstufe,<br>falls anwendbar      |
| src dim5 member n nvarchar (80)<br>ame |                                | varchar2(80 CHAR) | Name des fünften<br>Dimensionselements<br>in der Quellstufe,<br>falls anwendbar      |

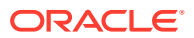

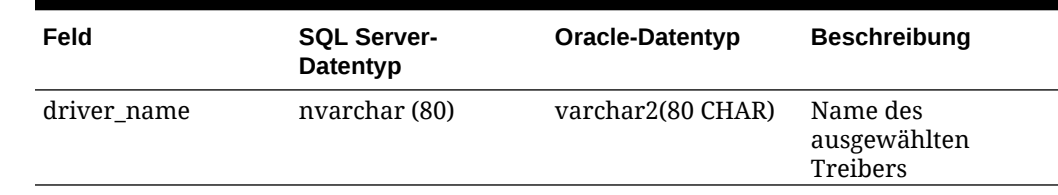

#### <span id="page-131-0"></span>**Tabelle 14-5 (Fortsetzung) HPM\_EXPD\_DRIVER\_EXCEP**

## HPM\_EXPD\_ASGN\_RUL\_SEL

Mit der Ansicht HPM\_EXPD\_ASGN\_RULE\_SEL werden Details über die Zuweisungsregelauswahl abgerufen.

#### **Tabelle 14-6 HPM\_EXPD\_ASGN\_RULE\_SEL**

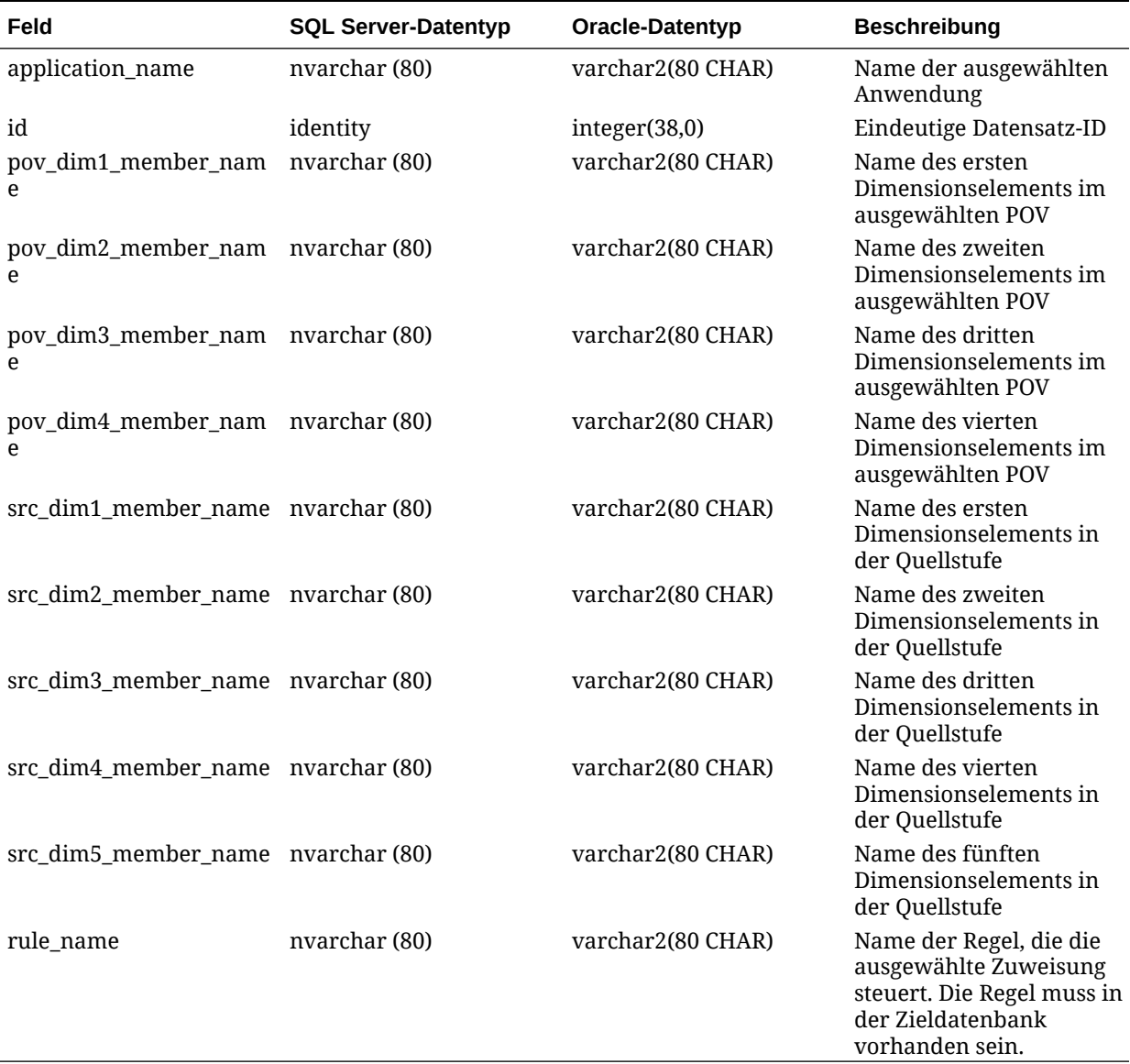

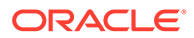

# <span id="page-132-0"></span>HPM\_EXPD\_CALCRULE\_SNGLSRC

Mit der Ansicht HPM\_EXPD\_CALCRULE\_SNGLSRC werden Details zu der Berechnungsregel mit einer einzelnen Quelle abgerufen.

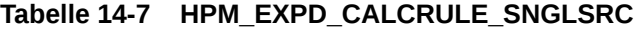

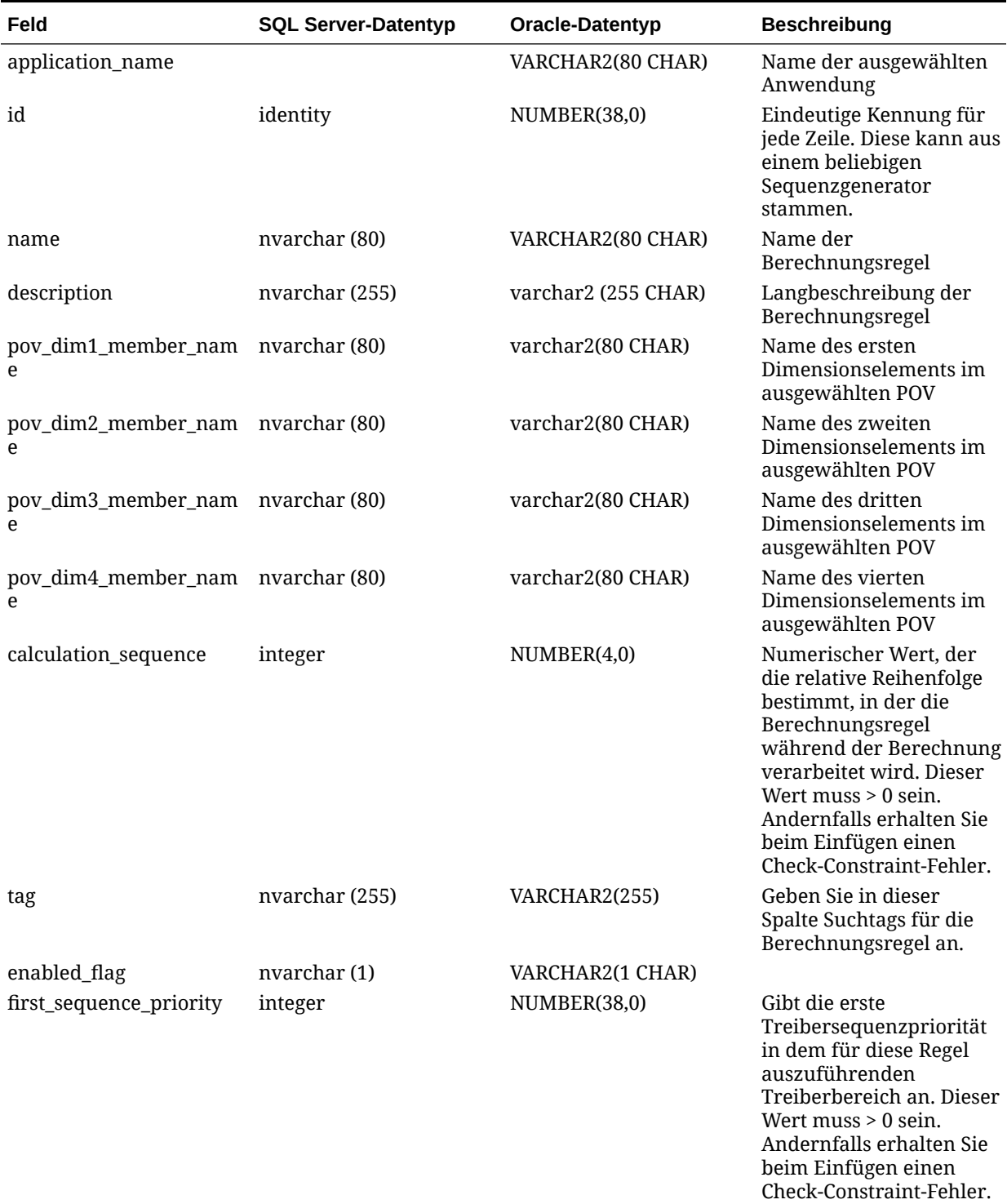

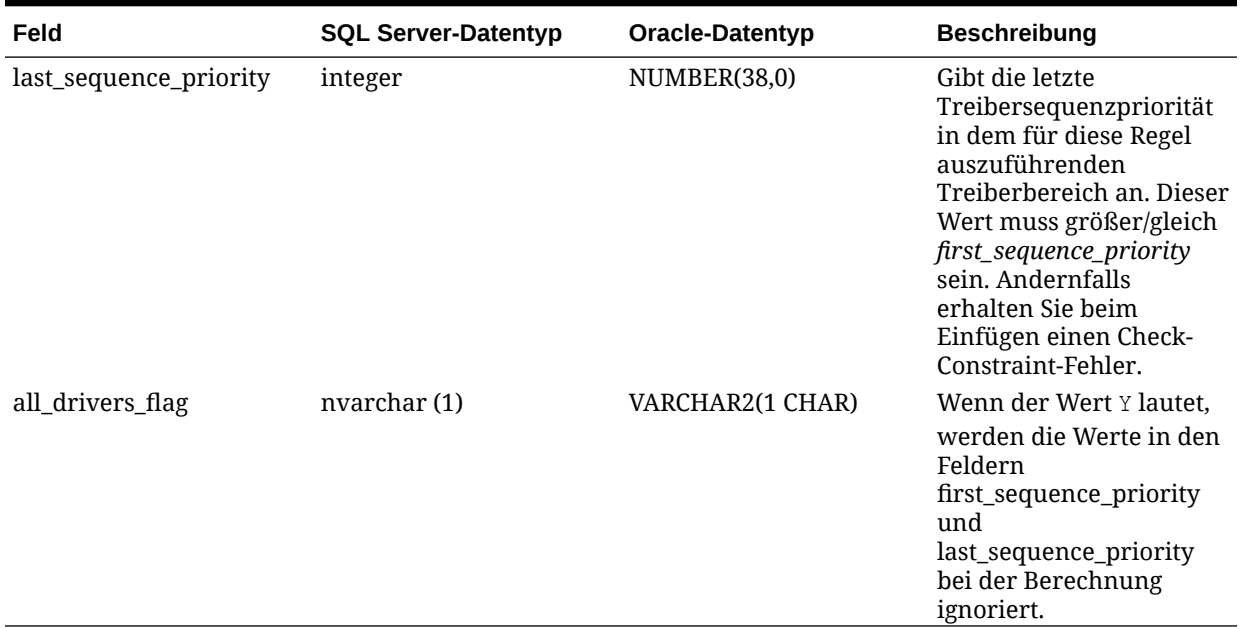

#### <span id="page-133-0"></span>**Tabelle 14-7 (Fortsetzung) HPM\_EXPD\_CALCRULE\_SNGLSRC**

## HPM\_EXPD\_CALCRULE\_CALCMSRS

Mit der Ansicht HPM\_EXPD\_CALCRULE\_CALCMSRS werden Details zu der Regel für berechnete Kennzahlen abgerufen.

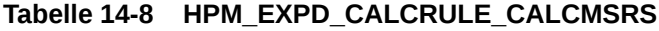

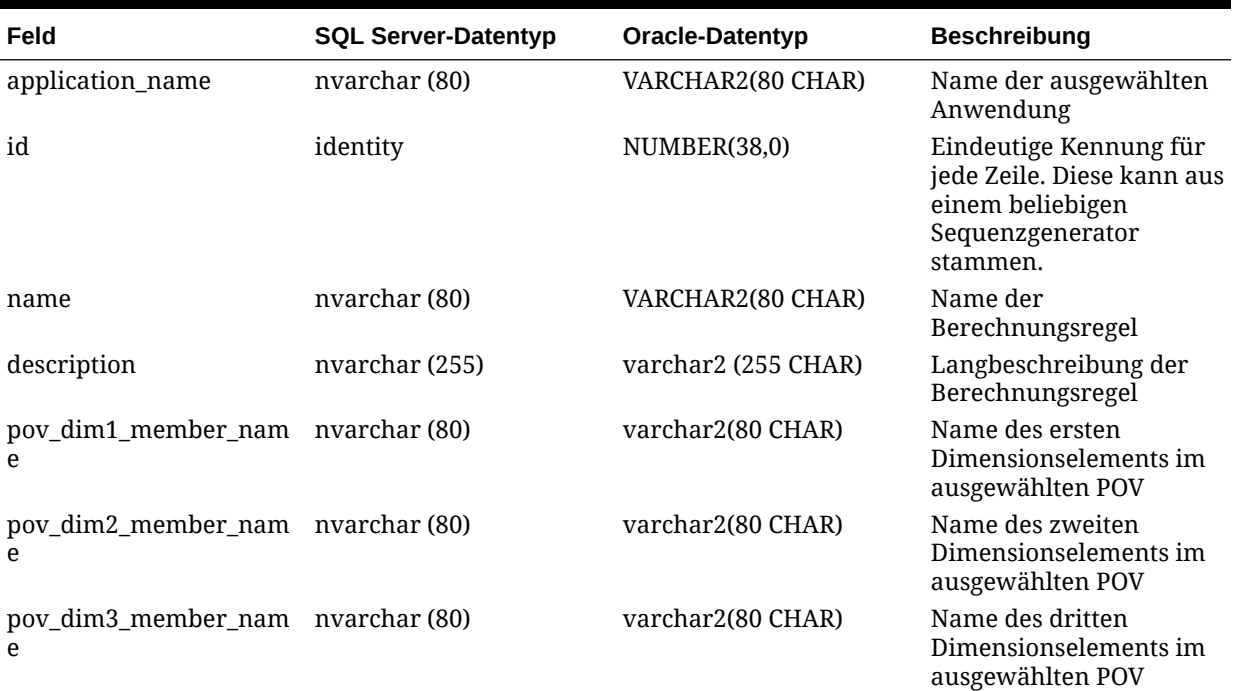

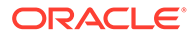

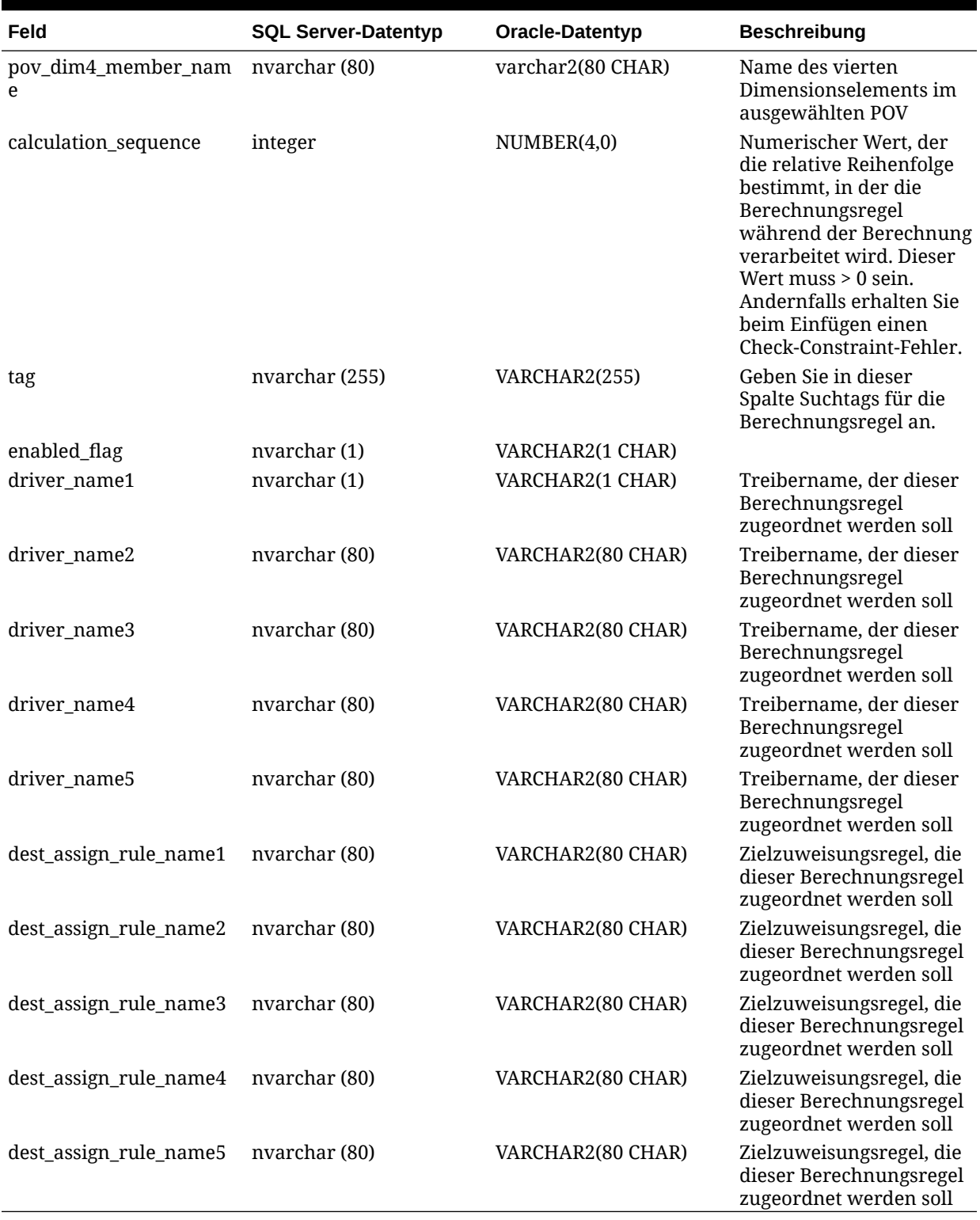

#### **Tabelle 14-8 (Fortsetzung) HPM\_EXPD\_CALCRULE\_CALCMSRS**

# <span id="page-135-0"></span>HPM\_EXPD\_CALCRULE\_MULTISRC

Mit der Ansicht HPM\_EXPD\_MULTISRC werden Details zu der Berechnungsregel mit mehreren Quellen abgerufen.

| Feld                                   | <b>SQL Server-Datentyp</b> | Oracle-Datentyp     | <b>Beschreibung</b>                                                                                                    |
|----------------------------------------|----------------------------|---------------------|----------------------------------------------------------------------------------------------------|
| application_name                       | nvarchar(80)               | VARCHAR2(80 CHAR)   | Name der ausgewählten<br>Anwendung                                                                                                    |
| id                                     | identity                   | NUMBER(38,0)        | Eindeutige Kennung für<br>jede Zeile. Diese kann aus<br>einem beliebigen<br>Sequenzgenerator<br>stammen.                                                                                                    |
| name                                   | nvarchar (80)              | VARCHAR2(80 CHAR)   | Name der<br>Berechnungsregel                                                                                                    |
| description                            | nvarchar (255)             | varchar2 (255 CHAR) | Langbeschreibung der<br>Berechnungsregel                                                                                                    |
| pov_dim1_member_nam nvarchar (80)<br>e |                            | varchar2(80 CHAR)   | Name des ersten<br>Dimensionselements im<br>ausgewählten POV                                                                                                    |
| pov_dim2_member_nam nvarchar (80)<br>е |                            | varchar2(80 CHAR)   | Name des zweiten<br>Dimensionselements im<br>ausgewählten POV                                                                                                    |
| pov_dim3_member_nam nvarchar (80)<br>е |                            | varchar2(80 CHAR)   | Name des dritten<br>Dimensionselements im<br>ausgewählten POV                                                                                                    |
| pov_dim4_member_nam nvarchar (80)<br>e |                            | varchar2(80 CHAR)   | Name des vierten<br>Dimensionselements im<br>ausgewählten POV                                                                                                    |
| calculation_sequence                   | integer                    | NUMBER(4,0)         | Numerischer Wert, der<br>die relative Reihenfolge<br>bestimmt, in der die<br>Berechnungsregel<br>während der Berechnung<br>verarbeitet wird. Dieser<br>Wert muss $> 0$ sein.<br>Andernfalls erhalten Sie<br>beim Einfügen einen<br>Check-Constraint-Fehler. |
| tag                                    | nvarchar (255)             | VARCHAR2(255)       | Geben Sie in dieser<br>Spalte Suchtags für die<br>Berechnungsregel an.                                                                                                    |
| enabled_flag                           | nvarchar (1)               | VARCHAR2(1 CHAR)    |                                                                                                    |
| driver_name                            | nvarchar (80)              | VARCHAR2(80 CHAR)   | Treibername, der dieser<br>Berechnungsregel<br>zugeordnet werden soll                                                                                                    |
| src_assign_rule_name1                  | nvarchar (80)              | VARCHAR2(80 CHAR)   | Quellzuweisungsregel,<br>die dieser<br>Berechnungsregel<br>zugeordnet werden soll                                                                                                    |

**Tabelle 14-9 HPM\_EXPD\_CALCRULE\_MULTISRC**

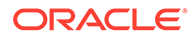

| Feld                   | <b>SQL Server-Datentyp</b> | Oracle-Datentyp   | <b>Beschreibung</b>                                                               |
|------------------------|----------------------------|-------------------|-----------------------------------------------------------------------------------|
| src_assign_rule_name2  | nvarchar (80)              | VARCHAR2(80 CHAR) | Quellzuweisungsregel,<br>die dieser<br>Berechnungsregel<br>zugeordnet werden soll |
| src_assign_rule_name3  | nvarchar (80)              | VARCHAR2(80 CHAR) | Quellzuweisungsregel,<br>die dieser<br>Berechnungsregel<br>zugeordnet werden soll |
| src_assign_rule_name4  | nvarchar (80)              | VARCHAR2(80 CHAR) | Quellzuweisungsregel,<br>die dieser<br>Berechnungsregel<br>zugeordnet werden soll |
| src_assign_rule_name5  | nvarchar (80)              | VARCHAR2(80 CHAR) | Quellzuweisungsregel,<br>die dieser<br>Berechnungsregel<br>zugeordnet werden soll |
| dest_assign_rule_name1 | nvarchar (80)              | VARCHAR2(80 CHAR) | Zielzuweisungsregel, die<br>dieser Berechnungsregel<br>zugeordnet werden soll     |
| dest_assign_rule_name2 | nvarchar (80)              | VARCHAR2(80 CHAR) | Zielzuweisungsregel, die<br>dieser Berechnungsregel<br>zugeordnet werden soll     |
| dest_assign_rule_name3 | nvarchar (80)              | VARCHAR2(80 CHAR) | Zielzuweisungsregel, die<br>dieser Berechnungsregel<br>zugeordnet werden soll     |
| dest_assign_rule_name4 | nvarchar (80)              | VARCHAR2(80 CHAR) | Zielzuweisungsregel, die<br>dieser Berechnungsregel<br>zugeordnet werden soll     |
| dest_assign_rule_name5 | nvarchar (80)              | VARCHAR2(80 CHAR) | Zielzuweisungsregel, die<br>dieser Berechnungsregel<br>zugeordnet werden soll     |

<span id="page-136-0"></span>**Tabelle 14-9 (Fortsetzung) HPM\_EXPD\_CALCRULE\_MULTISRC**

# Statistiken für "Detailed Profitability"-Anwendungen generieren

Das Skript für detaillierte Berechnungsstatistiken des Anwendungsmodells kann mit "Detailed Profitability"-Anwendungen verwendet werden, um Modell- und Modellberechnungsstatistiken zu generieren, die hilfreich für das Verständnis und die Fehlerbehebung Ihres Modells sein können.

Das Skript erstellt eine Tabelle im Oracle Hyperion Profitability and Cost Management-Produktschema und speichert Statistiken, die Sie zur Fehlerbehebung bei Problemen mit Ergebnissen der Modellberechnung, zum Beschreiben der Form und Merkmale des Modells und zum Auswerten der Modellberechnungsperformance heranziehen können.

Das Skript dpmodelcalcstats.sql befindet sich im Verzeichnis

```
%EPM_ORACLE_HOME%
\OPatch\HPCM_11_1_2_2_351_14845052\files\products\Profitability\database\Common\
Oracle
```
nach der Installation von Patch 11.1.2.2.351. Derzeit ist das Skript nur für Oracle Database-Installationen verfügbar.

Das Skript wurde für den Aufruf und die Ausführung in SQL Developer konzipiert.

So generieren Sie Statistiken für die angeforderte Anwendung:

- **1.** Öffnen Sie dpmodelcalcstats.sql in Oracle SQL Developer.
- **2.** Wählen Sie die Verbindung für das Oracle Fusion Performance Management-Produktschema aus.
- **3.** Verschieben Sie den Cursor in die erste Zeile des Skriptes.
- **4.** Klicken Sie auf **Skript ausführen**, oder drücken Sie F5.
- **5.** Geben Sie den Namen der Anwendung ein, in der Modellberechnungsstatistiken erforderlich sind.

Das Skript erstellt eine Tabelle im Produktschema und verwendet die folgende Benennungskonvention:

HPMD\_<Anwendungsname>\_DIAGSTAT\_<Eindeutige Zahl>

Im Folgenden finden Sie eine kurze Beschreibung der Spalten in der Tabelle HPMD\_BksDP20\_DIAGSTAT\_4129:

APPLICATION: Der Name der Anwendung

ITEM: Eine kurze Beschreibung des Inhalts in der Zeile

RATIO DRV TOT: Die Gesamtanzahl der Elemente im Zusammenhang mit allen verhältnisbasierten Treibern

RATE\_DRV\_TOT: Die Gesamtanzahl der Elemente im Zusammenhang mit allen ratenbasierten Treibern

OBJC\_DRV\_TOT: Die Gesamtanzahl der Elemente im Zusammenhang mit allen Objektberechnungstreibern

TOTAL: Die Gesamtanzahl der Elemente im Zusammenhang mit der gesamten Zuweisung

NAME: Der Name des Artefakts oder Objekts im Zusammenhang mit dem Element

Die folgenden Arten von Diagnosestatistikelementen sind in der Tabelle enthalten:

**Umlagetabelle** – Der Name der Umlagetabelle mit allen Zuweisungsdetails für die angegebene Anwendung. Ist die Anzahl größer als 1, sind die Ergebnisse wahrscheinlich falsch, da keine eindeutigen Berechnungen ausgeführt wurden.

**Anzahl Zuweisungen** – Die Anzahl der im Modell für die angegebene Anwendung festgelegten Zuweisungen.

**Anzahl Quellknoten** – Die Anzahl der im Modell festgelegten Quellknoten (Kreuzungspunkte).

**Anzahl der Zuweisungen mit Datum** – Die Anzahl der Zuweisungen, bei denen mindestens eine Zeile im Quellstufen-Geschäftsobjekt mit einem potentiellen Quellknoten übereinstimmt.

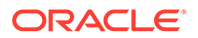

**Anzahl der Zeilenaktualisierungen** – Die Gesamtanzahl der Zeilen, die durch die für alle Zuweisungen ausgeführten Aktualisierungsanweisungen geändert wurden.

**Anzahl Zuweisungsregeln** – Die Anzahl der im Modell definierten Zuweisungsregelartefakte, bei denen mindestens eine Zuweisung die Zuweisungsregel referenziert.

**Anzahl Treiber** – Die Anzahl der im Modell definierten Treiberartefakte, bei denen mindestens eine Zuweisung den Treiber referenziert.

**Maximale Anzahl Zielzeilen** – Die maximale Anzahl der Zeilen, die im Ziel durch eine Zuweisung aktualisiert werden.

**Mittlere Anzahl Zielzeilen** – Die mittlere Anzahl der Zeilen, die im Ziel durch eine Zuweisung aktualisiert werden. Standard.

**Abweichung von der Anzahl der Zielzeilen** – Die Standardabweichung für Zeilen, die im Ziel durch eine Zuweisung aktualisiert werden.

**Treiberanzahl** – Es gibt ein Treiberanzahlelement pro Treiber, der durch mindestens eine Zuweisung referenziert wird. Das Element enthält den Namen des Treiberartefakts und gibt an, wie oft es durch eine Zuweisung referenziert wurde.

**Anzahl Zuweisungsregeln** – Es gibt ein Element für die Anzahl von Zuweisungsregeln pro Zuweisungsregel, die durch mindestens eine Zuweisung referenziert wird. Das Element enthält den Namen des Zuweisungsregelartefakts und gibt an, wie oft es durch eine Zuweisung referenziert wurde.

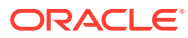

# Best Practices für das Anwendungsdesign

### Anwendungsskalierbarkeit verwalten

Durch Umlageprozesse kann sich die ursprüngliche Menge von Daten um ein Vielfaches erhöhen.

Bei Umlageregeln werden die ursprünglichen Datenwerte auf Blattebene auf alle Zielzellen aufgeteilt. Es kann vorkommen, dass die Größe Ihrer Daten nach dem Ausführen von Umlageregeln auf das Hundertfache ihrer ursprünglichen Größe ansteigt. Durch einen Wasserfall von Umlageregeln können diese kleineren Beträge in viele kleinere Werte aufgeteilt werden.

Berücksichtigen Sie die Datenmengen unbedingt zu Beginn des Designprozesses, um sich nicht nach den Modellberechnungen um Millionen von mikroskopischen Datenpunkten kümmern zu müssen. Erweiterte Daten können die Integration von Ergebnissen aus Oracle Hyperion Profitability and Cost Management in Downstream-Reportingsysteme oder das Erstellen von Datenextrakten zum Zurücksenden an das Hauptbuch wesentlich komplizieren.

### Dimensionsanzahl

Die beste Möglichkeit, das Datenwachstum unter Kontrolle zu halten, besteht darin, Faktoren, die sich auf die Datenskalierung auswirken, zu einem frühen Zeitpunkt der Designphase zu berücksichtigen, insbesondere in einem Status nach der Umlage. Die Anzahl der in der Anwendung verwendeten Dimensionen ist die erste Skalierbarkeitsüberlegung.

Fügen Sie ohne triftigen Grund keine weiteren Dimensionen zu den Daten hinzu. Die größte Auswirkung auf das Datenwachstum in Oracle Hyperion Profitability and Cost Management hat die Anzahl der Unterteilungen von Daten in immer kleinere Werte. Prüfen Sie vor dem Hinzufügen neuer Dimensionen, ob eine neue physische Dimension erforderlich ist. Unerfahrene Profitability and Cost Management-Designer übernehmen in der Regel alle in den Quelldaten vorhandenen Dimensionen, einfach nur, weil sie vorhanden sind und unter Umständen eines Tages benötigt werden.

Überlegen Sie, ob die Dimension erforderlich ist, um *Endergebnisse zu melden* oder um *Daten zu differenzieren, um einen Umlageprozess zu unterstützen*. Trifft keines von beiden zu, sollten Sie überlegen, ob Sie die Dimension entfernen können.

Wenn es sich bei der zusätzlichen Dimension tatsächlich um einen alternativen Ausdruck einer vorhandenen Dimension handelt, können Sie stattdessen eine alternative Hierarchieoder Attributdimension verwenden. Dadurch werden die Möglichkeiten für das Reporting zu den gewünschten Kategorien bereitgestellt, ohne die Datengröße zu erhöhen.

Auch wenn das Begrenzen der Dimensionen empfohlen wird, ist es ratsam, eine Dimension für zukünftiges Wachstum hinzuzufügen. Solange die Dimension in allen Modellartefakten nur die Auswahl "nomember" verwendet, hat diese Ersatzdimension kaum Auswirkungen auf die Performance.

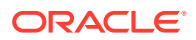

### Dimensionselementanzahl

Die Datenskalierung in Oracle Hyperion Profitability and Cost Management ist eine Funktion der Anzahl der Dimensionen und der Größe (Elementanzahl) dieser Dimensionen. Sowohl die *Dimensionsanzahl* als auch die *Elementanzahl* wirken sich auf die Bereichsgrößen für Regeln aus.

Beim Entwerfen der Anwendung empfiehlt es sich, die Verwendung sehr großer Dimensionen sorgfältig abzuwägen. Profitability and Cost Management-Anwendungen funktionieren am besten mit weniger und kleineren Dimensionen. Das bedeutet nicht, dass Profitability and Cost Management nicht mit großen und dünn besiedelten Dimensionen umgehen kann. Es bedeutet vielmehr, dass die Verwendung vieler großer Dimensionen zu Performanceproblemen bei der Berechnung führen kann, wenn Sie mit dem Entwerfen von Designregeln beginnen, die in den riesigen und dünn besiedelten Bereichen eingesetzt werden sollen, die durch die Verwendung vieler großer Dimensionen entstehen.

Verwenden Sie denselben Grundsatz für Elementdetails innerhalb einer Dimension wie für die Auswahl von Dimensionen am Anfang:

- Wird das Detail für das Reporting benötigt?
- Wird es benötigt, um Daten für die Unterstützung von Umlagelogik zu differenzieren?

Lautet die Antwort auf beide Fragen "Nein", sollten Sie überlegen, ob Sie eine aggregiertere Ebene von Elementen in der Dimension verwenden. Beispiel: Verwenden Sie "Kostenpools" anstelle des Kontos der untersten Ebene oder "Produktfamilie" anstelle von SKU.

### Attribute und benutzerdefinierte Attribute (User-Defined Attributes, UDAs)

Attribute sind leistungsstarke Tools für Reporting und Umlagelogik. Die Verwaltung der Zuordnungen zwischen Basiselementen und Attributelementen kann in einigen Fällen jedoch komplex sein. Die Verwendung von UDAs anstelle von Attributen empfiehlt sich, wenn Sie mit sehr großen Basisdimensionen (10.000+) oder einer großen Anzahl eindeutiger Attributwerte arbeiten.

### Datenskalierungsmanagement

Es ist wichtig, dass Sie sich der möglichen negativen Auswirkungen bewusst sind, die ein ungesteuertes Datenwachstum zu einem frühen Zeitpunkt im Designzyklus haben kann. Widerstehen Sie dem Drang, übermäßig viele Details zur Anwendung hinzuzufügen, um jede mögliche Reportinganforderung zu unterstützen, die möglicherweise eintreten könnte. Machen Sie sich mit den Reportinganforderungen der Anwendung vertraut, bevor Sie mit dem Design beginnen. Nur so kann der Designer die Frage beantworten, ob eine derart große Detailebene wirklich unbedingt erforderlich ist.

Mit diesem Wissen im Hintergrund gibt es zwei zentrale Designmethoden zum Begrenzen des Wachstums:

• [Startdaten zusammenfassen](#page-141-0)

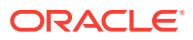

• Umlagemittelpunkte zusammenfassen

### <span id="page-141-0"></span>Startdaten zusammenfassen

Es werden nicht alle Daten benötigt. Wie bereits beschrieben besteht eins der besten Tools darin, die Zusammenfassungspunkte in Daten zu verwenden, *bevor* sie geladen werden. Kontendetails sind ein gängiges Beispiel. Statt Aufwendungen auf der niedrigsten Detailebene zu laden, können Sie aggregierte Kostenpools verwenden. Verwenden Sie diese Strategie für möglichst viele Dimensionen in Ihren Daten. Weitere Informationen finden Sie in den Antworten auf frühere Fragen bezüglich der für den Reporting- oder Umlageprozess benötigten Details.

Stellen Sie die folgenden Fragen, um festzustellen, ob Details für den Reporting- oder Umlageprozess benötigt werden:

- Wird das Detail für das Reporting benötigt?
- Wird das Detail zum Differenzieren von Daten zur Unterstützung der Umlagelogik benötigt?

Allein durch diesen Schritt kann die Größe der Startdaten um mindestens eine Stufe auf der Skala reduziert werden.

#### Umlagemittelpunkte zusammenfassen

Es gibt natürliche Trichterpunkte in Anwendungen (ähnlich wie Startdatenpunkte), bei denen die im vorherigen Umlageschritt verwendeten Detailebenen nicht mehr erforderlich sind. In diesen Fällen kann es helfen, eine Pooling-Strategie in den mittleren Stufen einer Anwendung zu verwenden, um die Datengröße wieder auf ein überschaubareres Maß zu reduzieren.

Dies ist besonders in Stufen direkt vor der Umlage von Finanzdaten auf marktgerichtete Dimensionen wie Customer", "Region/Territory", "Product/SKU" nützlich. Marktgerichtete Dimensionen sind in der Regel die größten Dimensionen in einer Anwendung und die Stufe, in der die Datenvervielfachung üblicherweise auftritt.

Wenn Sie das Ausmaß der Daten nach operationellen zentralen Umlagen verschlanken können, müssen weniger Datenpunkte über Marktschnittpunkte hinweg umgelegt werden. Das Endergebnis ist ein kleineres Dataset.

### Dimensionsdesign verwalten

Dimensionsentwürfe können große Auswirkungen auf die Reporting- und Berechnungsperformance haben.

Oracle Hyperion Profitability and Cost Management verwendet eine Oracle Essbase ASO- (Aggregate Storage-)Datenbank. ASO-Datenbanken weisen andere Performancemerkmale und Optimierungsmethoden auf als die von anderen Oracle EPM-Geschäftsprozessen verwendeten Block Storage-(BSO-)Datenbanken.

### **Dimensionstypen**

Oracle Essbase ASO bietet drei Dimensionstypen:

- **[Gespeichert](#page-142-0)**
- **[Dynamisch](#page-142-0)**

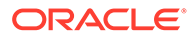

#### • Hierarchien aktiviert

### <span id="page-142-0"></span>**Gespeichert**

Im Allgemeinen bieten gespeicherte Dimensionen die beste Performance für Berechnungen und Reporting.

#### **Unterstützung für gespeicherte Dimensionen**

- Schnellste Aggregation
- Gemeinsame Elemente
- Attribute und benutzerdefinierte Attribute (User-Defined Attributes, UDAs)

#### **Beschränkungen**

- Für Elemente darf nur der Konsolidierungsoperator Addition (+) verwendet werden
- Keine Elementformeln
- Gemeinsame Elemente müssen nach dem Basiselement der Freigabe angezeigt werden.

### Dynamisch

Dynamische Dimensionen bieten die größte Flexibilität beim Design, schränken jedoch die Berechnungs- und Reportingperformance ein.

#### **Unterstützung für dynamische Dimensionen**

- Beliebiger Konsolidierungsoperator  $(+, -, *, /, ~)$
- **Elementformel**
- Gemeinsame Elemente
- Attribute und benutzerdefinierte Attribute (User-Defined Attributes, UDAs)

#### **Beschränkungen dynamischer Dimensionen**

• Langsamste Aggregation

Dies wirkt sich auf die Berechnungs- und Reportingperformance aus. Die Verwendung mehrerer dynamischer Dimensionen in einer Anwendung verstärkt dieses Problem.

• Gemeinsame Elemente müssen nach dem Basiselement der Freigabe angezeigt werden.

### Hierarchien aktiviert

Dimensionen vom Typ "Hierarchien aktiviert" bieten eine Mischung aus gespeicherten und dynamischen Hierarchien, die es Teilen der Dimension ermöglichen, ähnlich wie gespeicherte Dimensionen zu fungieren und zu agieren, sowie anderen Hierarchien, ähnlich wie dynamische Dimensionen zu fungieren und zu agieren.

#### **Unterstützung für Dimensionen vom Typ "Hierarchien aktiviert"**

• Eine Kombination aus mehreren gespeicherten und dynamischen Hierarchien

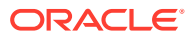

- Für gespeicherte Hierarchien gelten dieselbe Funktionsunterstützung und dieselben Beschränkungen wie für den Dimensionstyp "Gespeichert".
- Für dynamische Hierarchien gelten dieselbe Funktionsunterstützung und dieselben Beschränkungen wie für den Dimensionstyp "Dynamisch".

**Beschränkungen für Dimensionen vom Typ "Hierarchien aktiviert"**

- Die erste Generation-2-Elementhierarchie muss den Hierarchietyp "Gespeichert" aufweisen.
- Das Root-Element muss als Datenspeicherung *Nur Label* aufweisen.

### Obere Hierarchieebenen

Die oberen Ebenen von Dimensionen können sich auf die Benutzerfreundlichkeit in Reportingtools und in Oracle Hyperion Profitability and Cost Management-Fenstern auswirken, die eine Modellansicht verwenden, wie z.B. "Regelabgleich". Im Allgemeinen wird die Verwendung einer Dimension in Berichten vereinfacht, wenn die Dimension so eingerichtet wird, dass Daten bis zum Root-Element aggregiert werden.

### Aggregation und Reporting

Stellen Sie möglichst häufig sicher, dass alle Daten in der Haupthierarchie bis hin zum obersten Element der Dimension aggregiert werden. Dadurch können Benutzer die explizite Elementauswahl in Berichten überspringen, wenn sie *alle* Daten für die entsprechende Dimension anzeigen möchten. Dies vereinfacht außerdem die Verwendung des Regelabgleichs und anderer Reporting-Tools, die bei Ad-hoc-Prozessen verwendet werden.

### Kein Element

Ein gängiger Ansatz zum Mischen von Daten mit unregelmäßiger Dimensionalität besteht in der Verwendung von Elementen, die bestimmen, dass es für den Datenpunkt keinen Verweis in der Dimension gibt. Durch Verwendung eines Elements mit dem Namensbestandteil "No" (z.B. "NoProduct") wird das Speichern von Daten unterstützt, die noch keinem bestimmten Produkt zugewiesen sind.

Wenn Sie ein Element mit dem Namensbestandteil "No" in einer Dimension mit aktivierten Hierarchien verwenden, sollte dieses in der ersten Hierarchie der zweiten Generation gespeichert werden. Dies erleichtert das Reporting, indem sichergestellt wird, dass alle Datenpunkte für die Dimension, einschließlich Daten, denen noch keine Attribute zugewiesen wurden, in der Dimension ganz oben aggregiert werden.

### Beispiel für Best Practice

Verwenden einer Produkthierarchie als Beispiel:

#### **Dimension mit einzelner Hierarchie**

Datenspeicherung für Root-Element der Dimension (Product): Daten speichern

- 1. Aggregationsoperator der Generation-2-Hierarchie (Total Product): Addition
- 1. Aggregationsoperator für untergeordnete Elemente (All Products): Addition Der Rest der Produkthierarchie wird unter diesem Element abgelegt.

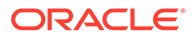
• 2. Aggregationsoperator für untergeordnete Elemente (NoProduct): Addition Dieses Element wird verwendet, wenn Datenpunkte kein zugeordnetes Produktelement aufweisen.

#### **Dimension mit mehreren Hierarchien**

Datenspeicherung für Root-Element der Dimension (Product): Nur Label

- 1. Aggregationsoperator der Generation-2-Hierarchie (Total Product): Addition.
	- 1. Aggregationsoperator für untergeordnete Elemente (All Products): Addition Der Rest der Produkthierarchie wird unter diesem Element abgelegt.
	- 2. Aggregationsoperator für untergeordnete Elemente (NoProduct): Addition Dieses Element wird verwendet, wenn Datenpunkte kein zugeordnetes Produktelement aufweisen.
- 2. Aggregationsoperator der Generation-2-Hierarchie (Alternate Hierarchy): Ignorieren.
- 3. Aggregationsoperator der Generation-2-Hierarchie (Alternate Hierarchy): Ignorieren.
- …Nter Aggregationsoperator der Generation-2-Hierarchie (Alternate Hierarchy): Ignorieren.

### Doppelte Elemente

Doppelte Elemente sind Basiselemente (keine gemeinsamen Elemente), die Daten speichern und identische Namen haben. Oracle Hyperion Profitability and Cost Management unterstützt doppelte Elemente in verschiedenen Dimensionen. Doppelte Elemente innerhalb derselben Dimension werden jedoch nicht unterstützt.

Doppelte Dimensionselemente sind in Fällen hilfreich, in denen Kosten auf ihrem Weg aus einer Quellorganisationseinheit in eine Zielorganisationseinheit nachverfolgt werden und es erforderlich ist, Berichte zu den zwischen den Quellen und Zielen verschobenen Kosten zu erstellen.

Profitability and Cost Management unterstützt doppelte Elemente in unterschiedlichen Dimensionen, jedoch sind mit ihrer Verwendung einige Herausforderungen verbunden. In Oracle Essbase müssen die Datenzellen, die Daten enthalten, eindeutig identifiziert werden. Wenn keine doppelten Elemente verwendet werden, verwendet das System die Elementnamenkombination zum Identifizieren einer Zelle.

Mit doppelten Elementen ist eine weitere Qualifizierung erforderlich. Beispiel: Anstatt auf ein Datenzellen-Organisationselement (z.B. "Marketing") zu verweisen, muss der Verweis auch die Dimension enthalten (z.B.

"Entity.TotalEntity.Administration.Marketing"). Die für doppelte Elemente erforderliche feinere Qualifizierung kann beim Erstellen von Berichten und beim Ändern von Dimensionen, insbesondere beim Verschieben von Elementen, zu Problemen führen. Wenn ein doppeltes Element verschoben wird, hat sich sein vollständig qualifizierter Name geändert. Das führt dazu, dass der Prozess zur erneuten

Datenbankbereitstellung nach dem Ändern der Dimension keine ordnungsgemäße Zelle für Daten findet. Dadurch kommt es zu gelöschten Datenwerten.

Anstatt doppelte Dimensionen zu erstellen, sollten Sie den Elementen einer oder beider Dimensionen ein Präfix voranstellen, um zu vermeiden, dass Duplikate erstellt werden.

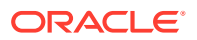

# Design der Anwendungslogik verwalten

Erstellen Sie eine Übersicht Ihres Anwendungsdesigns, bevor Sie Regeln erstellen.

#### **Siehe auch:**

- Einfache Strategien zum Verwalten der Regelanzahl
- [Umlageregeltypen und Optionen](#page-146-0)
- [Regelbereiche](#page-148-0)
- [Parallele Ausführung bei Regelsets verwenden](#page-149-0)
- [Benutzerdefinierte Berechnungsregeln](#page-150-0)

### Einfache Strategien zum Verwalten der Regelanzahl

Es empfiehlt sich, eine Karte Ihres Anwendungsdesigns zu erstellen, bevor Sie mit dem Erstellen von Regeln beginnen. Viele Benutzer beginnen mit dem Replizieren von Umlagen aus einem Legacy-System, bevor sie den Gesamtumfang der Umlageregeln beachten und versuchen, den gesamten Prozess zu rationalisieren. In vielen Fällen gibt es Möglichkeiten, die Schritte des Prozesses zu reduzieren und den Prozess verständlicher und leichter erklärbar zu machen, wenn Sie einen neuen Blick auf den Prozess werfen und viele der von Oracle Hyperion Profitability and Cost Management bereitgestellten Tools berücksichtigen.

- Ermitteln, wo allgemeine Logik mit einer einzelnen Regel angewendet werden kann
- Abwesenheit von Treiberdaten als Umlagefilter verwenden

### Ermitteln, wo allgemeine Logik mit einer einzelnen Regel angewendet werden kann

An dieser Stelle treten bei Migrationen von Legacy-Umlageregeln in Oracle Hyperion Profitability and Cost Management normalerweise erste Herausforderungen auf, für die es aber einfache Lösungen gibt. Wenn Ihnen Umlagemuster auffallen, die bei mehreren Abteilungen oder Entitys auftreten, können Sie wahrscheinlich viele Schritte eines Legacy-Prozesses in einer einzelnen Regel in Profitability and Cost Management kombinieren.

Suchen Sie nach Fällen, in denen für viele Bereiche Ihrer Logik eine Umlage auf dieselben Ziele mit demselben Treiberwert erforderlich ist. In diesen Fällen können Sie in der Registerkarte "Ziel" mit der Option "Mit Quelle übereinstimmend" viele parallele Umlageschritte in einer einzelnen Regel ausführen.

### Abwesenheit von Treiberdaten als Umlagefilter verwenden

Beachten Sie in Fällen, in denen Elemente in Ihrem Zielbereich, die eine Umlage erhalten sollen, zwischen Elementen verteilt sind, die keine Umlage erhalten sollen, dass Elemente nicht automatisch einen umgelegten Betrag erhalten, nur weil sie Teil des Ziels sind. Die Umlagen werden nur an Ziele mit einem Treiberwert gesendet.

Wenn Sie dieses Verhalten der Umlage-Engine zu Ihrem Vorteil nutzen, können Sie eine einzelne Regel erstellen, die einen breiteren Quellen- und Zielbereich abdeckt, aber nur Umlagen auf die Schnittmengen durchführt, in denen Treiberdaten gefunden werden. So können Sie eine einzige Regel erstellen, während in einem Legacy-System möglicherweise viele Regeln erstellt werden müssten.

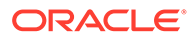

## <span id="page-146-0"></span>Umlageregeltypen und Optionen

Die Umlagebeziehungen in den einzelnen Regeln haben Auswirkungen auf die Methoden, die von Oracle Hyperion Profitability and Cost Management zum Erstellen der Berechnungsregeln verwendet werden, und auf die Art der Regelausführung durch die Oracle Essbase-Engine. Nicht alle Regeltypen weisen die gleiche Performance auf.

Die wichtigsten Regeltypen, sortiert nach Performance, sind:

- Einfache Dimensionserweiterung
- Komplexe Dimensionserweiterung
- Einfache Neueinstufung
- Komplexe Neueinstufung
- [Mit Quelle übereinstimmend, andere Dimension](#page-147-0)

### Einfache Dimensionserweiterung

- Die Quell- und Zielbeziehung jeder Dimension ist entweder auf "Mit Quelle übereinstimmend" gesetzt, oder es handelt sich um eine Beziehung von einer Quelle (eine Quelle der Ebene 0) zu mehreren Zielen.
- Jede Treiberelementauswahl erfolgt auf Ebene 0.
- Bei jeder Zieldimension handelt es sich um eine einzelne Elementauswahl, entweder auf Ebene 0 oder übergeordnet.
- Der Regeltyp "Einfache Dimensionserweiterung" hat die beste Performance.

### Komplexe Dimensionserweiterung

- Die Quell- und Zielbeziehung jeder Dimension ist entweder auf "Mit Quelle übereinstimmend" gesetzt, oder es handelt sich um eine Beziehung von einer Quelle (eine Quelle der Ebene 0) zu mehreren Zielen.
- Jede Treiberelementauswahl ist ein übergeordnetes Element.
- Jede Zieldimension hat mehrere eindeutige Elementauswahlen.

### Einfache Neueinstufung

Die Beziehung der Quelle und des Ziels einer Dimension ist eine n:n-Beziehung. Dies gilt unabhängig davon, ob die *n* Elemente von einer Auswahl mehrerer eindeutiger Elemente definiert werden oder von der Auswahl eines übergeordneten Elements. Die übrigen Beziehungen aus Quelle und Ziel von Dimensionen sind vom Typ "Mit Quelle übereinstimmend".

### Komplexe Neueinstufung

Die Quell- und Zielbeziehungen mehrerer Dimensionen sind eine Viele-zu-Viele-Beziehung. Dies gilt unabhängig davon, ob die *vielen* Elemente durch mehrere eindeutige Elementauswahlen oder durch die Auswahl eines übergeordneten Elements definiert werden. Für den Rest der Quell- und Zielbeziehungen der Dimension ist "Mit Quelle übereinstimmend" festgelegt.

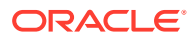

Regeln vom Typ "Komplexe Neueinstufung" sind normalerweise der Regeltyp mit der langsamsten Performance.

### <span id="page-147-0"></span>Mit Quelle übereinstimmend, andere Dimension

Bei mindestens einer Beziehung aus Quelle und Ziel einer Dimension wird die Option "Mit Quelle übereinstimmend" verwendet, wobei die Quell- und Zieldimensionen unterschiedlich sind.

Diese Option kann mit einem beliebigen Umlageregeltyp verwendet werden und sorgt für mehr Komplexität bei der Ausführung und eine reduzierte Performance.

Verwenden Sie diese Option sorgsam und führen Sie während der Anwendungserstellung regelmäßige Performancebenchmarks durch, um festzustellen, ob die Auswirkungen akzeptabel sind.

Umlageregel und zulässige Elementauswahloptionen für die einzelnen Regeltypen

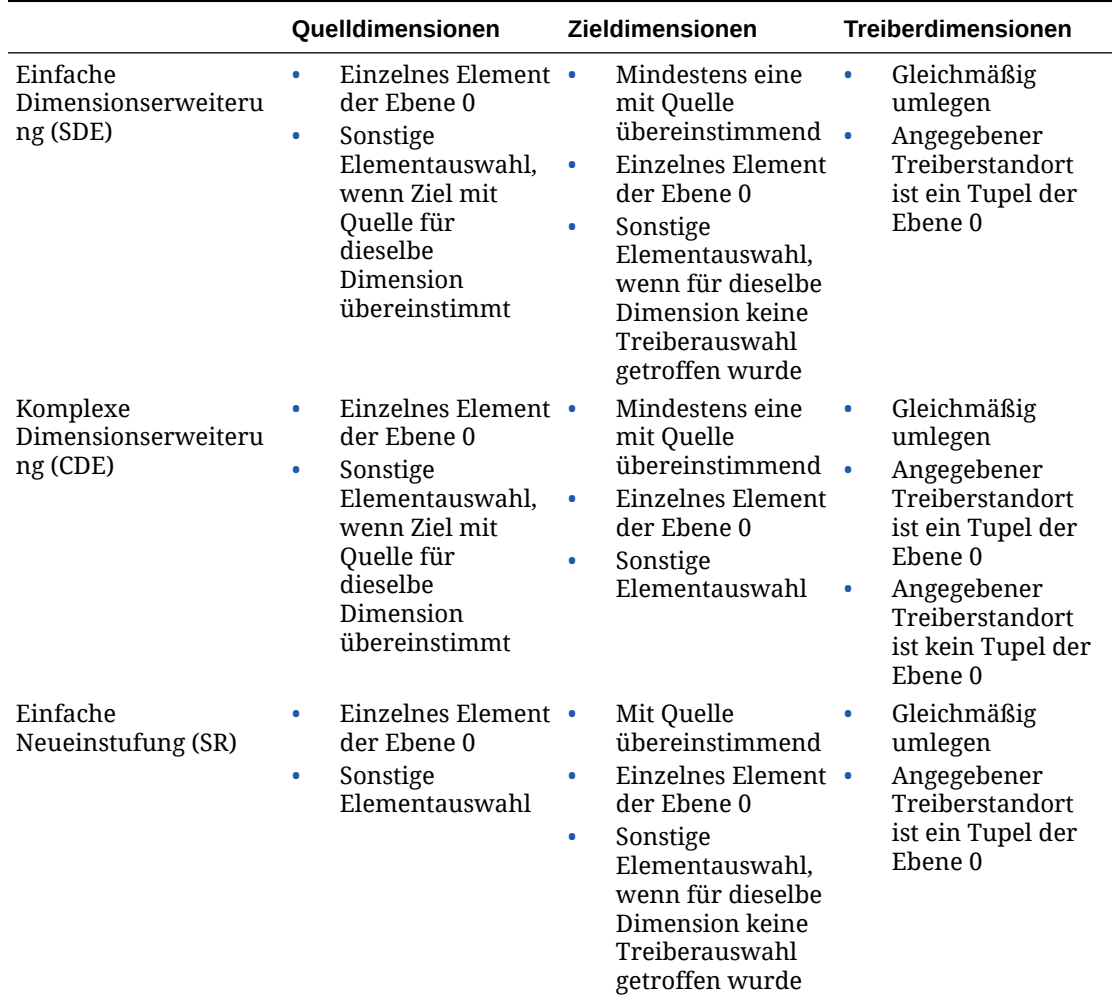

#### **Tabelle A-1 Umlageregel und zulässige Elementauswahloptionen für die einzelnen Regeltypen**

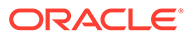

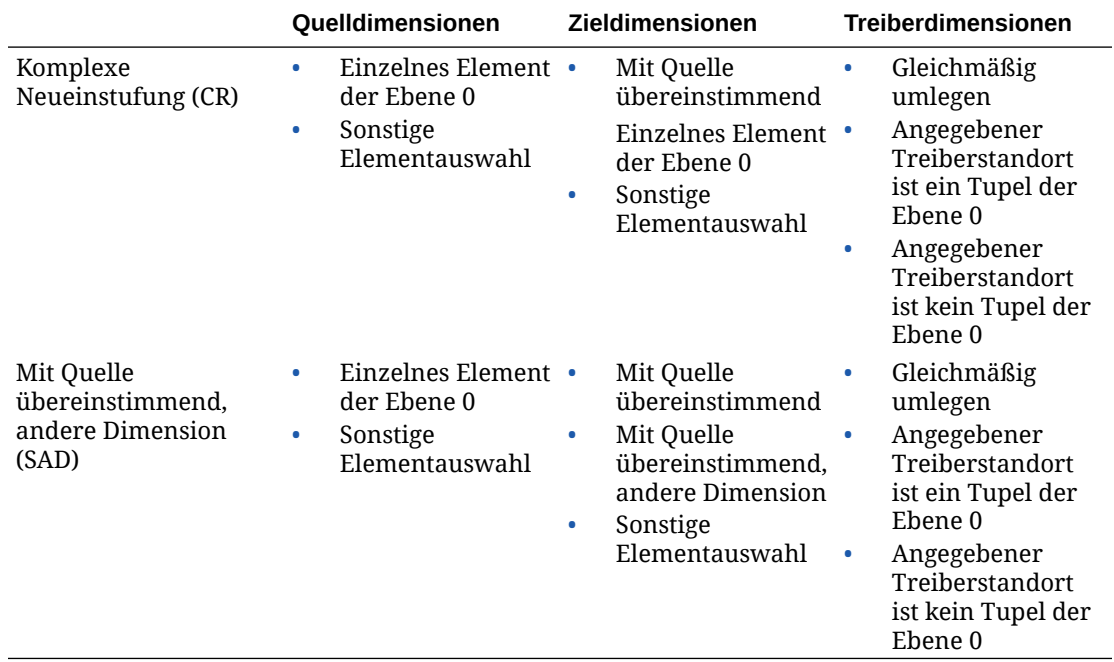

#### <span id="page-148-0"></span>**Tabelle A-1 (Fortsetzung) Umlageregel und zulässige Elementauswahloptionen für die einzelnen Regeltypen**

### Regelbereiche

Quelle und Ziel oder Zielbereiche sind weitere Aspekte des Regeldesigns, die sich auf die Performance auswirken. Die Performance kann durch sorgfältige Verwaltung der Regelbereiche optimiert werden.

- Bereichsgröße und Dünnbesetzung
- [Quellensegmentierung verwenden](#page-149-0)
- [Filter oder alternative Hierarchien verwenden](#page-149-0)
- [Verwendung negativer Treiberdatenwerte vermeiden](#page-149-0)
- [Verwendung dynamischer Elemente als Treiber vermeiden](#page-149-0)

### Bereichsgröße und Dünnbesetzung

Allgemein gilt, je größer die Quelle, das Ziel oder der Zielbereich, desto länger dauert es, eine Regel auszuführen. Einige Regeln können über besonders große Bereiche hinweg ausgeführt werden, andere hingegen nicht. Der Regeltyp hat größere Auswirkungen auf die Berechnungszeit. Für eine angegebene Regel bzw. einen Regeltyp kann die Ausführung bei einem kleineren Quellen- und Zielbereich jedoch schneller erfolgen. Seien Sie beim Erstellen von Regeln mit besonders großen Bereichen vorsichtig. Sie können Bereiche im Fenster "Regeldefinition" oder im Bericht für Ausführungsstatistiken prüfen.

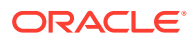

### <span id="page-149-0"></span>Quellensegmentierung verwenden

Eine Option zum Reduzieren des Quellbereichs besteht im Aufteilen einer Regel in mehrere kleinere Regeln. Dabei werden dieselben Ziel- und Treiberbasisdefinitionen verwendet und der Quellenbereich in kleinere Teile aufgeteilt. Dies ist manuell mit mehreren Regeln möglich. Sie können aber auch in der Registerkarte "Quelle" der Regel die Option für die Quellsegmentierung verwenden, um die Aufteilung in kleinere Segmente automatisch auf dem System auszuführen.

### Filter oder alternative Hierarchien verwenden

In einigen Fällen werden die Elemente, die in die Quelle oder das Ziel eingeschlossen werden müssen, nicht selbstverständlich in derselben nativen Hierarchie gespeichert. Eine Möglichkeit, Regelbereiche zu beschränken und Regellogik verständlicher zu machen, besteht in der Verwendung alternativer Hierarchien zur Gruppierung von Elementen auf regelfreundlichere Weise. Eine weitere Option ist die Verwendung von Attributfiltern.

### Verwendung negativer Treiberdatenwerte vermeiden

Treiberdaten mit negativen Werten können die Umlage-Engine vor Herausforderungen stellen und zu unerwarteten und unbrauchbaren Ergebnissen führen. Die Umlage-Engine verwendet die an jedem Zielspeicherort gefundenen Treiberwerte als Zähler im Verhältnis des Treiberwertes zur Summe aller Treiberwerte. Dieses Umlageverhältnis wird mit dem Quellwert multipliziert, um den Betrag für *AllocationIn* zu ermitteln, der auf das Ziel angewendet werden soll. Die Verwendung einer Mischung aus positiven und negativen Treiberwerten führt zu Fällen, in denen der Nenner nicht mehr genau ist und zur Erhöhung oder Senkung der Beträge für *AllocationIn* in den Regelergebnissen führen kann. Diese Ergebnisse sind schwer zu erklären und zu begründen. Daher besteht die Best Practice darin, diese Situation von Vornherein zu vermeiden.

### Verwendung dynamischer Elemente als Treiber vermeiden

Wenn ein Treiberwert eine Formel erfordert, empfiehlt es sich, den Wert zu berechnen, bevor Umlageregeln ausgeführt werden. Während der Regelausführung wird jeder mögliche Zielspeicherort von der Regel geprüft, um zu ermitteln, wie der Treiberwert an diesem Speicherort lautet. Wenn ein berechnetes Element als Treiber referenziert wird, muss das System die Elementformel für jeden möglichen Speicherort ausführen. Dies kann möglicherweise zu mehreren Milliarden unnötiger Rechenvorgänge führen, die die Regelperformance stark beeinträchtigen.

Eine bessere Lösung ist, Treiberdaten für die Regel vorzubereiten, indem diesen eine benutzerdefinierte Berechnungsregel vorangestellt wird, um die benötigte Formel auszuführen und den Treiberwert in einem gespeicherten Element zu *speichern*. Dadurch kann die Umlageregel normal ausgeführt werden, und Orte ohne Treiberdaten können schnell übersprungen werden.

## Parallele Ausführung bei Regelsets verwenden

In einigen Fällen kann das parallele Ausführen von Regeln die Gesamtperformance verbessern. Berechnungsoptionen werden auf Regelsetebene festgelegt und betreffen alle Regeln im Regelset. Die Standardoption für alle Regelsets ist die Option für die sequenzielle Verarbeitung. Das bedeutet, dass alle Regeln einzeln und alle Regeln im Regelset nacheinander ausgeführt werden.

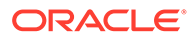

#### <span id="page-150-0"></span>**Sichere parallele Ausführung von Regeln sicherstellen**

Regeln haben häufig Auswirkungen auf die Ausführung anderer Regeln. Wenn eine Regel Umlagen auf den Quellbereich einer anderen Regel durchführt, kann die Ausführungsreihenfolge der Regeln wesentliche Auswirkungen auf das Endergebnis haben. Deswegen erfolgt die Ausführung von Berechnungen standardmäßig sequenziell.

Wenn Regeln vorhanden sind, die sicher parallel ausgeführt werden können, kann die Performance mit der entsprechenden Berechnungsoption verbessert werden. Legen Sie die Option für die parallele Ausführung für die gewünschten Regelsets fest. Sie müssen auch die Option für die maximale Anzahl gleichzeitiger Threads im Fenster mit den Anwendungseigenschaften aktivieren.

#### **Versuche zum Feststellen der richtigen Threadanzahl**

Bei der Suche nach der richtigen Anzahl gleichzeitiger Threads müssen Versuche durchgeführt werden. Es gibt einen Punkt, ab dem die Verbesserung der Performance wieder abnimmt und die Verwendung weiterer Threads zum Starten weiterer Regeln kontraproduktiv ist. Es ist Best Practice für die parallele Berechnung, Regelsets zunächst mit vier gleichzeitigen Threads zu testen und die Anzahl der Threads schrittweise zu erhöhen, bis keine Verbesserung der Performance mehr eintritt. Regeln, bei denen Quellenbereiche nicht gemischt werden, sind zwar gut für die parallele Verarbeitung geeignet, jedoch können die entsprechenden Zielbereiche weiterhin Standorte gemeinsam nutzen. In diesen Fällen muss eine Regel in Oracle Essbase trotzdem unterbrochen werden, bis die andere Regel mit dem Schreiben von Zieldaten fertig ist. Dies ist der Grund dafür, dass ein Erhöhen der Threadanzahl die Performance ab einem gewissen Punkt nicht mehr verbessert.

### Benutzerdefinierte Berechnungsregeln

Große Zielbereiche wirken sich ebenso auf benutzerdefinierte Berechnungsregeln aus wie auf Umlageregeln. Im Allgemeinen werden kleinere Bereiche schneller ausgeführt. In nahezu allen Fällen trägt die Verwendung der NONENPTYTUPLE-Anweisung in Ihrer Regelformel zur Verbesserung der Performance bei, insbesondere, wenn der Zielbereich für die Regel sehr groß ist.

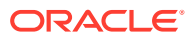

# B

# Daten in Profitability and Cost Management importieren

# Informationen zum Importieren von Daten

Sie können Daten direkt in Oracle Hyperion Profitability and Cost Management eingeben. Die Dateneingabe kann jedoch sehr zeitaufwendig sein.

Um das Laden von Daten in die Anwendung zu erleichtern, können Sie Daten mit Import-Staging-Tabellen und Importkonfigurationen direkt in Profitability and Cost Management Detailed Profitability-Anwendungen importieren.

Modelldaten werden von verschiedenen Quellen importiert:

- Die Modelldefinitionsdaten werden in Profitability and Cost Management importiert. Die Daten können in einer anderen Anwendung erstellt werden, z.B. in Excel, und dann über die Staging-Tabellen importiert werden.
- Modelldaten und Anwendungen können mit Oracle Hyperion Enterprise Performance Management System Lifecycle Management importiert werden. Informationen hierzu finden Sie in der *Oracle Enterprise Performance Management System Lifecycle Management*.

#### **Achtung:**

Oracle empfiehlt, vor dem Import von Daten ein Backupverzeichnis Ihrer Datenbanken in Oracle Hyperion Enterprise Performance Management Workspace und Oracle Essbase zu erstellen.

Sie müssen eine Importkonfiguration erstellen, um anzugeben, welche Tabellen und Daten importiert werden sollen. Sie können die Konfiguration speichern und zum Importieren der gleichen Daten immer wieder verwenden.

## Informationen zu Staging-Tabellen

Wenn Daten in Oracle Hyperion Profitability and Cost Management importiert werden, erstellen die Benutzer die Staging-Tabellen, die die vordefinierte Struktur für die Verwaltung des Imports bereitstellen.

Um Modelldaten aus relationalen Datenbanken in Profitability and Cost Management zu importieren, müssen Sie einen Staging-Tabellensatz in einem separaten Datenbankschema von dem Speicherort erstellen, an dem die Profitability and Cost Management-Datenbanktabellen erstellt wurden, um die Informationen für die Verwendung in der Anwendung zu formatieren.

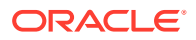

### **Achtung:**

Erstellen Sie im Produktschema keine Staging-Tabellen für den Import. Änderungen am Produktschema werden nicht nur nicht unterstützt, sondern können auch zu unvorhersehbaren Ergebnissen führen.

Die Tabellen werden mit einer relationalen Datenbank erstellt, z.B. Oracle oder SQL Server, um die Daten in einem Format zu organisieren, das der Anwendung problemlos zugeordnet werden kann. Staging-Datenbankskripte sind nach der Installation im Installationsordner für Microsoft SQL Server und die Oracle-Datenbank verfügbar. Standardmäßig lautet der Speicherort %*EPM\_ORACLE\_HOME*% \products\Profitability\database\Common\. Verwenden Sie das entsprechende Skript für Ihren Anwendungstyp, um die Staging-Tabellen in der neuen Datenbank zu erstellen:

Verwenden Sie für "Detailed Profitability"-Anwendungen das Skript create dp staging.sql.

Sie können alle Tabellen gleichzeitig erstellen oder nur die zu importierenden Tabellen erstellen. Sie müssen mindestens eine der folgenden Datengruppen füllen.

- POV
- **Treiber**
- **Treiberauswahl**
- **Treiberausnahme**
- Zuordnungen von Quellzuweisungsregeln
- Berechnungsregeln (nur für "Detailed Profitability"-Anwendungen)

Für den Datenimport müssen Sie über die entsprechende Benutzerrolle und Sicherheitsberechtigung verfügen. Informationen hierzu finden Sie in der *Oracle Enterprise Performance Management - Administrationsdokumentation für Benutzersicherheit*.

## Importkonfigurationen erstellen

Daten können nur importiert werden, wenn verschiedene Elemente verfügbar sind.

- Eine Quelldatenbank und ihre zugewiesenen Staging-Tabellen und -Daten.
- Eine Zielanwendung zum Empfangen der Daten.
- Eine Importkonfiguration zum Definieren der zu importierenden Tabellen und Daten. Die Importkonfiguration kann mehrmals verwendet werden.

Erwägen Sie für die Optimierung des Imports das Erstellen separater Konfigurationen für verschiedene Sets von Informationen. Durch die Verwendung kleinerer Importgruppen können Sie die Importdauer verkürzen und sich wiederholende Aktualisierungen statischer Informationen vermeiden. Beispiel: Sie möchten ggf. Modellelemente für eine Importkonfiguration folgendermaßen gruppieren:

Selten geändert: POV und Stufen.

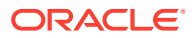

• Häufig geändert: Treiber, Treiberauswahl, Treiberausnahmen, Zuweisungen, Zuweisungsregelauswahl und Berechnungsregeln.

Führen Sie die Konfiguration nach ihrer Erstellung aus, um die Daten in die Anwendung zu importieren:

So erstellen Sie Importkonfigurationen:

**1.** Wählen Sie eine Datenbank aus, die als Importquelle verwendet werden soll:

Sie können eine vorhandene, für den Import formatierte Datenbank verwenden oder eine neue, leere Datenbank erstellen.

Bei der Benennung der Datenbank liegen keine Einschränkungen vor.

### **Achtung:**

Oracle empfiehlt, dass Sie vor dem Import von Daten oder Artefakten ein Backupverzeichnis Ihrer Datenbanken in Oracle Hyperion Enterprise Performance Management Workspace und Oracle Essbase erstellen. Wenden Sie sich an Ihren Administrator, um Unterstützung zu erhalten.

**2.** Führen Sie das entsprechende Skript für die Quelldatenbank aus, um die Staging-Tabellen automatisch zu erstellen:

Führen Sie für "Detailed Profitability"-Anwendungen das Skript create dp staging.sql aus. Die Tabellen werden mit dem in [Staging-Tabellen für "Detailed Profitability"-](#page-104-0) [Anwendungen importieren](#page-104-0) bereitgestellten Schema generiert.

- **3.** Laden Sie die Modelldaten in die Quell-Staging-Tabellen.
- **4.** Prüfen Sie die Einträge in den Staging-Tabellen auf offensichtliche Fehler, und entfernen Sie Null-Zeilen aus der Quelldatenbank.
- **5.** Stellen Sie sicher, dass die Quelldatenbank geöffnet werden kann.
- **6.** Wählen Sie in EPM Workspace die Optionen **Navigieren**, **Anwendungen**, **Profitability** und anschließend den Namen des Modells für den Zugriff auf das Oracle Hyperion Profitability and Cost Management-Modell aus.
- **7.** Wählen Sie unter Aufgabenbereiche die Optionen **Modell verwalten**, **Staging-Tabellen importieren** aus.

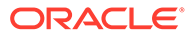

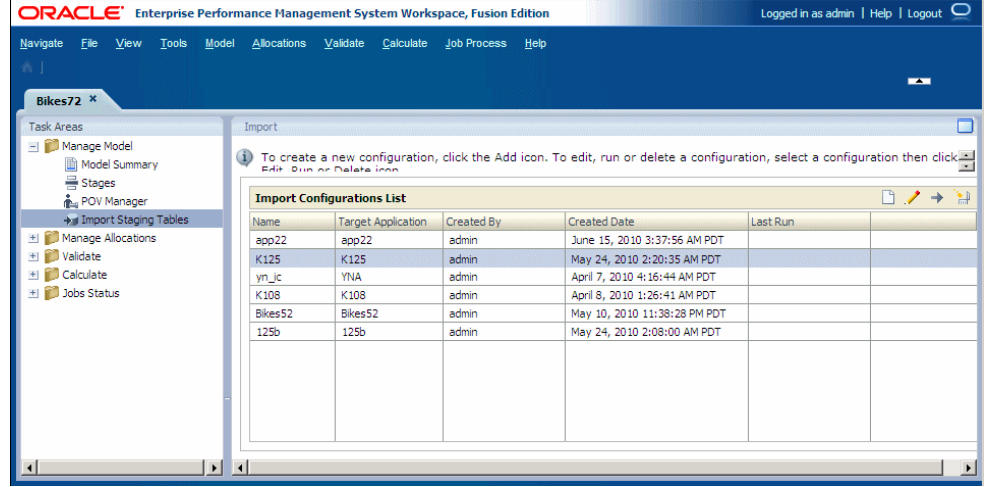

**8.** Klicken Sie unter **Importieren** auf die Schaltfläche **Neue Importkonfiguration**

**hinzufügen**  $\Box$  um eine neue Importkonfiguration zu erstellen.

Schritt 1 des Dialogfeldes "Daten importieren" wird angezeigt.

- **9.** Geben Sie unter **Datenquellendetails** die Zugriffsdetails für den Server ein, auf dem die Quell-Staging-Tabellen gespeichert sind:
	- Wählen Sie unter **Datenbanktyp** den Typ der Quelldatenbank aus.
	- Geben Sie unter **Host** den Pfad zum Speicherort der Quelldatenbank ein, der die Quell-Staging-Tabellen enthält.
	- Geben Sie unter **Port** den Namen des Ports ein, der der Quelldatenbank zugewiesen wurde.
	- Geben Sie unter **Datenbankname** den Namen der Quelldatenbank ein.
- **10.** Füllen Sie bei Bedarf unter **Zugangsdaten** die Felder **Benutzername** und **Kennwort** für den autorisierten Benutzer der Quelldatenbank aus.
- **11.** Klicken Sie auf **Weiter**.

Schritt 2 des Dialogfeldes "Daten importieren" wird angezeigt.

**12.** Wählen Sie unter **Konfiguration** die Zielanwendung aus.

Die Zielanwendung ist die Profitability and Cost Management-Anwendung, in die die Daten importiert werden sollen.

**13.** Wählen Sie unter **Staging-Tabellen-Details** mindestens eine zu importierende Staging-Tabelle aus.

Der Name der vorhandenen Staging-Tabelle wird unter "Tabellenname" und der Datentyp der einzelnen Staging-Tabellen unter "Tabellentyp" angezeigt.

**14.** Klicken Sie auf **Weiter**.

Schritt 3 des Dialogfeldes "Daten importieren" wird angezeigt.

**15.** Füllen Sie unter **Konfigurationsübersicht** das Feld **Konfigurationsname** aus, um diese Importkonfiguration zu speichern.

Der dieser Konfiguration zugeordnete Datenbankname wird unter dem Konfigurationsnamen angezeigt. Der Name der Konfiguration darf nicht mehr als 80 Zeichen enthalten.

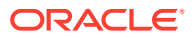

**16.** Klicken Sie auf **Fertig stellen**.

Die Importkonfiguration wird der Importkonfigurationsliste hinzugefügt und kann für den wiederholten Import desselben Datensatzes verwendet werden.

**17. Optional**: Wählen Sie in der Importkonfigurationsliste die gewünschte Importkonfiguration aus, und klicken Sie auf die Schaltfläche **Importkonfiguration**

**ausführen**, um die Importkonfiguration auszuführen. Informationen hierzu finden Sie unter [Importkonfigurationen ausführen.](#page-156-0)

## Importkonfigurationen ändern

Wenn eine Importkonfiguration aktualisiert wird, können die Zielanwendung, der Staging-Tabellensatz und der Importkonfigurationsname geändert werden.

So ändern Sie Importkonfigurationen:

**1.** Wählen Sie unter Aufgabenbereiche die Optionen **Modell verwalten**, **Staging-Tabellen importieren** aus.

Die Seite "Importieren" wird angezeigt.

- **2.** Wählen Sie in der **Importkonfigurationsliste** die Importkonfiguration aus, die Sie ändern möchten.
- **3.** Klicken Sie auf die Schaltfläche **Importkonfiguration bearbeiten** .

Das Dialogfeld "Daten importieren" wird angezeigt.

- **4.** Überprüfen Sie die Verbindungs- und Anmeldeinformationen für die ausgewählte Importkonfiguration, und klicken Sie auf **Weiter**.
- **5. Optional:** Wählen Sie unter **Zielanwendung** eine Zielanwendung für diese Importkonfiguration aus.
- **6. Optional:** Ändern Sie den zu importierenden Staging-Tabellensatz unter **Staging-Tabellendetails**.
- **7.** Klicken Sie auf **Weiter**.
- **8. Optional:** Geben Sie unter **Konfigurationsübersicht** einen anderen Wert für **Konfigurationsname** ein, um die geänderte Konfiguration zu speichern, und prüfen Sie die Verbindungs-URL.
- **9.** Klicken Sie auf **Fertig stellen**.

Die geänderte Konfiguration wird gespeichert und kann jederzeit ausgeführt werden. Informationen hierzu finden Sie unter [Importkonfigurationen ausführen.](#page-156-0)

# Importkonfigurationen löschen

Sie können Importkonfigurationen löschen.

So löschen Sie Importkonfigurationen:

**1.** Wählen Sie unter **Aufgabenbereiche** die Optionen **Modell verwalten**, **Staging-Tabellen importieren** aus.

Die Seite "Importieren" wird angezeigt.

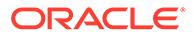

<span id="page-156-0"></span>**2.** Wählen Sie die zu löschende Konfiguration aus, und klicken Sie auf die

Schaltfläche **Importkonfiguration löschen .**

Sie werden in einer Meldung aufgefordert, den Löschvorgang zu bestätigen.

**3.** Klicken Sie auf **Ja**.

Die Konfiguration wird gelöscht.

## Importkonfigurationen ausführen

Nach dem Erstellen einer Importkonfiguration können Sie die Konfiguration ausführen, um die Daten in die Anwendung zu importieren.

So führen Sie eine Importkonfiguration aus:

- **1.** Stellen Sie sicher, dass Sie über die Verbindungsinformationen für die relationale Datenbank verfügen, in der die Staging-Tabellen gespeichert sind.
- **2.** Wählen Sie unter Aufgabenbereiche die Optionen **Modell verwalten**, **Staging-Tabellen importieren** aus.

Die Seite "Importieren" wird angezeigt.

- **3.** Wählen Sie in der **Importkonfigurationsliste** die auszuführende Importkonfiguration aus.
- **4.** Klicken Sie auf die Schaltfläche **Importkonfiguration ausführen** .

Das Dialogfeld "Daten importieren" wird angezeigt. Alle Datenverbindungsdetails werden angezeigt.

- **5.** Klicken Sie auf **Weiter**.
- **6.** Überprüfen Sie unter **Konfiguration**, ob die Zieldatenbank und die ausgewählten Staging-Tabellen korrekt sind.
- **7.** Klicken Sie auf **Weiter**.

Die Konfigurationsübersicht wird angezeigt. in der der Konfigurationsname und der Verbindungs-URI identifiziert werden.

- **8.** Wählen Sie einen der folgenden Vorgänge aus:
	- Klicken Sie auf **Jetzt ausführen**, um den Import sofort auszuführen.
	- Klicken Sie auf **Später ausführen**, um den Import zu einem geeigneteren Zeitpunkt auszuführen.
- **9.** Klicken Sie auf **Fertig stellen**.
	- Wenn Sie die Option **Jetzt ausführen** ausgewählt haben, wird der Import ausgeführt und die Zielanwendung mit den ausgewählten Daten gefüllt.
	- Wenn Sie die Option **Später ausführen** ausgewählt haben, wird der Job gespeichert. Um den gespeicherten Importjob auszuführen, wählen Sie "Jobprozess" und "Taskflow verwalten" aus. In diesem Fenster können Sie den Job ausführen oder ein anderes Datum und einen anderen Zeitpunkt für seine Ausführung planen. Ausführliche Anweisungen hierzu finden Sie in der *Oracle Hyperion Profitability and Cost Management - Benutzerdokumentation*.
- **10.** Überprüfen Sie nach Abschluss des Imports die importierten Daten. Informationen hierzu finden Sie unter [Importierte Daten prüfen](#page-157-0).

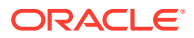

## <span id="page-157-0"></span>Importierte Daten prüfen

Nach dem Import der Daten in Ihre Zieldatenbank müssen Sie prüfen, ob die Daten korrekt und vollständig importiert wurden.

So prüfen Sie die importierten Daten:

- **1.** Wählen Sie in Oracle Hyperion Enterprise Performance Management Workspace die Optionen **Navigieren**, **Anwendungen**, **Profitability** und den Anwendungsnamen aus, um auf das Modell für die Oracle Hyperion Profitability and Cost Management-Anwendung zuzugreifen.
- **2.** Öffnen Sie in der Zielanwendung das Modell, und überprüfen Sie die Daten, die importiert werden sollten.

Beispiel: Falls Sie Stufen importiert haben, wählen Sie **Modell verwalten**, **Stufen** aus, und stellen Sie sicher, dass die Informationen für alle Stufen vorhanden und korrekt sind.

- **3.** Prüfen Sie die Spalten "Ausnahmen" in jeder importierten Staging-Tabelle, um festzustellen, ob Fehler- oder Warnmeldungen vorhanden sind.
- **4.** Beheben Sie die Fehler in den Quell-Staging-Tabellen, und führen Sie den Import erneut aus.

Wiederholen Sie Schritt 2 und 3, bis beim Import keine Fehler mehr generiert werden.

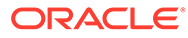

# C

# Daten migrieren mit EPM-Systems Lifecycle Management

# Informationen zu Lifecycle Management

Oracle Hyperion Enterprise Performance Management System Lifecycle Management bietet eine einheitliche Möglichkeit für Oracle Enterprise Performance Management System-Produkte, Anwendungen, Repositorys oder einzelne Artefakte zwischen verschiedenen Produktumgebungen und Betriebssystemen zu migrieren.

Mit Lifecycle Management-Funktionen können Sie die folgenden Aufgaben durchführen:

- Anwendungen und Ordner anzeigen
- Nach Artefakten suchen
- Direkt von einer Anwendung in eine andere migrieren
- In das Dateisystem und aus dem Dateisystem migrieren
- Migrationsdefinitionsdateien speichern und laden
- Ausgewählte Artefakte anzeigen
- Migrationen prüfen
- Status von Migrationen anzeigen
- Einzelne Artefakte importieren und exportieren, um schnelle Änderungen des Dateisystems vorzunehmen

Generell ist die Lifecycle Management-Schnittstelle in Oracle Hyperion Shared Services Console für alle EPM System-Produkte konsistent, die Lifecycle Management unterstützen. In EPM System-Produkten werden in der Lifecycle Management-Schnittstelle jedoch verschiedene Artefaktlisten und Export- und Importoptionen angezeigt.

Zusätzlich zur Lifecycle Management-Schnittstelle in der Shared Services Console gibt es ein Befehlszeilen-Utility namens Lifecycle Management Utility, das eine alternative Möglichkeit zum Migrieren von Artefakten von einer Quelle zu einem Ziel bietet. Lifecycle Management Utility können Sie zusammen mit einem Planungsservice von Drittanbietern, z.B. Windows Aufgabenplanung oder Oracle Enterprise Manager, verwenden.

Schließlich gibt es eine Lifecycle Management-API (Application Programming Interface), mit der Benutzer die Lifecycle Management-Funktionen anpassen und erweitern können.

Ausführliche Informationen zu Lifecycle Management- und Oracle Hyperion Profitability and Cost Management-Artefakten für "Detailed Profitability"-Anwendungen finden Sie in der Dokumentation *Oracle Enterprise Performance Management System Lifecycle Management*.

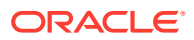

# Artefakte vom Typ "ApplicationData" und "Dimensions" für Managementhauptbuch

Für Managementhauptbuch-Anwendungen beinhaltet der LCM-Export einen Metadatenordner mit den folgenden Artefakten:

- ApplicationData
- **Dimensions**

Diese Artefakte befinden sich in den folgenden entsprechenden Ordnerstrukturen:

- resource\Metadata\ApplicationData\ nur eine Datei in diesem Verzeichnis
- resource\Metadata\Dimensions\ eine Datei für jede Dimension

Beispiel:

```
resource\Metadata\ApplicationData\application.xml
resource\Metadata\Dimensions\Account.txt
resource\Metadata\Dimensions\Product.txt
resource\Metadata\Dimensions\Year.txt
```
Der Artefakttyp "ApplicationData" ist für die spätere Verwendung vorgesehen und derzeit nicht für den Export oder den erneuten Import verfügbar. Damit der LCM-Export richtig funktioniert, müssen Sie die Auswahl von "ApplicationData" beim Exportieren oder Importieren von Dimensionen aufheben.

Um Artefakte vom Typ "Dimensions" zu importieren, müssen Sie zuerst eine neue, leere Anwendung in der Konsole für Profitability-Anwendungen erstellen. Dimensions kann nur in eine leere Anwendung importiert werden, die noch nicht aktiviert wurde.

### **Hinweis:**

Für diese Artefakte ist der Artefakttyp mit dem Artefaktnamen identisch.

# Standardeinstellungen für Timeout für Lifecycle Management ändern

Wenn Sie mit Oracle Hyperion Enterprise Performance Management System Lifecycle Management große Modelle importieren, benötigt der Import möglicherweise mehr Zeit, als auf dem WebLogic Server in den Standardeinstellungen für den Timeout festgelegt ist.

Um dieses Problem zu umgehen, müssen Sie die Standardeinstellungen für den Timeout ändern.

So ändern Sie den Standardtimeout für WebLogic Server:

**1.** Navigieren Sie zu

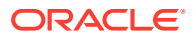

```
%Middleware_HOME%
\user_projects\epmsystem1\httpConfig\ohs\config\OHS\ohs_component\mod_wl_ohs
.conf.
```
**2.** Suchen Sie in der Konfigurationsdatei den Abschnitt **LocationMatch/profitability**:

```
<LocationMatch /profitability>
SetHandler weblogic-handler 
PathTrim / 
KeepAliveEnabled ON 
KeepAliveSecs 20 
WLIOTimeoutSecs 3000
Idempotent OFF
WeblogicCluster servername:6756 
</LocationMatch>
```
SetHandler weblogic-handler

PathTrim

KeepAliveEnabled ON

KeepAliveSecs 20

#### **WLIOTimeoutSecs 3000**

WeblogicCluster servername:6756

**3.** Fügen Sie im Abschnitt "LocationMatch/profitability" die folgenden Zeilen hinzu:

WLIOTimeoutSecs 3000 Idempotent OFF

#### **4.** Navigieren Sie zu

```
%Middleware_HOME%
\user_projects\epmsystem1\httpConfig\ohs\config\OHS\ohs_component\htppd.conf
```
**5.** Legen Sie wie nachfolgend dargestellt unter **Timeout** den Wert **3000** fest:

**# Timeout: The number of seconds before receives and sends time out. Timeout 3000**

#### **Hinweis:**

Der oben angezeigte Servertimeout ist ein vorgeschlagener Grenzwert, der an die Timeouteinstellungen angepasst werden kann, die in der Dokumentation für Ihren Anwendungsserver aufgeführt werden.

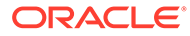

# D

# Komponenten von Profitability and Cost Management sichern

Es gibt mehrere Oracle Hyperion Profitability and Cost Management-Datenbanken, die regelmäßig gesichert werden sollten, um die Sicherheit und Integrität Ihrer Daten sicherzustellen:

- Operativer Datenspeicher
- Staging-Tabellen importieren
- Block Storage Option (BSO) Datenbank

#### **Hinweis:**

Abhängig vom Anwendungstyp dürfen einige dieser Datenbanken möglicherweise nicht verwendet werden.

Die Häufigkeit der Backups hängt von der Menge der geänderten Daten in der Datenbank und von den in Ihrem Unternehmen geltenden allgemeinen Standards ab.

Tabelle 1 enthält die Datenbanken, die gesichert werden müssen, sowie den jeweiligen Datenbanktyp und vorgeschlagene Backupoptionen.

### **Achtung:**

Lifecycle Management (LCM) kann zurzeit nicht zum Sichern des Import-Staging-Bereichs oder des operativen Datenspeichers verwendet werden.

#### **Tabelle D-1 Anforderungen für Backups der Profitability and Cost Management-Datenbank**

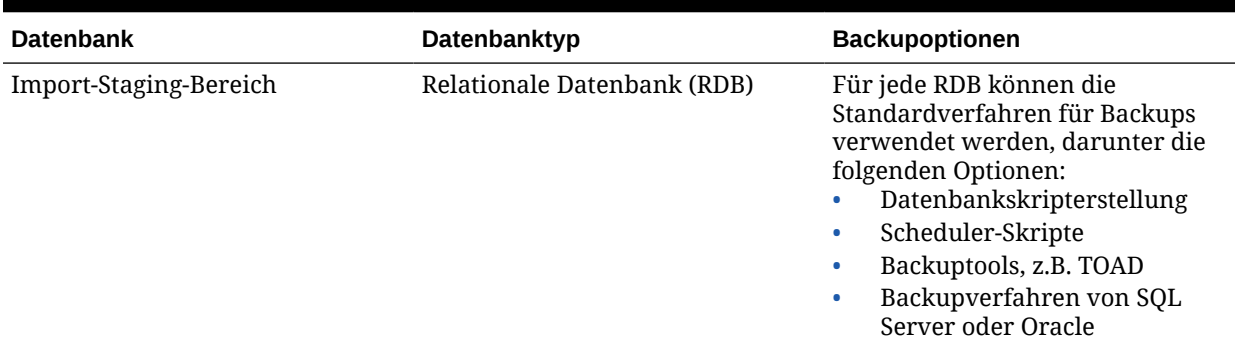

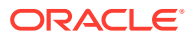

| <b>Datenbank</b>                                              | Datenbanktyp                | <b>Backupoptionen</b>                                                                                                    |
|---------------------------------------------------------------|-----------------------------|----------------------------------------------------------------------------------------------------|
| Operativer Datenspeicher                                      | Relationale Datenbank (RDB) | Für jede RDB können die<br>Standardverfahren für Backups<br>verwendet werden, darunter die<br>folgenden Optionen:<br>Datenbankskripterstellung<br>Scheduler-Skripte<br>٠<br>Backuptools, z.B. TOAD<br>٠<br>Backupverfahren von SQL<br>٠<br>Server oder Oracle      |
| Modelldatenschema für "Detailed<br>Profitability"-Anwendungen | Relationale Datenbank (RDB) | Für jede RDB können die<br>Standardverfahren für Backups<br>verwendet werden, darunter die<br>folgenden Optionen:<br>Datenbankskripterstellung<br>٠<br>Scheduler-Skripte<br>۰<br>Backuptools, z.B. TOAD<br>٠<br>Backupverfahren von SQL<br>٠<br>Server oder Oracle |

**Tabelle D-1 (Fortsetzung) Anforderungen für Backups der Profitability and Cost Management-Datenbank**

Ausführliche Informationen zu Backup- und Wiederherstellungsverfahren finden Sie in der Dokumentation *Oracle Enterprise Performance Management System Backup and Recovery Guide*.

# Essbase-Benennungskonventionen

# Namenskonventionen für generierte Berechnungsskripte

Wenn von Oracle Hyperion Profitability and Cost Management Oracle Essbase-Skripte generiert werden, werden für diese Skripte unter Einhaltung bestimmter Konventionen automatisch Namen vergeben.

Die Skripte zur Treiberberechnung und die Skripte zur Umlageberechnung werden zu einem Skript pro Stufe kombiniert. Der Name des Skriptes wird in folgendem Format erstellt:

```
String scriptName = scriptSuffix + POV-identifier + Stage Order Number + " " +
index;
```
• Das Skriptsuffix basiert auf dem Typ des Skripts. Die folgende Tabelle enthält eine Liste von Suffixen.

#### **Tabelle E-1 Suffixe für Berechnungsskripte**

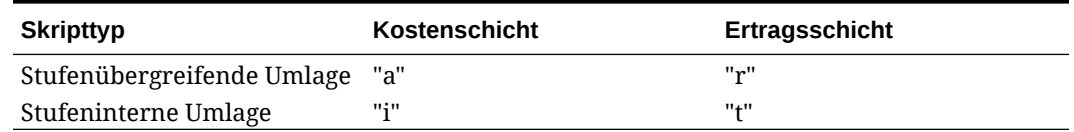

- Die POV-Kennung basiert auf der POV-ID und kann bis zu drei Ziffern lang sein. Für jeden POV wird ein Skript generiert und identifiziert.
- Die laufende Nummer der Stufe entspricht der laufenden Nummer der Quellstufe (z.B. 1, 2, 3 usw.).
- Wenn bei Skriptteilung mehrere Skripte generiert werden, zeigt \_index die numerische Abfolge der Skripte desselben Typs und POV sowie derselben Stufe und Schicht an. Dabei beginnt die Abfolge mit 001, 002 usw.

#### **Beispiele für Skriptnamen**

- a3682001.csc stellt ein Berechnungsskript für POV-Kennung 368, Quellstufe 2 und die Kostenschicht dar.
- t4533002.csc stellt ein stufeninternes Berechnungsskript für POV-Kennung 453, Quellstufe 3 und die Ertragsschicht dar.

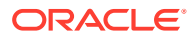

# Essbase-Benennungseinschränkungen für Anwendungen und Datenbanken

Wenn Sie Namen für Anwendungen und Datenbanken erstellen, geben Sie den Namen so mit Groß- oder Kleinbuchstaben ein, wie er angezeigt werden soll.

Der Name der Anwendung oder Datenbank wird genau so erstellt, wie er eingegeben wurde. Wenn Sie den Namen mit ausschließlich Großbuchstaben eingeben (z.B. NEWAPP), wird er von Oracle Essbase nicht automatisch in Groß- und Kleinbuchstaben konvertiert (z.B. Newapp).

#### **Hinweis:**

Diese Liste enthält nur einen Auszug der Einschränkungen. Die vollständige Liste aller Einschränkungen finden Sie unter *Oracle Essbase Database Administrator's Guide:*

Die folgenden Benennungseinschränkungen gelten für die Benennung von Anwendungen und Datenbanken:

- Verwenden Sie maximal 8 Zeichen.
- Der Name darf keine Leerzeichen enthalten.
- Verwenden Sie nicht die folgenden Sonderzeichen in dem Namen:
	- \* Sternchen
	- + Pluszeichen
	- \ umgekehrte Schrägstriche
	- ? Fragezeichen
	- [] eckige Klammern
	- " doppelte Anführungszeichen
	- : Doppelpunkte
	- ; Semikolons
	- , Kommas
	- ' einfache Anführungszeichen
	- = Gleichheitszeichen
	- / Schrägstriche
	- > Größer-als-Zeichen
	- Tabulatoren
	- < Kleiner-als-Zeichen
	- | senkrechte Striche
	- . Punkte

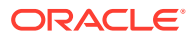

- Gilt nur für Aggregate Storage-Datenbanken: Verwenden Sie nicht die folgenden Wörter als Anwendungs- bzw. Datenbanknamen:
	- DEFAULT
	- LOG
	- **METADATA**
	- TEMP

# Essbase-Benennungsbeschränkungen für Dimensionen, Elemente und Aliasnamen

Bei der Definition von Dimensionsstrukturen dürfen für die Namen von Dimensionen, Elementen und Aliasnamen bestimmte Zeichen nicht verwendet werden.

Eine Liste der gängigsten Zeichen, für die Einschränkungen bestehen, finden Sie in diesem Abschnitt. Von Oracle wird jedoch nachdrücklich empfohlen, dass Sie die vollständige Liste der Essbase-Namenskonventionen unter *Oracle Essbase Database Administrator's Guide* heranziehen.

#### **Hinweis:**

Diese Liste enthält nur einen Auszug der Einschränkungen. Die vollständige Liste aller Einschränkungen finden Sie unter *Oracle Essbase Database Administrator's Guide*:

Beim Benennen von Dimensionen, Elementen und Aliasnamen gelten die folgenden Namenskonventionen:

- Verwenden Sie maximal 80 Zeichen.
- Unterscheiden Sie nur zwischen Groß- und Kleinschreibung, wenn die Beachtung von Groß- und Kleinschreibung aktiviert ist. Informationen dazu, wie Sie die Beachtung von Groß- und Kleinschreibung aktivieren, finden Sie im Abschnitt zum Festlegen der Modellstruktureigenschaften in der Dokumentation *Oracle Essbase Database Administrator's Guide*.
- Verwenden Sie keine HTML-Tags in Dimensions- oder Elementnamen, Aliasnamen und Beschreibungen.
- Verwenden Sie keine Anführungszeichen, Punkte, eckigen Klammern, umgekehrten Schrägstriche oder Tabstopps in einem Namen.

### **Achtung:**

In Block Storage-Modellstrukturen sind Klammern zwar zulässig, werden jedoch nicht empfohlen, da sie beim Konvertieren in Aggregate Storage-Modellstrukturen Fehler verursachen können.

• Innerhalb derselben Dimension sind doppelte Element- oder Aliasnamen nicht zulässig.

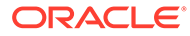

- Verwenden Sie nicht die folgenden Zeichen am Anfang von Dimensions- oder Elementnamen:
	- $-$  At-Zeichen ( $@$ )
	- Umgekehrte Schrägstriche (\)
	- Eckige Klammern ([])
	- Kommas (,)
	- Gedankenstriche
	- Bindestriche
	- Minuszeichen (-)
	- Gleichheitszeichen (=)
	- Kleiner-als-Zeichen (<)
	- Runde Klammern ( )
	- Punkte (.)
	- Pluszeichen (+)
	- Einfache Anführungszeichen (')
	- Anführungszeichen (")
	- Unterstriche ()
	- Senkrechte Striche (|)
- Fügen Sie keine Leerzeichen am Anfang oder Ende von Namen ein, da sie von Oracle Essbase ignoriert werden.
- Verwenden Sie in Elementnamen keine Schrägstriche.
- Verwenden Sie für Zeitperioden in benutzerdefinierten Kalendern keine Leerstellen in Präfixen.
- Verwenden Sie in Dimensions- oder Elementnamen keines der folgenden Elemente:
	- Berechnungsskriptbefehle, Operatoren oder Schlüsselwörter. Eine vollständige Liste der Befehle finden Sie in der Dokumentation *Oracle Essbase Database Administrator's Guide*.
	- Report Writer-Befehle
	- Funktionsnamen und Funktionsargumente
	- Verwenden Sie nicht "History", "Year", "Season", "Period", "Quarter", "Month", "Week" oder "Day", wenn dynamische Zeitreihen aktiviert sind.
	- Namen von anderen Dimensionen und Elementen (außer bei gemeinsamen Elementen) und Generationsnamen, Ebenennamen sowie Aliasnamen in der Datenbank
- Verwenden Sie nicht die folgenden Wörter:
	- ALL
	- AND
	- ASSIGN
	- AVERAGE

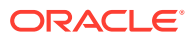

- CALC
- CALCMBR
- COPYFORWARD
- CROSSDIM
- CURMBRNAME
- DIM
- DIMNAME
- DIV
- DYNAMIC
- EMPTYPARM
- EQ
- EQOP
- EXCEPT
- EXP
- EXPERROR
- FLOAT
- FUNCTION
- GE
- GEN
- GENRANGE
- GROUP
- GT
- ID
- IDERROR
- INTEGER
- LE
- LEVELRANGE
- LOOPBLOCK
- LOOPPARMS
- LT
- MBR
- MBRNAME
- MBRONLY
- MINUS
- MISSING
- MUL
- MULOP

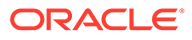

- NE
- NON
- NONINPUT
- NOT
- OR
- PAREN
- PARENPARM
- PERCENT
- PLUS
- RELOP
- **SET**
- **SKIPBOTH**
- **SKIPMISSING**
- **SKIPNONE**
- **SKIPZERO**
- TO
- TOLOCALRATE
- **TRAILMISSING**
- **TRAILSUM**
- UMINUS
- UPPER
- VARORXMBR
- XMBRONLY
- \$\$UNIVERSE\$\$
- #MISSING
- #MI

# Essbase-Benennungskonventionen für die Attributberechnungsdimension

Die von Oracle Essbase in der Attributberechnungsdimension (Sum, Count, Min, Max und Avg) erstellten Elemente werden nicht als reservierte Wörter betrachtet.

Der Grund dafür ist, dass Sie diese Namen in der Attributberechnungsdimension ändern und dann den Standardnamen in einer Attribute- oder in einer Standarddimension verwenden können.

Verwenden Sie "Sum", "Count", "Min", "Max" und "Avg" nicht als Elementnamen, wenn die Modellstruktur als Modellstruktur mit eindeutigen Elementen gekennzeichnet ist. Beispiel: Wenn Sie in einer Standarddimension "Max" verwenden und anschließend eine Attributdimension erstellen, in der Essbase das Max-Element in der

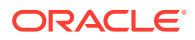

Attributberechnungsdimension erstellt, ermittelt Essbase einen doppelten Namen und gibt folgende Fehlermeldung aus:

"Analytic Server-Fehler(1060115): Name für Attributberechnungsdimension/-element bereits verwendet."

Wenn die Modellstruktur als Modellstruktur mit doppelten Elementen gekennzeichnet ist und eine Attributdimension (und somit die Attributberechnungsdimension) vorhanden ist, bevor Sie als Basiselement "Sum", "Count", "Min", "Max" und "Avg" verwenden, lässt Essbase den doppelten Namen zu. Wenn Sie "Sum", "Count", "Min", "Max" und "Avg" allerdings als Basiselement verwenden, bevor Sie eine Attributdimension erstellt haben, ist der doppelte Name unzulässig.

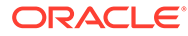